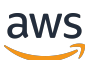

Guida per l'utente

# AWS CodeStar

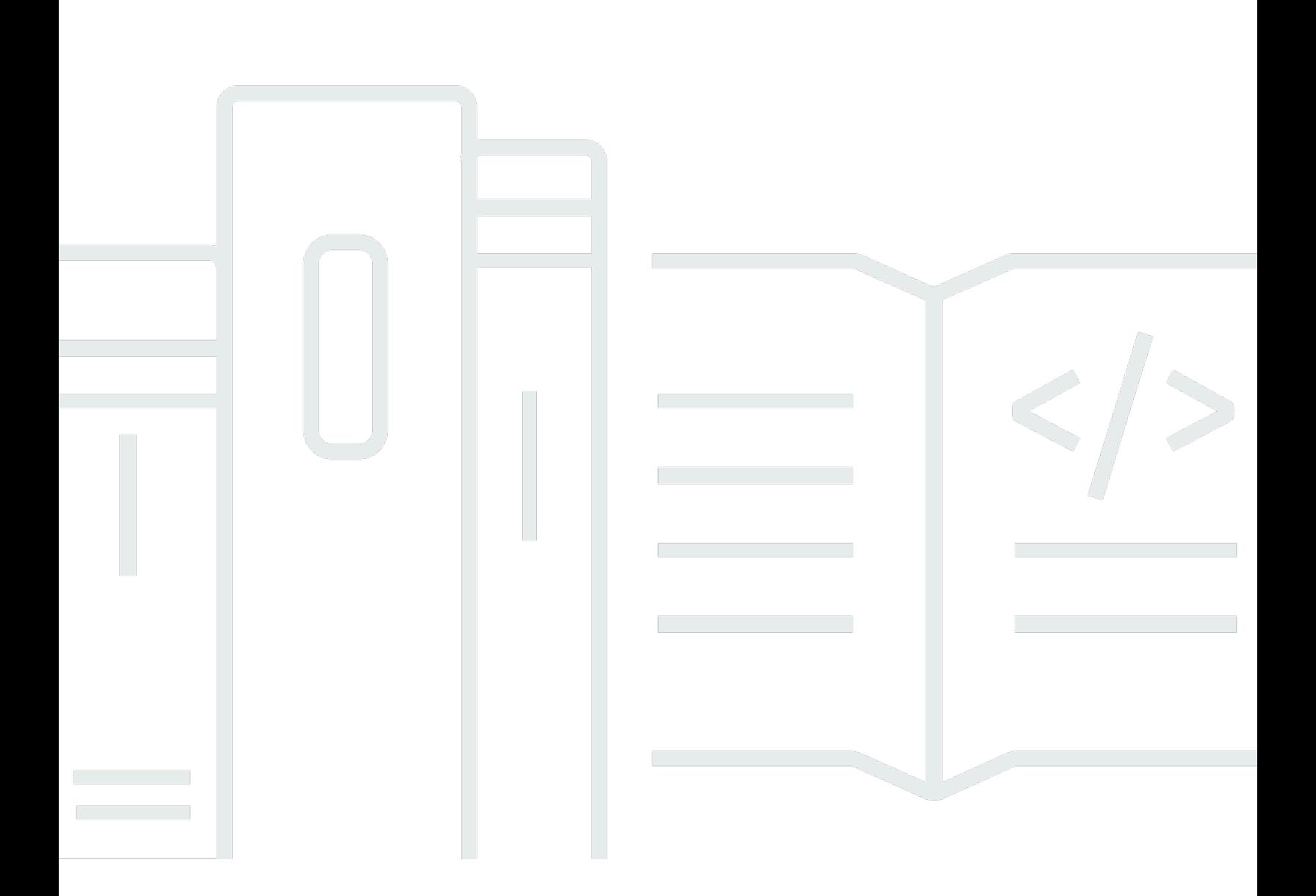

Copyright © 2024 Amazon Web Services, Inc. and/or its affiliates. All rights reserved.

### AWS CodeStar: Guida per l'utente

Copyright © 2024 Amazon Web Services, Inc. and/or its affiliates. All rights reserved.

I marchi e l'immagine commerciale di Amazon non possono essere utilizzati in relazione a prodotti o servizi che non siano di Amazon, in una qualsiasi modalità che possa causare confusione tra i clienti o in una qualsiasi modalità che denigri o discrediti Amazon. Tutti gli altri marchi non di proprietà di Amazon sono di proprietà delle rispettive aziende, che possono o meno essere associate, collegate o sponsorizzate da Amazon.

## **Table of Contents**

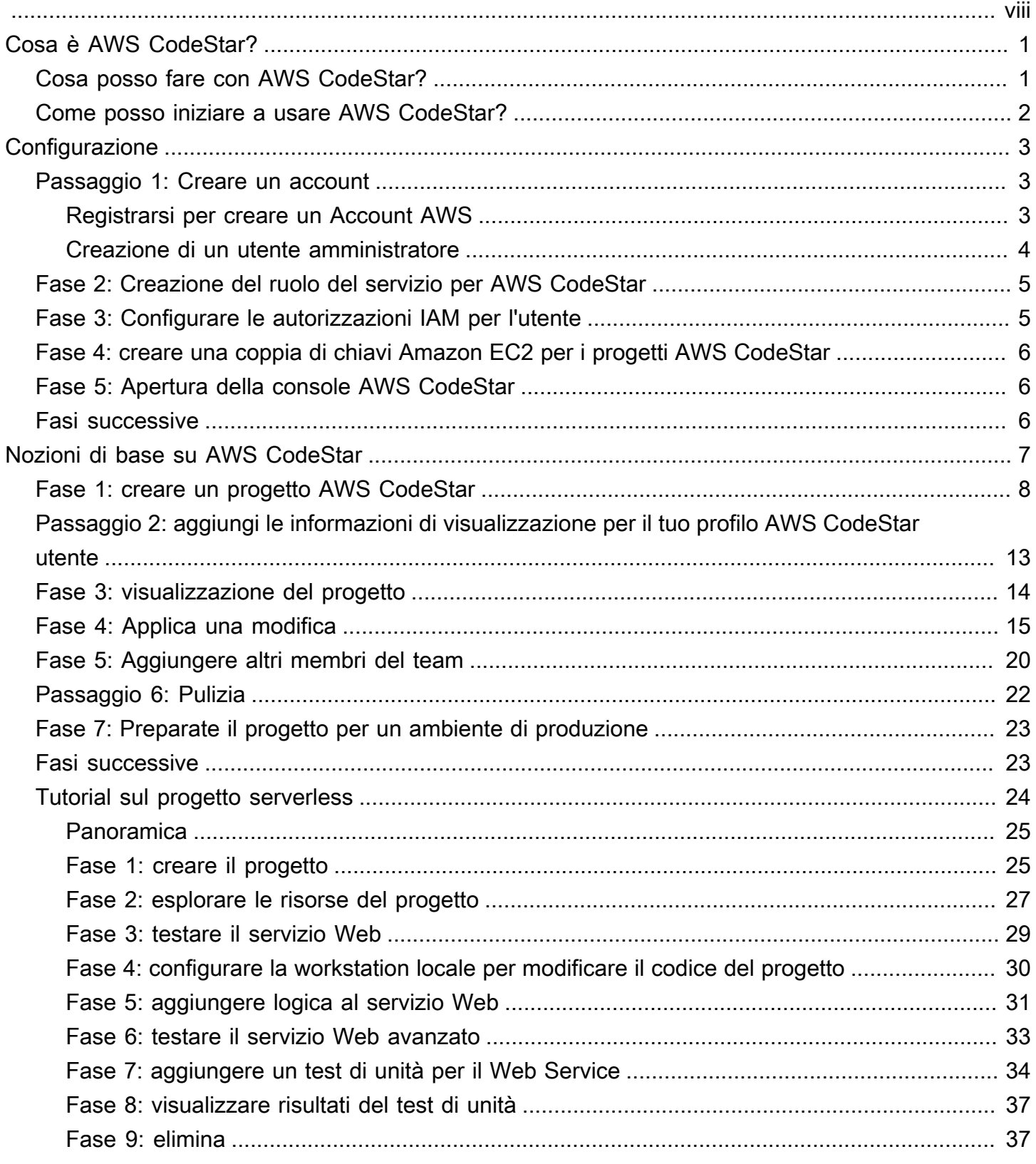

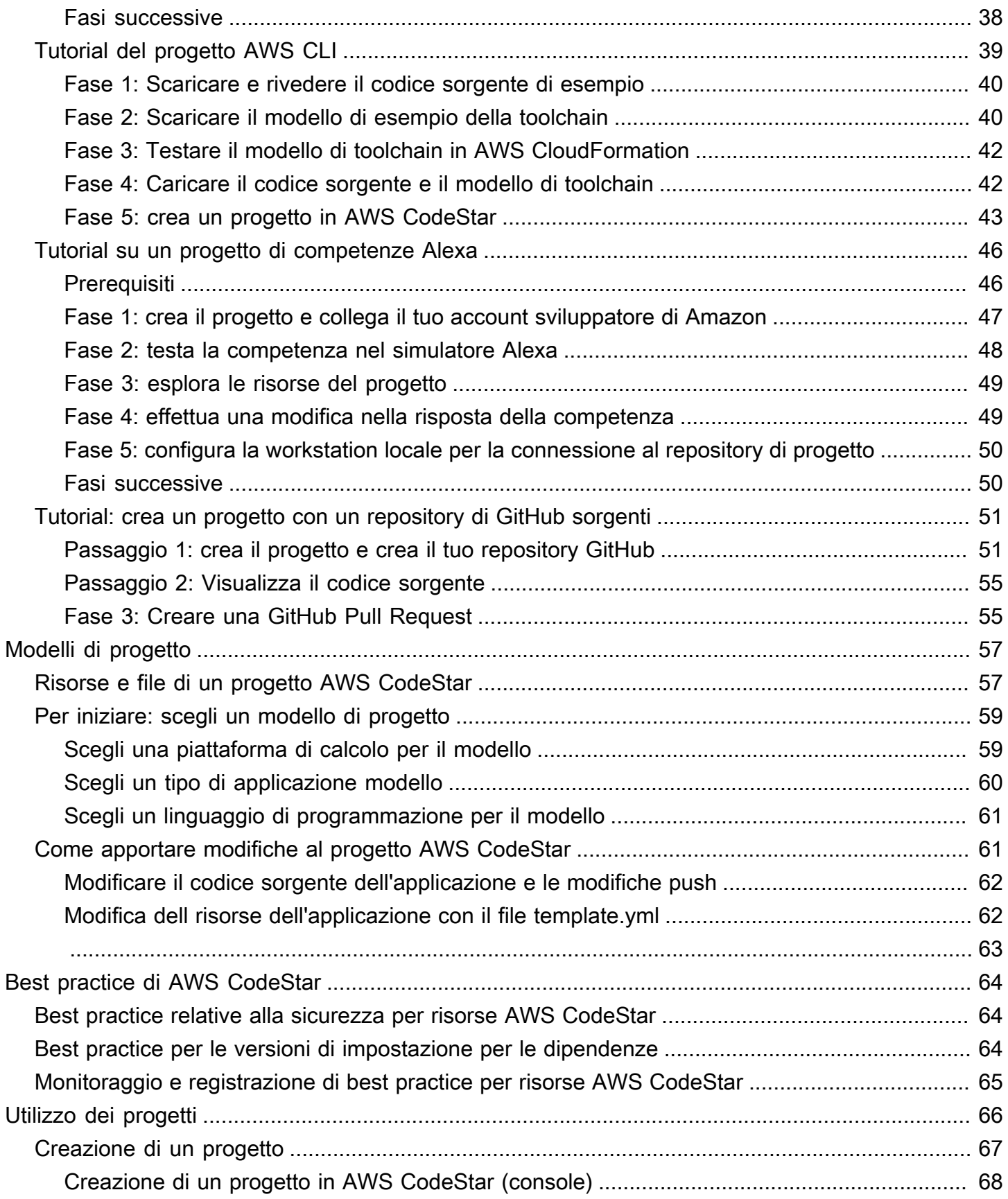

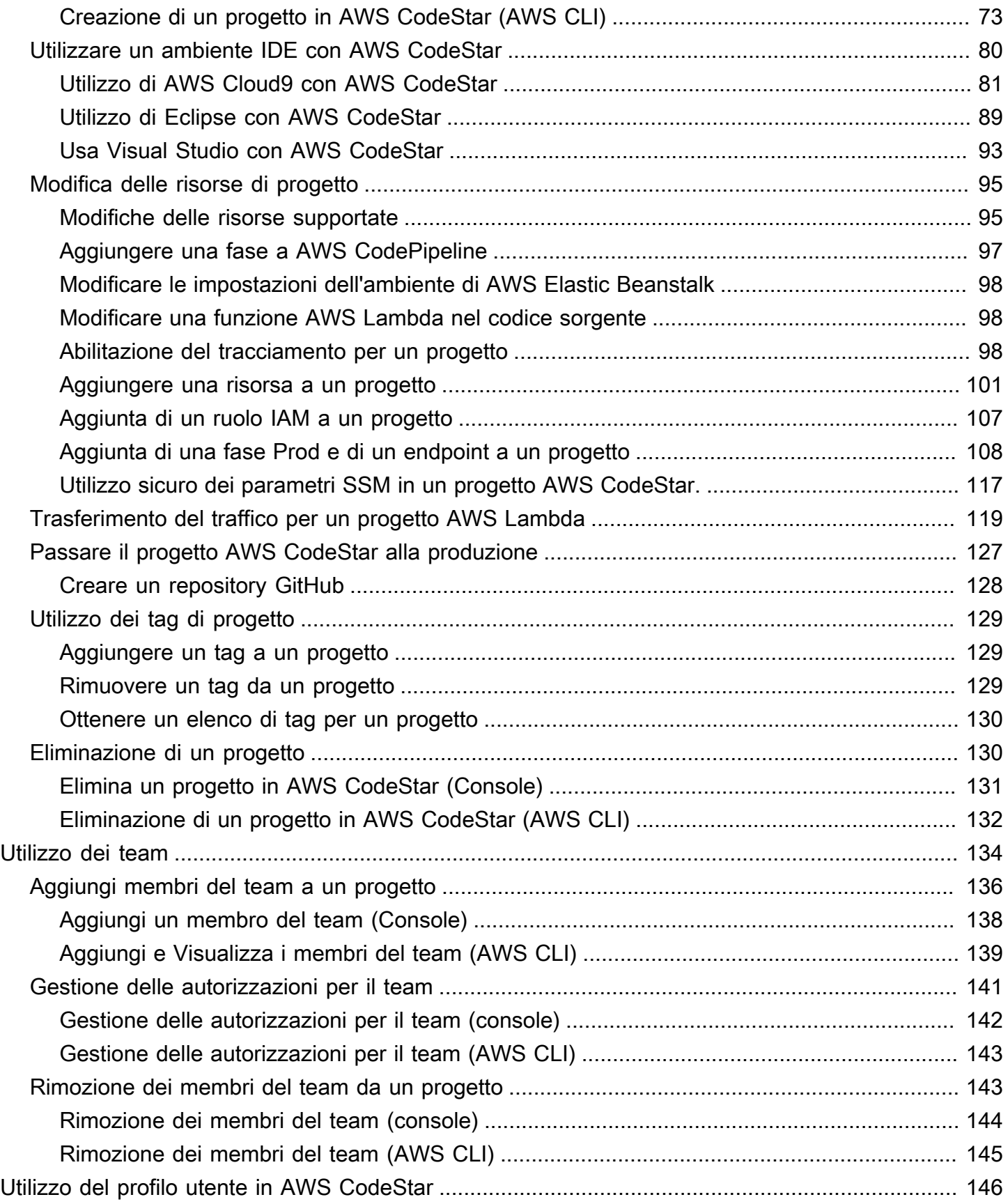

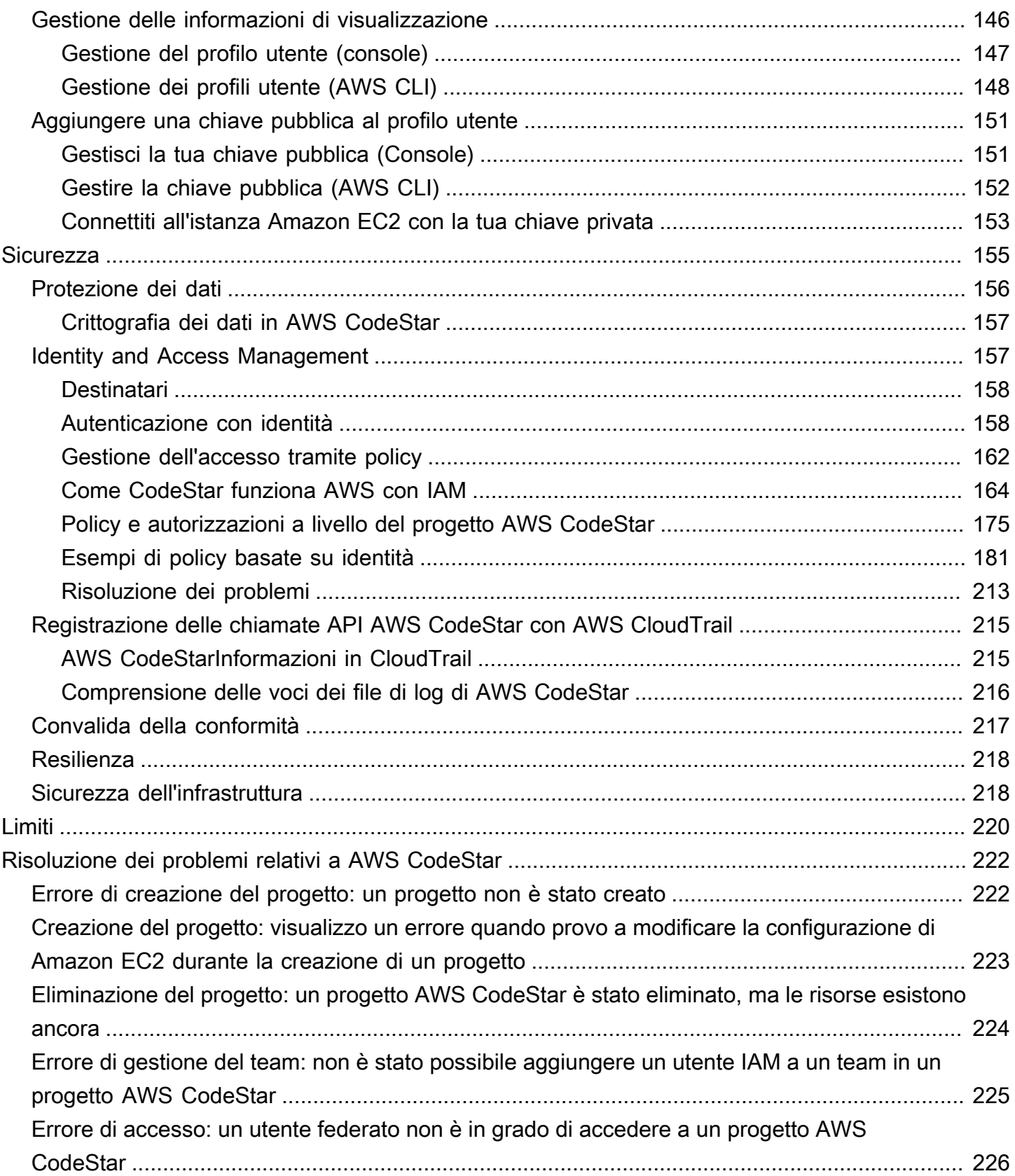

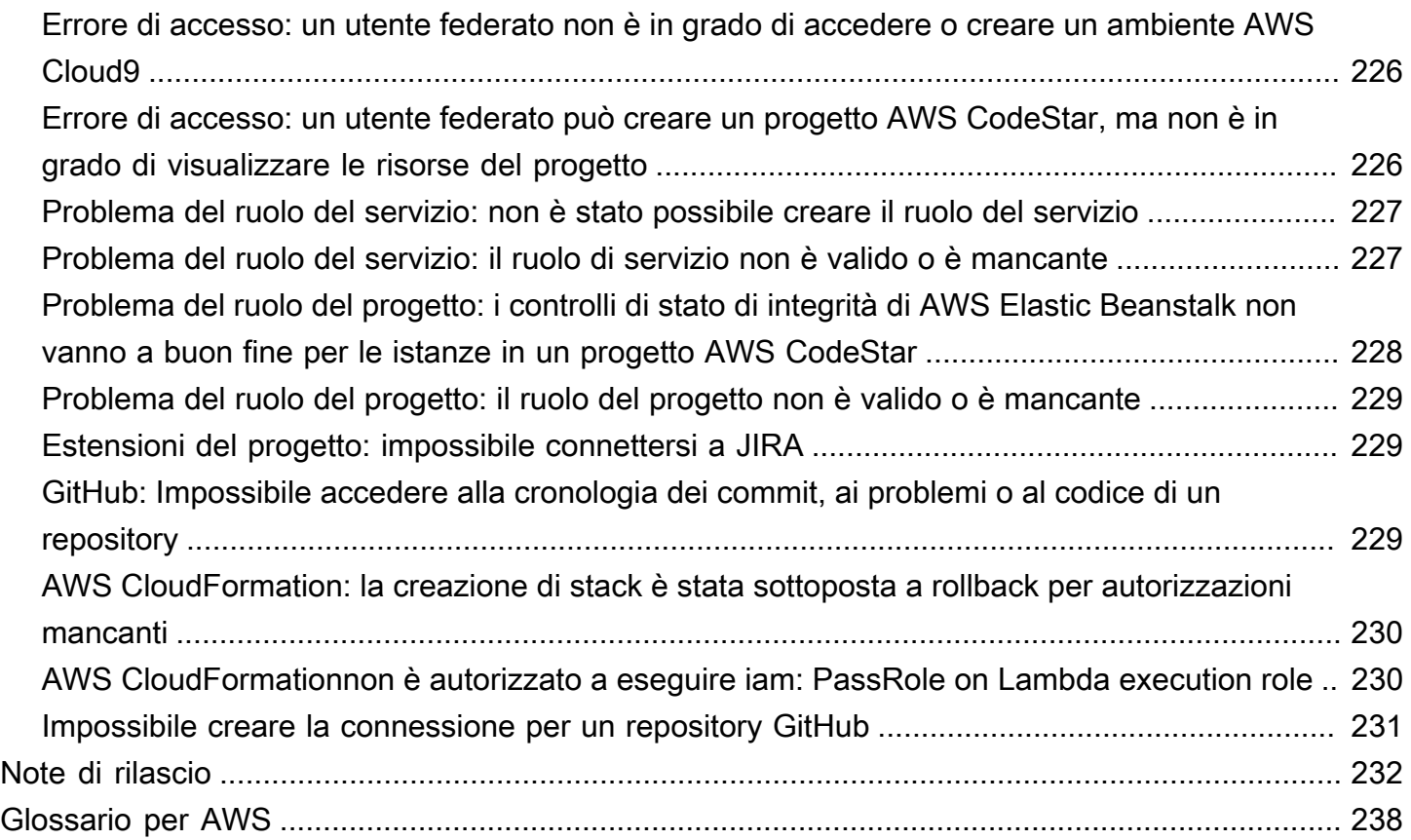

Il 31 luglio 2024, Amazon Web Services (AWS) interromperà il supporto per la creazione e la visualizzazione AWS CodeStar di progetti. Dopo il 31 luglio 2024, non potrai più accedere alla AWS CodeStar console o creare nuovi progetti. Tuttavia, le AWS risorse create daAWS CodeStar, inclusi gli archivi di origine, le pipeline e le build, non saranno influenzate da questa modifica e continueranno a funzionare. AWS CodeStar Le connessioni e AWS CodeStar le notifiche non saranno influenzate da questa interruzione.

Se desideri monitorare il lavoro, sviluppare codice e creare, testare e distribuire le tue applicazioni, Amazon CodeCatalyst offre un processo introduttivo semplificato e funzionalità aggiuntive per gestire i tuoi progetti software. Scopri di più sulle [funzionalità](https://codecatalyst.aws/explore) e [sui prezzi](https://codecatalyst.aws/explore/pricing) di Amazon CodeCatalyst.

Le traduzioni sono generate tramite traduzione automatica. In caso di conflitto tra il contenuto di una traduzione e la versione originale in Inglese, quest'ultima prevarrà.

# <span id="page-8-0"></span>Cosa è AWS CodeStar?

AWS CodeStar è un servizio basato sul cloud per la creazione, la gestione e l'utilizzo di progetti di sviluppo software in AWS. I progetti AWS CodeStar permettono di sviluppare, creare e distribuire rapidamente applicazioni in AWS. Un progetto AWS CodeStar permette di creare e integrare i servizi AWS per la toolchain di sviluppo del tuo progetto. In base alla scelta del modello di progetto AWS CodeStar, la toolchain potrebbe includere il controllo, la creazione, la distribuzione del codice sorgente, server virtuali o risorse serverless e molto altro ancora. AWS CodeStar gestisce anche le autorizzazioni necessarie per gli utenti del progetto (chiamati membri del team). Aggiungendo a un progetto AWS CodeStar degli utenti come i membri del team, i proprietari del progetto possono concedere in modo rapido e semplice a ogni membro del team l'accesso basato sul ruolo appropriato per il progetto e le risorse correlate.

### Argomenti

- [Cosa posso fare con AWS CodeStar?](#page-8-1)
- [Come posso iniziare a usare AWS CodeStar?](#page-9-0)

## <span id="page-8-1"></span>Cosa posso fare con AWS CodeStar?

Puoi utilizzare AWS CodeStar per impostare lo sviluppo delle applicazioni nel cloud e gestire lo sviluppo da un unico pannello di controllo centralizzato. Nello specifico, puoi eseguire le operazioni seguenti:

- Avviare nuovi progetti software in AWS rapidamente utilizzando modelli per applicazioni Web, servizi Web e molti altri: AWS CodeStar include modelli di progetto per diversi tipi di progetti e linguaggi di programmazione. Poiché la configurazione viene gestita da AWS CodeStar, tutte le risorse del progetto sono configurate per l'interazione.
- Gestire l'accesso al progetto per il tuo team: AWS CodeStar offre una console centralizzata per assegnare ai membri del team di progetto i ruoli necessari per accedere a strumenti e risorse. Queste autorizzazioni vengono applicate automaticamente a tutti i AWS servizi utilizzati nel progetto, quindi non è necessario creare o gestire politiche IAM complesse.
- Visualizzare, gestire e collaborare nei progetti da un'unica posizione: AWS CodeStar offre un pannello di controllo di progetto che fornisce una visione generale del progetto, della toolchain e degli eventi più importanti. Puoi monitorare le attività più recenti del progetto, ad esempio commit recenti del codice, e tenere traccia dello stato delle modifiche al codice, dei risultati della

compilazione e le distribuzioni, tutto da un'unica pagina Web. Puoi monitorare le attività del progetto tramite un unico pannello di controllo e approfondire i problemi da analizzare.

• Iterare in modo rapido con tutti gli strumenti di cui hai bisogno: AWS CodeStar include una toolchain di sviluppo integrata per il progetto. I membri del team possono effettuare il push del codice e le modifiche vengono distribuite automaticamente. L'integrazione con il monitoraggio dei problemi permette ai membri del team di tenere traccia delle operazioni successive da effettuare. Potrai collaborare con il team in modo più rapido ed efficiente in tutte le fasi della distribuzione del codice.

## <span id="page-9-0"></span>Come posso iniziare a usare AWS CodeStar?

Per iniziare a usare AWS CodeStar:

- 1. Preparati a usare AWS CodeStar seguendo le fasi descritte in [Configurazione di AWS CodeStar](#page-10-0).
- 2. Esercitati con AWS CodeStar seguendo le fasi del tutorial [Nozioni di base su AWS CodeStar](#page-14-0).
- 3. Condividi il tuo progetto con altri sviluppatori seguendo le fasi descritte in [Aggiungi membri del](#page-143-0)  [team a un progetto AWS CodeStar.](#page-143-0)
- 4. Integra il tuo ambiente IDE preferito seguendo le fasi descritte in [Utilizzare un ambiente IDE con](#page-87-0)  [AWS CodeStar.](#page-87-0)

## <span id="page-10-0"></span>Configurazione di AWS CodeStar

Prima di poter iniziare a usare AWS CodeStar, devi completare le fasi seguenti.

### Argomenti

- [Passaggio 1: Creare un account](#page-10-1)
- [Fase 2: Creazione del ruolo del servizio per AWS CodeStar](#page-12-0)
- [Fase 3: Configurare le autorizzazioni IAM per l'utente](#page-12-1)
- [Fase 4: creare una coppia di chiavi Amazon EC2 per i progetti AWS CodeStar](#page-13-0)
- [Fase 5: Apertura della console AWS CodeStar](#page-13-1)
- **[Fasi successive](#page-13-2)**

## <span id="page-10-1"></span>Passaggio 1: Creare un account

### <span id="page-10-2"></span>Registrarsi per creare un Account AWS

Se non disponi di un Account AWS, completa la procedura seguente per crearne uno.

Per registrarsi a un Account AWS

- 1. Apri la pagina all'indirizzo [https://portal.aws.amazon.com/billing/signup.](https://portal.aws.amazon.com/billing/signup)
- 2. Segui le istruzioni online.

Nel corso della procedura di registrazione riceverai una telefonata, durante la quale sarà necessario inserire un codice di verifica attraverso la tastiera del telefono.

Durante la registrazione di un Account AWS, viene creato un Utente root dell'account AWS. L'utente root dispone dell'accesso a tutte le risorse e tutti i Servizi AWSnell'account. Come best practice di sicurezza, [assegna l'accesso amministrativo a un utente amministrativo](https://docs.aws.amazon.com/singlesignon/latest/userguide/getting-started.html) e utilizza solo l'utente root per eseguire [attività che richiedono l'accesso di un utente root.](https://docs.aws.amazon.com/accounts/latest/reference/root-user-tasks.html)

Al termine del processo di registrazione, riceverai un'e-mail di conferma da AWS. È possibile visualizzare l'attività corrente dell'account e gestire l'account in qualsiasi momento accedendo all'indirizzo <https://aws.amazon.com/> e selezionando Il mio account.

### <span id="page-11-0"></span>Creazione di un utente amministratore

Dopo aver effettuato la registrazione di un Account AWS, proteggi Utente root dell'account AWS, abilita AWS IAM Identity Center e crea un utente amministratore in modo da non utilizzare l'utente root per le attività quotidiane.

Protezione dell'Utente root dell'account AWS

1. Accedi alla [AWS Management Console](https://console.aws.amazon.com/) come proprietario dell'account scegliendo Utente root e immettendo l'indirizzo email del Account AWS. Nella pagina successiva, inserisci la password.

Per informazioni sull'accesso utilizzando un utente root, consulta la pagina [Accesso come utente](https://docs.aws.amazon.com/signin/latest/userguide/console-sign-in-tutorials.html#introduction-to-root-user-sign-in-tutorial)  [root](https://docs.aws.amazon.com/signin/latest/userguide/console-sign-in-tutorials.html#introduction-to-root-user-sign-in-tutorial) della Guida per l'utente di Accedi ad AWS.

2. Abilita l'autenticazione a più fattori (MFA) per l'utente root.

Per ricevere istruzioni, consulta [Abilitazione di un dispositivo MFA virtuale per l'utente root](https://docs.aws.amazon.com/IAM/latest/UserGuide/enable-virt-mfa-for-root.html)  [dell'Account AWS \(console\)](https://docs.aws.amazon.com/IAM/latest/UserGuide/enable-virt-mfa-for-root.html) nella Guida per l'utente IAM.

Creazione di un utente amministratore

1. Abilita IAM Identity Center.

Per istruzioni, consulta [Abilitazione di AWS IAM Identity Center](https://docs.aws.amazon.com/singlesignon/latest/userguide/get-set-up-for-idc.html) nella Guida per l'utente di AWS IAM Identity Center.

2. In IAM Identity Center, assegna l'accesso amministrativo a un utente amministratore.

Per un tutorial sull'utilizzo di IAM Identity Center directory come origine di identità, consulta [Configurazione dell'accesso utente con IAM Identity Center directory predefinito](https://docs.aws.amazon.com/singlesignon/latest/userguide/quick-start-default-idc.html) nella Guida per l'utente di AWS IAM Identity Center.

#### Accesso come utente amministratore

• Per accedere con l'utente IAM Identity Center, utilizza l'URL di accesso che è stato inviato al tuo indirizzo e-mail quando hai creato l'utente IAM Identity Center.

Per informazioni sull'accesso utilizzando un utente IAM Identity Center, consulta [Accedere al](https://docs.aws.amazon.com/signin/latest/userguide/iam-id-center-sign-in-tutorial.html)  [portale di accesso AWS](https://docs.aws.amazon.com/signin/latest/userguide/iam-id-center-sign-in-tutorial.html) nella Guida per l'utente Accedi ad AWS.

### <span id="page-12-0"></span>Fase 2: Creazione del ruolo del servizio per AWS CodeStar

Crea un [ruolo di servizio](#page-181-0) che viene utilizzato per concedere AWS CodeStar il permesso di amministrare AWS le risorse e le autorizzazioni IAM per tuo conto. Il ruolo del servizio deve essere creato solo una volta.

#### **A** Important

Per creare un ruolo del servizio, è necessario accedere come utente amministrativo (o account radice). Per ulteriori informazioni, consulta [Creazione del primo utente e gruppo IAM.](https://docs.aws.amazon.com/IAM/latest/UserGuide/getting-started_create-admin-group.html)

- 1. Apri la AWS CodeStar console all'[indirizzo https://console.aws.amazon.com/codestar/.](https://console.aws.amazon.com/codestar/)
- 2. Scegliere Start project (Avvia progetto).

Se la voce Start project (Avvia progetto) non è visualizzata e si viene invece indirizzati alla pagina dell'elenco progetti, il ruolo del servizio è stato creato.

- 3. In Create service role (Crea ruolo del servizio) scegliere Yes, create role (Sì, crea ruolo).
- 4. Uscire dalla procedura guidata. Sarà possibile tornare in questo punto in seguito.

### <span id="page-12-1"></span>Fase 3: Configurare le autorizzazioni IAM per l'utente

Oltre all'utente amministrativo, puoi utilizzarlo AWS CodeStar come utente IAM, utente federato, utente root o ruolo assunto. Per informazioni sulle operazioni che AWS CodeStar può gestire per gli utenti IAM e gli utenti federati, consulta [Ruoli AWS CodeStar IAM](#page-175-0).

Se non hai configurato alcun utente IAM, consulta [Utente IAM.](https://docs.aws.amazon.com/IAM/latest/UserGuide/id_users.html)

Per fornire l'accesso, aggiungi autorizzazioni ai tuoi utenti, gruppi o ruoli:

• Utenti e gruppi in AWS IAM Identity Center:

Crea un set di autorizzazioni. Segui le istruzioni riportate nella pagina [Create a permission set](https://docs.aws.amazon.com/singlesignon/latest/userguide/howtocreatepermissionset.html) (Creazione di un set di autorizzazioni) nella Guida per l'utente di AWS IAM Identity Center.

• Utenti gestiti in IAM tramite un provider di identità:

Crea un ruolo per la federazione delle identità. Segui le istruzioni riportate nella pagina [Creating a](https://docs.aws.amazon.com/IAM/latest/UserGuide/id_roles_create_for-idp.html) [role for a third-party identity provider \(federation\)](https://docs.aws.amazon.com/IAM/latest/UserGuide/id_roles_create_for-idp.html) (Creazione di un ruolo per un provider di identità di terze parti [federazione]) nella Guida per l'utente di IAM.

- Utenti IAM:
	- Crea un ruolo che l'utente possa assumere. Per istruzioni, consulta la pagina [Creating a role for](https://docs.aws.amazon.com/IAM/latest/UserGuide/id_roles_create_for-user.html)  [an IAM user](https://docs.aws.amazon.com/IAM/latest/UserGuide/id_roles_create_for-user.html) (Creazione di un ruolo per un utente IAM) nella Guida per l'utente di IAM.
	- (Non consigliato) Collega una policy direttamente a un utente o aggiungi un utente a un gruppo di utenti. Segui le istruzioni riportate nella pagina [Aggiunta di autorizzazioni a un utente \(console\)](https://docs.aws.amazon.com/IAM/latest/UserGuide/id_users_change-permissions.html#users_change_permissions-add-console) nella Guida per l'utente di IAM.

# <span id="page-13-0"></span>Fase 4: creare una coppia di chiavi Amazon EC2 per i progetti AWS CodeStar

Molti AWS CodeStar progetti utilizzano AWS CodeDeploy o AWS Elastic Beanstalk distribuiscono codice su istanze Amazon EC2. Per accedere alle istanze Amazon EC2 associate al tuo progetto, crea una coppia di chiavi Amazon EC2 per il tuo utente IAM. Il tuo utente IAM deve disporre delle autorizzazioni per creare e gestire le chiavi Amazon EC2 (ad esempio, ec2:CreateKeyPair l'autorizzazione a eseguire azioni ec2:ImportKeyPair e). Per ulteriori informazioni, consulta [Coppie di chiavi Amazon EC2.](https://docs.aws.amazon.com/AWSEC2/latest/UserGuide/ec2-key-pairs.html)

### <span id="page-13-1"></span>Fase 5: Apertura della console AWS CodeStar

[Accedi aAWS Management Console, quindi apri la AWS CodeStar console all'indirizzo https://](https://console.aws.amazon.com/codestar/) [console.aws.amazon.com/codestar/.](https://console.aws.amazon.com/codestar/)

## <span id="page-13-2"></span>Fasi successive

Congratulazioni, la configurazione è stata completata. Per iniziare a lavorare conAWS CodeStar, consulta[Nozioni di base su AWS CodeStar](#page-14-0).

## <span id="page-14-0"></span>Nozioni di base su AWS CodeStar

In questa esercitazione, si utilizza AWS CodeStar per creare una semplice applicazione web. Questo progetto include il codice di esempio in un repository di origine, una toolchain per la distribuzione continua e un pannello di controllo del progetto, dove è possibile visualizzare e monitorare il progetto.

Seguendo la procedura, è possibile:

- Creare un progetto in AWS CodeStar.
- Esplorare il progetto.
- Eseguire il commit di una modifica al software.
- Osservare la distribuzione automatica della modifica al codice.
- Permettere ad altri utenti di lavorare al progetto.
- Eliminare le risorse di progetto quando non sono più necessarie.
	- **a** Note

Se non è già stato fatto, completare prima la procedura indicata in [Configurazione di AWS](#page-10-0) [CodeStar,](#page-10-0) inclusi i passi descritti in [Fase 2: Creazione del ruolo del servizio per AWS](#page-12-0)  [CodeStar.](#page-12-0) Devi aver effettuato l'accesso con un account che sia un utente amministrativo in IAM. Per creare un progetto, devi accedere AWS Management Console utilizzando un utente IAM che dispone della **AWSCodeStarFullAccess**policy.

### Argomenti

- [Fase 1: creare un progetto AWS CodeStar](#page-15-0)
- [Passaggio 2: aggiungi le informazioni di visualizzazione per il tuo profilo AWS CodeStar utente](#page-20-0)
- [Fase 3: visualizzazione del progetto](#page-21-0)
- [Fase 4: Applica una modifica](#page-22-0)
- [Fase 5: Aggiungere altri membri del team](#page-27-0)
- [Passaggio 6: Pulizia](#page-29-0)
- [Fase 7: Preparate il progetto per un ambiente di produzione](#page-30-0)
- [Fasi successive](#page-30-1)
- [Tutorial: creare e gestire un progetto serverless in AWS CodeStar](#page-31-0)
- [Esercitazione: creazione di un progetto in AWS CodeStar con la AWS CLI](#page-46-0)
- [Tutorial: crea un progetto Alexa Skill in AWS CodeStar](#page-53-0)
- [Tutorial: creare un progetto con un repository GitHub di sorgenti](#page-58-0)

### <span id="page-15-0"></span>Fase 1: creare un progetto AWS CodeStar

In questo passaggio, crei un progetto di sviluppo software JavaScript (Node.js) per un'applicazione web. Si utilizza un modello di AWS CodeStar progetto per creare il progetto.

#### **a** Note

Il modello di AWS CodeStar progetto utilizzato in questo tutorial utilizza le seguenti opzioni:

- Application category (Categoria applicazione): applicazione web
- Programming language (Linguaggio di programmazione): Node.js
- AWSServizio: Amazon EC2

Scegliendo opzioni differenti, il percorso potrebbe non corrispondere a quello descritto in questa esercitazione.

### Per creare un progetto in AWS CodeStar

1. Accedi aAWS Management Console, quindi apri la AWS CodeStar console all'[indirizzo https://](https://console.aws.amazon.com/codestar/) [console.aws.amazon.com/codestar/.](https://console.aws.amazon.com/codestar/)

Verifica di aver effettuato la registrazione alla regione AWS in cui desideri creare il progetto e le rispettive risorse. Ad esempio, per creare un progetto negli Stati Uniti orientali (Ohio), assicurati di aver selezionato quella AWS regione. Per informazioni sulle regioni AWS in cui AWS CodeStar è disponibile, consulta [Regioni ed endpoint](https://docs.aws.amazon.com/general/latest/gr/rande.html#codestar_region) in Riferimenti generali di AWS.

- 2. Nella AWS CodeStarpagina, scegli Crea progetto.
- 3. Nella pagina Scegli un modello di progetto, scegli il tipo di progetto dall'elenco dei modelli di AWS CodeStar progetto. Puoi utilizzare la barra dei filtri per ridurre la scelta. Ad esempio, per un progetto di applicazione Web scritto in Node.js da distribuire su istanze Amazon EC2, seleziona le caselle di controllo Applicazione Web, Node.js e Amazon EC2. Quindi scegli tra i modelli disponibili per quel set di opzioni.

Per ulteriori informazioni, consulta [Modelli di progetto AWS CodeStar.](#page-64-0)

- 4. Seleziona Next (Successivo).
- 5. *Nel campo di immissione del testo del nome del progetto, inserisci un nome per il progetto, ad esempio My First Project.* In Project ID, l'ID del progetto deriva dal nome di questo progetto, ma è limitato a 15 caratteri.

Ad esempio, l'ID predefinito per un progetto denominato *My First Project* è *my-firstprojec*. Questo ID di progetto è la base per i nomi di tutte le risorse associate al progetto. AWS CodeStarutilizza questo ID di progetto come parte dell'URL per il repository di codice e per i nomi dei ruoli e delle politiche di accesso di sicurezza correlati in IAM. Dopo la creazione del progetto. l'ID del progetto non può essere modificato. Per modificare l'ID del progetto prima di creare il progetto, in ID progetto, inserisci l'ID che desideri utilizzare.

Per ulteriori informazioni sui limiti per i nomi e gli ID del progetto, consulta [Limiti in AWS](#page-227-0) [CodeStar.](#page-227-0)

#### **a** Note

Gli ID del progetto devono essere univoci per l'account AWS in una regione AWS.

- 6. Scegli il fornitore del repository AWS CodeCommitoppure GitHub.
- 7. Se selezioni AWS CodeCommit, per il Repository name (Nome del repository), accetta il nome del repository AWS CodeCommit predefinito, oppure inseriscine un altro. Quindi vai avanti al passaggio 9.
- 8. Se hai scelto GitHub, devi scegliere o creare una risorsa di connessione. Se hai una connessione esistente, selezionala nel campo di ricerca. Altrimenti, crea subito una nuova connessione. Scegli Connect a GitHub.

Viene visualizzata la pagina Crea una connessione.

#### **G** Note

Per creare una connessione, è necessario disporre di un GitHub account. Se stai creando una connessione per un'organizzazione, devi essere il proprietario dell'organizzazione.

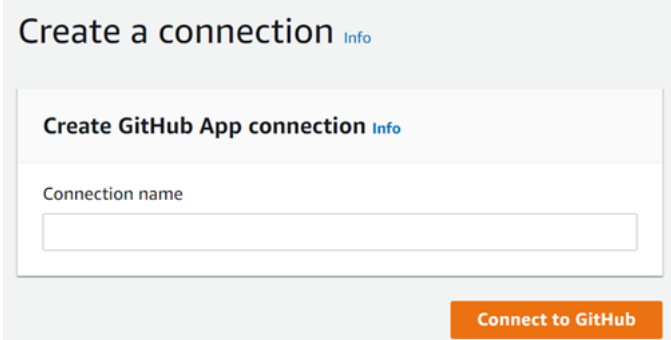

a. In Crea connessione all' GitHub app, nel campo di testo di immissione del nome della connessione, inserisci un nome per la connessione. Scegli Connect a GitHub.

La GitHub pagina Connect to visualizza e mostra il campo GitHub App.

- b. In GitHub App, scegli l'installazione di un'app o scegli Installa una nuova app per crearne una.
	- **a** Note

È sufficiente installare una sola app per tutte le connessioni a un provider specifico. Se hai già installato il AWS Connector for GitHub app, sceglilo e salta questo passaggio.

- c. Nella GitHub pagina Installa AWS Connector per, scegli l'account in cui desideri installare l'app.
	- **a** Note

Se hai già installato l'app, puoi scegliere Configure (Configura) per passare a una pagina di modifica per l'installazione dell'app oppure è possibile utilizzare il pulsante Indietro per tornare alla console.

- d. Se viene visualizzata la pagina Conferma la password per continuare, inserisci GitHub la password, quindi scegli Accedi.
- e. Nella GitHub pagina Install AWS Connector per, mantieni le impostazioni predefinite e scegli Installa.

f. Nella GitHub pagina Connect to, l'ID di installazione per la nuova installazione viene visualizzato nel campo di immissione di testo GitHub App.

Dopo aver creato la connessione, nella pagina di CodeStar creazione del progetto viene visualizzato il messaggio Ready to connect.

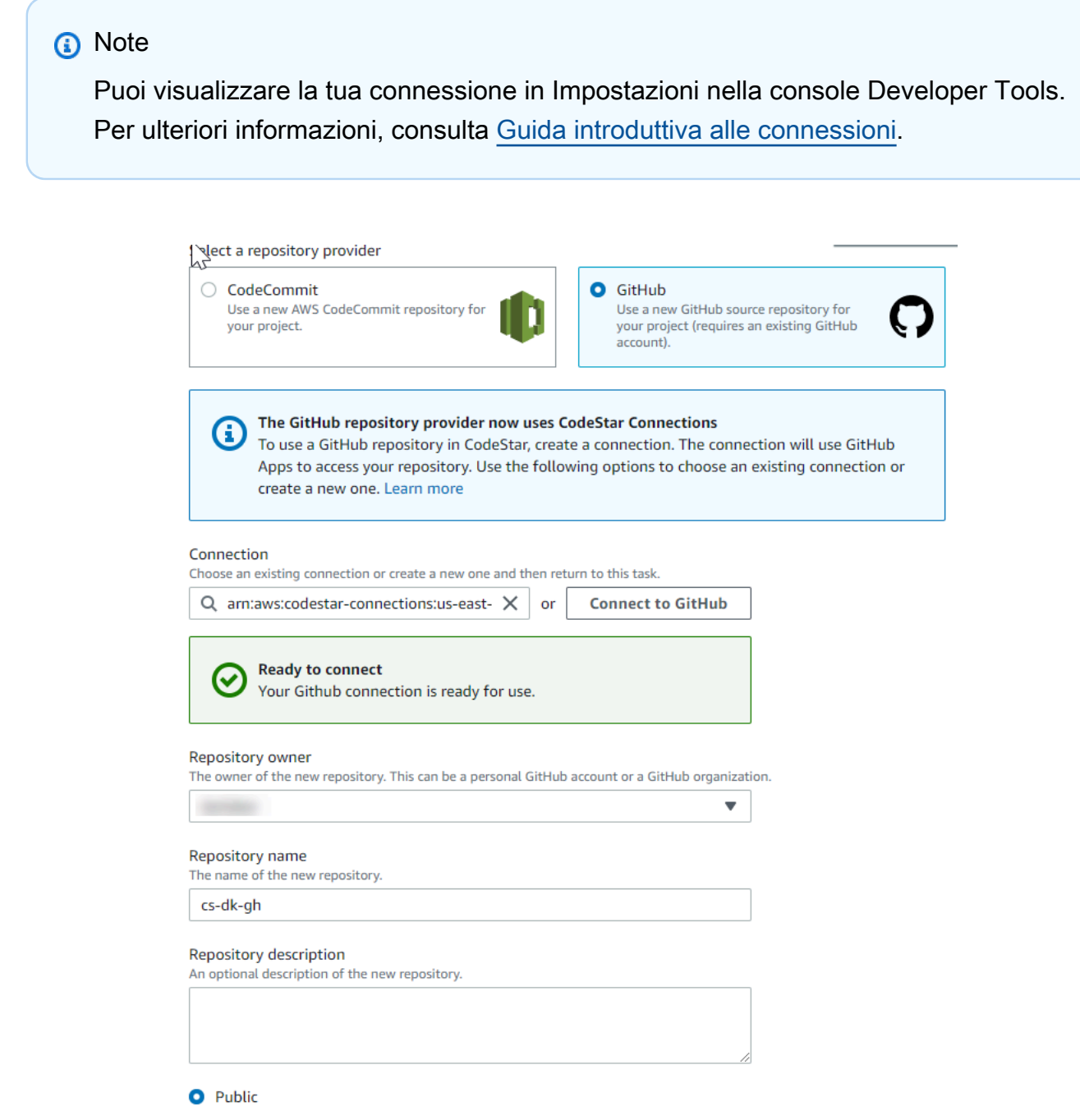

g. Per il proprietario del repository, scegli l' GitHub organizzazione o il tuo account personale. **GitHub** 

- h. Per Nome del repository, accetta il nome del GitHub repository predefinito o inseriscine uno diverso.
- i. Scegli Pubblico o Privato.
	- **a** Note

Per utilizzarlo AWS Cloud9 come ambiente di sviluppo, devi scegliere Pubblico.

j. (Facoltativo) Per la descrizione del repository, inserite una descrizione per il GitHub repository.

### **a** Note

Se scegli un modello di progetto Alexa Skill, devi collegare un account sviluppatore Amazon. Per ulteriori informazioni su come lavorare con i progetti Alexa Skill, consulta. [Tutorial: crea un progetto Alexa Skill in AWS CodeStar](#page-53-0)

9. Se il tuo progetto è distribuito su istanze Amazon EC2 e desideri apportare modifiche, configura le istanze Amazon EC2 in Amazon EC2 Configuration. Ad esempio, è possibile scegliere tra i tipi di istanze disponibili per il progetto.

### **a** Note

I diversi tipi di istanze Amazon EC2 offrono diversi livelli di potenza di calcolo e possono avere costi associati diversi. Per ulteriori informazioni, consulta i [tipi di istanze di Amazon](https://aws.amazon.com/ec2/instance-types/)  [EC2 e i prezzi di](https://aws.amazon.com/ec2/instance-types/) [Amazon EC2](https://aws.amazon.com/ec2/pricing/).

Se disponi di più di un cloud privato virtuale (VPC) o più sottoreti create in Amazon Virtual Private Cloud, puoi anche scegliere il VPC e la sottorete da utilizzare. Tuttavia, se scegli un tipo di istanza Amazon EC2 che non è supportato su istanze dedicate, non puoi scegliere un VPC la cui tenancy dell'istanza è impostata su Dedicato. Per ulteriori informazioni, consulta [Che cos'è Amazon VPC](https://docs.aws.amazon.com/vpc/latest/userguide/VPC_Introduction.html)? e nozioni di [base sulle](https://docs.aws.amazon.com/vpc/latest/userguide/dedicated-instance.html#dedicated-howitworks) [istanze dedicate.](https://docs.aws.amazon.com/vpc/latest/userguide/dedicated-instance.html#dedicated-howitworks)

In Coppia di chiavi, scegli la coppia di chiavi Amazon EC2 in cui hai creato. [Fase 4: creare](#page-13-0)  [una coppia di chiavi Amazon EC2 per i progetti AWS CodeStar](#page-13-0) Seleziona Riconosco di avere accesso al file della chiave privata.

- 10. Seleziona Successivo.
- 11. Esaminare le risorse e i dettagli di configurazione.
- 12. Scegli Next (Avanti) oppure Create project (Crea progetto). (L'opzione visualizzata dipende dal modello di progetto).

Potrebbero essere necessari alcuni minuti per creare il progetto, incluso il repository.

13. Dopo che il progetto ha un repository, puoi utilizzare la pagina Repository per configurarne l'accesso. Utilizza i link nei passaggi successivi per configurare un IDE, impostare il monitoraggio dei problemi o aggiungere membri del team al progetto.

# <span id="page-20-0"></span>Passaggio 2: aggiungi le informazioni di visualizzazione per il tuo profilo AWS CodeStar utente

Al momento della creazione di un progetto, l'autore è aggiunto al team di progetto come proprietario. Se è la prima volta che si utilizza AWS CodeStar, viene chiesto di indicare:

- Il nome da mostrare agli altri utenti.
- L'indirizzo e-mail da mostrare agli altri utenti.

Queste informazioni sono utilizzate nel profilo utente di AWS CodeStar. I profili utente non sono specifici di un progetto, ma sono limitati a una regione AWS. È necessario creare un profilo utente in ogni AWS regione in cui si appartiene ai progetti. Ogni profilo può contenere informazioni differenti, se si preferisce.

Inserire un nome utente e l'indirizzo e-mail, quindi scegliere Next (Avanti).

**a** Note

Questo nome utente e questo indirizzo e-mail vengono utilizzati nel profilo utente di AWS CodeStar. Se il progetto utilizza risorse esterne AWS (ad esempio, un GitHub repository o problemi in Atlassian JIRA), tali fornitori di risorse potrebbero avere i propri profili utente, con nomi utente e indirizzi e-mail diversi. Per ulteriori informazioni, consultare la documentazione messa a disposizione dal fornitore delle risorse.

### <span id="page-21-0"></span>Fase 3: visualizzazione del progetto

Nella pagina AWS CodeStar del progetto, tu e il tuo team potete visualizzare lo stato delle risorse del progetto, compresi gli ultimi impegni assegnati al progetto, lo stato della pipeline di distribuzione continua e le prestazioni delle istanze. Per visualizzare ulteriori informazioni su ognuna di queste risorse, scegli la pagina corrispondente dalla barra di navigazione.

Nel nuovo progetto, la barra di navigazione contiene le seguenti pagine:

- La pagina Panoramica contiene informazioni sull'attività del progetto, sulle risorse del progetto e sui README contenuti del progetto.
- La pagina IDE consente di collegare il progetto a un ambiente di sviluppo integrato (IDE) per modificare, testare e inviare modifiche al codice sorgente. Contiene istruzioni per configurare gli IDE per entrambi i AWS CodeCommit repository GitHub e informazioni AWS Cloud9 sugli ambienti.
- La pagina Repository mostra i dettagli del repository, tra cui il nome, il provider, la data dell'ultima modifica e gli URL dei cloni. Puoi anche visualizzare informazioni sul commit più recente e visualizzare e creare richieste pull.
- La pagina Pipeline mostra le informazioni CI/CD sulla pipeline. È possibile visualizzare i dettagli della pipeline come il nome, l'azione più recente e lo stato. Puoi vedere la cronologia della pipeline e rilasciare una modifica. Puoi anche visualizzare lo stato dei singoli passaggi della tua pipeline.
- La pagina Monitoraggio mostra Amazon EC2 o i AWS Lambda parametri a seconda della configurazione del progetto. Ad esempio, mostra l'utilizzo della CPU di qualsiasi istanza Amazon EC2 distribuita AWS Elastic Beanstalk da CodeDeploy o delle risorse presenti nella pipeline. Nei progetti che lo utilizzanoAWS Lambda, visualizza le metriche di invocazione e di errore per la funzione Lambda. Queste informazioni sono visualizzate con cadenza oraria. Se hai utilizzato il modello di AWS CodeStar progetto consigliato per questo tutorial, dovresti notare un notevole picco di attività non appena l'applicazione viene distribuita per la prima volta in quelle istanze. È possibile aggiornare il monitoraggio per visualizzare le modifiche dello stato dell'istanza. Questo potrebbe aiutare a individuare i problemi o la necessità di risorse aggiuntive.
- La pagina Problemi serve per integrare il AWS CodeStar progetto con un progetto Atlassian JIRA. La configurazione di questo riquadro permette all'utente a al suo team di progetto di monitorare il problemi JIRA dal pannello di controllo del progetto.

Il riquadro di navigazione sul lato sinistro della console consente di navigare tra le pagine Progetto, Team e Impostazioni.

## <span id="page-22-0"></span>Fase 4: Applica una modifica

Per prima cosa, dai un'occhiata all'applicazione di esempio inclusa nel tuo progetto. Scopri l'aspetto dell'applicazione scegliendo Visualizza applicazione da qualsiasi punto della navigazione del progetto. L'applicazione web di esempio verrà visualizzata in una nuova finestra o scheda del browser. Questo è il progetto di esempio che AWS CodeStar ha compilato e distribuito.

Se vuoi guardare il codice, nella barra di navigazione scegli Repository. Scegli il link sotto Nome del deposito e il repository del tuo progetto si aprirà in una nuova scheda o finestra. Leggere il contenuto del file README del repository (README.md) e sfogliare il contenuto dei file.

In questa fase, si apporta una modifica al codice e quindi si applica la modifica al repository. Ci sono diversi modi per farlo:

- Se il codice del progetto è archiviato in un GitHub repository CodeCommit or, puoi utilizzarlo AWS Cloud9 per lavorare con il codice direttamente dal tuo browser web, senza installare alcun strumento. Per ulteriori informazioni, consulta [Creare un ambiente AWS Cloud9 per un progetto.](#page-89-0)
- Se il codice del progetto è archiviato in un CodeCommit repository e hai installato Visual Studio o Eclipse, puoi usare AWS Toolkit for Visual Studio o AWS Toolkit for Eclipse per connetterti più facilmente al codice. Per ulteriori informazioni, consulta [Utilizzare un ambiente IDE con AWS](#page-87-0) [CodeStar.](#page-87-0) Se non si dispone di Visual Studio o Eclipse, installare un client Git e seguire le istruzioni che saranno illustrate più avanti in questa fase.
- Se il codice del progetto è archiviato in un GitHub repository, puoi utilizzare gli strumenti del tuo IDE per la connessione a. GitHub
	- Per Visual Studio, puoi usare strumenti come l' GitHub estensione per Visual Studio. Per ulteriori informazioni, consulta la pagina [Panoramica](https://visualstudio.microsoft.com/vs/github/) sul sito Web GitHub Extension for Visual Studio e [Getting Started with GitHub for Visual Studio](https://github.com/github/VisualStudio/blob/master/docs/getting-started/index.md) sul GitHub sito Web.
	- In caso di utilizzo di Eclipse, è possibile usare uno strumento come EGit per Eclipse. Per ulteriori dettagli, consulta la [documentazione EGit](http://www.eclipse.org/egit/documentation/) sul sito web di EGit.
	- In caso di utilizzo di altri IDE, consulta la documentazione specifica dell'IDE stesso.
- In caso di utilizzo di altri tipi di repository del codice, consulta la documentazione specifica del provider del repository.

Le seguenti istruzioni mostrano come apportare una piccola modifica all'esempio.

#### Per impostare il computer per eseguire il commit delle modifiche (utente IAM)

#### **a** Note

In questa procedura, ipotizziamo che il codice del progetto venga memorizzato in un repository CodeCommit. In caso di utilizzo di altri tipi di repository del codice, consulta la documentazione del provider del repository e quindi passa direttamente alla procedura successiva, [Per clonare il repository del progetto e apportare una modifica.](#page-25-0) Se il codice è archiviato in CodeCommit e lo stai già utilizzando CodeCommit o hai usato la AWS CodeStar console per creare un ambiente di AWS Cloud9 sviluppo per il progetto, non hai bisogno di ulteriori configurazioni. Passa direttamente alla procedura successiva, [Per](#page-25-0) 

[clonare il repository del progetto e apportare una modifica.](#page-25-0)

- 1. [Installare Git](https://git-scm.com/downloads) sul computer locale.
- 2. Accedi alla AWS Management Console e apri la console IAM all'indirizzo [https://](https://console.aws.amazon.com/iam/) [console.aws.amazon.com/iam/.](https://console.aws.amazon.com/iam/)

Accedi come utente IAM che utilizzerà le credenziali Git per le connessioni al repository AWS CodeStar del tuo progetto. CodeCommit

- 3. Nella console IAM, nel pannello di navigazione, scegli Utenti e dall'elenco degli utenti, scegli il tuo utente IAM.
- 4. Nella pagina dei dettagli utente, scegli la scheda Credenziali di sicurezza e, in Credenziali Git HTTPS per CodeCommit, scegli Genera.

### **a** Note

Non puoi scegliere le tue credenziali di accesso per le credenziali Git. Per ulteriori informazioni, consulta [Utilizzare credenziali Git e HTTPS con CodeCommit.](https://docs.aws.amazon.com/IAM/latest/UserGuide/id_credentials_ssh-keys.html#git-credentials-code-commit)

5. Copia le credenziali di accesso che IAM ha generato per te. È possibile scegliere Show (Mostra) e quindi copiare e incollare queste informazioni in un file sicuro sul computer locale, oppure è possibile scegliere Download credentials (Scarica credenziali) per scaricare queste informazioni sotto forma di file .CSV. Queste informazioni sono necessarie per connettersi a CodeCommit.

Dopo aver salvato le credenziali, scegliere Close (Chiudi).

### **A** Important

Questa è la tua unica possibilità per salvare le credenziali di accesso. Se non le salvi, puoi copiare il nome utente dalla console IAM, ma non puoi cercare la password. Sarà quindi necessario reimpostare la password e salvarla.

Per impostare il computer per eseguire il commit delle modifiche (utente federato)

È possibile utilizzare la console per caricare i file sul repository, oppure è possibile usare Git per connettersi dal proprio computer locale. Se si sta usando l'accesso federato, seguire questi passaggi per usare Git per connettersi e clonare il repository dal proprio computer locale.

#### **a** Note

In questa procedura, ipotizziamo che il codice del progetto venga memorizzato in un repository CodeCommit. In caso di utilizzo di altri tipi di repository del codice, consulta la documentazione del provider del repository e quindi passa direttamente alla procedura successiva, [Per clonare il repository del progetto e apportare una modifica.](#page-25-0)

- 1. [Installare Git](https://git-scm.com/downloads) sul computer locale.
- 2. [Installa il AWS CLI](https://docs.aws.amazon.com/cli/latest/userguide/installing.html).
- 3. Configurare le credenziali di sicurezza temporanee per un utente federato. Per informazioni, consulta [Accesso temporaneo ai CodeCommit repository.](https://docs.aws.amazon.com/codecommit/latest/userguide/temporary-access.html) Le credenziali temporanee consistono di:
	- Chiave di accesso AWS
	- AWSchiave segreta
	- Token di sessione

Per ulteriori informazioni sulle credenziali temporanee, vedere [Autorizzazioni](https://docs.aws.amazon.com/IAM/latest/UserGuide/id_credentials_temp_control-access_getfederationtoken.html) per. GetFederationToken

4. Connettersi al repository utilizzando il AWS CLI Credential Helper. Per informazioni, consulta [Procedura di configurazione per le connessioni HTTPS ai CodeCommit repository su Linux,](https://docs.aws.amazon.com/codecommit/latest/userguide/setting-up-https-unixes.html) [macOS o Unix con l'helper delle credenziali AWS CLI o Procedura di configurazione per le](https://docs.aws.amazon.com/codecommit/latest/userguide/setting-up-https-unixes.html) 

### [connessioni HTTPS ai CodeCommit repository su Windows con l'helper delle credenziali](https://docs.aws.amazon.com/codecommit/latest/userguide/setting-up-https-unixes.html) [CLI](https://docs.aws.amazon.com/codecommit/latest/userguide/setting-up-https-windows.html)  [AWS](https://docs.aws.amazon.com/codecommit/latest/userguide/setting-up-https-windows.html)

5. L'esempio seguente mostra come connettersi a un repository e inviarvi un commit. CodeCommit

<span id="page-25-0"></span>Esempio: per copiare il repository del progetto ed effettuare una modifica

**a** Note

Questa procedura mostra come clonare il repository del codice del progetto sul computer, modificare il file index.html del progetto e quindi applicare la modifica sul repository remoto. In questa procedura, supponiamo che il codice del tuo progetto sia archiviato in un CodeCommit repository e che tu stia utilizzando un client Git dalla riga di comando. Per gli altri tipi di repository di codice o di strumenti, consulta la documentazione del relativo provider per capire come clonare il repository, modificare il file e quindi applicare la modifica al codice.

1. Se si utilizza la console AWS CodeStar per creare un ambiente di sviluppo AWS Cloud9 per il progetto, aprire l'ambiente di sviluppo e quindi saltare alla fase 3 di questa procedura. Per aprire l'ambiente di sviluppo, consulta [Aprire un ambiente AWS Cloud9 per un progetto.](#page-92-0)

Con il progetto aperto nella AWS CodeStar console, nella barra di navigazione, scegli Repository. In Clone URL, scegli il protocollo per il tipo di connessione che hai impostato CodeCommit, quindi copia il link. Ad esempio, se hai seguito i passaggi della procedura precedente per configurare le credenziali Git per CodeCommit, scegli HTTPS.

2. Sul computer locale, aprire un terminale o una finestra a riga di comando e spostarsi in una cartella temporanea. Eseguire il comando git clone per clonare il repository sul computer. Incollare il collegamento copiato. Ad esempio, per CodeCommit utilizzare HTTPS:

git clone *https*://git-codecommit.us-east-2.amazonaws.com/v1/repos/*my-first-projec*

La prima volta che ti connetti, ti vengono richieste le credenziali di accesso per il repository. Per CodeCommit, inserisci le credenziali di accesso Git che hai scaricato nella procedura precedente.

- 3. Spostarsi nella directory clonata sul computer e sfogliare i contenuti.
- 4. Aprire il file index.html (nella cartella pubblica) e apportare una modifica al file. Ad esempio, aggiungere un paragrafo dopo il tag <H2>, ad esempio:

<P>Hello, world!</P>

Salva il file.

5. Tramite il terminale o il prompt dei comandi aggiungere il file modificato e quindi applicare la modifica:

```
git add index.html
git commit -m "Making my first change to the web app"
git push
```
6. Nella pagina Repository, visualizza le modifiche in corso. La cronologia dei commit eseguiti sul repository dovrebbe risultare aggiornata con l'ultimo commit, incluso il messaggio di commit. Nella pagina Pipeline, puoi vedere la pipeline che raccoglie le modifiche nel repository e inizia a crearle e distribuirle. Dopo aver distribuito l'applicazione Web, puoi scegliere Visualizza applicazione per visualizzare le modifiche.

```
a Note
```
Se per qualsiasi fase della pipeline viene visualizzata l'etichetta Failed (Non riuscito), consulta quanto segue per facilitare la risoluzione dei problemi:

- Per la fase di origine, consulta [Risoluzione dei problemi AWS CodeCommit](https://docs.aws.amazon.com/codecommit/latest/userguide/troubleshooting.html) nella Guida per l'AWS CodeCommitutente.
- Per la fase di compilazione, consulta [Risoluzione dei problemi AWS CodeBuild](https://docs.aws.amazon.com/codebuild/latest/userguide/troubleshooting.html) nella Guida AWS CodeBuild per l'utente.
- Per la fase di implementazione, consulta [Risoluzione dei problemi AWS](https://docs.aws.amazon.com/AWSCloudFormation/latest/UserGuide/troubleshooting.html)  [CloudFormation](https://docs.aws.amazon.com/AWSCloudFormation/latest/UserGuide/troubleshooting.html) nella Guida per l'AWS CloudFormationutente.
- Per altri problemi, consulta [Risoluzione dei problemi relativi a AWS CodeStar.](#page-229-0)

### <span id="page-27-0"></span>Fase 5: Aggiungere altri membri del team

Ogni progetto AWS CodeStar è già configurato con tre ruoli AWS CodeStar. Ogni ruolo fornisce il proprio livello di accesso al progetto e le proprie risorse:

- Proprietario: può aggiungere o rimuovere i membri del team di progetto, modificare il pannello di controllo ed eliminare il progetto.
- Collaboratore: può modificare la dashboard del progetto e contribuire al codice se il codice è memorizzato in CodeCommit, ma non può aggiungere o rimuovere membri del team o eliminare il progetto. Questo è il ruolo da scegliere per la maggior parte dei membri del team in un progetto AWS CodeStar.
- Visualizzatore: può visualizzare la dashboard del progetto, il codice del progetto, se il codice è memorizzato CodeCommit, e lo stato del progetto, ma non può spostare, aggiungere o rimuovere riquadri dalla dashboard del progetto.

### **A** Important

Se il progetto utilizza risorse esterne AWS (ad esempio, un GitHub repository o problemi in Atlassian JIRA), l'accesso a tali risorse è controllato dal fornitore di risorse, non. AWS CodeStar Per ulteriori informazioni, consultare la documentazione messa a disposizione dal fornitore delle risorse.

Chi ha accesso a un progetto AWS CodeStar può utilizzare la console di AWS CodeStar per accedere alle risorse che sono al di fuori di AWS ma relazionate al progetto. AWS CodeStar non consente ai membri del team di partecipare a qualsiasi ambiente di sviluppo AWS Cloud9 correlato a un progetto. Per consentire a un membro del team di partecipare a un ambiente condiviso, consulta [Condividere un ambiente AWS Cloud9 con un](#page-93-0)  [membro del team di progetto](#page-93-0).

Per ulteriori informazioni sui team e sui ruoli dei progetti, consulta [Utilizzo dei team in AWS CodeStar](#page-141-0).

Per aggiungere un membro del team a un progetto AWS CodeStar (console)

- 1. [Apri la console all'indirizzo https://console.aws.amazon.com/codestar/AWS CodeStar.](https://console.aws.amazon.com/codestar/)
- 2. Scegli Progetti dal pannello di navigazione e scegli il tuo progetto.
- 3. Nel riquadro di navigazione laterale del progetto, scegli Team.
- 4. Nella pagina Team members (Membri del team), scegli Add team member (Aggiungi membro del team).
- 5. In Choose user (Seleziona utente), procedere in uno dei modi seguenti:
	- Se esiste già un utente IAM per la persona che desideri aggiungere, scegli l'utente IAM dall'elenco.

### **a** Note

Gli utenti che sono già stati aggiunti a un altro AWS CodeStar progetto vengono visualizzati nell'elenco AWS CodeStarUtenti esistenti.

Nel ruolo del progetto, scegli il AWS CodeStar ruolo (Proprietario, Collaboratore o Visualizzatore) per questo utente. Si tratta di un ruolo a livello di progetto AWS CodeStar che può essere modificato solo da un proprietario del progetto. Se applicato a un utente IAM, il ruolo fornisce tutte le autorizzazioni necessarie per accedere alle risorse AWS CodeStar del progetto. Applica le policy necessarie per creare e gestire le credenziali Git per il codice archiviato CodeCommit in IAM o per caricare le chiavi SSH di Amazon EC2 per l'utente in IAM.

### **A** Important

Non puoi fornire o modificare il nome visualizzato o le informazioni e-mail per un utente IAM a meno che tu non abbia effettuato l'accesso alla console come tale utente. Per ulteriori informazioni, consulta [Gestione delle informazioni di visualizzazione del profilo](#page-153-1)  [utente di AWS CodeStar.](#page-153-1)

Scegli Aggiungi membro del team.

• Se non esiste un utente IAM per la persona che desideri aggiungere al progetto, scegli Crea nuovo utente IAM. Verrai reindirizzato alla console IAM dove potrai creare un nuovo utente IAM. Per ulteriori informazioni, consulta [Creazione di utenti IAM](https://docs.aws.amazon.com/IAM/latest/UserGuide/id_users_create.html#id_users_create_console) nella guida per l'utente IAM. Dopo aver creato il tuo utente IAM, torna alla AWS CodeStar console, aggiorna l'elenco degli utenti e scegli l'utente IAM che hai creato dall'elenco a discesa. Inserisci il nome AWS CodeStar visualizzato, l'indirizzo email e il ruolo di progetto che desideri applicare a questo nuovo utente, quindi scegli Aggiungi membro del team.

#### **a** Note

Per facilità di gestione, ad almeno un utente deve essere assegnato il ruolo di proprietario del progetto.

- 6. Invia al nuovo membro del team le seguenti informazioni:
	- Informazioni di connessione per il progetto AWS CodeStar.
	- Se il codice sorgente è memorizzato in CodeCommit, [istruzioni per configurare l'accesso con](https://docs.aws.amazon.com/codecommit/latest/userguide/setting-up-gc.html) [credenziali Git](https://docs.aws.amazon.com/codecommit/latest/userguide/setting-up-gc.html) al CodeCommit repository dai loro computer locali.
	- Informazioni su come l'utente può gestire il nome visualizzato, l'indirizzo e-mail e la chiave SSH pubblica di Amazon EC2, come descritto in. [Utilizzo del profilo utente in AWS CodeStar](#page-153-0)
	- Password monouso e informazioni di connessione, se l'utente è nuovo AWS e hai creato un utente IAM per quella persona. La password scade la prima volta in cui l'utente effettua l'accesso. L'utente deve scegliere una nuova password.

### <span id="page-29-0"></span>Passaggio 6: Pulizia

Complimenti! L'esercitazione è terminata. Se non si desidera continuare a usare questo progetto e le sue risorse, è necessario eliminarlo per evitare possibili addebiti periodici sull'account AWS.

Per eliminare un progetto in AWS CodeStar

- 1. Apri la AWS CodeStar console all'indirizzo [https://console.aws.amazon.com/codestar/.](https://console.aws.amazon.com/codestar/)
- 2. Scegli Progetti nel riquadro di navigazione.
- 3. Seleziona il progetto che desideri eliminare e scegli Elimina.

In alternativa, apri il progetto e scegli Impostazioni dal riquadro di navigazione sul lato sinistro della console. Nella pagina dei dettagli del progetto, seleziona Delete project (Elimina progetto).

4. Nella pagina di conferma dell'eliminazione, inserisci delete. Mantieni selezionata l'opzione Elimina risorse se desideri eliminare le risorse del progetto. Scegli Elimina.

L'eliminazione di un progetto può richiedere alcuni minuti. Una volta eliminato, il progetto non viene più visualizzato nell'elenco di progetti nella console AWS CodeStar.

#### **A** Important

Se il progetto utilizza risorse esterne AWS (ad esempio, un GitHub repository o problemi in Atlassian JIRA), tali risorse non vengono eliminate, anche se si seleziona la casella di controllo.

Il progetto non può essere eliminato se le policy gestite AWS CodeStar sono state collegate manualmente a ruoli che non sono utenti IAM. Se hai collegato le policy gestite del tuo progetto a un ruolo dell'utente federato, è necessario scollegare la policy prima di eliminare il progetto. Per ulteriori informazioni, consulta [???](#page-179-0).

### <span id="page-30-0"></span>Fase 7: Preparate il progetto per un ambiente di produzione

Dopo aver creato il progetto, è possibile creare, testare e distribuire il codice. Per mantenere il progetto in un ambiente di produzione, prendere in esame le seguenti considerazioni:

- Applicare regolarmente le patch di sicurezza e rivedere le best practice di sicurezza per le dipendenze utilizzate dall'applicazione. Per ulteriori informazioni, consulta [Best practice relative alla](#page-71-1)  [sicurezza per risorse AWS CodeStar](#page-71-1).
- Monitorare regolarmente le impostazioni di ambiente suggerite per il linguaggio di programmazione del progetto.

### <span id="page-30-1"></span>Fasi successive

Di seguito sono elencate alcune altre risorse per approfondire la conoscenza di AWS CodeStar:

- [Tutorial: creare e gestire un progetto serverless in AWS CodeStar](#page-31-0)Utilizza un progetto che crea e distribuisce un servizio Web utilizzando la logica in AWS Lambda e può essere richiamato da un'API in Amazon API Gateway.
- [Modelli di progetto AWS CodeStar](#page-64-0) descrive altri tipi di progetti che è possibile creare.
- [Utilizzo dei team in AWS CodeStar](#page-141-0) fornisce informazioni sull'abilitazione di altri utenti come collaboratori sui progetti.

### <span id="page-31-0"></span>Tutorial: creare e gestire un progetto serverless in AWS CodeStar

In questo tutorial, viene utilizzato AWS CodeStar per creare un progetto che utilizza AWS Serverless Application Model (AWS SAM) per creare e gestire le risorse AWS per un servizio Web ospitato in AWS Lambda.

AWS CodeStarutilizza AWS SAM, su cui si basaAWS CloudFormation, per fornire un modo semplificato di creare e gestire AWS le risorse supportate, tra cui le API di Amazon API Gateway, AWS Lambda le funzioni e le tabelle Amazon DynamoDB. (Questo progetto non utilizza alcuna tabella Amazon DynamoDB.)

Per ulteriori informazioni, consulta [AWSServerless Application Model \(AWSSAM\)](https://github.com/awslabs/serverless-application-model) su. GitHub

Prerequisito: Completa le fasi descritte in [Configurazione di AWS CodeStar](#page-10-0).

#### **a** Note

Al tuo account AWS potrebbero essere addebitati i costi correlati a questo tutorial, inclusi i costi per i servizi AWS utilizzati da AWS CodeStar. Per ulteriori informazioni, consulta [Prezzi](https://aws.amazon.com/codestar/pricing) [di AWS CodeStar.](https://aws.amazon.com/codestar/pricing)

#### Argomenti

- [Panoramica](#page-32-0)
- [Fase 1: creare il progetto](#page-32-1)
- [Fase 2: esplorare le risorse del progetto](#page-34-0)
- [Fase 3: testare il servizio Web](#page-36-0)
- [Fase 4: configurare la workstation locale per modificare il codice del progetto](#page-37-0)
- [Fase 5: aggiungere logica al servizio Web](#page-38-0)
- [Fase 6: testare il servizio Web avanzato](#page-40-0)
- [Fase 7: aggiungere un test di unità per il Web Service](#page-41-0)
- [Fase 8: visualizzare risultati del test di unità](#page-44-0)
- [Fase 9: elimina](#page-44-1)
- [Fasi successive](#page-45-0)

Tutorial sul progetto serverless 24

### <span id="page-32-0"></span>Panoramica

Nel corso di questo tutorial, apprenderai come:

- 1. Utilizzare AWS CodeStar per realizzare un progetto che utilizza AWS SAM per creare e distribuire un servizio Web basato su Python. Questo servizio Web è ospitato AWS Lambda e accessibile tramite Amazon API Gateway.
- 2. Esplorare le risorse principali del progetto, che includono:
	- Il repository AWS CodeCommit in cui viene archiviato il codice sorgente. Questo codice sorgente include la logica del servizio Web e definisce le risorse correlate ad AWS.
	- La pipeline AWS CodePipeline che consente di automatizzare la creazione del codice sorgente. Questa pipeline utilizza AWS SAM per creare e distribuire una funzioneAWS Lambda, creare un'API correlata in Amazon API Gateway e connettere l'API alla funzione.
	- La funzione che viene distribuita su AWS Lambda.
	- L'API creata in Amazon API Gateway.
- 3. Testare il servizio Web per confermare che AWS CodeStar ha creato e distribuito il servizio Web come previsto.
- 4. Configurare la tua workstation locale affinché funzioni con il codice sorgente del progetto.
- 5. Modificare il codice sorgente del progetto utilizzando la workstation locale. Quando aggiungi una funzione al progetto ed esegui il push delle modifiche al codice sorgente, AWS CodeStar ricrea e ridistribuisce il servizio Web.
- 6. Testare il servizio Web nuovamente per confermare che AWS CodeStar ha ricreato e ridistribuito come previsto.
- 7. Scrivere un test di unità utilizzando la workstation locale per sostituire alcuni test manuali con un test automatizzato. Quando esegui il push del test di unità, AWS CodeStar ricrea e ridistribuisce il servizio Web e viene eseguito il test di unità.
- 8. Visualizzare i risultati dei test di unità.
- 9. Eliminare il progetto. Questa fase consente di evitare addebiti sul tuo conto AWS per i costi correlati a questo tutorial.

### <span id="page-32-1"></span>Fase 1: creare il progetto

In questa fase, utilizzi la console AWS CodeStar per creare un progetto.

1. Accedi AWS Management Console e apri la AWS CodeStar console all'[indirizzo https://](https://console.aws.amazon.com/codestar/) [console.aws.amazon.com/codestar/.](https://console.aws.amazon.com/codestar/)

#### **a** Note

Devi accedere AWS Management Console utilizzando le credenziali associate all'utente IAM che hai creato o in [Configurazione di AWS CodeStar](#page-10-0) cui ti sei identificato. Questo utente deve disporre della policy gestita **AWSCodeStarFullAccess** associata.

2. Scegliere la regione AWS in cui si desidera creare il progetto e le sue risorse.

Per informazioni sulle regioni AWS in cui AWS CodeStar è disponibile, consulta [Regioni ed](https://docs.aws.amazon.com/general/latest/gr/rande.html#codestar_region)  [endpoint](https://docs.aws.amazon.com/general/latest/gr/rande.html#codestar_region) in Riferimenti generali di AWS.

- 3. Seleziona Create project (Crea progetto).
- 4. Nella pagina Choose a project template (Scegli un modello di progetto):
	- Per Tipo di applicazione, seleziona Servizio Web.
	- Per il linguaggio di programmazione, seleziona Python.
	- Per AWSassistenza, seleziona AWS Lambda.
- 5. Scegliere la casella che contiene le selezioni. Seleziona Successivo.
- 6. Per Project name (Nome progetto), immettere un nome per il progetto (ad esempio, **My SAM Project**). Se usi un nome diverso dall'esempio, assicurati di usarlo durante tutto il tutorial.

Per Project ID, AWS CodeStar sceglie un identificatore correlato per questo progetto (ad esempio, my-sam-project). Se visualizzi un ID progetto diverso, assicurati di usarlo durante tutto il tutorial.

Lasciare l'opzione AWS CodeCommit selezionata e non modificare il valore Repository name (Nome repository).

- 7. Seleziona Successivo.
- 8. Controlla le impostazioni, quindi scegli Crea progetto.

Se è la prima volta che lo utilizzi AWS CodeStar in questa AWS regione, per Nome visualizzato ed Email, inserisci il nome visualizzato e l'indirizzo email che desideri utilizzare AWS CodeStar per il tuo utente IAM. Seleziona Successivo.

9. Attendere che AWS CodeStar crei il progetto. Questo processo potrebbe richiedere diversi minuti. Non continuate finché non vedrete il banner Project provisioned durante l'aggiornamento.

### <span id="page-34-0"></span>Fase 2: esplorare le risorse del progetto

In questa fase, è necessario esplorare quattro delle risorse AWS del progetto per comprendere come funziona il progetto:

- L'AWS CodeCommitarchivio in cui è archiviato il codice sorgente del progetto. AWS CodeStardà il nome al repository my-sam-project, my-sam-projectdov'è il nome del progetto.
- La AWS CodePipeline pipeline che utilizza CodeBuild un AWS SAM per automatizzare la creazione e l'implementazione della funzione Lambda e dell'API del servizio Web in API Gateway. AWS CodeStardà alla pipeline il nome my-sam-project--Pipeline, dove my-sam-projectè l'ID del progetto.
- La funzione Lambda che contiene la logica del servizio Web. AWS CodeStardà alla funzione il nome awscodestar-my-sam-project-lambda- HelloWorld - *RANDOM\_ID*, dove:
	- my-sam-projectè l'ID del progetto.
	- HelloWorldè l'ID della funzione specificato nel template.yaml file nel AWS CodeCommit repository. Puoi esplorare questo file più tardi.
	- *RANDOM\_ID* è un ID random che AWS SAM assegna alla funzione per garantire l'univocità.
- L'API in API Gateway che semplifica la chiamata alla funzione Lambda. AWS CodeStardà all'API il nome awscodestar-my-sam-project--lambda, dove my-sam-projectè l'ID del progetto.

Per esplorare il repository del codice sorgente in CodeCommit

- 1. Con il progetto aperto nella AWS CodeStar console, nella barra di navigazione, scegli Repository.
- 2. Scegli il link al tuo CodeCommit repository (**My-SAM-Project**) in Dettagli del deposito.
- 3. Nella CodeCommit console, nella pagina Codice, vengono visualizzati i file di codice sorgente del progetto:
	- buildspec.yml, che CodePipeline indica CodeBuild da utilizzare durante la fase di compilazione, per impacchettare il servizio Web utilizzando AWS SAM.
	- index.py, che contiene la logica per la funzione Lambda. Questa funzione semplicemente restituisce la stringa Hello World e un timestamp in formato ISO.
	- README.md, che contiene informazioni generali sul repository.
	- template-configuration.json, che contiene l'ARN del progetto con segnaposto utilizzati per taggare le risorse con l'ID del progetto

• template.yml, che AWS SAM utilizza per impacchettare il servizio Web e creare l'API in API Gateway.

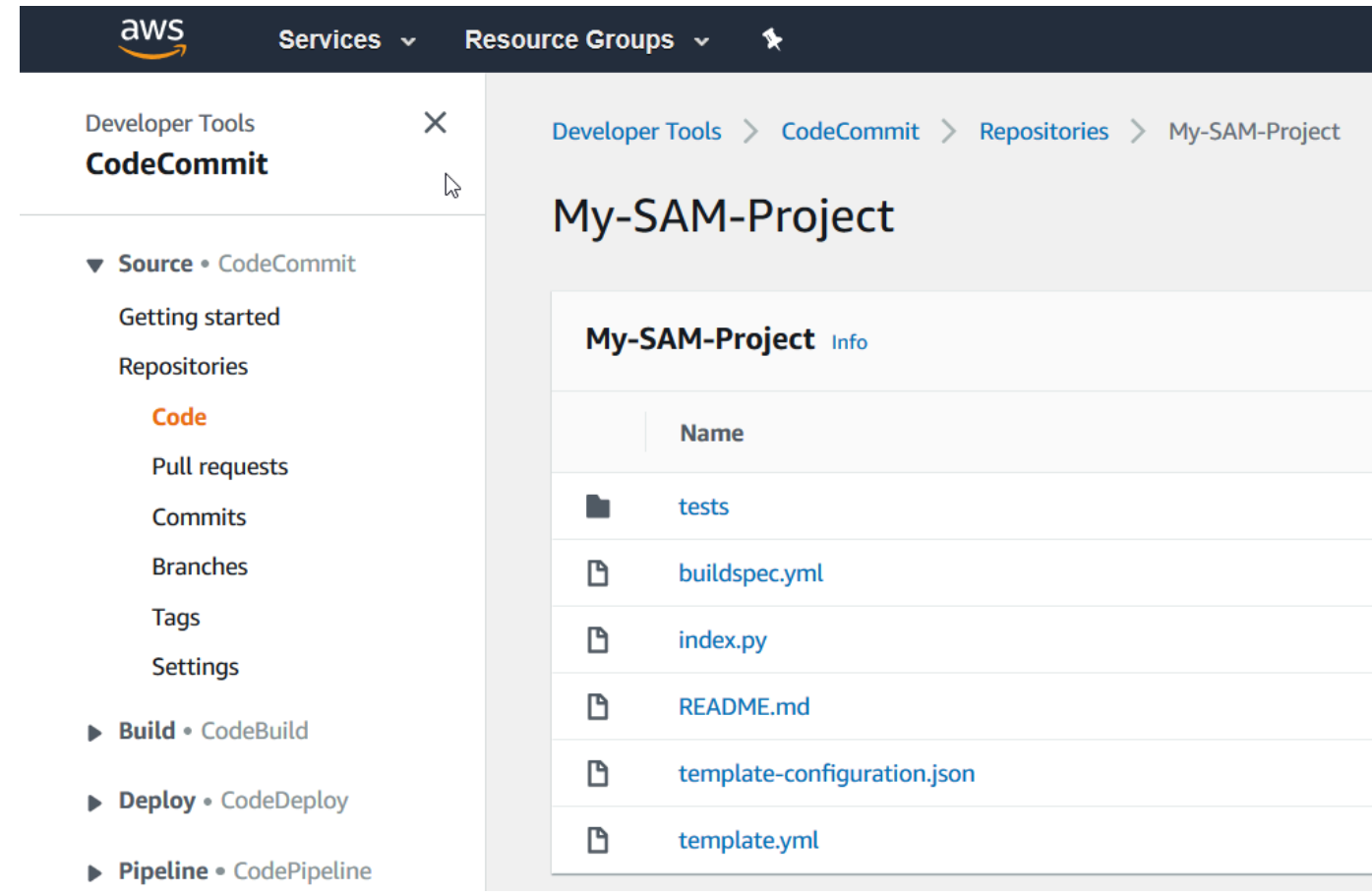

Per visualizzare il contenuto di un file, sceglierlo nell'elenco.

Per ulteriori informazioni sull'uso della CodeCommit console, consulta la [Guida AWS](https://docs.aws.amazon.com/codecommit/latest/userguide/)  [CodeCommit per l'utente](https://docs.aws.amazon.com/codecommit/latest/userguide/).

#### Per esplorare la pipeline in CodePipeline

- 1. Per visualizzare le informazioni sulla pipeline, con il progetto aperto nella AWS CodeStar console, nella barra di navigazione, scegli Pipeline e vedrai che la pipeline contiene:
	- Una fase Source (Sorgente) per ottenere il codice sorgente da CodeCommit.
	- Una fase Build (Crea) per creare il codice sorgente con CodeBuild.
- Una fase Deploy (Distribuisci) per distribuire il codice sorgente creato e le risorse AWS con AWS SAM.
- 2. Per visualizzare ulteriori informazioni sulla pipeline, in Pipeline details, scegli la pipeline per aprirla nella console. CodePipeline

[Per informazioni sull'uso della CodePipeline console, consulta la Guida per l'utente. AWS](https://docs.aws.amazon.com/codepipeline/latest/userguide/) **[CodePipeline](https://docs.aws.amazon.com/codepipeline/latest/userguide/)** 

Per esplorare le attività del progetto e le risorse di AWS servizio nella pagina Panoramica

- 1. Apri il progetto nella AWS CodeStar console e dalla barra di navigazione, scegli Panoramica.
- 2. Consulta gli elenchi delle attività del progetto e delle risorse del progetto.

Per esplorare la funzione in Lambda

- 1. Con il progetto aperto nella AWS CodeStar console, nella barra di navigazione laterale, scegli Panoramica.
- 2. In Risorse del progetto, nella colonna ARN, scegli il link per la funzione Lambda.

Il codice della funzione viene visualizzato nella console Lambda.

Per informazioni sull'uso della console Lambda, consulta la Guida per gli [AWS Lambdasviluppatori.](https://docs.aws.amazon.com/lambda/latest/dg/)

Per esplorare l'API in API Gateway

- 1. Con il progetto aperto nella AWS CodeStar console, nella barra di navigazione laterale, scegli Panoramica.
- 2. In Risorse del progetto, nella colonna ARN, scegli il link per l'API Amazon API Gateway.

Le risorse per l'API vengono visualizzate nella console API Gateway.

Per informazioni sull'utilizzo della console API Gateway, consulta la [API Gateway Developer Guide](https://docs.aws.amazon.com/apigateway/latest/developerguide/).

#### Fase 3: testare il servizio Web

In questa fase, è possibile testare il servizio Web che AWS CodeStar ha appena creato e distribuito.

- 1. Con il progetto ancora aperto dal passaggio precedente, nella barra di navigazione, scegli Pipeline.
- 2. Assicurati che sia visualizzato Succeeded per le fasi Source, Build e Deploy prima di continuare. Questo processo potrebbe richiedere diversi minuti.

#### **a** Note

Se Failed (Non riuscita) viene visualizzata per una qualsiasi delle fasi, consulta quanto segue per facilitare la risoluzione dei problemi:

- Per la fase Source, consulta [Risoluzione dei problemi AWS CodeCommit nella Guida](https://docs.aws.amazon.com/codecommit/latest/userguide/troubleshooting.html)  [per](https://docs.aws.amazon.com/codecommit/latest/userguide/troubleshooting.html) l'AWS CodeCommitutente.
- Per la fase di compilazione, consulta [Risoluzione dei problemi AWS CodeBuild](https://docs.aws.amazon.com/codebuild/latest/userguide/troubleshooting.html) nella Guida AWS CodeBuild per l'utente.
- Per la fase di implementazione, consulta [Risoluzione dei problemi AWS](https://docs.aws.amazon.com/AWSCloudFormation/latest/UserGuide/troubleshooting.html)  [CloudFormation](https://docs.aws.amazon.com/AWSCloudFormation/latest/UserGuide/troubleshooting.html) nella Guida per l'AWS CloudFormationutente.
- Per altri problemi, consulta [Risoluzione dei problemi relativi a AWS CodeStar.](#page-229-0)
- 3. Scegli Visualizza applicazione.

Nella nuova scheda che viene visualizzata in un browser Web, il servizio Web mostra i seguenti output di risposta:

```
{"output": "Hello World", "timestamp": "2017-08-30T15:53:42.682839"}
```
## Fase 4: configurare la workstation locale per modificare il codice del progetto

In questa fase, è possibile configurare la workstation locale per modificare il codice sorgente nel progetto AWS CodeStar. La workstation locale può essere un computer fisico o virtuale che esegue macOS, Windows o Linux.

1. Con il tuo progetto ancora aperto dal passaggio precedente:

- Nella barra di navigazione, scegli IDE, quindi espandi Accedi al codice del progetto.
- Scegli Visualizza istruzioni sotto l'interfaccia della riga di comando.

Se hai installato Visual Studio o Eclipse, scegli invece Visualizza istruzioni sotto Visual Studio o Eclipse, segui le istruzioni e poi passa a. [Fase 5: aggiungere logica al servizio Web](#page-38-0)

- 2. Segui le istruzioni per completare le attività seguenti:
	- a. Configurare Git sulla workstation locale.
	- b. Usa la console IAM per generare credenziali Git per il tuo utente IAM.
	- c. Clona il CodeCommit repository del progetto sulla tua workstation locale.
- 3. Nella barra di navigazione a sinistra, scegli Progetto per tornare alla panoramica del progetto.

### <span id="page-38-0"></span>Fase 5: aggiungere logica al servizio Web

In questa fase è necessario utilizzare la workstation locale per aggiungere logica al servizio Web. In particolare, aggiungi una funzione Lambda e poi la connetti all'API in API Gateway.

- 1. Nella workstation locale, andare alla directory che contiene il repository del codice sorgente clonato.
- 2. Nella directory, creare un file denominato hello.py. Aggiungere il codice seguente, quindi salvare il file:

```
import json
def handler(event, context): 
  data = \{ 'output': 'Hello ' + event["pathParameters"]["name"] 
   } 
   return { 
     'statusCode': 200, 
     'body': json.dumps(data), 
     'headers': {'Content-Type': 'application/json'} 
   }
```
Il codice precedente genera la stringa Hello e la stringa che l'intermediario invia alla funzione.

3. Nella stessa directory, aprire il file template.yml. Aggiungere il codice seguente alla fine del file e quindi salvare il file:

```
 Hello: 
   Type: AWS::Serverless::Function 
   Properties: 
     FunctionName: !Sub 'awscodestar-${ProjectId}-lambda-Hello' 
     Handler: hello.handler 
     Runtime: python3.7 
     Role: 
       Fn::GetAtt: 
        - LambdaExecutionRole 
        - Arn 
     Events: 
       GetEvent: 
          Type: Api 
          Properties: 
            Path: /hello/{name} 
            Method: get
```
AWSSAM utilizza questo codice per creare una funzione in Lambda, aggiungere un nuovo metodo e percorso all'API in API Gateway e quindi connettere questo metodo e percorso alla nuova funzione.

#### **a** Note

L'identazione del codice precedente è importante. Se non si aggiunge il codice esattamente come mostrato, il progetto potrebbe non essere creato correttamente.

4. Eseguire git add . per aggiungere le modifiche del file all'area di gestione temporanea del repository clonato. Non dimenticare il punto (.), che aggiunge tutti i file modificati.

#### **a** Note

Se stai utilizzando Visual Studio o Eclipse anziché la riga di comando, le istruzioni per l'utilizzo di Git potrebbero essere differenti. Consultare la documentazione di Visual Studio o Eclipse.

- 5. Eseguire git commit -m "Added hello.py and updated template.yaml." per eseguire il file di gestione temporanea nel repository clonato
- 6. Invocare il comando git push per eseguire il push del commit sul repository remoto.

#### **a** Note

È possibile che ti vengano richieste le credenziali di accesso generate in precedenza. Per evitare che questi dati ti vengano richiesti ogni volta che in futuro interagisci con il repository remoto, prendi in considerazione l'installazione e la configurazione di un Git Credential Manager. Ad esempio, su macOS o Linux, è possibile eseguire git config credential.helper 'cache --timeout 900' nel terminale per non ricevere la richiesta prima di ogni 15 minuti. In alternativa, è possibile eseguire git config credential.helper 'store --file ~/.git-credentials' in modo da non ricevere più la richiesta. Git memorizza le credenziali in testo non crittografato in un file normale nella directory principale. Per ulteriori informazioni, consulta [Git Tools - Credential Storage](https://git-scm.com/book/en/v2/Git-Tools-Credential-Storage) sul sito Web Git.

Dopo aver AWS CodeStar rilevato il push, indica di utilizzare CodeBuild e AWS SAM CodePipeline per ricostruire e ridistribuire il servizio Web. È possibile controllare l'avanzamento della distribuzione nella pagina Pipeline.

AWS*SAM assegna alla nuova funzione il nome awscodestar-my-sam-project-Lambda-Hello - RANDOM\_ID, dove:*

- my-sam-projectè l'ID del progetto.
- Hello (Salve) è la funzione ID, come specificato nel file template.yaml.
- *RANDOM\_ID* è un ID random che AWS SAM assegna alla funzione per l'univocità.

#### Fase 6: testare il servizio Web avanzato

In questa fase, viene eseguito il test del servizio Web avanzato che AWS CodeStar crea e distribuisce, in base alla logica aggiunta nella fase precedente.

- 1. Con il progetto ancora aperto nella AWS CodeStar console, nella barra di navigazione, scegli Pipeline.
- 2. Prima di continuare, assicurati che la pipeline sia stata nuovamente eseguita e che nelle fasi Source, Build e Deploy sia visualizzato Succeeded. Questo processo potrebbe richiedere diversi minuti.

#### **a** Note

Se Failed (Non riuscita) viene visualizzata per una qualsiasi delle fasi, consulta quanto segue per facilitare la risoluzione dei problemi:

- Per la fase Source, consulta [Risoluzione dei problemi AWS CodeCommit nella Guida](https://docs.aws.amazon.com/codecommit/latest/userguide/troubleshooting.html)  [per](https://docs.aws.amazon.com/codecommit/latest/userguide/troubleshooting.html) l'AWS CodeCommitutente.
- Per la fase di compilazione, consulta [Risoluzione dei problemi AWS CodeBuild](https://docs.aws.amazon.com/codebuild/latest/userguide/troubleshooting.html) nella Guida AWS CodeBuild per l'utente.
- Per la fase di implementazione, consulta Risoluzione dei problemi AWS [CloudFormation](https://docs.aws.amazon.com/AWSCloudFormation/latest/UserGuide/troubleshooting.html) nella Guida per l'AWS CloudFormationutente.
- Per altri problemi, consulta [Risoluzione dei problemi relativi a AWS CodeStar.](#page-229-0)
- 3. Scegli Visualizza applicazione.

Nella nuova scheda che viene visualizzata in un browser Web, il servizio Web mostra i seguenti output di risposta:

{"output": "Hello World", "timestamp": "2017-08-30T15:53:42.682839"}

4. Nella casella degli indirizzi della scheda, aggiungere il percorso **/hello/** e il proprio nome alla fine dell'URL (ad esempio, https://*API\_ID*.execute-api.*REGION\_ID*.amazonaws.com/Prod/ hello/*IL\_TUO\_NOME*) e quindi premere Enter (Invio).

Se il nome è Mary, il servizio Web mostra i seguenti output di risposta:

{"output": "Hello Mary"}

#### Fase 7: aggiungere un test di unità per il Web Service

In questa fase è necessario utilizzare la workstation locale per aggiungere un test che AWS CodeStar esegue sul servizio Web. Questo test sostituisce i test manuali eseguiti precedentemente.

- 1. Nella workstation locale, andare alla directory che contiene il repository del codice sorgente clonato.
- 2. Nella directory, creare un file denominato hello\_test.py. Aggiungere il codice seguente, quindi salvare il file.

```
from hello import handler
def test_hello_handler(): 
  event = \{ 'pathParameters': { 
        'name': 'testname' 
     } 
   } 
  context = \{\}expected = \{ 'body': '{"output": "Hello testname"}', 
     'headers': { 
        'Content-Type': 'application/json' 
     }, 
     'statusCode': 200 
   } 
   assert handler(event, context) == expected
```
Questo test verifica se l'output della funzione Lambda è nel formato previsto. In questo caso, il test va a buon fine. In caso contrario, il test ha esito negativo.

3. Nella stessa directory, aprire il file buildspec.yml. Sostituire i contenuti del file con il codice seguente e quindi salvare il file.

```
version: 0.2
phases: 
    install: 
        runtime-versions: 
           python: 3.7 
        commands: 
           - pip install pytest
```

```
 # Upgrade AWS CLI to the latest version 
          - pip install --upgrade awscli 
    pre_build: 
       commands: 
          - pytest 
    build: 
       commands: 
          # Use AWS SAM to package the application by using AWS CloudFormation 
          - aws cloudformation package --template template.yml --s3-bucket 
  $S3_BUCKET --output-template template-export.yml 
          # Do not remove this statement. This command is required for AWS CodeStar 
  projects. 
          # Update the AWS Partition, AWS Region, account ID and project ID in the 
  project ARN on template-configuration.json file so AWS CloudFormation can tag 
 project resources. 
          - sed -i.bak 's/\$PARTITION\$/'${PARTITION}'/g;s/\$AWS_REGION
\$/'${AWS_REGION}'/g;s/\$ACCOUNT_ID\$/'${ACCOUNT_ID}'/g;s/\$PROJECT_ID\
$/'${PROJECT_ID}'/g' template-configuration.json
artifacts: 
    type: zip 
   files: 
       - template-export.yml 
       - template-configuration.json
```
Questa specifica di build indica di CodeBuild installare pytest, il framework di test Python, nel suo ambiente di compilazione. CodeBuild usa pytest per eseguire lo unit test. Il resto delle specifiche di compilazione è uguale alle precedenti.

4. Usare Git per inviare tali modifiche al repository remoto.

```
git add .
git commit -m "Added hello_test.py and updated buildspec.yml."
git push
```
### Fase 8: visualizzare risultati del test di unità

In questa fase, è possibile vedere se il test di unità è riuscito o meno.

- 1. Con il progetto ancora aperto nella AWS CodeStar console, nella barra di navigazione, scegli Pipeline.
- 2. Assicurati che la pipeline sia stata nuovamente eseguita prima di continuare. Questo processo potrebbe richiedere diversi minuti.

Se il test di unità è andato a buon fine, Succeeded (Riuscito) viene visualizzato per la fase Build (Crea).

- 3. Per visualizzare i dettagli dei risultati del test unitario, nella fase di creazione, scegli il CodeBuildlink.
- 4. Nella CodeBuild console, nella my-sam-project pagina Build Project:, in Cronologia build, scegli il link nella colonna Build run della tabella.
- 5. Nella pagina my-sam-project: *BUILD\_ID*, in Build logs, scegli il link Visualizza intero registro.
- 6. Nella console Amazon CloudWatch Logs, cerca nell'output del log un risultato del test simile al seguente. Nel seguente risultato del test, il test è andato a buon fine:

```
...
============================= test session starts ==============================
platform linux2 -- Python 2.7.12, pytest-3.2.1, py-1.4.34, pluggy-0.4.0
rootdir: /codebuild/output/src123456789/src, inifile:
collected 1 item
hello_test.py .
=========================== 1 passed in 0.01 seconds ===========================
...
```
Se il test non è riuscito, devono essere presenti dettagli nell'output di log che consentono di risolvere il problema.

### Fase 9: elimina

In questa fase, è necessario eliminare il progetto per evitare addebiti in corso per questo progetto.

Per continuare a usare questo progetto, è possibile ignorare questa fase, ma all'account AWS potrebbero continuare a essere applicati i relativi costi.

- 1. Con il progetto ancora aperto nella AWS CodeStar console, nella barra di navigazione, scegli Impostazioni.
- 2. In Dettagli del progetto, scegli Elimina progetto.
- 3. Invio**delete**, mantieni selezionata la casella Elimina risorse, quindi scegli Elimina.

#### **A** Important

Se deselezioni questa casella, il record del progetto viene eliminato da AWS CodeStar, ma molte delle risorse AWS del progetto vengono conservati. All'account AWS potrebbero continuare a essere addebitati i relativi costi.

Se esiste ancora un bucket Amazon S3 AWS CodeStar creato per questo progetto, segui questi passaggi per eliminarlo. :

- 1. [Apri la console Amazon S3 all'indirizzo https://console.aws.amazon.com/s3/.](https://console.aws.amazon.com/s3/)
- 2. *Nell'elenco dei bucket, scegli l'icona accanto a aws-codestar-REGION\_ID - ACCOUNT\_ID - --pipe, dove:* my-sam-project
	- *REGION\_ID* è l'ID della regione AWS per il progetto appena eliminato.
	- *ACCOUNT\_ID* è l'ID dell'account AWS.
	- my-sam-projectè l'ID del progetto che hai appena eliminato.
- 3. Scegli Empty Bucket (Svuota il bucket). Digitare il nome del bucket e quindi scegliere Confirm (Conferma).
- 4. Scegli Delete Bucket (Elimina bucket). Digitare il nome del bucket e quindi scegliere Confirm (Conferma).

### Fasi successive

Ora che hai completato questo tutorial, ti consigliamo di esaminare le risorse seguenti:

• Il [Nozioni di base su AWS CodeStar](#page-14-0) tutorial utilizza un progetto che crea e distribuisce un'applicazione Web basata su Node.js in esecuzione su un'istanza Amazon EC2.

- [Modelli di progetto AWS CodeStar](#page-64-0) descrive altri tipi di progetti che è possibile creare.
- [Utilizzo dei team in AWS CodeStar](#page-141-0) illustra come gli altri possono aiutarti a lavorare sui progetti.

# Esercitazione: creazione di un progetto in AWS CodeStar con la AWS CLI

Questo tutorial mostra come utilizzare per AWS CLI creare un AWS CodeStar progetto con codice sorgente di esempio e un modello di toolchain di esempio. AWS CodeStarfornisce l'AWSinfrastruttura e le risorse IAM specificate in un modello di AWS CloudFormation toolchain. Il progetto gestisce le risorse della toolchain per creare e distribuire il codice sorgente.

AWS CodeStar utilizza AWS CloudFormation per creare e distribuire il codice di esempio. Questo codice di esempio crea un servizio Web ospitato in Amazon API Gateway AWS Lambda e accessibile tramite Amazon API Gateway.

Prerequisiti:

- Completa le fasi descritte in [Configurazione di AWS CodeStar.](#page-10-0)
- Devi aver creato un bucket di storage Amazon S3. In questa esercitazione è possibile caricare il codice sorgente di esempio e il modello della toolchain in questa posizione.

#### **a** Note

Sull'account AWS potrebbero essere addebitati i costi correlati a questa esercitazione, inclusi i costi per i servizi AWS utilizzati da AWS CodeStar. Per ulteriori informazioni, consulta [Prezzi](https://aws.amazon.com/codestar/pricing) [di AWS CodeStar.](https://aws.amazon.com/codestar/pricing)

#### Argomenti

- [Fase 1: Scaricare e rivedere il codice sorgente di esempio](#page-47-0)
- [Fase 2: Scaricare il modello di esempio della toolchain](#page-47-1)
- [Fase 3: Testare il modello di toolchain in AWS CloudFormation](#page-49-0)
- [Fase 4: Caricare il codice sorgente e il modello di toolchain](#page-49-1)
- [Fase 5: crea un progetto in AWS CodeStar](#page-50-0)

### <span id="page-47-0"></span>Fase 1: Scaricare e rivedere il codice sorgente di esempio

Per questa esercitazione, è disponibile un file ZIP per il download. Questo contiene un esempio di codice sorgente di [un'applicazione di esempio](samples/nodews.zip) Node.js sulla piattaforma di elaborazione Lambda. Quando il codice sorgente viene copiato sul repository, la cartella e i file appaiono come segue:

tests/ app.js buildspec.yml index.js package.json README.md template.yml

Nel codice sorgente del progetto di esempio, sono presenti i seguenti elementi del progetto:

- tests/: impostazioni dell'unit test configurato per questo progetto CodeBuild. Questa cartella è inclusa nel codice di esempio, ma non è necessaria per creare un progetto.
- app. js: codice sorgente dell'applicazione del progetto.
- buildspec.yml: istruzioni per la compilazione da utilizzare durante la fase di compilazione delle risorse CodeBuild. Questo file è obbligatorio per un modello di toolchain con una risorsa CodeBuild .
- package. json: informazioni sulle dipendenze per il codice sorgente dell'applicazione.
- README.md: file README del progetto incluso in tutti i progetti AWS CodeStar. Questo file è incluso nel codice di esempio, ma non è necessario per creare un progetto.
- template.yml: file del modello dell'infrastruttura o il file del modello SAM inclusi in tutti i progetti AWS CodeStar. Questo è diverso dal file template.yml della toolchain caricato più avanti in questa esercitazione. Questo file è incluso nel codice di esempio, ma non è necessario per creare un progetto.

### <span id="page-47-1"></span>Fase 2: Scaricare il modello di esempio della toolchain

Il modello di toolchain di esempio fornito per questo tutorial crea un repository (CodeCommit), una pipeline (CodePipeline) e un container (CodeBuild) e utilizza AWS CloudFormation per distribuire il codice sorgente su una piattaforma Lambda. Oltre a queste risorse, ci sono anche ruoli IAM che puoi utilizzare per definire le autorizzazioni del tuo ambiente di runtime, un bucket Amazon S3 che viene

utilizzato per archiviare gli elementi della distribuzione e CloudWatch una regola Events CodePipeline che viene utilizzata per attivare le distribuzioni di pipeline quando invii codice al tuo repository. Per allinearsi alle [best practice AWS IAM,](https://docs.aws.amazon.com/IAM/latest/UserGuide/best-practices.html#grant-least-privilege) limitare le policy dei ruoli toolchain definiti in questo esempio.

Scaricare e decomprimere il modello AWS CloudFormation di esempio in formato [YAML.](samples/toolchain.zip)

Quando esegui il comando create-project successivamente nel tutorial, questo modello crea le seguenti risorse della toolchain personalizzate in AWS CloudFormation. Per ulteriori informazioni sulle risorse create in questa esercitazione, consulta i seguenti argomenti nella Guida per l'utente AWS CloudFormation:

- La CodeCommit risorsa crea un repository. [AWS::CodeCommit::RepositoryA](https://docs.aws.amazon.com/AWSCloudFormation/latest/UserGuide/aws-resource-codecommit-repository.html)WS CloudFormation
- La [AWS::CodeBuild::ProjectA](https://docs.aws.amazon.com/AWSCloudFormation/latest/UserGuide/aws-resource-codebuild-project.html)WS CloudFormationrisorsa crea un progetto di CodeBuild compilazione.
- La [AWS::CodeDeploy::ApplicationA](https://docs.aws.amazon.com/AWSCloudFormation/latest/UserGuide/aws-resource-codedeploy-application.html)WS CloudFormationrisorsa crea un' CodeDeployapplicazione.
- La [AWS::CodePipeline::Pipeline](https://docs.aws.amazon.com/AWSCloudFormation/latest/UserGuide/aws-resource-codepipeline-pipeline.html)AWS CloudFormationrisorsa crea una CodePipeline pipeline.
- La [AWS::S3::BucketA](https://docs.aws.amazon.com/AWSCloudFormation/latest/UserGuide/aws-properties-s3-bucket.html)WS CloudFormationrisorsa crea il bucket di artefatti della pipeline.
- La [AWS::S3::BucketPolicyA](https://docs.aws.amazon.com/AWSCloudFormation/latest/UserGuide/aws-properties-s3-policy.html)WS CloudFormationrisorsa crea la policy relativa al bucket di artefatti della pipeline.
- La [AWS::IAM::Role](https://docs.aws.amazon.com/AWSCloudFormation/latest/UserGuide/aws-resource-iam-role.html)AWS CloudFormationrisorsa crea il ruolo di lavoratore CodeBuild IAM che fornisce AWS CodeStar le autorizzazioni per gestire il progetto di compilazione. CodeBuild
- La [AWS::IAM::Role](https://docs.aws.amazon.com/AWSCloudFormation/latest/UserGuide/aws-resource-iam-role.html)AWS CloudFormationrisorsa crea il ruolo di lavoratore CodePipeline IAM che fornisce AWS CodeStar le autorizzazioni per creare la pipeline.
- La [AWS::IAM::Role](https://docs.aws.amazon.com/AWSCloudFormation/latest/UserGuide/aws-resource-iam-role.html)AWS CloudFormationrisorsa crea il ruolo di lavoratore AWS CloudFormation IAM che fornisce AWS CodeStar le autorizzazioni per creare lo stack di risorse.
- La [AWS::IAM::Role](https://docs.aws.amazon.com/AWSCloudFormation/latest/UserGuide/aws-resource-iam-role.html)AWS CloudFormationrisorsa crea il ruolo di lavoratore AWS CloudFormation IAM che fornisce AWS CodeStar le autorizzazioni per creare lo stack di risorse.
- La [AWS::IAM::Role](https://docs.aws.amazon.com/AWSCloudFormation/latest/UserGuide/aws-resource-iam-role.html)AWS CloudFormationrisorsa crea il ruolo di lavoratore AWS CloudFormation IAM che fornisce AWS CodeStar le autorizzazioni per creare lo stack di risorse.
- La [AWS::Events::RuleA](https://docs.aws.amazon.com/AWSCloudFormation/latest/UserGuide/aws-resource-events-rule.html)WS CloudFormationrisorsa crea la regola CloudWatch Events che monitora il tuo repository alla ricerca di eventi push.
- La [AWS::IAM::Role](https://docs.aws.amazon.com/AWSCloudFormation/latest/UserGuide/aws-resource-iam-role.html)AWS CloudFormationrisorsa crea il ruolo CloudWatch Events IAM.

### <span id="page-49-0"></span>Fase 3: Testare il modello di toolchain in AWS CloudFormation

Prima di caricare il modello di toolchain, è possibile testare il modello di toolchain su AWS CloudFormation e risolvere gli eventuali errori.

- 1. Salvare il modello aggiornato sul computer locale e aprire la console AWS CloudFormation. Scegliere Create Stack (Crea stack). Le nuove risorse dovrebbero essere visibili nell'elenco.
- 2. Visualizza lo stack per evidenziare la presenza di eventuali errori di creazione dello stack.
- 3. Dopo aver completato il test, eliminare lo stack.

#### **a** Note

Assicurarsi di eliminare lo stack e tutte le risorse create in AWS CloudFormation. In caso contrario, al momento della creazione di un progetto, è possibile che si verifichino errori a causa dei nomi delle risorse già in uso.

### <span id="page-49-1"></span>Fase 4: Caricare il codice sorgente e il modello di toolchain

Per creare un AWS CodeStar progetto, devi prima impacchettare il codice sorgente in un file.zip e inserirlo in Amazon S3. AWS CodeStarinizializza il tuo repository con questi contenuti. È possibile specificare questa posizione nel file di input quando si esegue il comando per creare il progetto nella AWS CLI.

È inoltre necessario caricare il toolchain.yml file e inserirlo in Amazon S3. È possibile specificare questa posizione nel file di input quando si esegue il comando per creare il progetto nella AWS CLI.

Per caricare il codice sorgente e il modello di toolchain

1. L'esempio seguente mostra la struttura del file sorgente e del modello di toolchain pronti per essere compressi e caricati. Il codice di esempio include il file template.yml. Ricordare che questo file è diverso dal file toolchain.yml.

```
ls
src toolchain.yml
ls src/
README.md app.js buildspec.yml index.js package.json 
 template.yml tests
```
2. Creare il file .zip contenente i file del codice sorgente.

```
cd src; zip -r "../src.zip" *; cd ../
```
3. Usa il cp comando e includi i file come parametri.

I seguenti comandi caricano il file.zip e toolchain.yml lo caricano su Amazon S3.

```
aws s3 cp src.zip s3://MyBucket/src.zip 
aws s3 cp toolchain.yml s3://MyBucket/toolchain.yml
```
Per configurare il bucket Amazon S3 per condividere il codice sorgente

• Poiché stai archiviando il codice sorgente e la toolchain in Amazon S3, puoi utilizzare le policy dei bucket di Amazon S3 e gli ACL degli oggetti per garantire che altri utenti AWS o account IAM possano creare progetti a partire dai tuoi esempi. AWS CodeStarassicura che ogni utente che crea un progetto personalizzato abbia accesso alla toolchain e alla fonte che desidera utilizzare.

Per consentire a chiunque di utilizzare l'esempio, eseguire i comandi seguenti:

```
aws s3api put-object-acl --bucket MyBucket --key toolchain.yml --acl public-read
aws s3api put-object-acl --bucket MyBucket --key src.zip --acl public-read
```
### <span id="page-50-0"></span>Fase 5: crea un progetto in AWS CodeStar

Per creare il progetto, utilizzare questa procedura.

#### **A** Important

Assicurati di configurare la AWS regione preferita inAWS CLI. Il progetto viene creato nella AWS regione configurata inAWS CLI.

1. Eseguire il comando create-project e includere il parametro --generate-cli-skeleton:

```
aws codestar create-project --generate-cli-skeleton
```
Nell'output vengono visualizzati dati in formato JSON. Copiare i dati in un file, ad esempio *input. json*, in un percorso nel computer locale o sull'istanza in cui è installata la AWS CLI. Modificare i dati copiati come segue, quindi salvare i risultati. Questo file di input è configurato per un progetto denominato MyProject con nome di bucket myBucket.

- Assicurarsi di indicare il parametro roleArn. Nel caso di modelli personalizzati, come il modello di esempio in questo tutorial, è necessario specificare un ruolo. Questo ruolo deve disporre delle autorizzazioni per la creazione di tutte le risorse specificate in [Fase 2: Scaricare](#page-47-1)  [il modello di esempio della toolchain](#page-47-1).
- Assicurarsi di indicare il parametro ProjectId alla voce stackParameters. Il modello di esempio fornito per questa esercitazione richiede obbligatoriamente tale parametro.

```
{ 
     "name": "MyProject", 
     "id": "myproject", 
     "description": "Sample project created with the CLI", 
     "sourceCode": [ 
         { 
             "source": { 
                 "s3": { 
                     "bucketName": "MyBucket", 
                     "bucketKey": "src.zip" 
 } 
             }, 
             "destination": { 
                 "codeCommit": { 
                     "name": "myproject" 
 } 
 } 
         } 
     ], 
     "toolchain": { 
         "source": { 
             "s3": { 
                 "bucketName": "MyBucket", 
                 "bucketKey": "toolchain.yml" 
 } 
         }, 
         "roleArn": "role_ARN",
```
}

```
 "stackParameters": { 
          "ProjectId": "myproject" 
     } 
 }
```
2. Passare alla directory contenente il file appena salvato ed eseguire nuovamente il comando create-project. Includere il parametro --cli-input-json.

```
aws codestar create-project --cli-input-json file://input.json
```
3. Se eseguito correttamente, nell'output compaiono dei dati simili ai seguenti:

```
{ 
     "id": "project-ID", 
     "arn": "arn"
}
```
- L'output contiene informazioni sul nuovo progetto.:
	- Il valore id rappresenta l'ID del progetto.
	- Il valore arn rappresenta l'ARN del progetto.
- 4. Per controllare lo stato della creazione del progetto, utilizzare il comando describe-project. Includere il parametro --id.

```
aws codestar describe-project --id <project_ID>
```
Nell'output compaiono informazioni simili alle seguenti:

```
{ 
     "name": "MyProject", 
     "id": "myproject", 
     "arn": "arn:aws:codestar:us-east-1:account_ID:project/myproject", 
     "description": "", 
     "createdTimeStamp": 1539700079.472, 
     "stackId": "arn:aws:cloudformation:us-east-1:account_ID:stack/awscodestar-
myproject/stack-ID", 
     "status": { 
         "state": "CreateInProgress" 
     }
}
```
- L'output contiene informazioni sul nuovo progetto.:
	- Il valore id rappresenta l'ID univoco del progetto.
	- Il valore state rappresenta lo stato della creazione del progetto, ad esempio CreateInProgress o CreateComplete.

Durante la creazione del progetto, è possibile [aggiungere membri del team](#page-143-0) o [configurare l'accesso](#page-87-0) al repository del progetto dalla riga di comando o dall'IDE preferito.

## Tutorial: crea un progetto Alexa Skill in AWS CodeStar

AWS CodeStarè un servizio di sviluppo basato sul cloud AWS che fornisce gli strumenti necessari per sviluppare, creare e distribuire rapidamente applicazioni. AWS Con AWS CodeStar, è possibile impostare una toolchain di distribuzione continua in pochi minuti, grazie alla quale velocizzare la distribuzione del codice. I modelli di progetto Alexa Skill ti AWS CodeStar consentono di creare una semplice skill Hello World Alexa dal tuo AWS account con pochi clic. Inoltre, i modelli creano una pipeline di distribuzione di base che consente di iniziare con un flusso di lavoro di integrazione continua (CI) per lo sviluppo di competenze.

I principali vantaggi della creazione di competenze con Alexa AWS CodeStar sono la possibilità di iniziare con lo sviluppo delle competenze AWS e di collegare il proprio account sviluppatore Amazon al progetto per distribuire le competenze direttamente dalla fase di sviluppo. AWS Puoi anche ottenere una pipeline (CI) di distribuzione pronta per l'uso con un repository con tutto il codice sorgente per il progetto. Puoi configurare questo repository con il tuo IDE preferito per creare competenze con gli strumenti che ti sono più familiari.

### **Prerequisiti**

- Crea un account sviluppatore di Amazon accedendo a [https://developer.amazon.com](https://developer.amazon.com/). La registrazione è gratuita. Questo account possiede le competenze Alexa.
- Se non si dispone di un account AWS, seguire la procedura seguente per crearne uno.

Per registrarti a AWS

1. Apri <https://aws.amazon.com/>, quindi scegli Crea un AWS account.

#### **a** Note

Se sei già iscritto alla AWS Management Console tramite credenziali Utente root dell'account AWS, scegli Sign in to a different account (Accedi a un account diverso). Se in precedenza hai effettuato l'accesso alla console utilizzando credenziali IAM, scegli Accedi utilizzando Utente root dell'account AWS credenziali. Quindi scegli Crea un nuovo account. AWS

- 2. Seguire le istruzioni online.
- **A** Important

Dopo aver creato il progetto di competenze Alexa, apporta tutte le modifiche solo nel repository del progetto. È consigliabile non modificare questa competenza direttamente utilizzando altri strumenti di Alexa Skills Kit, ad esempio l'interfaccia a riga di comando o la console di sviluppatori ASK. Questi strumenti non sono integrati con il repository di progetto. Il loro utilizzo comporta un disallineamento tra la competenza e il codice nel repository.

### Fase 1: crea il progetto e collega il tuo account sviluppatore di Amazon

In questo tutorial, crei una competenza utilizzando Node.js in esecuzione su AWS Lambda. La maggior parte dei passaggi sono analoghi per altri linguaggi, anche se il nome della competenza è diverso. Consulta il file README.md nel repository del progetto per i dettagli sul modello di progetto specifico scelto.

- 1. Accedi aAWS Management Console, quindi apri la AWS CodeStar console all'[indirizzo https://](https://console.aws.amazon.com/codestar/) [console.aws.amazon.com/codestar/](https://console.aws.amazon.com/codestar/).
- 2. Scegliere la regione AWS in cui si desidera creare il progetto e le sue risorse. Lo skill runtime di Alexa è disponibile nelle seguenti AWS regioni:
	- Asia Pacifico (Tokyo)
	- UE (Irlanda)
	- Stati Uniti orientali (Virginia settentrionale)
	- Stati Uniti occidentali (Oregon)
- 3. Seleziona Create project (Crea progetto).
- 4. Nella pagina Choose a project template (Scegli un modello di progetto):
	- a. Per il tipo di applicazione, scegli Alexa Skill.
	- b. Per Linguaggio di programmazione, scegli Node.js.
- 5. Scegliere la casella che contiene le selezioni.
- 6. Per Project name (Nome progetto), immettere un nome per il progetto (ad esempio, **My Alexa Skill**). Se usi un nome diverso, assicurati di usarlo durante questo tutorial. AWS CodeStarsceglie un identificatore correlato per questo progetto per l'ID del progetto (ad esempio, my-alexa-skill). Se visualizzi un ID progetto diverso, assicurati di usarlo durante tutto il tutorial.
- 7. Scegli AWS CodeCommit per il repository in questo tutorial e non modificare il valore del nome del repository.
- 8. Scegli Connect Amazon developer account (Collega account sviluppatore Amazon) per collegare il tuo account sviluppatore di Amazon per l'hosting della competenza. Se non disponi di un account sviluppatore Amazon, crea un account e completa prima la registrazione tramite [Amazon](https://developer.amazon.com/) Developers.
- 9. Accedi con le credenziali sviluppatore di Amazon. Scegli Consenti, quindi scegli Conferma per completare la connessione.
- 10.Se disponi di più ID fornitori associati al tuo account sviluppatore di Amazon, scegli quello che desideri utilizzare per questo progetto. Assicurati di utilizzare un account con il ruolo Amministratore o Sviluppatore assegnato.
- 11.Seleziona Successivo.
- 12.(Facoltativo) Se è la prima volta che lo utilizzi AWS CodeStar in questa AWS regione, inserisci il nome visualizzato e l'indirizzo email che desideri utilizzare AWS CodeStar per il tuo utente IAM. Seleziona Successivo.
- 13.Attendere che AWS CodeStar crei il progetto. Questo processo potrebbe richiedere diversi minuti. Non continuate finché non vedrete il banner Project provisioned.

### Fase 2: testa la competenza nel simulatore Alexa

Nella prima fase, AWS CodeStar ha creato una competenza e l'ha distribuita alla fase di sviluppo competenze Alexa. Successivamente, devi testare la competenza nel simulatore Alexa.

1. Nel progetto nella AWS CodeStar console, scegli Visualizza applicazione. Si apre una nuova scheda nel simulatore Alexa.

- 2. Accedi con le credenziali sviluppatore di Amazon per l'account che hai collegato al progetto nella Fase 1.
- 3. Sotto Test, scegli Development (Sviluppo) per abilitare il testing.
- 4. Specificare ask hello node hello. Il nome di invocazione predefinito per la competenza è hello node.
- 5. La competenza deve rispondere Hello World!.

Quando la competenza è abilitata nel simulatore Alexa, puoi richiamarla anche su un dispositivo abilitato per Alexa registrato al tuo account sviluppatore di Amazon. Per testare la competenza su un dispositivo, pronuncia Alexa, ask hello node to say hello.

Per ulteriori informazioni sul simulatore Alexa, consulta [Test della competenza nella console](https://developer.amazon.com/docs/devconsole/test-your-skill.html#test-simulator)  [sviluppatore.](https://developer.amazon.com/docs/devconsole/test-your-skill.html#test-simulator)

### Fase 3: esplora le risorse del progetto

Come parte della creazione del progetto, hai AWS CodeStar anche creato AWS risorse per tuo conto. Queste risorse includono un archivio di progetto che utilizza CodeCommit, una pipeline di distribuzione CodePipeline e una AWS Lambda funzione. È possibile accedere a queste risorse dalla barra di navigazione. Ad esempio, scegliendo Repository vengono visualizzati i dettagli relativi al CodeCommit repository. È possibile visualizzare lo stato di distribuzione della pipeline nella pagina Pipeline. È possibile visualizzare un elenco completo delle AWS risorse create come parte del progetto selezionando Panoramica nella barra di navigazione. Questo elenco include i collegamenti per ciascuna risorsa.

### Fase 4: effettua una modifica nella risposta della competenza

In questa fase, apporti una piccola modifica alla risposta della competenza per comprendere il ciclo di iterazione.

- 1. Nella barra di navigazione, scegli Repository. Scegli il link sotto Nome del deposito e il repository del tuo progetto si aprirà in una nuova scheda o finestra. Questo repository contiene la specifica di build (buildspec.yml), lo stack applicativo AWS CloudFormation (template.yml), il file Readme e il codice sorgente della competenza nel [formato pacchetto competenza \(struttura del progetto\).](https://developer.amazon.com/docs/smapi/skill-package-api-reference.html#skill-package-format)
- 2. Passa al file lambda > custom > index.js (in caso di Node.js). Questo file contiene il codice di gestione delle richieste, che utilizza il kit [SDK ASK.](https://developer.amazon.com/docs/quick-reference/use-sdks-quick-reference.html)
- 3. Scegliere Modifica.
- 4. Sostituisci la stringa Hello World! alla riga 24 con la stringa Hello. How are you?.
- 5. Scorri fino alla fine del file. Inserisci il nome dell'autore, l'indirizzo e-mail e un messaggio di commit opzionale.
- 6. Scegli Commit changes (Conferma modifiche) per confermare le modifiche nel repository.
- 7. Torna al progetto AWS CodeStar e controlla la pagina Pipeline. Ora dovresti vedere la distribuzione della pipeline.
- 8. Quando la pipeline termina la distribuzione, testa di nuovo la competenza nel simulatore Alexa. La competenza ora deve rispondere con Hello. How are you?.

## Fase 5: configura la workstation locale per la connessione al repository di progetto

In precedenza hai apportato una piccola modifica al codice sorgente direttamente dalla CodeCommit console. In questa fase configuri il repository di progetto con la workstation locale in modo da poter modificare e gestire il codice dalla riga di comando o dal tuo IDE preferito. La procedura seguente spiega come configurare gli strumenti a riga di comando.

- 1. Se necessario, vai al pannello di controllo del progetto in AWS CodeStar.
- 2. Nella barra di navigazione, scegli IDE.
- 3. In Accedi al codice del tuo progetto, Visualizza le istruzioni nell'interfaccia a riga di comando.
- 4. Segui le istruzioni per completare le attività seguenti:
	- a. Installa Git sulla workstation locale scaricandolo da un sito web come [Git Downloads](https://git-scm.com/downloads).
	- b. Installa la CLI di AWS. Per ulteriori informazioni, consulta [Installazione di AWS Command Line](https://docs.aws.amazon.com/cli/latest/userguide/installing.html)  [Interface](https://docs.aws.amazon.com/cli/latest/userguide/installing.html).
	- c. Configura la AWS CLI con la chiave di accesso utente IAM e la chiave segreta. Per informazioni, consulta [Configurazione della AWS CLI](https://docs.aws.amazon.com/cli/latest/userguide/cli-chap-configure.html).
	- d. Clona il CodeCommit repository del progetto sulla tua workstation locale. Per ulteriori informazioni, consulta [Connect to a CodeCommit Repository.](https://docs.aws.amazon.com/codecommit/latest/userguide/how-to-connect.html)

### Fasi successive

Questo tutorial ti ha illustrato come iniziare a utilizzare una competenza di base. Per continuare il tuo percorso di sviluppo delle competenze, consulta le seguenti risorse.

- Scopri i fondamenti di una skill guardando [How Alexa Skills Work](https://www.youtube.com/watch?v=hbH6gZoKcbM) e altri video sul canale Alexa Developers. YouTube
- Comprendere i vari componenti della competenza consultando la documentazione per il [formato](https://developer.amazon.com/docs/smapi/skill-package-api-reference.html#skill-package-format) [del pacchetto di competenza,](https://developer.amazon.com/docs/smapi/skill-package-api-reference.html#skill-package-format) gli [schemi manifest delle competenze](https://developer.amazon.com/docs/smapi/skill-manifest.html) e gli [schemi di modello di](https://developer.amazon.com/docs/smapi/interaction-model-schema.html)  [interazione.](https://developer.amazon.com/docs/smapi/interaction-model-schema.html)
- Trasformare le idee in competenze consultando la documentazione su [Alexa Skills Kit](https://developer.amazon.com/docs/ask-overviews/build-skills-with-the-alexa-skills-kit.html) e [SDK ASK.](https://developer.amazon.com/docs/quick-reference/use-sdks-quick-reference.html)

## Tutorial: creare un progetto con un repository GitHub di sorgenti

ConAWS CodeStar, puoi configurare il tuo repository per creare, rivedere e unire le richieste pull con il tuo team di progetto.

In questo tutorial, creerai un progetto con un esempio di codice sorgente di un'applicazione web in un GitHub repository, una pipeline che distribuisce le tue modifiche e istanze EC2 in cui l'applicazione è ospitata nel cloud. Dopo la creazione del progetto, questo tutorial mostra come creare e unire una GitHub pull request che apporti una modifica alla home page dell'applicazione web.

#### Argomenti

- [Passaggio 1: crea il progetto e crea il tuo repository GitHub](#page-58-0)
- [Passaggio 2: Visualizza il codice sorgente](#page-62-0)
- [Fase 3: Creare una GitHub Pull Request](#page-62-1)

## <span id="page-58-0"></span>Passaggio 1: crea il progetto e crea il tuo repository GitHub

In questo passaggio, utilizza la console per creare il progetto e creare una connessione al nuovo GitHub repository. Per accedere al tuo GitHub repository, crei una risorsa di connessione da AWS CodeStar utilizzare per gestire l'autorizzazione con. GitHub Quando il progetto viene creato, le relative risorse aggiuntive vengono fornite automaticamente.

- 1. Accedere aAWS Management Console, quindi aprire la AWS CodeStar console all'[indirizzo](https://console.aws.amazon.com/codestar/)  [https://console.aws.amazon.com/codestar/.](https://console.aws.amazon.com/codestar/)
- 2. Scegliere la regione AWS in cui si desidera creare il progetto e le sue risorse.
- 3. Nella AWS CodeStarpagina, scegli Crea progetto.
- 4. Nella pagina Scegli un modello di progetto, seleziona le caselle di controllo Applicazione Web, Node.js e Amazon EC2. Quindi scegli tra i modelli disponibili per quel set di opzioni.

Per ulteriori informazioni, consulta [Modelli di progetto AWS CodeStar.](#page-64-0)

- 5. Seleziona Next (Successivo).
- 6. Per Project name (Nome progetto), immettere un nome per il progetto (ad esempio, **MyTeamProject**). Se scegli un nome differente, assicurati di utilizzarlo in tutto il tutorial.
- 7. In Project repository, scegli. GitHub
- 8. Se hai scelto GitHub, dovrai scegliere o creare una risorsa di connessione. Se hai una connessione esistente, selezionala nel campo di ricerca. Altrimenti, creerai una nuova connessione qui. Scegli Connect a GitHub.

Viene visualizzata la pagina Crea una connessione.

#### **a** Note

Per creare una connessione, è necessario disporre di un GitHub account. Se stai creando una connessione per un'organizzazione, devi essere il proprietario dell'organizzazione.

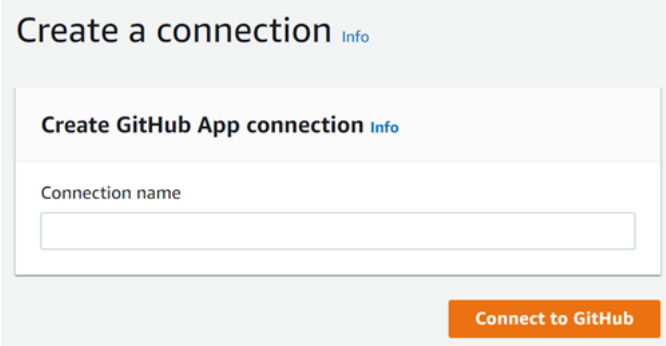

a. In Crea connessione GitHub all'app, in Nome connessione, inserisci un nome per la connessione. Scegli Connect a GitHub.

La GitHub pagina Connect to visualizza e mostra il campo GitHub App.

b. In GitHub App, scegli l'installazione di un'app o scegli Installa una nuova app per crearne una.

#### **a** Note

È sufficiente installare una sola app per tutte le connessioni a un provider specifico. Se hai già installato il AWS Connector for GitHub app, sceglilo e salta questo passaggio.

c. Nella GitHub pagina Installa AWS Connector per, scegli l'account in cui desideri installare l'app.

**a** Note

Se hai già installato l'app, puoi scegliere Configure (Configura) per passare a una pagina di modifica per l'installazione dell'app oppure è possibile utilizzare il pulsante Indietro per tornare alla console.

- d. Se viene visualizzata la pagina Conferma la password per continuare, inserisci GitHub la password, quindi scegli Accedi.
- e. Nella GitHub pagina Install AWS Connector per, lascia le impostazioni predefinite e scegli Installa.
- f. Nella GitHub pagina Connect to, l'ID di installazione per la nuova installazione viene visualizzato in GitHubApp.

Dopo aver creato correttamente la connessione, nella pagina di CodeStar creazione del progetto viene visualizzato il messaggio Ready to connect.

#### **a** Note

Puoi visualizzare la tua connessione in Impostazioni nella console Developer Tools. Per ulteriori informazioni, consulta [Guida introduttiva alle connessioni.](https://docs.aws.amazon.com/dtconsole/latest/userguide/getting-started-connections.html)

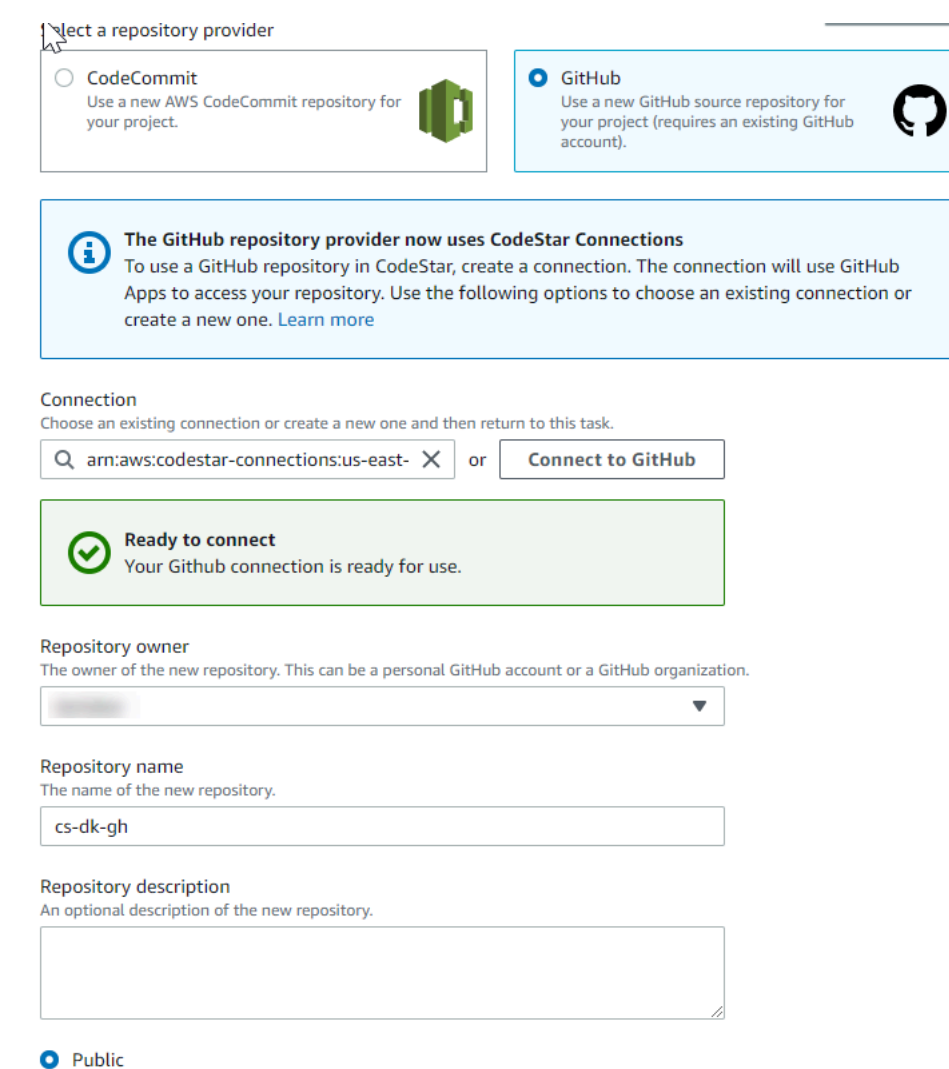

- g. Per il proprietario del repository, scegli l' GitHuborganizzazione o il tuo account personale. **GitHub**
- h. Per Nome del repository, accetta il nome del GitHub repository predefinito o inseriscine uno diverso.
- i. Scegli Pubblico o Privato.
	- **a** Note

Se desideri utilizzarlo AWS Cloud9 come ambiente di sviluppo, devi scegliere un repository pubblico.

j. (Facoltativo) Per la descrizione del repository, inserisci una descrizione per il GitHub repository.

9. Configura le tue istanze Amazon EC2 in Amazon EC2 Configuration se il tuo progetto viene distribuito su istanze Amazon EC2 e desideri apportare modifiche. Ad esempio, è possibile scegliere tra i tipi di istanze disponibili per il progetto.

In Coppia di chiavi, scegli la coppia di chiavi Amazon EC2 in cui hai creato. [Fase 4: creare](#page-13-0)  [una coppia di chiavi Amazon EC2 per i progetti AWS CodeStar](#page-13-0) Seleziona Riconosco di avere accesso al file della chiave privata.

- 10. Seleziona Successivo.
- 11. Esaminare le risorse e i dettagli di configurazione.
- 12. Scegli Next (Avanti) oppure Create project (Crea progetto). (L'opzione visualizzata dipende dal modello di progetto).

Attendi qualche minuto per la creazione del progetto.

13. Dopo aver creato il progetto, scegli Visualizza applicazione per visualizzare l'applicazione web.

### <span id="page-62-0"></span>Passaggio 2: Visualizza il codice sorgente

In questo passaggio vengono visualizzati il codice sorgente e gli strumenti che è possibile utilizzare per il repository dei sorgenti.

1. Nella barra di navigazione del progetto, scegli Repository.

Per visualizzare un elenco di commit in GitHub, scegli Visualizza i commit. Verrà aperta la cronologia dei commit in. GitHub

Per visualizzare i problemi, scegli la scheda Problemi relativa al tuo progetto. Per creare un nuovo problema in GitHub, scegli Crea GitHub problema. Verrà aperto il modulo di emissione del repository in GitHub.

2. Nella scheda Archivio, scegli il link sotto Nome archivio e il repository del tuo progetto si aprirà in una nuova scheda o finestra. Questo repository contiene il codice sorgente del tuo progetto.

### <span id="page-62-1"></span>Fase 3: Creare una GitHub Pull Request

In questo passaggio, apporti una piccola modifica al tuo codice sorgente e crei una pull request.

- 1. Nel GitHub, crea un nuovo ramo di funzionalità nel tuo repository. Scegli il campo a discesa del ramo principale e inserisci un nuovo ramo nel campo denominato. feature-branch Scegli Crea nuovo ramo. Il ramo viene creato e verificato automaticamente.
- 2. Nel GitHub, apporta una modifica al feature-branch ramo. Apri la cartella pubblica e apri il index.html file.
- 3. Nella AWS CodeStar console, in Richieste Pull, per creare una richiesta pull GitHub, scegli Crea richiesta pull. Questo apre il modulo di pull request del repository. GitHub In GitHub, scegli l'icona a forma di matita per modificare il file.

DopoCongratulations!, aggiungi la stringa Well done, <name>! e sostituiscila <name> con il tuo nome. Scegliere Commit changes (Applica modifiche). La modifica viene assegnata al tuo feature branch.

4. Nella AWS CodeStar console, scegli il tuo progetto. Scegli la scheda Repository. In Richieste pull, scegli Crea richiesta pull.

Il modulo si apre in GitHub. Lascia il ramo principale nel ramo base. Per Compare to, scegli il tuo ramo di funzionalità. Visualizza la differenza.

- 5. In GitHub, scegli Crea pull request. Viene creata una richiesta pull denominata Update index.html.
- 6. Nella AWS CodeStar console, visualizza la nuova pull request. Scegli Unisci modifiche per confermare le modifiche nel repository e unisci la pull request con il ramo principale del repository.
- 7. Torna al progetto AWS CodeStar e controlla la pagina Pipeline. Ora dovresti vedere la distribuzione della pipeline.
- 8. Dopo aver creato il progetto, scegli Visualizza applicazione per visualizzare l'applicazione web.

# <span id="page-64-0"></span>Modelli di progetto AWS CodeStar

AWS CodeStari modelli di progetto consentono di iniziare con un'applicazione di esempio e di distribuirla utilizzando AWS risorse create per supportare il progetto di sviluppo. Quando scegli un modello di AWS CodeStar progetto, vengono forniti automaticamente il tipo di applicazione, il linguaggio di programmazione e la piattaforma di calcolo. Dopo avere creato progetti con applicazioni Web, servizi Web, competenze Alexa e pagine Web statiche, potrai sostituire l'applicazione di esempio con un'applicazione personalizzata.

Dopo aver AWS CodeStar creato il progetto, puoi modificare le AWS risorse che supportano la distribuzione dell'applicazione. AWS CodeStarfunziona con AWS CloudFormation per consentirti di utilizzare il codice per creare servizi di supporto e server/piattaforme serverless nel cloud. AWS CloudFormationconsente di modellare l'intera infrastruttura in un file di testo.

#### Argomenti

- [Risorse e file di un progetto AWS CodeStar](#page-64-1)
- [Per iniziare: scegli un modello di progetto](#page-66-0)
- [Come apportare modifiche al progetto AWS CodeStar](#page-68-0)

## <span id="page-64-1"></span>Risorse e file di un progetto AWS CodeStar

Un progetto AWS CodeStar è una combinazione di codice sorgente e le risorse create per distribuire il codice. Le risorse che supportano la compilazione, il rilascio e la distribuzione del codice sono denominate risorse della toolchain. Al momento della creazione del progetto, un modello AWS CloudFormation ti fornisce le risorse della toolchain in una pipeline per l'integrazione e la distribuzione continue (CI/CD).

Puoi utilizzarlo AWS CodeStar per creare progetti in due modi, a seconda del tuo livello di esperienza nella creazione di AWS risorse:

- Tramite la console AWS CodeStar crea le risorse della toolchain, incluso il repository, e popola il repository con codice di esempio dell'applicazione e file di progetto. La console può essere utilizzata per impostare rapidamente progetti di esempio in base a una serie di opzioni di progetto preconfigurate.
- Utilizzando la CLI per la creazione di un progetto, è necessario specificare il modello AWS CloudFormation che genera le risorse della toolchain e il codice sorgente dell'applicazione. Puoi

usare la CLI per permettere ad AWS CodeStar di creare il progetto in base al modello che hai fornito e quindi popolare il repository con il codice di esempio.

Un progetto AWS CodeStar offre un singolo punto di gestione. Per impostare un progetto di esempio, puoi utilizzare la procedura guidata Create project (Crea progetto) nella console e quindi utilizzare il progetto creato come piattaforma di collaborazione per la gestione di autorizzazioni e risorse del team. Per ulteriori informazioni, consulta [Cosa è AWS CodeStar?.](#page-8-0) Se utilizzi la console per creare un progetto, il codice sorgente viene fornito come codice di esempio e le risorse CI/CD della toolchain vengono create automaticamente.

Se crei un progetto nella console, in AWS CodeStar avrai a disposizione le seguenti risorse:

- Un archivio di codice in GitHub o CodeCommit.
- Nel repository del progetto, un file README. md con informazioni dettagliate su file e directory.
- Nel repository del progetto, un file template. yml con la definizione per lo stack di runtime dell'applicazione. Questo file viene utilizzato per aggiungere o modificare risorse di progetto che non sono risorse della toolchain, ad esempio le AWS risorse utilizzate per le notifiche, il supporto del database, il monitoraggio e la traccia.
- AWSservizi e risorse creati in connessione con la tua pipeline, come il bucket di artefatti Amazon S3, CloudWatch Amazon Events e i ruoli di servizio correlati.
- Un'applicazione di esempio funzionante con codice sorgente completo e un endpoint HTTP pubblico.
- Una risorsa di AWS calcolo, basata sul tipo di modello di progetto: AWS CodeStar
	- Una funzione Lambda.
	- Un'istanza di Amazon EC2.
	- Un ambiente AWS Elastic Beanstalk.
- A partire dal 6 dicembre 2018 PDT:
	- Un limite di autorizzazioni, ovvero una policy IAM specializzata per controllare l'accesso alle risorse di progetto. Ai ruoli nel progetto di esempio è associato per default il limite di autorizzazione. Per ulteriori informazioni, consulta la pagina sul [limite di autorizzazioni IAM per](#page-186-0) [ruoli dipendente](#page-186-0).
	- Un ruolo AWS CloudFormation IAM per la creazione di risorse di progetto AWS CloudFormation che include le autorizzazioni per tutte le risorse AWS CloudFormation supportate, inclusi i ruoli IAM.
- Un ruolo IAM toolchain.
- Ruoli di esecuzione per Lambda definiti nello stack di applicazioni, che puoi modificare.
- Prima del 6 dicembre 2018 PDT:
	- Un ruolo IAM AWS CloudFormation per creare risorse di progetto con il supporto di un insieme limitato di risorse AWS CloudFormation.
	- Un ruolo IAM per la creazione di una CodePipeline risorsa.
	- Un ruolo IAM per la creazione di una CodeBuild risorsa.
	- Un ruolo IAM per la creazione di una CodeDeploy risorsa, se applicabile al tipo di progetto.
	- Un ruolo IAM per la creazione dell'app web Amazon EC2, se applicabile al tipo di progetto.
	- Un ruolo IAM per la creazione di una risorsa CloudWatch Events.
	- Un ruolo di esecuzione per Lambda modificato dinamicamente per includere un set parziale di risorse.

Il progetto include pagine di dettaglio che mostrano lo stato e contengono collegamenti alla gestione del team, collegamenti alle istruzioni di configurazione degli IDE o del repository e una cronologia dei commit delle modifiche al codice sorgente nel repository. Si possono anche selezionare strumenti per la connessione a strumenti esterni per il monitoraggio di problemi, ad esempio Jira.

## <span id="page-66-0"></span>Per iniziare: scegli un modello di progetto

Quando scegli un progetto AWS CodeStar nella console, selezioni una serie di opzioni preconfigurate con codice di esempio e risorse che ti permettono di iniziare rapidamente. Queste opzioni sono chiamate modelli di progetto. Ogni modello di AWS CodeStar progetto è composto da un linguaggio di programmazione, un tipo di applicazione e una piattaforma di calcolo. La combinazione selezionata determina il modello di progetto.

### Scegli una piattaforma di calcolo per il modello

Ogni modello permette di configurare uno dei seguenti tipi di piattaforma di calcolo:

- Quando scegli un AWS Elastic Beanstalk progetto, lo distribuisci in un AWS Elastic Beanstalk ambiente su istanze Amazon Elastic Compute Cloud nel cloud.
- Quando scegli un progetto Amazon EC2, AWS CodeStar crea istanze Linux EC2 per ospitare la tua applicazione nel cloud. I membri del team di progetto possono accedere alle istanze e il team utilizza la coppia di chiavi che fornisci a SSH nelle tue istanze Amazon EC2. AWS

CodeStardispone anche di un SSH gestito che utilizza le autorizzazioni dei membri del team per gestire le connessioni di key pair.

• Se lo desideriAWS Lambda, AWS CodeStar crea un ambiente serverless accessibile tramite Amazon API Gateway, senza istanze o server da gestire.

### Scegli un tipo di applicazione modello

Ogni modello ti permette di configurare uno dei seguenti tipi di applicazione:

• Servizio Web

Un servizio Web viene utilizzato per le attività eseguite in background, ad esempio per le API di chiamata. Dopo che AWS CodeStar ha creato il progetto con il servizio web di esempio, puoi scegliere l'URL dell'endpoint per visualizzare l'output "Hello World", anche se l'uso principale di questo tipo di applicazione non è quello di esporre un'interfaccia utente. I modelli di progetto AWS CodeStar di questa categoria supportano lo sviluppo in Ruby, Java, ASP.NET, PHP, Node.js e molto altro.

• Applicazione Web

Un'applicazione Web offre un'interfaccia utente. Dopo che AWS CodeStar ha creato il tuo progetto con applicazione Web di esempio, puoi scegliere l'URL dell'endpoint per visualizzare un'applicazione Web interattiva. I modelli di progetto AWS CodeStar di questa categoria supportano lo sviluppo in Ruby, Java, ASP.NET, PHP, Node.js e molto altro.

• Pagina Web statica

Puoi scegliere questo modello per creare un progetto per un sito Web HTML. I modelli di progetto AWS CodeStar di questa categoria supportano lo sviluppo in HTML5.

• Competenza di Alexa

Scegli questo modello se desideri un progetto per una competenza Alexa con una funzione AWS Lambda. Quando crei il progetto di abilità, AWS CodeStar restituisce un Amazon Resource Name (ARN) che puoi utilizzare come endpoint di servizio. Per ulteriori informazioni, consulta [Host a](https://developer.amazon.com/docs/custom-skills/host-a-custom-skill-as-an-aws-lambda-function.html)  [Custom Skill as an AWS Lambda Function.](https://developer.amazon.com/docs/custom-skills/host-a-custom-skill-as-an-aws-lambda-function.html)

#### **a** Note

Le funzioni Lambda per le competenze Alexa sono supportate solo nelle regioni Stati Uniti orientali (Virginia settentrionale), Stati Uniti occidentali (Oregon), UE (Irlanda) e Asia Pacifico (Tokyo).

• Regola di configurazione

Scegli questo modello se desideri un progetto per una AWS Config regola che ti consenta di automatizzare le regole tra le AWS risorse del tuo account. La funzione restituisce un ARN che puoi utilizzare come endpoint del servizio per la regola.

### Scegli un linguaggio di programmazione per il modello

Scegliendo un modello di progetto, puoi selezionare un linguaggio di programmazione, come Ruby, Java, ASP.NET, PHP, Node.js e altri ancora.

## <span id="page-68-0"></span>Come apportare modifiche al progetto AWS CodeStar

Per aggiornare un progetto puoi modificare:

- Il codice di esempio e le risorse del linguaggio di programmazione per l'applicazione.
- Le risorse che costituiscono l'infrastruttura in cui è archiviata e distribuita l'applicazione (sistemi operativi, applicazioni e servizi di supporto, parametri di distribuzione e piattaforma di calcolo nel cloud). Le risorse dell'applicazione possono essere modificate nel file template.yml, ovvero il file AWS CloudFormation che modella l'ambiente di runtime dell'applicazione.
	- **a** Note

Se stai lavorando a un AWS CodeStar progetto Alexa Skills, non puoi apportare modifiche alla skill al di fuori dell'archivio di AWS CodeStar origine (CodeCommit o). GitHub Se modifichi la competenza nel portale per sviluppatori Alexa, la modifica potrebbe non essere visibile nel repository di origine e le due versioni non saranno sincronizzate.

### Modificare il codice sorgente dell'applicazione e le modifiche push

Per modificare il codice sorgente di esempio, gli script e altri file di origine dell'applicazione, puoi modificare i file nel repository di origine nei modi seguenti:

- Utilizzo della modalità Modifica in CodeCommit o. GitHub
- Aprendo il progetto in un ambiente IDE, ad esempio AWS Cloud9.
- Clonando il repository a livello locale e quindi eseguendo il commit e il push delle modifiche. Per informazioni, consulta [Fase 4: Applica una modifica](#page-22-0).

### Modifica dell risorse dell'applicazione con il file template.yml

Anziché modificare manualmente una risorsa dell'infrastruttura, puoi utilizzare AWS CloudFormation per modellare e distribuire le risorse di runtime dell'applicazione.

Per modificare o aggiungere una risorsa dell'applicazione nello stack di runtime, ad esempio una funzione Lambda, puoi modificare il file template. yml nel repository del progetto. Puoi aggiungere qualsiasi risorsa disponibile sotto forma di risorsa AWS CloudFormation.

Per modificare il codice o le impostazioni di una funzione AWS Lambda, consulta [Aggiungere una](#page-108-0)  [risorsa a un progetto.](#page-108-0)

Modifica il file template.yml nel repository del progetto per aggiungere il tipo di risorse AWS CloudFormation che sono risorse dell'applicazione. Quando aggiungi una risorsa applicativa alla sezione Resources del file template.yml, AWS CloudFormation e AWS CodeStar creano la risorsa per tuo conto. Per un elenco delle AWS CloudFormation risorse e delle relative proprietà richieste, vedere [AWSResource Types Reference.](https://docs.aws.amazon.com/AWSCloudFormation/latest/UserGuide/aws-template-resource-type-ref.html) Per ulteriori informazioni, consulta questo esempio in [Fase 1: Modifica il ruolo del CloudFormation lavoratore in IAM](#page-109-0).

AWS CodeStar permette di implementare le best practice tramite la configurazione e la modellazione dell'ambiente di runtime dell'applicazione.

Come gestire le autorizzazioni per modificare le risorse dell'applicazione

Se usi AWS CloudFormation per aggiungere risorse dell'applicazione di runtime, ad esempio una funzione Lambda, il ruolo lavoratore AWS CloudFormation può utilizzare le autorizzazioni di cui

già dispone. Per alcune risorse applicative di runtime, è necessario impostare manualmente le autorizzazioni del ruolo lavoratore di AWS CloudFormation prima di modificare il file template.yml.

Per un esempio di modifica delle autorizzazioni del ruolo lavoratore AWS CloudFormation, consulta [Fase 5: Aggiungere autorizzazioni a livello di risorsa con un policy inline](#page-113-0).

## Best practice di AWS CodeStar

AWS CodeStar è integrato con una serie di prodotti e servizi. Le seguenti sezioni descrivono le best practice per AWS CodeStar e questi prodotti e servizi correlati.

#### Argomenti

- [Best practice relative alla sicurezza per risorse AWS CodeStar](#page-71-0)
- [Best practice per le versioni di impostazione per le dipendenze](#page-71-1)
- [Monitoraggio e registrazione di best practice per risorse AWS CodeStar](#page-72-0)

## <span id="page-71-0"></span>Best practice relative alla sicurezza per risorse AWS CodeStar

Dovresti applicare regolarmente patch e rivedere le best practice di sicurezza per le dipendenze utilizzate dall'applicazione. Utilizza queste best practice di sicurezza per aggiornare il tuo codice di esempio e mantenere il progetto in un ambiente di produzione:

- Controlla gli annunci e gli aggiornamenti di sicurezza in corso per il tuo framework.
- Prima di distribuire il tuo progetto, segui le best practice sviluppate per il tuo framework.
- Ricontrolla periodicamente le dipendenze per il framework e aggiornale se necessario.
- Ogni modello AWS CodeStar contiene delle istruzioni di configurazione per il linguaggio di programmazione. Vedi il file README.md nella repository di origine del tuo progetto.
- Come best practice per isolare le risorse del progetto, gestisci l'accesso con privilegi minimi alle AWS risorse utilizzando una strategia multi-account come introdotta in. [Sicurezza in AWS](#page-162-0) **[CodeStar](#page-162-0)**

## <span id="page-71-1"></span>Best practice per le versioni di impostazione per le dipendenze

Il codice sorgente di esempio nel tuo progetto AWS CodeStar utilizza dipendenze elencati nel file package.json nel repository di origine. Come best practice, impostare sempre le dipendenze in modo che puntino a una versione specifica. Questa prassi è nota come puntare la versione. Non è consigliabile impostare la versione a latest perché può introdurre modifiche che potrebbero interrompere l'applicazione senza preavviso.
# Monitoraggio e registrazione di best practice per risorse AWS **CodeStar**

È possibile utilizzare le funzionalità di accesso ad AWS per determinare le operazioni che gli utenti hanno adottato nell'account e le risorse utilizzate. I file di log visualizzano:

- La data e l'ora delle operazioni.
- L'indirizzo IP di origine di un'operazione.
- Quali operazioni non sono riuscite a causa di autorizzazioni inadeguate.

AWS CloudTrailpuò essere utilizzato per registrare le chiamate AWS API e gli eventi correlati effettuati da o per conto di un account. AWS Per ulteriori informazioni, consulta [Registrazione delle](#page-222-0)  [chiamate API AWS CodeStar con AWS CloudTrail](#page-222-0).

# Utilizzo dei progetti in AWS CodeStar

Quando si utilizza un modello di AWS CodeStar progetto, è possibile creare rapidamente un progetto già configurato con le risorse necessarie, tra cui:

- Repository del codice sorgente
- Ambiente della build
- Distribuzione e risorse di hosting
- Linguaggio di programmazione

Il modello include anche un codice sorgente di esempio in modo da poter iniziare subito a lavorare sul progetto.

Dopo aver creato un progetto, puoi aggiungere o rimuovere le risorse, personalizzare il pannello di controllo del progetto e monitorare l'avanzamento.

Nel seguente diagramma è mostrato un flusso di lavoro di base in un progetto AWS CodeStar.

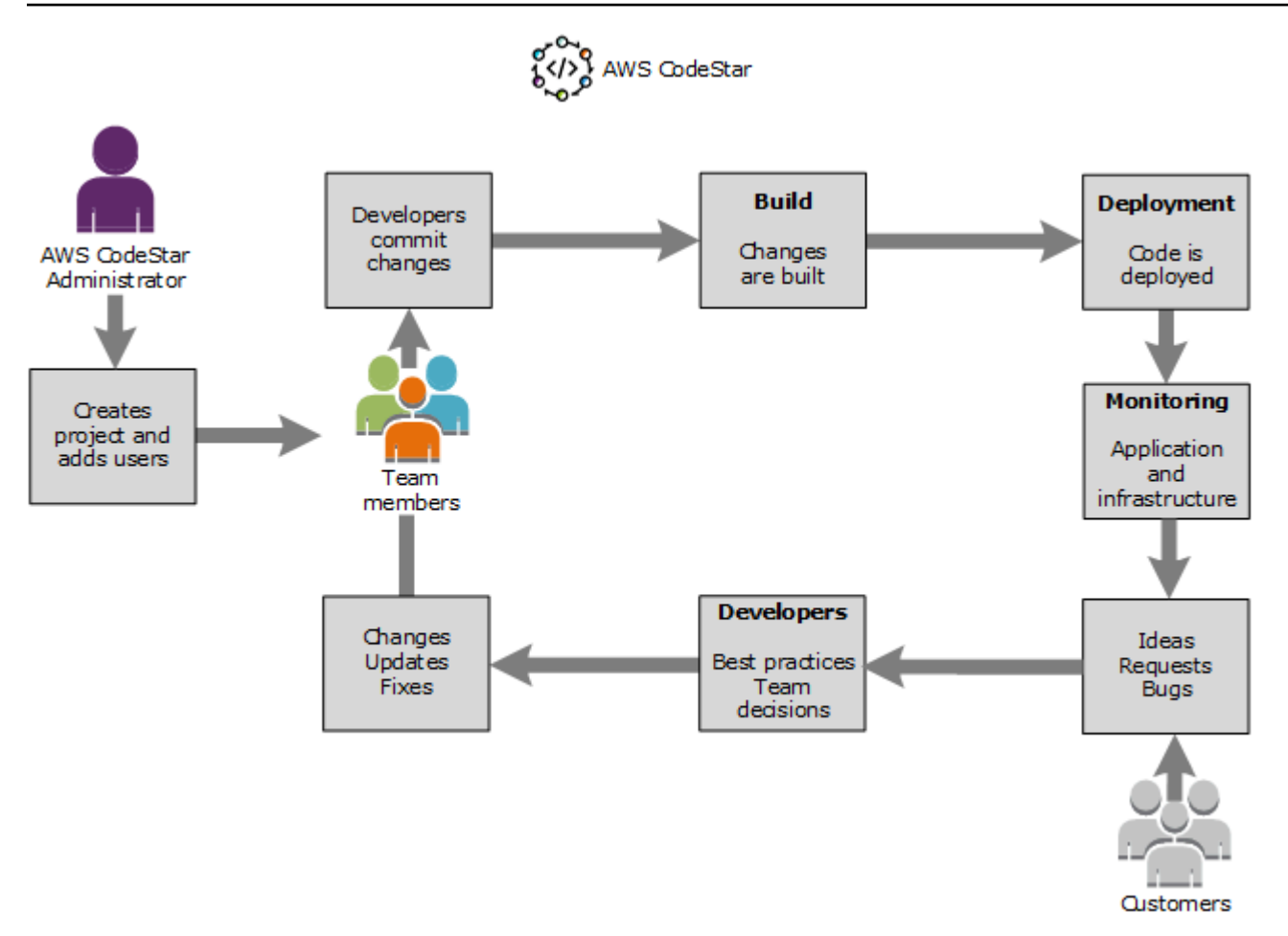

Il flusso di lavoro di base nel diagramma mostra uno sviluppatore con la AWSCodeStarFullAccess politica applicata che crea un progetto e vi aggiunge membri del team. Svilupptore e team scrivono, creano, testano e distribuiscono il codice. Il pannello di controllo del progetto offre una serie di strumenti che possono essere utilizzati in tempo reale per visualizzare l'attività delle applicazioni e monitorare le build, il flusso di codice nella pipeline di distribuzione e altro ancora. Il team utilizza il riquadro del team wiki per condividere informazioni, best practice e collegamenti. Il team integra il software di gestione dei problemi per tenere traccia dei progressi e delle attività. Quando i clienti inviano richieste e feedback, il team aggiunge queste informazioni al progetto e le integra nella pianificazione e nello sviluppo del progetto. Man mano che il progetto si sviluppa, il team aggiunge altri membri del team per supportare il codice di base.

# <span id="page-74-0"></span>Creazione di un progetto in AWS CodeStar

Utilizza la console AWS CodeStar per creare un progetto. Se utilizzi un modello di progetto, le risorse necessarie saranno già configurate. Il modello include anche il codice di esempio che puoi utilizzare per avviare la codifica.

Per creare un progetto, accedi a AWS Management Console con un utente IAM che dispone della AWSCodeStarFullAccess policy o di autorizzazioni equivalenti. Per ulteriori informazioni, consulta [Configurazione di AWS CodeStar.](#page-10-0)

#### **a** Note

È necessario completare i passaggi indicati [Configurazione di AWS CodeStar](#page-10-0) prima di poter completare le procedure descritte in questo argomento.

#### Argomenti

- [Creazione di un progetto in AWS CodeStar \(console\)](#page-75-0)
- [Creazione di un progetto in AWS CodeStar \(AWS CLI\)](#page-80-0)

## <span id="page-75-0"></span>Creazione di un progetto in AWS CodeStar (console)

Utilizza la console AWS CodeStar per creare un progetto.

Per creare un progetto in AWS CodeStar

1. Accedere aAWS Management Console, quindi aprire la AWS CodeStar console all'[indirizzo](https://console.aws.amazon.com/codestar/)  [https://console.aws.amazon.com/codestar/.](https://console.aws.amazon.com/codestar/)

Verifica di aver effettuato la registrazione alla regione AWS in cui desideri creare il progetto e le rispettive risorse. Ad esempio, per creare un progetto negli Stati Uniti orientali (Ohio), assicurati di aver selezionato quella AWS regione. Per informazioni sulle regioni AWS in cui AWS CodeStar è disponibile, consulta [Regioni ed endpoint](https://docs.aws.amazon.com/general/latest/gr/rande.html#codestar_region) in Riferimenti generali di AWS.

- 2. Nella AWS CodeStarpagina, scegli Crea progetto.
- 3. Nella pagina Scegli un modello di progetto, scegli il tipo di progetto dall'elenco dei modelli di AWS CodeStar progetto. Puoi utilizzare la barra dei filtri per ridurre la scelta. Ad esempio, per un progetto di applicazione Web scritto in Node.js da distribuire su istanze Amazon EC2, seleziona le caselle di controllo Applicazione Web, Node.js e Amazon EC2. Quindi scegli tra i modelli disponibili per quel set di opzioni.

Per ulteriori informazioni, consulta [Modelli di progetto AWS CodeStar.](#page-64-0)

4. Seleziona Next (Successivo).

5. *Nel campo di immissione del testo del nome del progetto, inserisci un nome per il progetto, ad esempio My First Project.* In Project ID, l'ID del progetto deriva dal nome di questo progetto, ma è limitato a 15 caratteri.

Ad esempio, l'ID predefinito per un progetto denominato *My First Project* è *my-firstprojec*. Questo ID di progetto è la base per i nomi di tutte le risorse associate al progetto. AWS CodeStarutilizza questo ID di progetto come parte dell'URL per il repository di codice e per i nomi dei ruoli e delle politiche di accesso di sicurezza correlati in IAM. Dopo la creazione del progetto. l'ID del progetto non può essere modificato. Per modificare l'ID del progetto prima di creare il progetto, in ID progetto, inserisci l'ID che desideri utilizzare.

Per ulteriori informazioni sui limiti per i nomi e gli ID del progetto, consulta [Limiti in AWS](#page-227-0) [CodeStar.](#page-227-0)

#### **a** Note

Gli ID del progetto devono essere univoci per l'account AWS in una regione AWS.

- 6. Scegli il fornitore del repository AWS CodeCommitoppure GitHub.
- 7. Se selezioni AWS CodeCommit, per il Repository name (Nome del repository), accetta il nome del repository AWS CodeCommit predefinito, oppure inseriscine un altro. Quindi vai avanti al passaggio 9.
- 8. Se hai scelto GitHub, devi scegliere o creare una risorsa di connessione. Se hai una connessione esistente, selezionala nel campo di ricerca. Altrimenti, crea subito una nuova connessione. Scegli Connect a GitHub.

Viene visualizzata la pagina Crea una connessione.

#### **a** Note

Per creare una connessione, è necessario disporre di un GitHub account. Se stai creando una connessione per un'organizzazione, devi essere il proprietario dell'organizzazione.

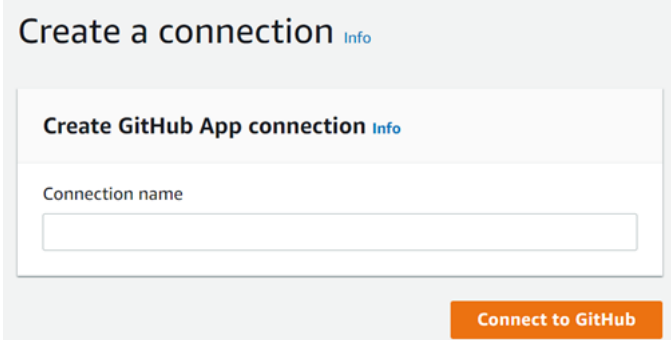

a. In Crea connessione all' GitHub app, nel campo di testo di immissione del nome della connessione, inserisci un nome per la connessione. Scegli Connect a GitHub.

La GitHub pagina Connect to visualizza e mostra il campo GitHub App.

- b. In GitHub App, scegli l'installazione di un'app o scegli Installa una nuova app per crearne una.
	- **a** Note

È sufficiente installare una sola app per tutte le connessioni a un provider specifico. Se hai già installato il AWS Connector for GitHub app, sceglilo e salta questo passaggio.

- c. Nella GitHub pagina Installa AWS Connector per, scegli l'account in cui desideri installare l'app.
	- **a** Note

Se hai già installato l'app, puoi scegliere Configure (Configura) per passare a una pagina di modifica per l'installazione dell'app oppure è possibile utilizzare il pulsante Indietro per tornare alla console.

- d. Se viene visualizzata la pagina Conferma la password per continuare, inserisci GitHub la password, quindi scegli Accedi.
- e. Nella GitHub pagina Install AWS Connector per, mantieni le impostazioni predefinite e scegli Installa.

f. Nella GitHub pagina Connect to, l'ID di installazione per la nuova installazione viene visualizzato nel campo di immissione di testo GitHub App.

Dopo aver creato la connessione, nella pagina di CodeStar creazione del progetto viene visualizzato il messaggio Ready to connect.

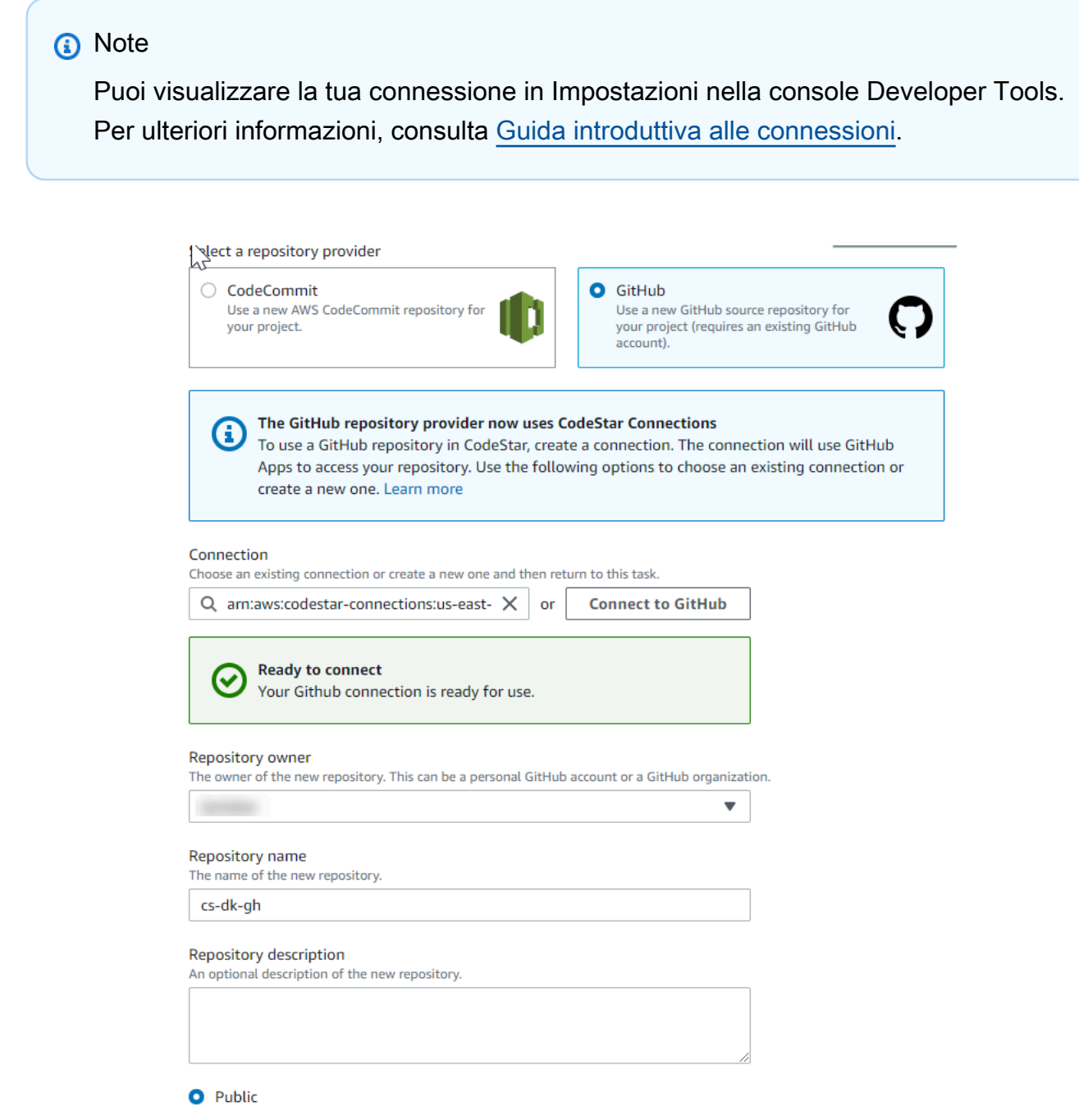

g. Per il proprietario del repository, scegli l' GitHub organizzazione o il tuo account personale. **GitHub** 

- h. Per Nome del repository, accetta il nome del GitHub repository predefinito o inseriscine uno diverso.
- i. Scegli Pubblico o Privato.
	- **a** Note

Per utilizzarlo AWS Cloud9 come ambiente di sviluppo, devi scegliere Pubblico.

j. (Facoltativo) Per la descrizione del repository, inserite una descrizione per il GitHub repository.

#### **a** Note

Se scegli un modello di progetto Alexa Skill, devi collegare un account sviluppatore Amazon. Per ulteriori informazioni su come lavorare con i progetti Alexa Skill, consulta. [Tutorial: crea un progetto Alexa Skill in AWS CodeStar](#page-53-0)

9. Se il tuo progetto è distribuito su istanze Amazon EC2 e desideri apportare modifiche, configura le istanze Amazon EC2 in Amazon EC2 Configuration. Ad esempio, è possibile scegliere tra i tipi di istanze disponibili per il progetto.

#### **a** Note

I diversi tipi di istanze Amazon EC2 offrono diversi livelli di potenza di calcolo e possono avere costi associati diversi. Per ulteriori informazioni, consulta i [tipi di istanze di Amazon](https://aws.amazon.com/ec2/instance-types/)  [EC2 e i prezzi di](https://aws.amazon.com/ec2/instance-types/) [Amazon EC2](https://aws.amazon.com/ec2/pricing/).

Se disponi di più di un cloud privato virtuale (VPC) o più sottoreti create in Amazon Virtual Private Cloud, puoi anche scegliere il VPC e la sottorete da utilizzare. Tuttavia, se scegli un tipo di istanza Amazon EC2 che non è supportato su istanze dedicate, non puoi scegliere un VPC la cui tenancy dell'istanza è impostata su Dedicato. Per ulteriori informazioni, consulta [Che cos'è Amazon VPC](https://docs.aws.amazon.com/vpc/latest/userguide/VPC_Introduction.html)? e nozioni di [base sulle](https://docs.aws.amazon.com/vpc/latest/userguide/dedicated-instance.html#dedicated-howitworks) [istanze dedicate.](https://docs.aws.amazon.com/vpc/latest/userguide/dedicated-instance.html#dedicated-howitworks)

In Coppia di chiavi, scegli la coppia di chiavi Amazon EC2 in cui hai creato. [Fase 4: creare](#page-13-0)  [una coppia di chiavi Amazon EC2 per i progetti AWS CodeStar](#page-13-0) Seleziona Riconosco di avere accesso al file della chiave privata.

- 10. Seleziona Successivo.
- 11. Esaminare le risorse e i dettagli di configurazione.
- 12. Scegli Next (Avanti) oppure Create project (Crea progetto). (L'opzione visualizzata dipende dal modello di progetto).

Potrebbero essere necessari alcuni minuti per creare il progetto, incluso il repository.

13. Dopo che il progetto ha un repository, puoi utilizzare la pagina Repository per configurarne l'accesso. Usa i link nei passaggi successivi per configurare un IDE, impostare il monitoraggio dei problemi o aggiungere membri del team al tuo progetto.

Durante la creazione del progetto, è possibile [aggiungere membri del team](#page-143-0) o [configurare l'accesso](#page-87-0) al repository del progetto dalla riga di comando o dall'IDE preferito.

### <span id="page-80-0"></span>Creazione di un progetto in AWS CodeStar (AWS CLI)

Un progetto AWS CodeStar è una combinazione di codice sorgente e le risorse create per distribuire il codice. Le risorse che supportano la compilazione, il rilascio e la distribuzione del codice sono denominate risorse della toolchain. Al momento della creazione del progetto, un modello AWS CloudFormation ti fornisce le risorse della toolchain in una pipeline per l'integrazione e la distribuzione continue (CI/CD).

Quando utilizzi la console per creare un progetto, il modello di toolchain viene creato per te. Se per creare un progetto utilizzi AWS CLI, devi creare il modello di toolchain che crea le relative risorse.

Per una toolchain completa sono richieste le seguenti risorse consigliate:

- 1. Un CodeCommit o un GitHub repository che contiene il tuo codice sorgente.
- 2. Una CodePipeline pipeline configurata per ascoltare le modifiche al tuo repository.
	- a. Quando lo utilizzi CodeBuild per eseguire test unitari o di integrazione, ti consigliamo di aggiungere una fase di compilazione alla pipeline per creare artefatti di compilazione.
	- b. Ti consigliamo di aggiungere alla tua pipeline una fase di distribuzione che utilizzi CodeDeploy o distribuisca gli artefatti AWS CloudFormation di build e il codice sorgente nell'infrastruttura di runtime.

#### **a** Note

Poiché CodePipeline richiede almeno due fasi in una pipeline e la prima fase deve essere la fase di origine, aggiungi una fase di compilazione o distribuzione come seconda fase.

AWS CodeSta[rLe toolchain sono definite come modelli. CloudFormation](https://docs.aws.amazon.com/AWSCloudFormation/latest/UserGuide/template-guide.html)

Per un tutorial dettagliato di questa attività e della configurazione delle risorse di esempio, consultare [Esercitazione: creazione di un progetto in AWS CodeStar con la AWS CLI.](#page-46-0)

Prerequisiti:

Quando crei un progetto, devi fornire i seguenti parametri in un file di input. Se non vengono forniti, AWS CodeStar crea un progetto vuoto.

- Codice sorgente. Se questo parametro è incluso nella tua richiesta, devi includere anche un modello di toolchain.
	- Il codice sorgente deve includere il codice dell'applicazione richiesto per l'esecuzione del progetto.
	- Il codice sorgente deve includere tutti i file di configurazione richiesti, come un buildspec.yml per un CodeBuild progetto o un appspec.yml per una distribuzione. CodeDeploy
	- È possibile includere elementi opzionali nel codice sorgente, ad esempio un README o un template.yml per risorse non appartenenti alla toolchain. AWS
- modello di toolchain. Il modello di toolchain fornisce le AWS risorse e i ruoli IAM da gestire per il progetto.
- Posizione di origine. Se per il tuo progetto specifichi un codice sorgente e un modello di toolchain, devi fornire una posizione. Carica i tuoi file sorgente e il tuo modello di toolchain nel bucket Amazon S3. AWS CodeStarrecupera i file e li usa per creare il progetto.

#### **A** Important

Assicurati di configurare la AWS regione preferita in. AWS CLI Il progetto viene creato nella AWS regione configurata inAWS CLI.

1. Eseguire il comando create-project e includere il parametro --generate-cli-skeleton:

```
aws codestar create-project --generate-cli-skeleton
```
Nell'output vengono visualizzati dati in formato JSON. Copiare i dati in un file, ad esempio *input.json*, in un percorso nel computer locale o sull'istanza in cui è installata la AWS CLI. Modificare i dati copiati come segue, quindi salvare i risultati.

```
{ 
     "name": "project-name", 
     "id": "project-id", 
     "description": "description", 
     "sourceCode": [ 
         { 
             "source": { 
                 "s3": { 
                     "bucketName": "s3-bucket-name", 
                     "bucketKey": "s3-bucket-object-key" 
 } 
             }, 
             "destination": { 
                 "codeCommit": { 
                     "name": "codecommit-repository-name" 
                 }, 
                 "gitHub": { 
                     "name": "github-repository-name", 
                     "description": "github-repository-description", 
                     "type": "github-repository-type", 
                     "owner": "github-repository-owner", 
                     "privateRepository": true, 
                     "issuesEnabled": true, 
                     "token": "github-personal-access-token" 
 } 
 } 
         } 
     ], 
     "toolchain": { 
         "source": { 
             "s3": { 
                 "bucketName": "s3-bucket-name", 
                 "bucketKey": "s3-bucket-object-key" 
 }
```

```
 }, 
          "roleArn": "service-role-arn", 
          "stackParameters": { 
               "KeyName": "key-name" 
          } 
      }, 
      "tags": { 
           "KeyName": "key-name" 
      }
}
```
#### Sostituire quanto segue:

- *project-name*: obbligatorio. Il nome di questo progetto AWS CodeStar.
- *project-id*: obbligatorio. L'ID di questo progetto AWS CodeStar.

#### **a** Note

Al momento della creazione di un progetto, è necessario disporre di un ID del progetto univoco. Se si invia un file di input con un ID del progetto esistente, si riceverà un errore.

- *description*: facoltativo. La descrizione di questo progetto AWS CodeStar.
- *sourceCode*: facoltativo. Le informazioni di configurazione del codice sorgente fornito per il progetto. Al momento, è supportato un singolo oggetto sourceCode. Ogni oggetto sourceCode contiene informazioni sulla posizione in cui il codice sorgente viene recuperato da AWS CodeStar e la destinazione in cui il codice sorgente è compilato.
	- *source*: obbligatorio. Definisce il percorso in cui è stato caricato il codice sorgente. L'unica fonte supportata è Amazon S3. AWS CodeStarrecupera il codice sorgente e lo include nel repository dopo la creazione del progetto.
		- *S3*: facoltativo. La posizione Amazon S3 del tuo codice sorgente.
			- *bucket-name*: il bucket che contiene il codice sorgente.
			- *bucket-key*: il prefisso del bucket e la chiave dell'oggetto che puntano al file .zip contenente il codice sorgente (ad esempio, src.zip).
	- *destination*: facoltativo. Le posizioni di destinazione in cui il codice sorgente deve essere compilato quando viene creato il progetto. Le destinazioni supportate per il codice sorgente sono CodeCommit e GitHub.

È possibile fornire solo una di queste due opzioni:

• *CodeCommit*: l'unico attributo obbligatorio è il nome del CodeCommit repository che dovrebbe contenere il codice sorgente. Questo repository deve trovarsi nel modello di toolchain.

#### **a** Note

Infatti CodeCommit, è necessario fornire il nome del repository definito nello stack della toolchain. AWS CodeStarinizializza questo repository con il codice sorgente fornito in Amazon S3.

• *GitHub*: questo oggetto rappresenta le informazioni necessarie per creare GitHub il repository e inserirlo con il codice sorgente. Se scegli un GitHub repository, sono richiesti i seguenti valori.

#### **a** Note

Infatti GitHub, non è possibile specificare un GitHub repository esistente. AWS CodeStarne crea uno per te e popola questo repository con il codice sorgente che hai caricato su Amazon S3. AWS CodeStarutilizza le seguenti informazioni per creare il tuo repository in. GitHub

- *name*: obbligatorio. Il nome del tuo GitHub repository.
- *description*: obbligatoria. La descrizione del tuo GitHub repository.
- *type*: obbligatorio. Il tipo di GitHub repository. I valori validi sono User o Organization.
- *owner*: obbligatorio. Il nome GitHub utente del proprietario del repository. Se il repository deve essere di proprietà di un' GitHub organizzazione, fornisci il nome dell'organizzazione.
- *privateRepository*: obbligatorio. Per definire se il repository è privato o pubblico. I valori validi sono true o false.
- *issuesEnabled*: obbligatorio. Se desideri abilitare i problemi in GitHub questo repository. I valori validi sono true o false.
- *token*: Facoltativo. Si tratta di un token di accesso personale AWS CodeStar utilizzato per accedere al tuo GitHub account. Il token deve contenere i seguenti ambiti: repo,

user e admin:repo\_hook. Per recuperare un token di accesso personale da GitHub, consulta [Creazione di un token di accesso personale per la riga di comando](https://help.github.com/articles/creating-a-personal-access-token-for-the-command-line/) sul GitHub sito Web.

#### **a** Note

Se utilizzi la CLI per creare un progetto con un repository di GitHub origine, AWS CodeStar utilizza il tuo token per accedere al repository tramite le app OAuth. Se utilizzi la console per creare un progetto con un repository di origine, AWS CodeStar utilizza una GitHub risorsa di connessione, che accede al repository con le app. GitHub

- *toolchain*: informazioni sulla toolchain CI/CD da configurare quando viene creato il progetto. Ciò include il percorso sul quale è stato caricato il modello di toolchain. Il modello crea lo stack AWS CloudFormation che contiene le risorse della toolchain. Sono inoltre inclusi eventuali parametri sostitutivi ai quali AWS CloudFormation deve fare riferimento e il ruolo da utilizzare per creare lo stack. AWS CodeStar recupera il modello e utilizza AWS CloudFormation per eseguirlo, creando così le risorse della toolchain.
	- *source*: obbligatorio. La posizione del modello di toolchain. Amazon S3 è l'unica posizione di origine supportata.
		- *S3*: facoltativo. La posizione Amazon S3 in cui hai caricato il modello di toolchain.
			- *bucket-name: il nome* del bucket Amazon S3.
			- *bucket-key*: il prefisso del bucket e la chiave dell'oggetto che puntano al file .yml o .json contenente il modello di toolchain (ad esempio, files/toolchain.yml).
	- *stackParameters*: facoltativo. Contiene coppie chiave-valore da passare a AWS CloudFormation. Si tratta dei parametri, se disponibili, ai quali il modello di toolchain fa riferimento.
	- *role*: facoltativo. Il ruolo utilizzato per creare le risorse della toolchain nell'account dell'utente. Il ruolo è richiesto come di seguito specificato:
		- Se non viene indicato un ruolo, in caso di toolchain derivante da un modello rapido di AWS CodeStar, AWS CodeStar usa il ruolo di servizio di default creato per l'account. Se il ruolo del servizio non esiste nell'account dell'utente, è possibile crearne uno. Per informazioni, consulta [Fase 2: Creazione del ruolo del servizio per AWS CodeStar](#page-12-0).
		- Se stai caricando e utilizzando il tuo modello personalizzato di toolchain è necessario specificare il ruolo. È possibile creare un ruolo in base al ruolo del servizio e alla

dichiarazione di policy di AWS CodeStar. Per un esempio di questa dichiarazione di policy, consulta [AWSCodeStarServiceRole Policy.](#page-191-0)

• *tags*: facoltativo. I tag collegati al progetto AWS CodeStar.

**a** Note

Questi tag non sono collegati alle risorse contenute nel progetto.

2. Passare alla directory contenente il file appena salvato ed eseguire nuovamente il comando create-project. Includere il parametro --cli-input-json.

```
aws codestar create-project --cli-input-json file://input.json
```
3. Se eseguito correttamente, nell'output compaiono dei dati simili ai seguenti:

```
{ 
     "id": "project-ID", 
     "arn": "arn"
}
```
- L'output contiene informazioni sul nuovo progetto.:
	- Il valore id rappresenta l'ID del progetto.
	- Il valore arn rappresenta l'ARN del progetto.
- 4. Per controllare lo stato della creazione del progetto, utilizzare il comando describe-project. Includere il parametro --id.

aws codestar describe-project --id <*project\_ID*>

Nell'output compaiono informazioni simili alle seguenti:

```
{ 
     "name": "MyProject", 
     "id": "myproject", 
     "arn": "arn:aws:codestar:us-east-1:account_ID:project/myproject", 
     "description": "", 
     "createdTimeStamp": 1539700079.472, 
     "stackId": "arn:aws:cloudformation:us-east-1:account_ID:stack/awscodestar-
myproject/stack-ID", 
     "status": {
```

```
AWS CodeStar Guida per l'utente
```

```
 "state": "CreateInProgress" 
     }
}
```
- L'output contiene informazioni sul nuovo progetto.:
	- Il valore state rappresenta lo stato della creazione del progetto, ad esempio CreateInProgress o CreateComplete.

Durante la creazione del progetto, è possibile [aggiungere membri del team](#page-143-0) o [configurare l'accesso](#page-87-0) al repository del progetto dalla riga di comando o dall'IDE preferito.

## <span id="page-87-0"></span>Utilizzare un ambiente IDE con AWS CodeStar

Integrando un ambiente IDE con AWS CodeStar, puoi continuare a scrivere e sviluppare codice nel tuo ambiente preferito. Le modifiche apportate vengono incluse nel progetto AWS CodeStar ogni volta che esegui il commit e il push del codice.

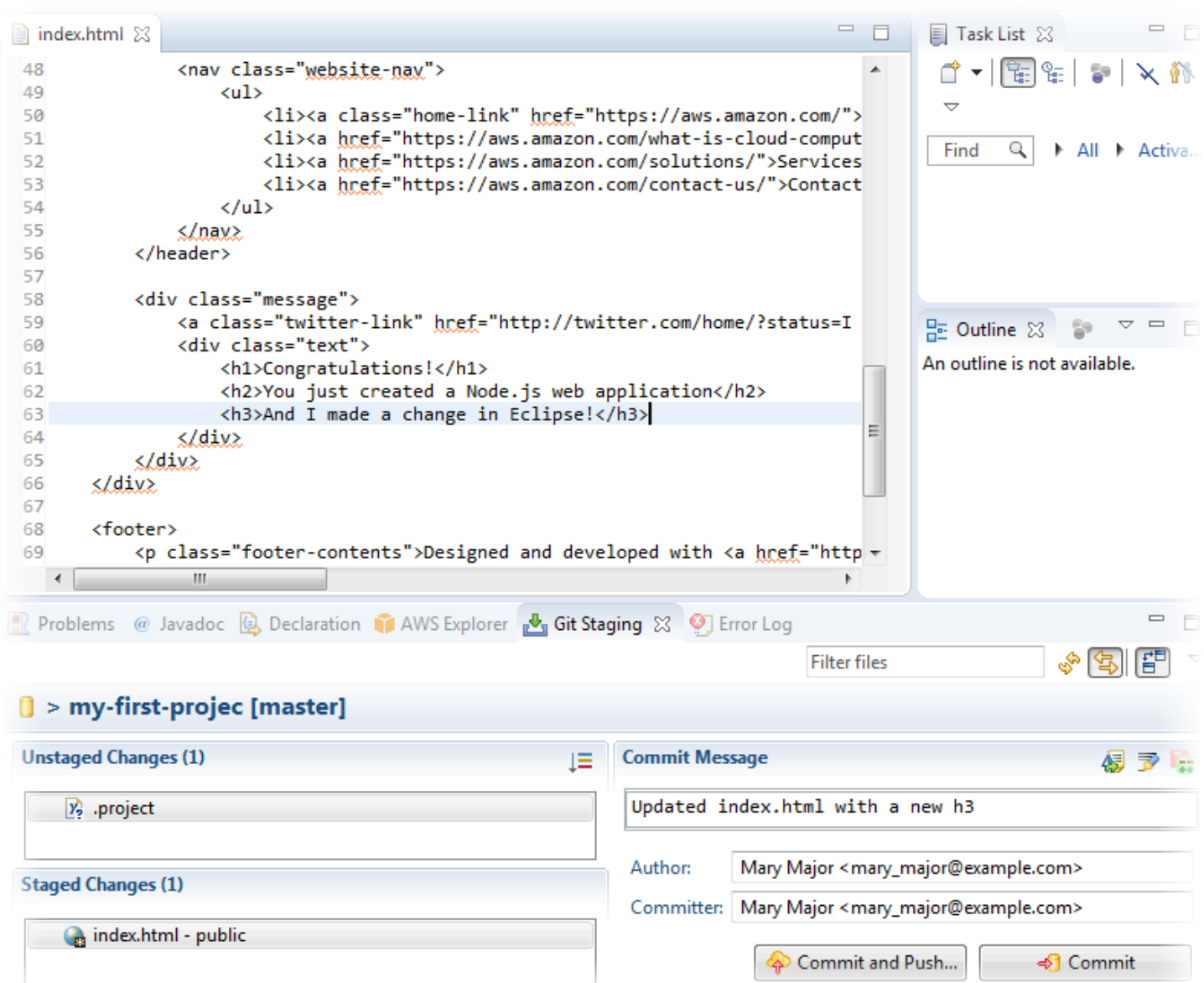

#### Argomenti

- [Utilizzo di AWS Cloud9 con AWS CodeStar](#page-88-0)
- [Utilizzo di Eclipse con AWS CodeStar](#page-96-0)
- [Usa Visual Studio con AWS CodeStar](#page-100-0)

### <span id="page-88-0"></span>Utilizzo di AWS Cloud9 con AWS CodeStar

È possibile utilizzare AWS Cloud9 per apportare modifiche al codice e sviluppare software in un progetto AWS CodeStar. AWS Cloud9 è un IDE online cui è possibile accedere tramite browser Web. L'IDE offre una ricca esperienza di modifica del codice con supporto per diversi linguaggi di

programmazione e debugger runtime, nonché un terminale integrato. In background, un'istanza Amazon EC2 ospita un ambiente di AWS Cloud9 sviluppo. Questo ambiente fornisce l'IDE AWS Cloud9 e accesso ai file di codice del progetto AWS CodeStar. Per ulteriori informazioni, consulta la [Guida per l'utente di AWS Cloud9.](https://docs.aws.amazon.com/cloud9/latest/user-guide/)

Puoi utilizzare la console AWS CodeStar o AWS Cloud9 per creare ambienti di sviluppo AWS Cloud9 per i progetti che archiviano i propri codici in CodeCommit. Per AWS CodeStar i progetti che memorizzano il codice in GitHub, puoi usare solo la AWS Cloud9 console. In questo argomento viene spiegato l'utilizzo di entrambe le console.

Per utilizzare AWS Cloud9 ti occorrono:

- Un utente IAM che sia stato aggiunto a un progetto AWS CodeStar come membro del team.
- Se il AWS CodeStar progetto memorizza il codice sorgente in CodeCommit, AWS credenziali per l'utente IAM.

#### Argomenti

- [Creare un ambiente AWS Cloud9 per un progetto](#page-89-0)
- [Aprire un ambiente AWS Cloud9 per un progetto](#page-92-0)
- [Condividere un ambiente AWS Cloud9 con un membro del team di progetto](#page-93-0)
- [Eliminare un ambiente AWS Cloud9 da un progetto](#page-94-0)
- [Usa GitHub con AWS Cloud9](#page-94-1)
- [Risorse aggiuntive](#page-95-0)

### <span id="page-89-0"></span>Creare un ambiente AWS Cloud9 per un progetto

Segui questi passaggi per creare un ambiente di sviluppo AWS Cloud9 per un progetto AWS CodeStar.

- 1. Segui i passaggi indicati [Creazione di un progetto](#page-74-0) se desideri creare un nuovo progetto.
- 2. Aprire il progetto nella console AWS CodeStar. Nella barra di navigazione, scegli IDE. Scegli Crea ambiente, quindi utilizza i seguenti passaggi.

### **A** Important

Se il progetto si trova in una AWS regione in cui AWS Cloud9 non è supportato, non vedrai AWS Cloud9 le opzioni nella scheda IDE sulla barra di navigazione. Tuttavia, è possibile utilizzare la console AWS Cloud9 per creare un ambiente di sviluppo, aprire il nuovo ambiente e collegarlo al repository AWS CodeCommit del progetto. Ignora i passaggi seguenti e consulta gli argomenti [Creazione di un ambiente,](https://docs.aws.amazon.com/cloud9/latest/user-guide/create-environment.html) [Apertura di un](https://docs.aws.amazon.com/cloud9/latest/user-guide/open-environment.html)  [ambiente](https://docs.aws.amazon.com/cloud9/latest/user-guide/open-environment.html) e l'[Esempio di AWS CodeCommit](https://docs.aws.amazon.com/cloud9/latest/user-guide/sample-codecommit.html) nella Guida per l'utente di AWS Cloud9. Per l'elenco delle regioni AWS supportate, consulta [AWS Cloud9](https://docs.aws.amazon.com/general/latest/gr/rande.html#cloud9_region) nella Riferimenti generali di Amazon Web Services.

In Crea AWS Cloud9 ambiente, personalizza le impostazioni predefinite del progetto.

- 1. Per modificare il tipo predefinito di istanza Amazon EC2 per ospitare l'ambiente, per Tipo di istanza, scegli il tipo di istanza.
- 2. AWS Cloud9utilizza Amazon Virtual Private Cloud (Amazon VPC) nel tuo AWS account per comunicare con l'istanza. A seconda di come Amazon VPC è configurato nel tuo AWS account, esegui una delle seguenti operazioni.

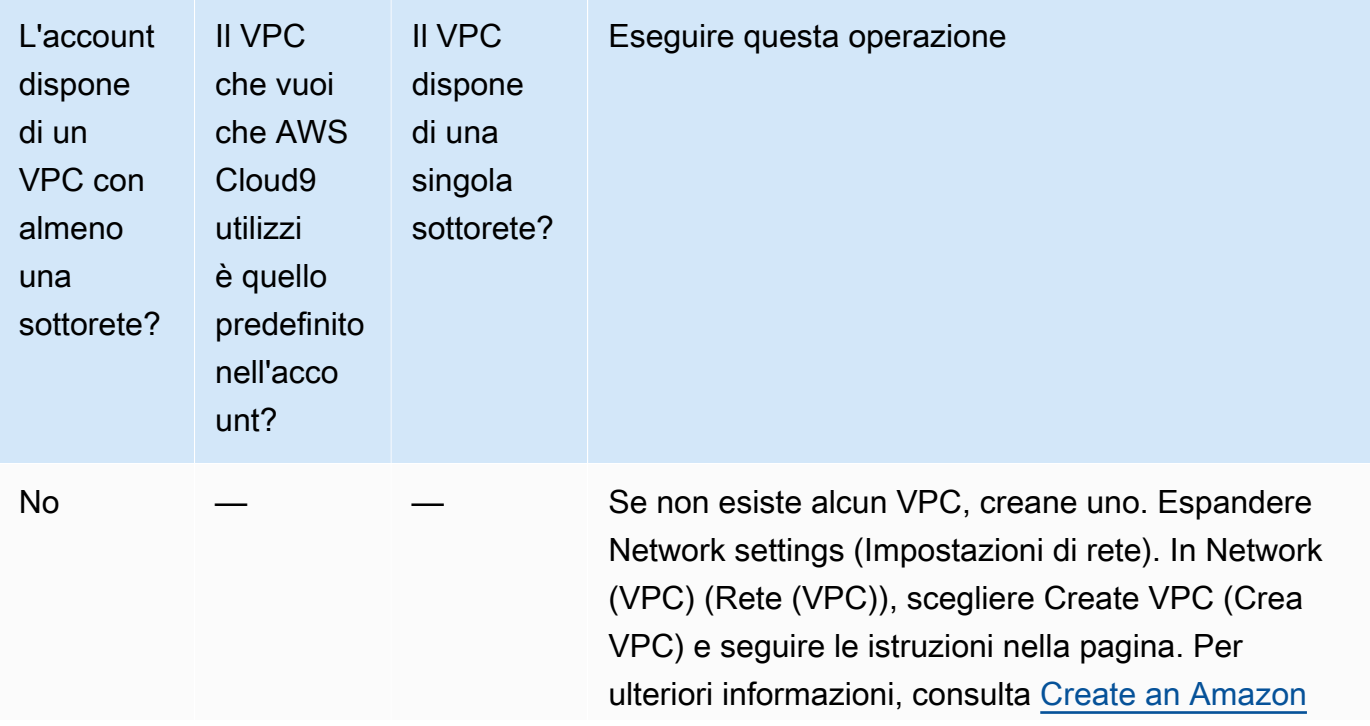

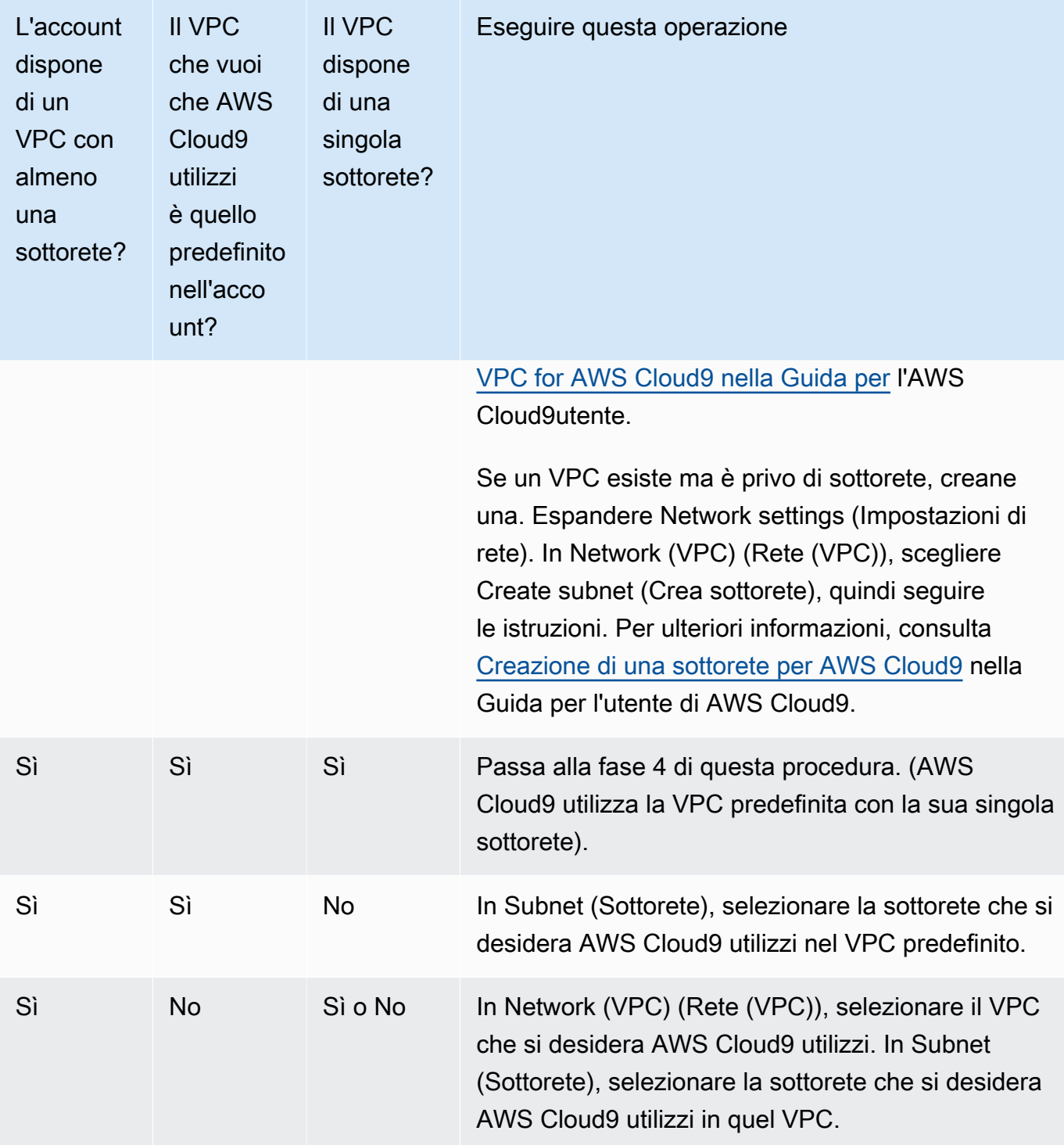

Per ulteriori informazioni, consulta [Amazon VPC Settings for AWS Cloud9 Development](https://docs.aws.amazon.com/cloud9/latest/user-guide/vpc-settings.html)  [Environments](https://docs.aws.amazon.com/cloud9/latest/user-guide/vpc-settings.html) nella Guida per l'AWS Cloud9utente.

3. Inserisci un nome di ambiente e, facoltativamente, aggiungi una descrizione dell'ambiente.

#### **a** Note

I nomi degli ambienti devono essere univoci per ciascun utente.

- 4. Per modificare il periodo di tempo predefinito dopo il quale AWS Cloud9 spegne l'ambiente quando non è stato utilizzato, espandi Impostazioni per il risparmio dei costi, quindi modifica l'impostazione.
- 5. Seleziona Create environment (Crea ambiente).

Per aprire l'ambiente, consulta [Aprire un ambiente AWS Cloud9 per un progetto.](#page-92-0)

È possibile utilizzare questi passaggi per creare più di un ambiente per un progetto. Ad esempio, è possibile utilizzare un ambiente per lavorare su una porzione del codice e un altro ambiente per lavorare sulla stessa porzione con impostazioni diverse.

#### <span id="page-92-0"></span>Aprire un ambiente AWS Cloud9 per un progetto

Segui questi passaggi per aprire un ambiente di sviluppo AWS Cloud9 creato per un progetto AWS CodeStar.

1. Con il progetto aperto nella AWS CodeStar console, nella barra di navigazione, scegli IDE.

#### **A** Important

Se il codice sorgente del progetto è memorizzato in GitHub, non vedrai IDE nella barra di navigazione. Tuttavia, è possibile utilizzare la console AWS Cloud9 per aprire un ambiente esistente. Ignora il resto della procedura e consulta l'argomento [Apertura di un](https://docs.aws.amazon.com/cloud9/latest/user-guide/open-environment.html) [ambiente](https://docs.aws.amazon.com/cloud9/latest/user-guide/open-environment.html) nella Guida per l'utente di AWS Cloud9 e [Usa GitHub con AWS Cloud9](#page-94-1).

2. Per i tuoi AWS Cloud9 ambienti o AWS Cloud9ambienti condivisi, scegli Open IDE per l'ambiente che desideri aprire.

È possibile utilizzare l'IDE AWS Cloud9 per iniziare da subito a lavorare con il codice nel repository AWS CodeCommit del progetto. Per ulteriori informazioni, consulta [La finestra Ambiente,](https://docs.aws.amazon.com/cloud9/latest/user-guide/tutorial.html#tutorial-environment) [Editor,](https://docs.aws.amazon.com/cloud9/latest/user-guide/tutorial.html#tutorial-editor) [schede e riquadri](https://docs.aws.amazon.com/cloud9/latest/user-guide/tutorial.html#tutorial-editor) e [Il terminal](https://docs.aws.amazon.com/cloud9/latest/user-guide/tutorial.html#tutorial-terminal) nella Guida per l'utente di AWS Cloud9 e [Comandi Git di base](https://docs.aws.amazon.com/codecommit/latest/userguide/how-to-basic-git.html) nella Guida per l'utente di AWS CodeCommit.

### <span id="page-93-0"></span>Condividere un ambiente AWS Cloud9 con un membro del team di progetto

Dopo aver creato un ambiente di sviluppo AWS Cloud9 sviluppo per un progetto AWS CodeStar, è possibile invitare altri utenti del tuo account AWS, inclusi i membri del team di progetto, ad accedere allo stesso ambiente. Questo è particolarmente utile per la programmazione di coppia, in cui due programmatori si alternano nella codifica e nei consigli sullo stesso codice tramite la condivisione di uno schermo o lavorando nella stessa postazione. I membri dell'ambiente possono utilizzare l'IDE AWS Cloud9 condiviso per visualizzare le modifiche del codice di ciascun membro evidenziate nell'editor e per scambiare messaggi con gli altri membri durante la codifica.

L'aggiunta di un membro del team a un progetto non consente automaticamente al membro di partecipare a qualsiasi ambiente di sviluppo AWS Cloud9 correlato al progetto. Per invitare un membro del team di progetto ad accedere a un ambiente per un progetto, devi determinare il ruolo di accesso corretto dei membri dell'ambiente, applicare politiche AWS gestite all'utente e invitare l'utente nel tuo ambiente. Per ulteriori informazioni, consulta [Informazioni sui ruoli di accesso dei](https://docs.aws.amazon.com/cloud9/latest/user-guide/share-environment.html#share-environment-member-roles) [membri dell'ambiente](https://docs.aws.amazon.com/cloud9/latest/user-guide/share-environment.html#share-environment-member-roles) e [Invita un utente IAM al tuo ambiente](https://docs.aws.amazon.com/cloud9/latest/user-guide/share-environment.html#share-environment-invite-user) nella Guida per l'AWS Cloud9utente.

Quando inviti un membro del team di progetto ad accedere a un ambiente per un progetto, la console AWS CodeStar mostra l'ambiente al membro del team. L'ambiente viene visualizzato nell'elenco Ambienti condivisi nella scheda IDE nella AWS CodeStar console del progetto. Per visualizzare questo elenco, chiedi al membro del team di aprire il progetto nella console, quindi scegli IDE nella barra di navigazione.

#### **A** Important

Se il codice sorgente del progetto è memorizzato in GitHub, non vedrai IDE nella barra di navigazione. Tuttavia, è possibile utilizzare la console AWS Cloud9 per invitare gli altri utenti nell'account AWS, inclusi i membri del team di progetto, ad accedere a un ambiente. A tale scopo, consulta [Usa GitHub con AWS Cloud9](#page-94-1) questa guida e consulta [About Environment](https://docs.aws.amazon.com/cloud9/latest/user-guide/share-environment.html#share-environment-member-roles)  [Member Access Roles](https://docs.aws.amazon.com/cloud9/latest/user-guide/share-environment.html#share-environment-member-roles) e [Invita un utente IAM al tuo ambiente](https://docs.aws.amazon.com/cloud9/latest/user-guide/share-environment.html#share-environment-invite-user) nella Guida per l'AWS Cloud9utente.

Puoi invitare ad accedere a un ambiente anche un utente non membro del team di progetto. Ad esempio, si può volere che un utente lavori al codice di un progetto ma che non possa accedervi in altri modi. Per invitare questo tipo di utente, consulta [About Environment Member Access Roles](https://docs.aws.amazon.com/cloud9/latest/user-guide/share-environment.html#share-environment-member-roles) e [Invita un utente IAM to Your Environment](https://docs.aws.amazon.com/cloud9/latest/user-guide/share-environment.html#share-environment-invite-user) nella Guida per l'AWS Cloud9utente. Quando inviti un utente non membro del team di progetto ad accedere a un ambiente per un progetto, l'utente può

utilizzare la console AWS Cloud9 per accedere all'ambiente. Per ulteriori informazioni, consulta [Aprire](https://docs.aws.amazon.com/cloud9/latest/user-guide/open-environment.html)  [un ambiente](https://docs.aws.amazon.com/cloud9/latest/user-guide/open-environment.html) nella Guida per l'utente di AWS Cloud9.

<span id="page-94-0"></span>Eliminare un ambiente AWS Cloud9 da un progetto

Quando elimini un progetto e tutte le sue risorse AWS da AWS CodeStar, vengono eliminati anche tutti i relativi ambienti di sviluppo AWS Cloud9 creati con la console AWS CodeStar, che non possono essere recuperati. È possibile eliminare un ambiente di sviluppo da un progetto senza eliminare il progetto.

1. Con il progetto aperto nella AWS CodeStar console, nella barra di navigazione, scegli IDE.

#### **A** Important

Se il codice sorgente del progetto è memorizzato in GitHub, non vedrai IDE nella barra di navigazione. Tuttavia, è possibile utilizzare la console AWS Cloud9 per eliminare un ambiente di sviluppo. Ignora il resto della procedura e consulta [Eliminazione di un](https://docs.aws.amazon.com/cloud9/latest/user-guide/delete-environment.html)  [ambiente](https://docs.aws.amazon.com/cloud9/latest/user-guide/delete-environment.html) nella Guida per l'utente di AWS Cloud9.

- 2. Scegli l'ambiente che desideri eliminare negli ambienti Cloud9 e scegli Elimina
- 3. Inserisci **delete** per confermare l'eliminazione per l'ambiente di sviluppo, quindi scegli Elimina.

#### **A** Warning

Non è possibile recuperare un ambiente di sviluppo dopo che è stato eliminato. Tutte le modifiche del codice non eseguite nell'ambiente vengono perse.

### <span id="page-94-1"></span>Usa GitHub con AWS Cloud9

Per AWS CodeStar i progetti in cui è memorizzato il codice sorgente GitHub, la AWS CodeStar console non supporta l'utilizzo diretto degli ambienti di AWS Cloud9 sviluppo. Tuttavia, puoi utilizzare la AWS Cloud9 console per lavorare con il codice sorgente nei GitHub repository.

- 1. Utilizzare la console AWS Cloud9 per creare un ambiente di sviluppo AWS Cloud9. Per informazioni, consulta [Creating an Environment \(Creazione di un ambiente\)](https://docs.aws.amazon.com/cloud9/latest/user-guide/create-environment.html) nella Guida per l'utente di AWS Cloud9.
- 2. Utilizzare la console AWS Cloud9 per aprire l'ambiente di sviluppo. Per informazioni, consulta [Apertura di un ambiente](https://docs.aws.amazon.com/cloud9/latest/user-guide/open-environment.html) nella Guida per l'utente di AWS Cloud9.

3. Nell'IDE, utilizzate una sessione terminale per connettervi al GitHub repository (un processo noto come clonazione). Se la sessione del terminale non è in esecuzione, nella barra dei menu dell'IDE scegliere Window, New Terminal (Finestra, Nuovo terminale). Per i comandi da utilizzare per clonare il GitHub repository, consultate [Cloning a Repository sul sito Web di aiuto.](https://help.github.com/articles/cloning-a-repository/#platform-linux) GitHub

Per accedere alla pagina principale del GitHub repository, con il progetto aperto nella AWS CodeStar console, nella barra di navigazione laterale, scegli Codice.

- 4. Utilizza la finestra Environment (Ambiente) e le schede dell'editor nell'IDE per visualizzare, modificare e salvare il codice. Per ulteriori informazioni, consulta [La finestra Ambiente](https://docs.aws.amazon.com/cloud9/latest/user-guide/tutorial.html#tutorial-environment) ed [Editor,](https://docs.aws.amazon.com/cloud9/latest/user-guide/tutorial.html#tutorial-editor) [schede e riquadri](https://docs.aws.amazon.com/cloud9/latest/user-guide/tutorial.html#tutorial-editor) nella Guida per l'utente di AWS Cloud9.
- 5. Utilizza Git nella sessione del terminale dell'IDE per inviare modifiche del codice al repository, nonché modifiche periodiche del pull del codice da parte di altri utenti dal repository. Per ulteriori informazioni, consulta [Pushing to a Remote Repository e Fetching a Remote Repository](https://help.github.com/articles/pushing-to-a-remote/) [sul sito](https://help.github.com/articles/fetching-a-remote/)  [Web di Help](https://help.github.com/articles/fetching-a-remote/). GitHub Per i comandi Git, vedi [Git Cheatsheet sul sito Web](https://help.github.com/articles/git-cheatsheet/) di GitHub Help.

#### **G** Note

Per evitare che Git ti richieda le credenziali di GitHub accesso ogni volta che invii o estrai codice dal repository, puoi usare un credenziali helper. Per ulteriori informazioni, consulta Memorizzazione nella [cache della GitHub password in Git](https://help.github.com/articles/caching-your-github-password-in-git/) sul sito Web di GitHub assistenza.

### <span id="page-95-0"></span>Risorse aggiuntive

Per ulteriori informazioni su come utilizzare AWS Cloud9, consulta quanto segue nella Guida per l'utente di AWS Cloud9.

- [Tutorial](https://docs.aws.amazon.com/cloud9/latest/user-guide/tutorial.html)
- [Lavorare con gli ambienti](https://docs.aws.amazon.com/cloud9/latest/user-guide/environments.html)
- [Lavorare con l'IDE](https://docs.aws.amazon.com/cloud9/latest/user-guide/ide.html)
- [Esempi](https://docs.aws.amazon.com/cloud9/latest/user-guide/samples.html)

## <span id="page-96-0"></span>Utilizzo di Eclipse con AWS CodeStar

Puoi utilizzare Eclipse per apportare modifiche al codice e sviluppare software in un progetto AWS CodeStar. Puoi modificare il tuo codice di progetto AWS CodeStar con Eclipse e quindi eseguire il commit e il push delle modifiche al repository sorgente per il progetto AWS CodeStar.

#### **a** Note

Le informazioni riportate in questo argomento sono valide solo per i progetti AWS CodeStar che archiviano il proprio codice sorgente in CodeCommit. Se il tuo AWS CodeStar progetto memorizza il codice sorgente in GitHub, puoi usare uno strumento come EGit for Eclipse. Per ulteriori dettagli, consulta la [documentazione EGit](http://www.eclipse.org/egit/documentation/) sul sito web di EGit.

Se il AWS CodeStar progetto memorizza il codice sorgente in CodeCommit, è necessario installare una versione di AWS Toolkit for Eclipse quello che lo supporti. AWS CodeStar Inoltre, devi anche essere un membro del team del progetto AWS CodeStar con ruolo di proprietario o collaboratore.

Per utilizzare Eclipse, hai inoltre bisogno di:

- Un utente IAM che è stato aggiunto a un AWS CodeStar progetto come membro del team.
- Se il AWS CodeStar progetto memorizza il codice sorgente in CodeCommit, [credenziali Git](#page-22-0)  [\(credenziali](#page-22-0) di accesso) per l'utente IAM.
- Le autorizzazioni sufficienti per l'installazione di Eclipse e AWS Toolkit for Eclipse sul computer locale.

#### Argomenti

- [Fase 1: installare AWS Toolkit for Eclipse](#page-96-1)
- [Fase 2: importare il progetto AWS CodeStar in Eclipse](#page-97-0)
- [Fase 3: modificare il codice del progetto AWS CodeStar in Eclipse](#page-99-0)

#### <span id="page-96-1"></span>Fase 1: installare AWS Toolkit for Eclipse

Il Toolkit for Eclipse è un pacchetto software che puoi aggiungere a Eclipse. installato e gestito nello stesso modo degli altri pacchetti software in Eclipse. Il AWS CodeStar toolkit è incluso come parte del Toolkit for Eclipse.

Per installare il Toolkit for Eclipse AWS CodeStar con il modulo

- 1. Installare Eclipse sul computer locale. Le versioni supportate di Eclipse includono Luna, Marte e Neon.
- 2. Scarica e installa il Toolkit for Eclipse. Per ulteriori informazioni, consulta la [Guida alle operazioni](https://docs.aws.amazon.com/AWSToolkitEclipse/latest/GettingStartedGuide/setup-install.html) [di base di AWS Toolkit for Eclipse.](https://docs.aws.amazon.com/AWSToolkitEclipse/latest/GettingStartedGuide/setup-install.html)
- 3. In Eclipse, scegliere Help (Aiuto), quindi Install New Software (Installa nuovo software).
- 4. In Available Software (Software disponibili), scegliere Add (Aggiungi).
- 5. In Add Repository (Aggiungi repository), scegliere Archive (Archivia), individuare il percorso in cui è stato salvato il file .zip e aprire il file. Lasciare vuoto il campo Name (Nome) e scegliere OK.
- 6. In Software disponibile, scegli Seleziona tutto per selezionare Strumenti di gestione di AWS base e Strumenti per sviluppatori, quindi scegli Avanti.
- 7. In Install Details (Dettagli installazione), scegliere Next (Avanti).
- 8. In Review Licenses (Esamina licenze), rivedere i contratti di licenza. Scegliere I accept the terms of the license agreement (Accetto i termini del contratto di licenza), quindi scegliere Finish (Fine). Riavviare Eclipse.

#### <span id="page-97-0"></span>Fase 2: importare il progetto AWS CodeStar in Eclipse

Dopo aver installato Toolkit for Eclipse, AWS CodeStar puoi importare progetti e modificare, eseguire il commit e inviare codice dall'IDE.

#### **a** Note

Puoi aggiungere più progetti AWS CodeStar a un singolo workspace in Eclipse, ma devi aggiornare le tue credenziali quando passi da un progetto all'altro.

Per importare un progetto AWS CodeStar

1. Dal AWS menu, scegliete Importa AWS CodeStar progetto. In alternativa, scegliere File, quindi Import (Importa). In Select, espandi AWS, quindi scegli AWS CodeStarProject.

Seleziona Successivo.

2. In AWS CodeStarProject Selection, scegli il tuo AWS profilo e la AWS regione in cui è ospitato il AWS CodeStar progetto. Se non hai un AWS profilo configurato con una chiave di accesso e una chiave segreta sul tuo computer, scegli Configura AWS account e segui le istruzioni.

In Seleziona AWS CodeStar progetto e repository, scegli il tuo AWS CodeStar progetto. In Configura le credenziali Git, inserisci le credenziali di accesso che hai generato per accedere al repository del progetto. Se non si dispone di credenziali Git, consultare la pagina [Nozioni di base.](#page-22-0) Seleziona Successivo.

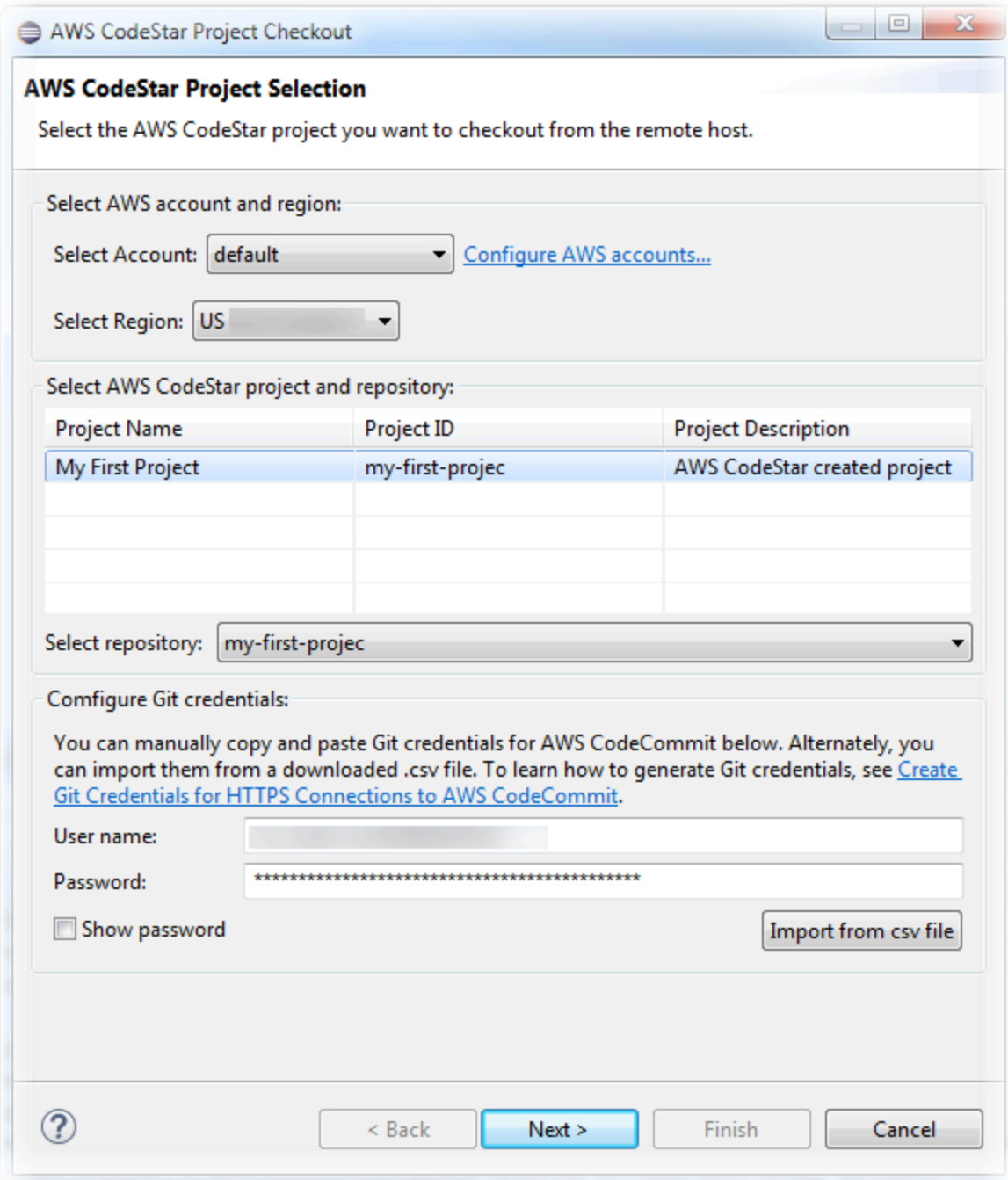

- 3. Tutti i rami del repository del progetto sono selezionati per impostazione predefinita. Se non si desidera importare uno o più rami, deselezionare le caselle, quindi scegliere Next (Avanti).
- 4. In Local Destination (Destinazione locale), scegliere una destinazione in cui la procedura guidata di importazione crei il repository locale sul compute, quindi scegliere Finish (Fine).
- 5. In Project Explorer (Esplora progetti), espandere la struttura del progetto per individuare i file nel progetto AWS CodeStar.

### <span id="page-99-0"></span>Fase 3: modificare il codice del progetto AWS CodeStar in Eclipse

Dopo avere importato un progetto AWS CodeStar in un workspace Eclipse, puoi modificare il codice del progetto, salvare le modifiche ed eseguirei l commit e il push del codice al repository di origine del progetto. Si tratta dello stesso processo da seguire per qualsiasi repository Git utilizzando il plugin EGit per Eclipse. Per ulteriori informazioni, consultare la [EGit User Guide](https://wiki.eclipse.org/EGit/User_Guide) sul sito web di Eclipse.

Per modificare il codice del progetto ed eseguire il primo commit nel repository di origine per un progetto AWS CodeStar

- 1. In Project Explorer (Esplora progetti), espandere la struttura del progetto per individuare i file nel progetto AWS CodeStar.
- 2. Modificare uno o più file di codice e salvare le modifiche.
- 3. Quando si è pronti per eseguire il commit delle modifiche, aprire il menu contestuale per quel file, scegliere Team, quindi Commit.

È possibile ignorare questa fase se nella vista del progetto è già aperta la finestra Git Staging (Gestione Git).

4. In Git Staging (Gestione dello staging in Git), gestisci le modifiche spostando i file modificati in Staged Changes (Modifiche gestite). Inserire un messaggio di commit in Commit Message (Messaggio commit) e scegliere Commit and Push (Commit e invio).

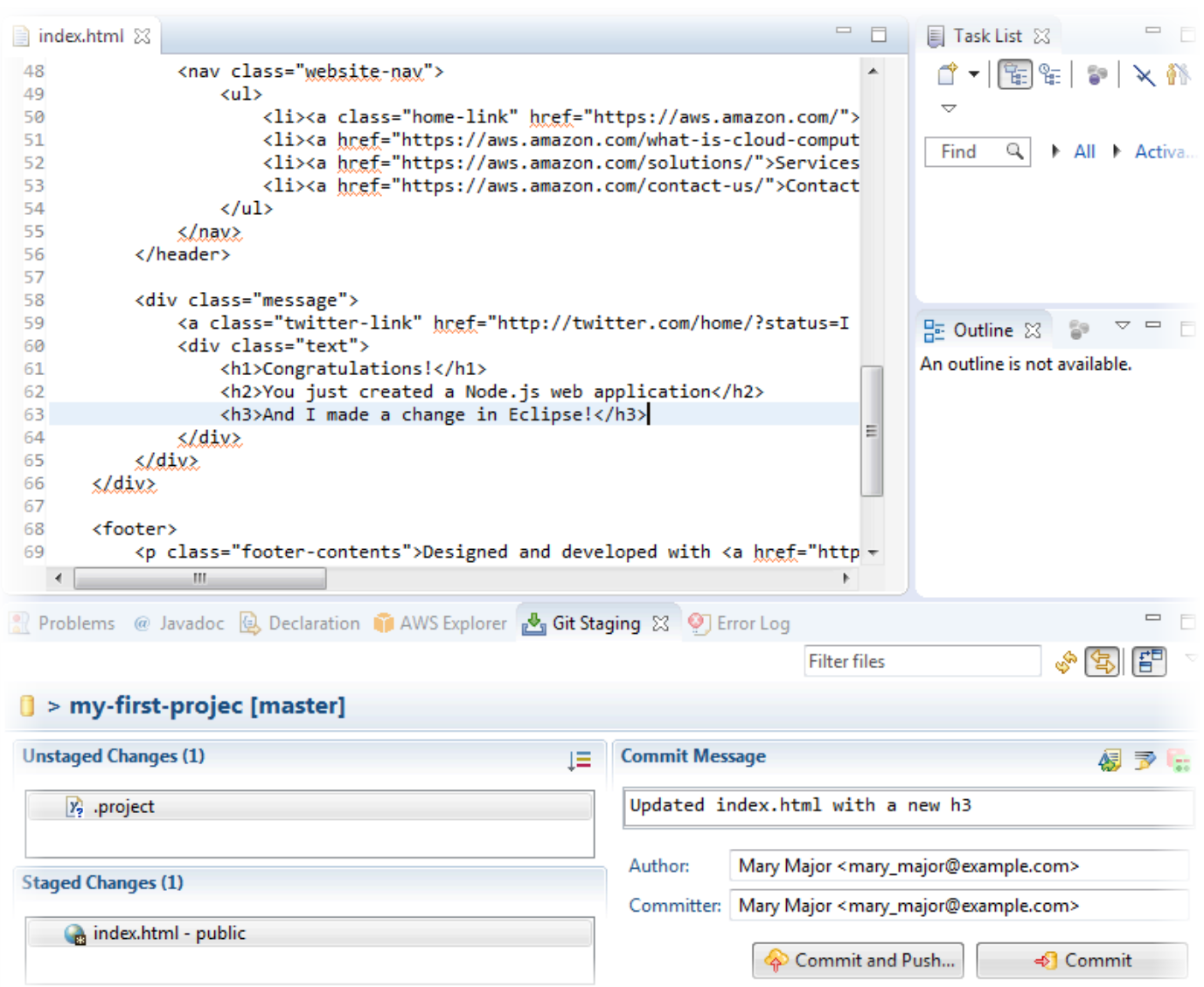

Per visualizzare la distribuzione delle modifiche del codice, tornare al pannello di controllo del progetto. Per ulteriori informazioni, consulta [Fase 3: visualizzazione del progetto](#page-21-0).

### <span id="page-100-0"></span>Usa Visual Studio con AWS CodeStar

Puoi usare Visual Studio per apportare modifiche al codice e sviluppare software in un AWS CodeStar progetto.

#### **a** Note

Visual Studio per Mac non supporta il AWS Toolkit, quindi non può essere utilizzato conAWS CodeStar.

Le informazioni riportate in questo argomento sono valide solo per i progetti AWS CodeStar che archiviano il proprio codice sorgente in CodeCommit. Se il AWS CodeStar progetto memorizza il codice sorgente in GitHub, puoi usare uno strumento come GitHub Extension for Visual Studio. Per ulteriori informazioni, consulta la pagina [Panoramica](https://visualstudio.microsoft.com/vs/github/) sul sito Web di GitHub Extension for Visual Studio e [Getting Started with GitHub for Visual Studio](https://github.com/github/VisualStudio/blob/master/docs/getting-started/index.md) sul GitHub sito Web.

Per utilizzare Visual Studio per modificare il codice nel repository di origine per un progetto AWS CodeStar, devi installare una versione di AWS Toolkit for Visual Studio che supporta AWS CodeStar. Inoltre, devi essere un membro del team del progetto AWS CodeStar con ruolo di proprietario o collaboratore.

Per utilizzare Visual Studio, hai anche bisogno di:

- Un utente IAM che è stato aggiunto a un AWS CodeStar progetto come membro del team.
- AWScredenziali per il tuo utente IAM (ad esempio, la chiave di accesso e la chiave segreta).
- Le autorizzazioni sufficienti per l'installazione di Visual Studio e AWS Toolkit for Visual Studio sul computer locale.

Toolkit for Visual Studio è un pacchetto software che puoi aggiungere a Visual Studio. Viene installato e gestito allo stesso modo degli altri pacchetti software in Visual Studio.

Per installare Toolkit for Visual Studio con AWS CodeStar il modulo e configurare l'accesso all'archivio del progetto

- 1. Installa Visual Studio sul tuo computer locale.
- 2. Scarica e installa Toolkit for Visual Studio e salva il file.zip in una cartella o directory locale. Nella AWS Toolkit for Visual Studio pagina Guida introduttiva, inserisci o importa AWS le tue credenziali, quindi scegli Salva e chiudi.
- 3. In Visual Studio, apri Team Explorer. In Hosted Service Providers (Fornitori di servizi ospitati), individuare CodeCommit e scegliere Connect (Connetti).
- 4. In Manage Connections (Gestisci connessioni), scegliere Clone (Clona). Scegliere il repository del progetto e la cartella nel computer locale in cui clonare il repository, quindi scegliere OK.
- 5. Se viene richiesto di creare le credenziali Git, scegli Yes (Sì). Il kit di strumenti tenterà di creare le credenziali a tuo nome. Salvare il file delle credenziali in un percorso sicuro. Questa è l'unica

opportunità che si ha per salvare tali credenziali. Se il kit di strumenti non è in grado di creare le credenziali al posto dell'utente, oppure se si sceglie No, sarà necessario creare e fornire le proprie credenziali Git. Per ulteriori informazioni, consulta [Per impostare il computer per eseguire](#page-23-0)  [il commit delle modifiche \(utente IAM\)](#page-23-0) o segui le istruzioni online.

Una volta terminata la clonazione del progetto, sei pronto per iniziare a modificare il codice in Visual Studio e inserire e inserire le modifiche nell'archivio del progetto. CodeCommit

## Modifica delle risorse AWS in un progetto AWS CodeStar

Dopo aver creato un progetto AWS CodeStar, puoi modificare il set delle risorse AWS che AWS CodeStar aggiunge al progetto.

### Modifiche delle risorse supportate

La tabella seguente elenca le modifiche supportate per le risorse AWS predefinite in un progetto AWS CodeStar.

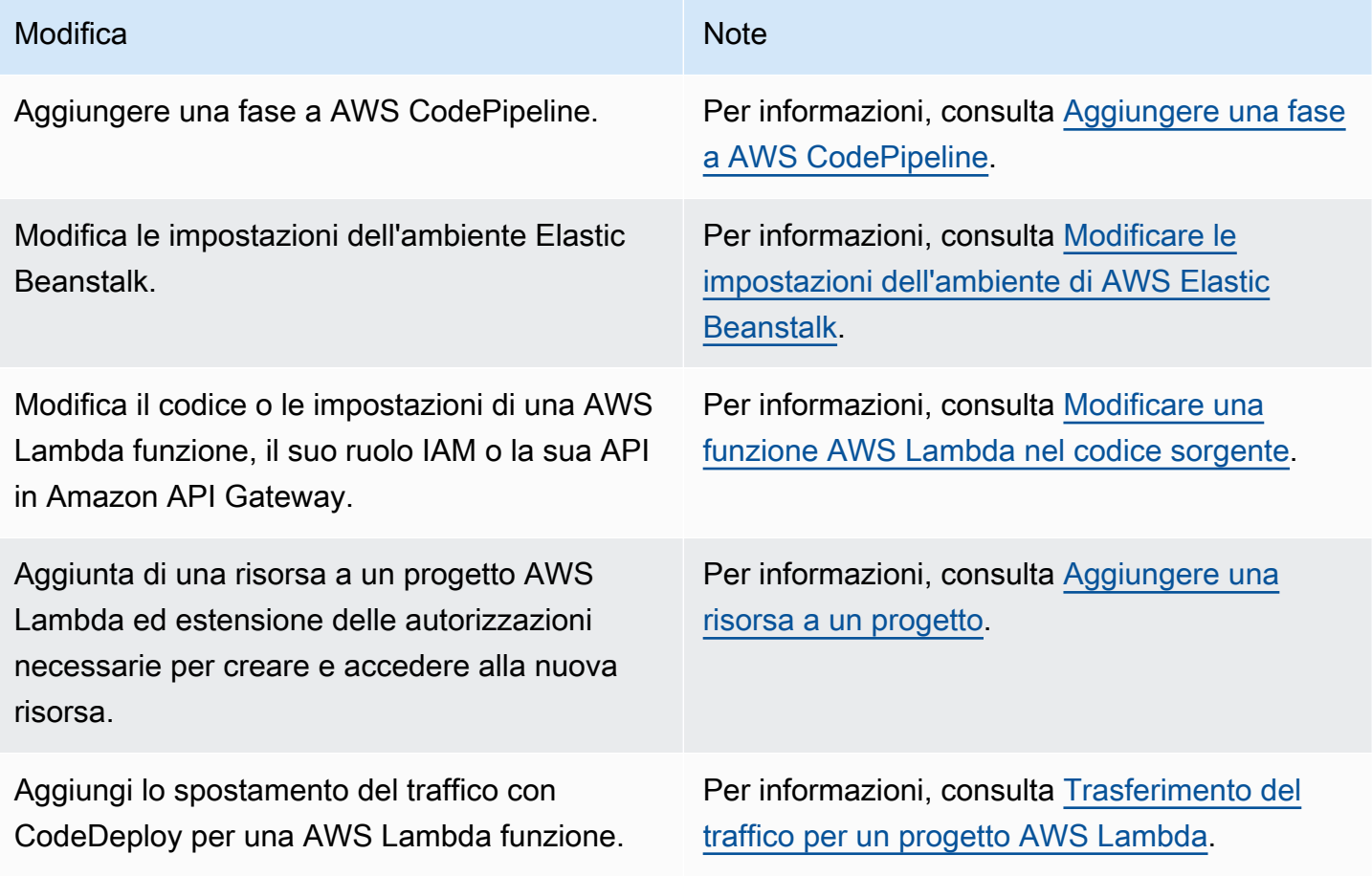

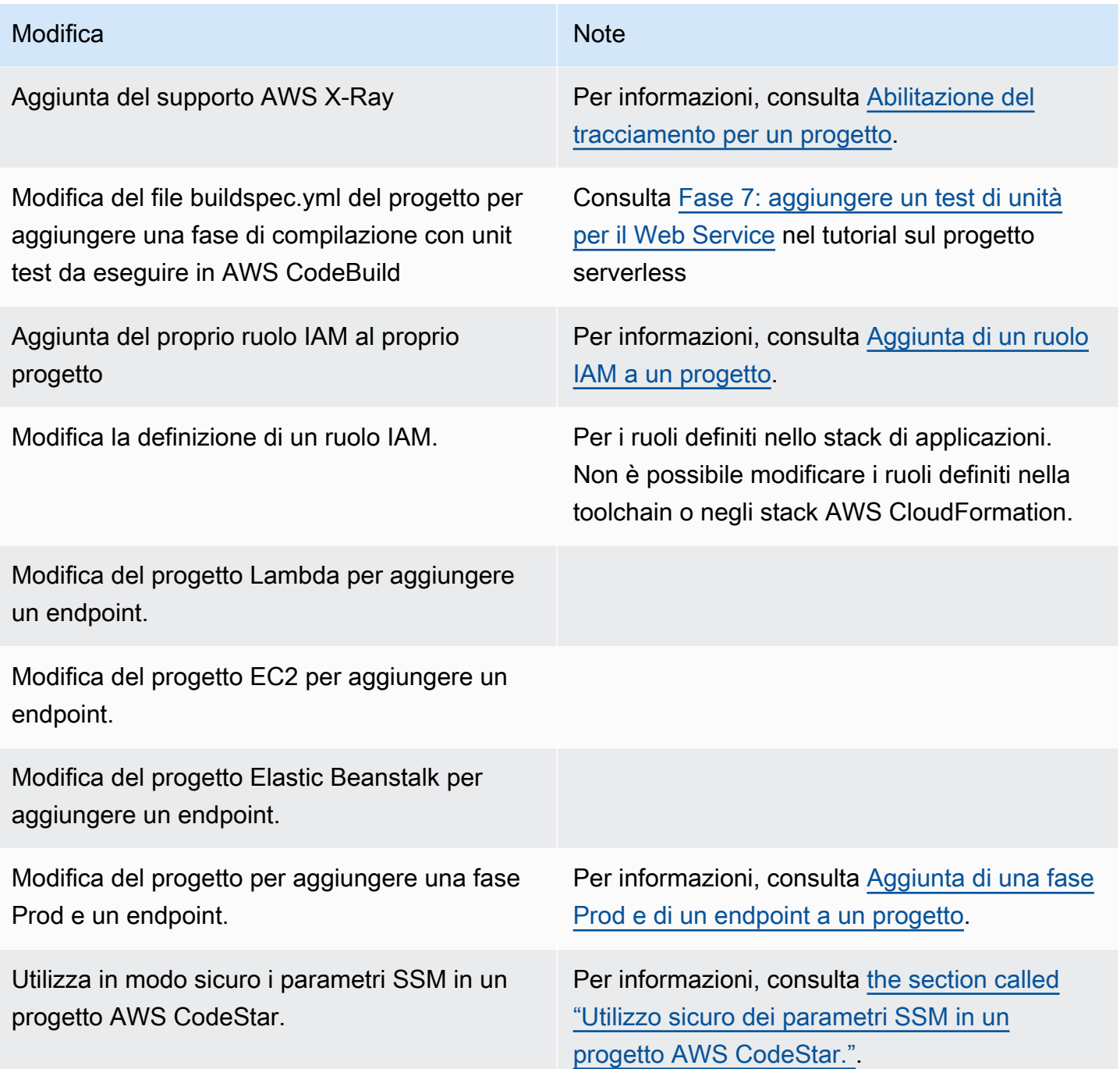

Non sono supportate le seguenti modifiche.

- Passaggio a un'altra destinazione di distribuzione (ad esempio, distribuzione su AWS Elastic Beanstalk invece che su AWS CodeDeploy).
- Aggiunta di un nome di un endpoint web intellegibile.
- Cambia il nome del CodeCommit repository (per un AWS CodeStar progetto collegato a CodeCommit).
- Per un AWS CodeStar progetto connesso a GitHub, disconnetti il GitHub repository, quindi ricollega il repository a quel progetto o connetti qualsiasi altro repository a quel progetto. È possibile utilizzare la CodePipeline console (non la AWS CodeStar console) per disconnettersi e riconnettersi nella fase Source di una pipeline. GitHub Tuttavia, se ricollegate la fase di origine a un altro GitHub repository, nella AWS CodeStar dashboard del progetto, le informazioni nei riquadri Repository e Issues potrebbero essere errate o non aggiornate. La disconnessione del GitHub repository non rimuove le informazioni del repository dai riquadri della cronologia dei commit e dei GitHub problemi nella dashboard del progetto. AWS CodeStar Per rimuovere queste informazioni, utilizza il GitHub sito Web per disabilitare l'accesso al progetto GitHub . AWS CodeStar Per revocare l'accesso, sul GitHub sito Web, utilizza la sezione App OAuth autorizzate della pagina delle impostazioni per il profilo del tuo account. GitHub
- Disconnetti l' CodeCommit archivio (per un AWS CodeStar progetto a cui è collegato CodeCommit), quindi ricollega il repository a quel progetto o collega qualsiasi altro repository a quel progetto.

## <span id="page-104-0"></span>Aggiungere una fase a AWS CodePipeline

Puoi aggiungere una nuova fase a una pipeline che AWS CodeStar crea in un progetto. Per ulteriori informazioni, vedere [Modifica una pipeline AWS CodePipeline nella](https://docs.aws.amazon.com/codepipeline/latest/userguide/pipelines-edit.html) Guida per l'AWS CodePipelineutente.

#### **a** Note

Se la nuova fase dipende da una qualsiasi risorsa AWS non creata da AWS CodeStar, la pipeline potrebbe interrompersi. Questo perché il ruolo IAM AWS CodeStar creato per AWS CodePipeline potrebbe non avere accesso a tali risorse per impostazione predefinita. Per tentare di AWS CodePipeline consentire l'accesso a AWS risorse che AWS CodeStar non sono state create, potresti voler modificare il ruolo IAM che AWS CodeStar ha creato. Questo non è supportato perché AWS CodeStar potrebbe rimuovere le modifiche al ruolo IAM quando esegue controlli di aggiornamento regolari sul progetto.

## <span id="page-105-0"></span>Modificare le impostazioni dell'ambiente di AWS Elastic Beanstalk

Puoi modificare le impostazioni di un AWS CodeStar ambiente Elastic Beanstalk creato in un progetto. Ad esempio, potresti voler modificare l'ambiente Elastic Beanstalk predefinito AWS CodeStar nel tuo progetto da Single Instance a Load Balanced. Per fare ciò, modificare il file template.yml nel repository del progetto. Potrebbe inoltre essere necessario modificare le autorizzazioni per i ruoli di lavoro del progetto. Dopo aver eseguito il push della modifica del modello, AWS CodeStar e il AWS CloudFormation eseguono il provisioning delle risorse.

Per ulteriori informazioni sulla modifica di questo file template. vml, consulta [Modifica dell risorse](#page-69-0) [dell'applicazione con il file template.yml.](#page-69-0) Per ulteriori informazioni sugli ambienti Elastic Beanstalk [AWS Elastic Beanstalk, consulta Environment](https://docs.aws.amazon.com/elasticbeanstalk/latest/dg/environments-console.html) Management Console nella Developer Guide. AWS Elastic Beanstalk

## <span id="page-105-1"></span>Modificare una funzione AWS Lambda nel codice sorgente

Puoi modificare il codice o le impostazioni di una funzione Lambda, o il relativo ruolo IAM o API Gateway API, che AWS CodeStar viene creata in un progetto. A tale scopo, ti consigliamo di utilizzare il AWS Serverless Application Model (AWSSAM) insieme al template.yaml file nel repository del CodeCommit progetto. Questo template.yaml file definisce il nome, il gestore, il runtime, il ruolo IAM e l'API della funzione in API Gateway. Per ulteriori informazioni, consulta [Come](https://github.com/awslabs/serverless-application-model/blob/master/HOWTO.md) [creare applicazioni serverless utilizzando AWS SAM sul GitHub sito](https://github.com/awslabs/serverless-application-model/blob/master/HOWTO.md) Web.

## <span id="page-105-2"></span>Abilitazione del tracciamento per un progetto

AWS X-Ray offre la funzionalità di tracciamento, che è possibile utilizzare per analizzare il comportamento delle prestazioni delle applicazioni distribuite (per esempio le latenze nei tempi di risposta). Dopo aver aggiunto il tracciamento al progetto AWS CodeStar, è possibile utilizzare la console AWS X-Ray per visualizzare gli accessi all'applicazione e i tempi di risposta.

#### **a** Note

Puoi utilizzare questi passaggi per i seguenti progetti, creati con le seguenti modifiche di supporto progetto:

- Qualsiasi progetto Lambda.
- Per i progetti Amazon EC2 o Elastic Beanstalk creati dopo il 3 agosto 2018AWS CodeStar, è stato effettuato il provisioning di un file nel repository del progetto. /template.yml

Ogni AWS CodeStar modello include un AWS CloudFormation file che modella le dipendenze di AWS runtime dell'applicazione, come le tabelle del database e le funzioni Lambda. Il file è archiviato nel repository di origine nel file /template.yml.

È possibile modificare questo file per aggiungere il tracciamento aggiungendo la risorsa AWS X-Ray alla sezione Resources. È quindi possibile modificare le autorizzazioni di IAM del progetto per consentire a AWS CloudFormation di creare la risorsa. Per informazioni sugli elementi e sulla formattazione del modello, consulta [AWSResource](https://docs.aws.amazon.com/AWSCloudFormation/latest/UserGuide/aws-template-resource-type-ref.html) Types Reference.

Questi sono i passaggi di alto livello da seguire per personalizzare il modello.

- 1. [Fase 1: modificare il ruolo di dipendente in IAM per il tracciamento](#page-106-0)
- 2. [Fase 2: Modificare il file template.yml per il tracciamento](#page-107-0)
- 3. [Fase 3: eseguire il commit e l'applicazione della modifica al modello per il tracciamento](#page-107-1)
- 4. [Fase 4: Monitorare l'aggiornamento dello stack di AWS CloudFormation per il tracciamento](#page-108-1)

<span id="page-106-0"></span>Fase 1: modificare il ruolo di dipendente in IAM per il tracciamento

Per eseguire le fasi da 1 a 4, è necessario avere effettuato l'accesso come amministratore. Questa fase mostra un esempio di modifica delle autorizzazioni per un progetto Lambda.

**a** Note

Puoi saltarla se il tuo progetto è dotato di una policy per il limite di autorizzazioni. Per i progetti creati dopo il 6 dicembre 2018 PDT, hai dotato il progetto AWS CodeStar di una politica sui limiti delle autorizzazioni.

- 1. [Accedi AWS Management Console e apri la console all'indirizzo https://](https://console.aws.amazon.com/codestar/) [console.aws.amazon.com/codestar/. AWS CodeStar](https://console.aws.amazon.com/codestar/)
- 2. Creare un progetto o scegliere un progetto esistente con un template.yml file, quindi aprire la pagina Project resources (Risorse del progetto).
- 3. In Project Resources, individua il ruolo IAM creato per il ruolo CodeStarWorker / Lambda nell'elenco delle risorse. Il nome del ruolo segue questo formato: role/ CodeStarWorker-*Project\_name*-lambda-*Function\_name*. Scegliere l'ARN per il ruolo.

4. Il ruolo si apre nella console IAM. Scegli Collega policy. Cercare la policy AWSXrayWriteOnlyAccess, selezionare la casella di controllo accanto a essa e scegliere Attach policy (Collega policy).

<span id="page-107-0"></span>Fase 2: Modificare il file template.yml per il tracciamento

- 1. [Apri la AWS CodeStar console all'indirizzo https://console.aws.amazon.com/codestar/.](https://console.aws.amazon.com/codestar/)
- 2. Scegliere il progetto serverless esistente e aprire la pagina Code (Codice). Nel livello principale del repository, individuare e modificare il file template.yml. Sotto Resources, incollare la risorsa nella sezione Properties.

Tracing: Active

Questo esempio illustra un modello modificato:

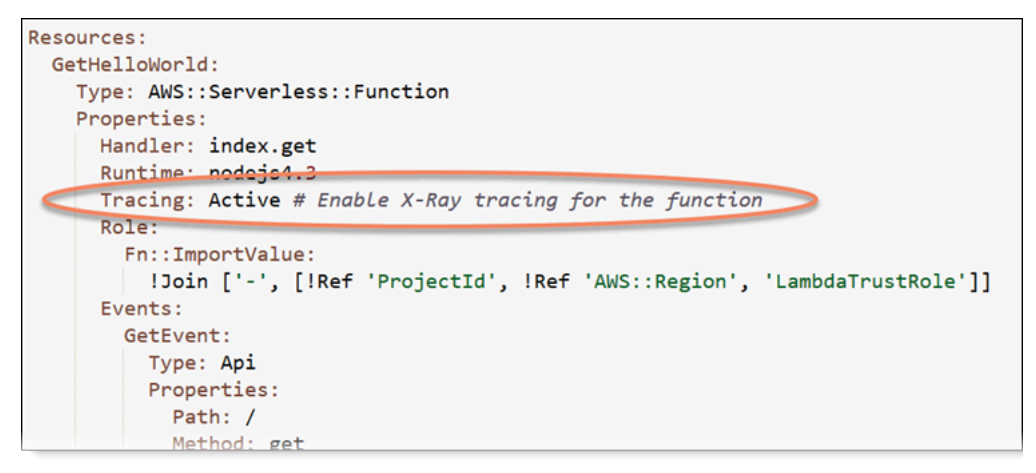

<span id="page-107-1"></span>Fase 3: eseguire il commit e l'applicazione della modifica al modello per il tracciamento

Esequire il commit e applicare le modifiche al file template. vml.

#### **a** Note

Questo avvia la pipeline. Se le modifiche vengono confermate prima di aggiornare le autorizzazioni IAM, viene avviata la pipeline e l'aggiornamento dello stack di AWS CloudFormation genererà degli errori che comporteranno il rollback dell'aggiornamento. In questo caso, riavviare la pipeline dopo aver corretto le autorizzazioni.
# Fase 4: Monitorare l'aggiornamento dello stack di AWS CloudFormation per il tracciamento

1. L'aggiornamento dello stack di AWS CloudFormation inizia quando la pipeline del progetto avvia la fase di Deploy. Per visualizzare lo stato dell'aggiornamento dello stack, selezionare la fase AWS CloudFormation della pipeline nel pannello di controllo di AWS CodeStar.

Se l'aggiornamento dello stack in AWS CloudFormation restituisce errori, consulta le linee guida per la risoluzione dei problemi in [AWS CloudFormation: la creazione di stack è stata sottoposta](#page-237-0)  [a rollback per autorizzazioni mancanti.](#page-237-0) Se il ruolo worker non dispone delle autorizzazioni, modificare la policy associata al ruolo worker del progetto Lambda. Per informazioni, consulta [Fase 1: modificare il ruolo di dipendente in IAM per il tracciamento](#page-106-0).

- 2. Utilizzare il pannello di controllo per visualizzare il completamento della pipeline. Il tracciamento dell'applicazione è ora abilitato.
- 3. Verificare che il tracciamento sia attivato visualizzando i dettagli della funzione Lambda nella console.
- 4. Scegliere l'endpoint dell'applicazione del progetto. Questa interazione con l'applicazione viene tracciata. È possibile visualizzare le informazioni di tracciamento nella console AWS X-Ray.

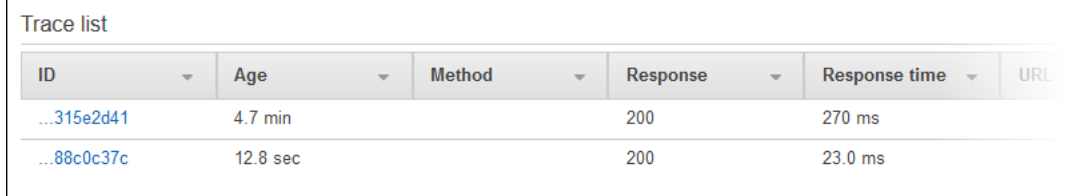

# Aggiungere una risorsa a un progetto

Ogni AWS CodeStar modello per tutti i progetti viene fornito con un AWS CloudFormation file che modella le dipendenze di AWS runtime dell'applicazione, come le tabelle del database e le funzioni Lambda. Esso è memorizzato nel repository del codice sorgente del progetto nel file / template.yml.

### **a** Note

Puoi utilizzare questi passaggi per i seguenti progetti, creati con le seguenti modifiche di supporto progetto:

• Qualsiasi progetto Lambda.

• Per i progetti Amazon EC2 o Elastic Beanstalk creati dopo il 3 agosto 2018AWS CodeStar, è stato effettuato il provisioning di un file nel repository del progetto. /template.yml

È possibile modificare questo file aggiungendo risorse AWS CloudFormation alla sezione Resources. La modifica del file template.yml permette a AWS CodeStar e AWS CloudFormation di aggiungere la nuova risorsa al progetto. Alcune risorse richiedono l'aggiunta di altre autorizzazioni alla politica per il ruolo di lavoratore del progetto. CloudFormation Per informazioni sugli elementi e sulla formattazione del modello, consulta [AWSResource Types](https://docs.aws.amazon.com/AWSCloudFormation/latest/UserGuide/aws-template-resource-type-ref.html) Reference.

Dopo aver determinato quali risorse è necessario aggiungere al progetto, questi sono i passaggi di alto livello da seguire per personalizzare un modello. Per un elenco delle AWS CloudFormation risorse e delle relative proprietà richieste, vedere [AWSResource Types Reference.](https://docs.aws.amazon.com/AWSCloudFormation/latest/UserGuide/template-guide.html)

- 1. [Fase 1: Modifica il ruolo del CloudFormation lavoratore in IAM](#page-109-0) (se necessario)
- 2. [Fase 2: modificare il file template.yml](#page-111-0)
- 3. [Fase 3: eseguire il commit e l'applicazione della modifica al modello](#page-111-1)
- 4. [Fase 4: monitorare l'aggiornamento dello stack di AWS CloudFormation](#page-112-0)
- 5. [Fase 5: Aggiungere autorizzazioni a livello di risorsa con un policy inline](#page-113-0)

Utilizza i passaggi di questa sezione per modificare il modello di AWS CodeStar progetto per aggiungere una risorsa e quindi espandere le autorizzazioni del ruolo di CloudFormation lavoratore del progetto in IAM. In questo esempio, la [AWS::SQS::Queue](https://docs.aws.amazon.com/AWSCloudFormation/latest/UserGuide/aws-properties-sqs-queues.html)risorsa viene aggiunta al template.yml file. La modifica avvia una risposta automatica AWS CloudFormation che aggiunge una coda Amazon Simple Queue Service al progetto.

### <span id="page-109-0"></span>Fase 1: Modifica il ruolo del CloudFormation lavoratore in IAM

Per eseguire le fasi da 1 a 5, è necessario avere effettuato l'accesso come amministratore.

**a** Note

Puoi saltarla se il tuo progetto è dotato di una policy per il limite di autorizzazioni. Per i progetti creati dopo il 6 dicembre 2018 PDT, AWS CodeStar hai dotato il progetto di una politica sui limiti delle autorizzazioni.

- 1. [Accedi AWS Management Console e apri la AWS CodeStar console all'indirizzo https://](https://console.aws.amazon.com/codestar/) [console.aws.amazon.com/codestar/.](https://console.aws.amazon.com/codestar/)
- 2. Creare un progetto o scegliere un progetto esistente con un template.yml file, quindi aprire la pagina Project resources (Risorse del progetto).
- 3. In Project Resources, individua il ruolo IAM creato per il AWS CloudFormation ruolo CodeStarWorker/nell'elenco delle risorse. Il nome del ruolo segue questo formato: role/ CodeStarWorker-*Project\_name*-CloudFormation.
- 4. Il ruolo si apre nella console IAM. Nella scheda Permissions (Autorizzazioni), alla voce Inline Policies (Policy inline), espandere la riga della policy del ruolo del servizio e scegliere Edit Policy (Modifica policy).
- 5. Scegliere la scheda JSON per modificare la policy.

La policy associata al ruolo worker è CodeStarWorkerCloudFormationRolePolicy.

6. Nel campo JSON, aggiungere la seguente dichiarazione della policy all'interno dell'elemento Statement.

```
{ 
   "Action": [ 
      "sqs:CreateQueue", 
      "sqs:DeleteQueue", 
      "sqs:GetQueueAttributes", 
      "sqs:SetQueueAttributes", 
      "sqs:ListQueues", 
      "sqs:GetQueueUrl" 
   ], 
   "Resource": [ 
     \mathbf{u} \star \mathbf{u} ], 
   "Effect": "Allow"
}
```
7. Scegliere Review policy (Esamina policy) per garantire che la policy non contenga errori e quindi scegliere Save changes (Salva modifiche).

## <span id="page-111-0"></span>Fase 2: modificare il file template.yml

- 1. Apri la AWS CodeStar console all'[indirizzo https://console.aws.amazon.com/codestar/.](https://console.aws.amazon.com/codestar/)
- 2. Scegliere il progetto serverless esistente e aprire la pagina Code (Codice). Nel livello principale del repository, annotare la posizione di template.yml.
- 3. Utilizzare un IDE, la console o la riga di comando nel repository locale per modificare il file template.yml sul repository. Incollare la risorsa nella sezione Resources. In questo esempio, quando il seguente testo viene copiato, viene aggiunta la sezione Resources.

```
Resources: 
   TestQueue: 
     Type: AWS::SQS::Queue
```
Questo esempio illustra un modello modificato:

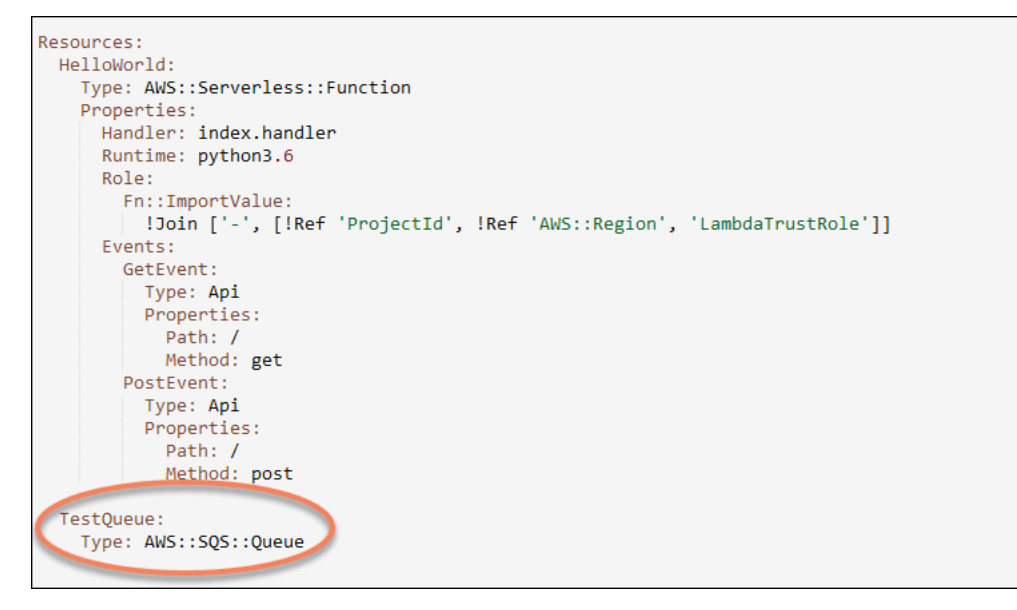

<span id="page-111-1"></span>Fase 3: eseguire il commit e l'applicazione della modifica al modello

Eseguire il commit e applicare le modifiche al file template. yml salvato nella fase 2.

### **a** Note

Questo avvia la pipeline. Se le modifiche vengono confermate prima di aggiornare le autorizzazioni IAM, la pipeline viene avviata e l'aggiornamento dello stack di AWS CloudFormation genererà degli errori che comporteranno il rollback dell'aggiornamento. In questo caso, riavviare la pipeline dopo aver corretto le autorizzazioni.

<span id="page-112-0"></span>Fase 4: monitorare l'aggiornamento dello stack di AWS CloudFormation

1. Quando la pipeline del progetto avvia la fase di Deploy, parte l'aggiornamento dello stack AWS CloudFormation. Per visualizzare lo stato dell'aggiornamento dello stack, selezionare la fase AWS CloudFormation della pipeline nel pannello di controllo di AWS CodeStar.

#### Risoluzione dei problemi

Se mancano le necessarie autorizzazioni sulle risorse, l'aggiornamento dello stack ha esito negativo. Visualizzare l'errore nella visualizzazione del pannello di controllo di AWS CodeStar per la pipeline del progetto.

Scegli il CloudFormationlink nella fase di distribuzione della pipeline per risolvere l'errore nella console. AWS CloudFormation All'interno dell'elenco Events (Eventi) della console, scegliere il progetto per visualizzare i dettagli della creazione dello stack. È presente un messaggio con i dettagli dell'errore. In questo esempio, risulta mancante l'autorizzazione sqs:CreateQueue.

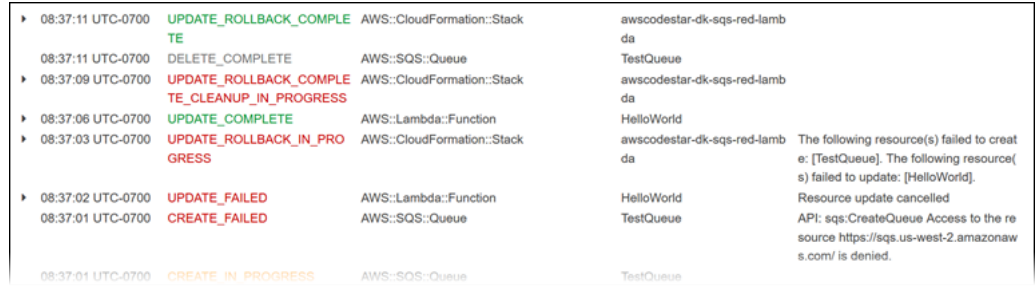

Aggiungere tutte le autorizzazioni mancanti modificando la policy associata al ruolo worker del progetto AWS CloudFormation. Per informazioni, consulta [Fase 1: Modifica il ruolo del](#page-109-0)  [CloudFormation lavoratore in IAM](#page-109-0).

2. Dopo un'esecuzione corretta della pipeline, le risorse vengono create nello stack AWS CloudFormation. Nell'elenco Resources (Risorse) in AWS CloudFormation, visualizzare la risorsa creata per il progetto. In questo esempio, la TestQueue coda è elencata nella sezione Risorse.

L'URL della coda è disponibile in AWS CloudFormation. L'URL della coda segue il seguente formato:

https://{REGION\_ENDPOINT}/queue.|api-domain|/{YOUR\_ACCOUNT\_NUMBER}/ {YOUR\_QUEUE\_NAME}

Per ulteriori informazioni, consulta [Inviare un messaggio Amazon SQS,](https://docs.aws.amazon.com/sdk-for-net/v2/developer-guide/SendMessage.html#send-sqs-message) [Ricevere un messaggio](https://docs.aws.amazon.com/sdk-for-net/v2/developer-guide/ReceiveMessage.html#receive-sqs-message)  [da una coda Amazon SQS](https://docs.aws.amazon.com/sdk-for-net/v2/developer-guide/ReceiveMessage.html#receive-sqs-message) ed [Eliminare un messaggio da una coda Amazon SQS](https://docs.aws.amazon.com/sdk-for-net/v2/developer-guide/DeleteMessage.html#delete-sqs-message).

### <span id="page-113-0"></span>Fase 5: Aggiungere autorizzazioni a livello di risorsa con un policy inline

È possibile consentire l'accesso alla nuova risorsa ai membri del team aggiungendo al ruolo dell'utente le opportune policy inline. Non tutte le risorse necessitano dell'aggiunta di autorizzazioni. Per eseguire i seguenti passaggi, è necessario aver effettuato l'accesso alla console come utente root, utente amministratore dell'account oppure utente IAM o utente federato con la policy AdministratorAccess gestita o equivalente.

Per utilizzare l'editor della policy JSON per creare una policy.

- 1. Accedi alla AWS Management Console e apri la console IAM all'indirizzo [https://](https://console.aws.amazon.com/iam/) [console.aws.amazon.com/iam/.](https://console.aws.amazon.com/iam/)
- 2. Nel riquadro di navigazione a sinistra, seleziona Policies (Policy).

Se è la prima volta che si seleziona Policies (Policy), verrà visualizzata la pagina Welcome to Managed Policies (Benvenuto nelle policy gestite). Seleziona Get Started (Inizia).

- 3. Nella parte superiore della pagina scegliere Create policy (Crea policy).
- 4. Nella sezione Editor di policy, scegli l'opzione JSON.
- 5. Inserisci il documento di policy JSON seguente:

```
 { 
  "Action": [ 
    "sqs:CreateQueue", 
    "sqs:DeleteQueue", 
    "sqs:GetQueueAttributes", 
    "sqs:SetQueueAttributes", 
    "sqs:ListQueues", 
    "sqs:GetQueueUrl" 
  ], 
  "Resource": [ 
   " ],
```
}

```
 "Effect": "Allow"
```
6. Seleziona Successivo.

### **a** Note

È possibile alternare le opzioni dell'editor Visivo e JSON in qualsiasi momento. Se tuttavia si apportano modifiche o si seleziona Successivo nell'editor Visivo, IAM potrebbe ristrutturare la policy in modo da ottimizzarla per l'editor visivo. Per ulteriori informazioni, consulta [Modifica della struttura delle policy](https://docs.aws.amazon.com/IAM/latest/UserGuide/troubleshoot_policies.html#troubleshoot_viseditor-restructure) nella Guida per l'utente di IAM.

- 7. Nella pagina Rivedi e crea, inserisci un valore in Nome policy e Descrizione (facoltativo) per la policy in fase di creazione. Rivedi Autorizzazioni definite in questa policy per visualizzare le autorizzazioni concesse dalla policy.
- 8. Selezionare Create policy (Crea policy) per salvare la nuova policy.

# Aggiunta di un ruolo IAM a un progetto

Dal 6 dicembre 2018 PDT puoi definire i tuoi ruoli e le tue policy nello stack delle applicazioni (template.yml). Per mitigare i rischi di escalation dei privilegi e azioni distruttive, ti viene richiesto di impostare il limite di autorizzazioni specifico per il progetto per ogni entità IAM creata. Se hai un progetto Lambda con più funzioni, è considerato come best practice creare un ruolo IAM per ogni funzione.

Per aggiungere un ruolo IAM al tuo progetto

- 1. Modificare il file template.yml per il progetto.
- 2. Nella sezione Resources: aggiungere le proprie risorse IAM servendosi del formato nel seguente esempio:

```
 SampleRole: 
 Description: Sample Lambda role 
 Type: AWS::IAM::Role 
 Properties: 
   AssumeRolePolicyDocument: 
     Statement: 
     - Effect: Allow
```

```
 Principal: 
           Service: [lambda.amazonaws.com] 
         Action: sts:AssumeRole 
     ManagedPolicyArns: 
       - arn:aws:iam::aws:policy/service-role/AWSLambdaBasicExecutionRole 
     PermissionsBoundary: !Sub 'arn:${AWS::Partition}:iam::${AWS::AccountId}:policy/
CodeStar_${ProjectId}_PermissionsBoundary'
```
3. Rilasciare le modifiche tramite la pipeline e verificare il completamento dell'operazione.

# Aggiunta di una fase Prod e di un endpoint a un progetto

Utilizza le procedure indicate in questa sezione per aggiungere una nuova fase di produzione(Prod) alla tua pipeline e una fase di approvazione manuale tra le fasi Deploy e Prod della tua pipeline. Questa operazione consente di creare uno stack di risorse aggiuntivo quando la pipeline del progetto è in esecuzione.

```
a Note
```
Puoi utilizzare queste procedure se:

- Per i progetti creati dopo il 3 agosto 2018, hai AWS CodeStar fornito al tuo progetto Amazon EC2, Elastic Beanstalk o Lambda un file nel repository del progetto. / template.yml
- Per i progetti creati dopo il 6 dicembre 2018 PDT, hai assegnato al progetto una politica sui limiti delle autorizzazioniAWS CodeStar.

Tutti i AWS CodeStar progetti utilizzano un file AWS CloudFormation modello che modella le dipendenze di AWS runtime dell'applicazione, come le istanze Linux e le funzioni Lambda. Il file / template.yml viene archiviato nel repository del codice sorgente.

Nel file /template.yml, utilizza il parametro Stage per aggiungere uno stack di risorse per una nuova fase nella pipeline del progetto.

```
 Stage: 
    Type: String 
    Description: The name for a project pipeline stage, such as Staging or Prod, for 
 which resources are provisioned and deployed.
```
Default: ''

Il parametro Stage si applica a tutte le risorse denominate con l'ID di progetto a cui si fa riferimento nella risorsa. Ad esempio, il seguente nome del ruolo è una risorsa denominata nel modello:

RoleName: !Sub 'CodeStar-\${ProjectId}-WebApp\${Stage}'

#### **Prerequisiti**

Utilizza le opzioni del modello nella console AWS CodeStar per creare un modello.

Assicurati che il tuo utente IAM disponga delle seguenti autorizzazioni:

- iam:PassRole sul ruolo AWS CloudFormation del progetto.
- iam:PassRole sul ruolo della toolchain del progetto.
- cloudformation:DescribeStacks
- cloudformation:ListChangeSets

Solo per progetti Elastic Beanstalk o Amazon EC2:

- codedeploy:CreateApplication
- codedeploy:CreateDeploymentGroup
- codedeploy:GetApplication
- codedeploy:GetDeploymentConfig
- codedeploy:GetDeploymentGroup
- elasticloadbalancing:DescribeTargetGroups

#### Argomenti

- [Fase 1: creare un nuovo gruppo di distribuzione in CodeDeploy \(solo progetti Amazon EC2\)](#page-117-0)
- [Fase 2: aggiunta di una nuova fase della pipeline per la fase Prod](#page-118-0)
- [Fase 3: aggiungere una fase di approvazione manuale](#page-123-0)
- [Fase 4: eseguire una modifica e monitorare l'aggiornamento dello stack AWS CloudFormation](#page-123-1)

<span id="page-117-0"></span>Fase 1: creare un nuovo gruppo di distribuzione in CodeDeploy (solo progetti Amazon EC2)

Scegli la tua CodeDeploy applicazione e quindi aggiungi un nuovo gruppo di distribuzione associato alla nuova istanza.

#### **a** Note

Se il tuo progetto è un progetto Lambda o Elastic Beanstalk, puoi saltare questo passaggio.

- 1. [Apri la console all'indirizzo https://console.aws.amazon.com/codedeploy. CodeDeploy](https://console.aws.amazon.com/codedeploy)
- 2. Scegli l' CodeDeploy applicazione che è stata generata per il tuo progetto al momento della creazione inAWS CodeStar.
- 3. In Deployment groups (Gruppo di distribuzione), scegliere Create deployment group (Crea gruppo di distribuzione).
- 4. In Deployment group name (Nome del gruppo di distribuzione), immettere *<project-id>prod-Env*.
- 5. In Service role (Ruolo del servizio), scegliere il ruolo di dipendente della toolchain per il progetto AWS CodeStar.
- 6. In Deployment type (Tipo di distribuzione), scegliere In-place (In loco).
- 7. In Environment configuration (Configurazione dell'ambiente), scegliere la scheda Amazon EC2 Instances (Istanze Amazon EC2).
- 8. Nel gruppo di tag, in Key (Chiave), scegliere aws:cloudformation:stack-name. In Valore, scegliete awscodestar-<projectid>-infrastructure-prod (lo stack da creare per l'GenerateChangeSetazione).
- 9. In Deployment settings (Impostazioni di distribuzione), scegliere CodeDeployDefault.AllAtOnce.
- 10. Deselezionare Choose a load balancer (Scegli un sistema di bilanciamento del carico).
- 11. Scegliere Create deployment group (Crea gruppo di distribuzione).

È stato così creato il secondo gruppo di distribuzione.

## <span id="page-118-0"></span>Fase 2: aggiunta di una nuova fase della pipeline per la fase Prod

Aggiungi una fase con lo stesso set di operazioni di distribuzione della fase Deploy del progetto. Ad esempio, la nuova fase Prod per un progetto Amazon EC2 dovrebbe avere le stesse azioni della fase Deploy creata per il progetto.

Per copiare i parametri e i campi dalla fase Deploy

- 1. Dalla dashboard AWS CodeStar del progetto, scegli Pipeline Details per aprire la pipeline nella console. CodePipeline
- 2. Scegliere Modifica.
- 3. Nella fase Deploy, scegliere Edit stage (Modifica fase).
- 4. Scegli l'icona di modifica sull'azione GenerateChangeSet. Prendere nota dei valori nei seguenti campi. Utilizzare questi valori durante la creazione di una nuova operazione.
	- Stack name (Nome stack)
	- Change set name (Modifica nome set)
	- Template (Modello)
	- Template configuration (Configurazione modello)
	- Input artifact (Artefatti di input)
- 5. Espandere la sezione Advanced (Avanzate) e, in Parameters (Parametri), copiare i parametri del proprio progetto. È possibile incollare questi parametri nella nuova operazione. È infatti possibile, ad esempio, copiare i parametri mostrati qui in formato JSON:
	- Progetti Lambda:

```
{ 
   "ProjectId":"MyProject"
}
```
• Progetti Amazon EC2:

```
{ 
   "ProjectId":"MyProject", 
   "InstanceType":"t2.micro", 
   "WebAppInstanceProfile":"awscodestar-MyProject-WebAppInstanceProfile-
EXAMPLEY5VSFS",
```

```
 "ImageId":"ami-EXAMPLE1", 
   "KeyPairName":"my-keypair", 
   "SubnetId":"subnet-EXAMPLE", 
   "VpcId":"vpc-EXAMPLE1"
}
```
• Progetti Elastic Beanstalk:

```
{ 
   "ProjectId":"MyProject", 
   "InstanceType":"t2.micro", 
   "KeyPairName":"my-keypair", 
   "SubnetId":"subnet-EXAMPLE", 
   "VpcId":"vpc-EXAMPLE", 
   "SolutionStackName":"64bit Amazon Linux 2018.03 v3.0.5 running Tomcat 8 Java 
  8", 
   "EBTrustRole":"CodeStarWorker-myproject-EBService", 
   "EBInstanceProfile":"awscodestar-myproject-EBInstanceProfile-11111EXAMPLE"
}
```
6. Nel riquadro di modifica della fase, scegliere Cancel (Annulla).

Per creare un' GenerateChangeSet azione nella tua nuova fase Prod

#### **a** Note

Dopo aver aggiunto la nuova operazione ma mentre si è ancora in modalità di modifica, se si riapre la nuova operazione per modificarla, alcuni campi potrebbero non essere visualizzati. È inoltre possibile visualizzare il seguente messaggio: Stack stack-name non esiste Questo errore non impedisce di salvare la pipeline. Tuttavia, per ripristinare i campi mancanti, è necessario eliminare la nuova operazione e aggiungerla di nuovo. Dopo aver salvato ed eseguito la pipeline, lo stack viene riconosciuto e l'errore non si ripresenta.

- 1. Se la pipeline non è ancora visualizzata, nel pannello di controllo del progetto AWS CodeStar, scegliere Pipeline Details (Dettagli pipeline) per aprire la pipeline nella console.
- 2. Scegliere Modifica.
- 3. In fondo al diagramma, scegliere + Add stage (+ Aggiungi fase)
- 4. Immettere un nome della fase (ad esempio, **Prod**), quindi scegliere + Add action group (+ Aggiungi gruppo di operazioni).
- 5. In Action name (Nome operazione), immetti un nome (ad esempio, **GenerateChangeSet**).
- 6. In Action provider, scegli AWS CloudFormation.
- 7. In Action mode (Modalità operazione) selezionare Create or replace a change set (Crea o sostituisci un set di modifiche).
- 8. In Stack name (Nome stack), immettere un nuovo nome per lo stack AWS CloudFormation da creare con questa operazione. Iniziare con un nome uguale a quello dello stack di distribuzione, quindi aggiungere **-prod**:
	- Progetti Lambda: awscodestar-<project\_name>-lambda-prod
	- Progetti Amazon EC2 ed Elastic Beanstalk: awscodestar-<project\_name> infrastructure-prod

Il nome dello stack deve iniziare con **awscodestar-<project\_name>-**, altrimenti la creazione dello stack non va a buon fine.

- 9. In Change set name (Modifica nome set), immettere lo stesso nome del set di modifiche utilizzato nella fase Deploy esistente (ad esempio, **pipeline-changeset**).
- 10. In Input artifacts (Artefatti di input), scegliere l'artefatto di compilazione.
- 11. In Template (Modello), immettere lo stesso nome del modello delle modifiche utilizzato nella fase Deploy esistente (ad esempio, **<project-ID>-BuildArtifact::template.yml**).
- 12. In Template configuration (Configurazione modello), immettere lo stesso nome del modello delle modifiche utilizzato nella fase di Deploy (ad esempio, **<project-ID>- BuildArtifact::template-configuration.json**).
- 13. In Capabilities (Funzionalità), scegliere CAPABILITY\_NAMED\_IAM.
- 14. In Role name (Nome ruolo), scegliere il nome del ruolo di dipendente AWS CloudFormation del progetto.
- 15. Espandere la sezione Advanced (Avanzate) e, in Parameters (Parametri), incollare i parametri del proprio progetto. Includi il Stage parametro, mostrato qui in formato JSON, per un progetto Amazon EC2:

```
{ 
   "ProjectId":"MyProject", 
   "InstanceType":"t2.micro", 
   "WebAppInstanceProfile":"awscodestar-MyProject-WebAppInstanceProfile-
EXAMPLEY5VSFS", 
   "ImageId":"ami-EXAMPLE1", 
   "KeyPairName":"my-keypair", 
   "SubnetId":"subnet-EXAMPLE", 
   "VpcId":"vpc-EXAMPLE1", 
   "Stage":"Prod"
}
```
Assicurarsi di incollare tutti i parametri per il progetto, non soltanto quelli nuovi o quelli che si desidera modificare.

- 16. Seleziona Salva.
- 17. Nel riquadro AWS CodePipeline, scegliere Save pipeline change (Salva modifica alla pipeline) e quindi scegliere Save change (Salva modifica).

**a** Note

Potrebbe essere visualizzato un messaggio che notifica l'eliminazione e l'aggiunta di risorse per il rilevamento delle modifiche. Conferma il messaggio e continua con il passaggio successivo di questo tutorial.

Visualizza la pipeline aggiornata.

Per creare un' ExecuteChangeSet azione nella tua nuova fase Prod

- 1. Se la pipeline non è ancora visualizzata, nel pannello di controllo del progetto AWS CodeStar, scegliere Pipeline Details (Dettagli pipeline) per aprire la pipeline nella console.
- 2. Scegliere Modifica.
- 3. Nella tua nuova fase Prod, dopo la nuova GenerateChangeSetazione, scegli + Aggiungi gruppo di azioni.
- 4. In Action name (Nome operazione), immetti un nome (ad esempio, **ExecuteChangeSet**).
- 5. In Action provider, scegli AWS CloudFormation.
- 6. In Action mode (Modalità operazione), selezionare Execute a change set (Esegui un set di modifiche).
- 7. Nel nome dello stack, inserisci il nuovo nome per lo AWS CloudFormation stack che hai inserito nell' GenerateChangeSet azione (ad esempio,**awscodestar-<project-ID> infrastructure-prod**).
- 8. In Change set name, immettete lo stesso nome del set di modifiche utilizzato nella fase di distribuzione (ad esempio,). **pipeline-changeset**
- 9. Seleziona Done (Fatto).
- 10. Nel riquadro AWS CodePipeline, scegliere Save pipeline change (Salva modifica alla pipeline) e quindi scegliere Save change (Salva modifica).

Potrebbe essere visualizzato un messaggio che notifica l'eliminazione e l'aggiunta di risorse di rilevamento delle modifiche. Conferma il messaggio e continua con il passaggio successivo di questo tutorial.

Visualizza la pipeline aggiornata.

Per creare un'azione CodeDeploy Deploy nella tua nuova fase Prod (solo progetti Amazon EC2)

- 1. Dopo le nuove operazioni nella fase Prod, scegliere + Action (+ Operazione).
- 2. In Action name (Nome operazione), immetti un nome (ad esempio, **Deploy**).
- 3. In Action provider, scegli. AWS CodeDeploy
- 4. In Nome applicazione, scegli il nome dell' CodeDeployapplicazione per il tuo progetto.
- 5. In Deployment group (Gruppo di distribuzione), scegliere il nome del nuovo gruppo di distribuzione CodeDeploy creato nella fase 2.
- 6. In Input artifacts (Artefatti di input), scegliere lo stesso artefatto di compilazione utilizzato nella fase esistente.
- 7. Seleziona Done (Fatto).
- 8. Nel riquadro AWS CodePipeline, scegliere Save pipeline change (Salva modifica alla pipeline) e quindi scegliere Save change (Salva modifica). Visualizza la pipeline aggiornata.

<span id="page-123-0"></span>Fase 3: aggiungere una fase di approvazione manuale

Come best practice, aggiungere una fase di approvazione manuale davanti alla nuova fase di produzione.

- 1. In alto a sinistra, scegliere Edit (Modifica).
- 2. Nel grafico della pipeline, tra le fasi di distribuzione Deploy e Prod, scegliere + Add stage (+ Aggiungi fase).
- 3. In Edit stage (Modifica fase), immettere un nome per la fase (ad esempio, **Approval**), quindi scegliere + Add action group (+ Aggiungi gruppo di operazioni).
- 4. In Action name (Nome operazione), immetti un nome (ad esempio, **Approval**).
- 5. In Approval type (Tipo di approvazione), scegliere Manual approval (Approvazione manuale).
- 6. (Facoltativo) In Configuration (Configurazione), in SNS Topic ARN (ARN argomento SNS), scegliere l'argomento SNS che è stato creato e sottoscritto.
- 7. Selezionare Add action (Aggiungi operazione).
- 8. Nel riquadro AWS CodePipeline, scegliere Save pipeline change (Salva modifica alla pipeline) e quindi scegliere Save change (Salva modifica). Visualizza la pipeline aggiornata.
- 9. Per inviare le modifiche e avviare una compilazione tramite pipeline, scegliere Release change (Rilascia modifica) e quindi scegliere Release (Rilascia).

<span id="page-123-1"></span>Fase 4: eseguire una modifica e monitorare l'aggiornamento dello stack AWS **CloudFormation** 

- 1. Mentre la pipeline è in esecuzione, puoi seguire i passaggi riportati qui per seguire la creazione dello stack e degli endpoint per la tua nuova fase.
- 2. L'aggiornamento dello stack di AWS CloudFormation ha inizio quando la pipeline avvia la fase di Deploy. Per visualizzare la notifica dell'aggiornamento dello stack, selezionare la fase AWS CloudFormation della pipeline nel pannello di controllo di AWS CodeStar. Per visualizzare i dettagli della creazione dello stack,scegliere il progetto dall'elenco Events (Eventi) nella console.
- 3. Dopo il corretto completamento della pipeline, le risorse vengono create nello stack AWS CloudFormation. Nella console AWS CloudFormation, scegliere lo stack dell'infrastruttura per il progetto. I nomi dello stack seguono questo formato:
	- Progetti Lambda: awscodestar-<project\_name>-lambda-prod
	- Progetti Amazon EC2 ed Elastic Beanstalk: awscodestar-<project\_name>infrastructure-prod

Nell'elenco Resources (Risorse) nella console AWS CloudFormation, visualizzare la risorsa creata per il progetto. In questo esempio, la nuova istanza Amazon EC2 viene visualizzata nella sezione Risorse.

- 4. Accedere all'endpoint per la fase di produzione:
	- Per un progetto Elastic Beanstalk, apri il nuovo stack AWS CloudFormation nella console ed espandi Resources. Scegli l'applicazione Elastic Beanstalk. Il collegamento si apre nella console Elastic Beanstalk. Scegliere Environments (Ambienti). Scegliere l'URL in URL per aprire l'endpoint in un browser.
	- Per un progetto Lambda, apri il nuovo stack nella AWS CloudFormation console ed espandi Risorse. Scegli la risorsa API Gateway. Il collegamento si apre nella console API Gateway. Scegliere Stages (Fasi). Scegliere l'URL in Invoke URL (Richiama URL) per aprire l'endpoint in un browser.
	- Per un progetto Amazon EC2, scegli la nuova istanza Amazon EC2 nell'elenco delle risorse del progetto nella console. AWS CodeStar Il link si apre nella pagina dell'istanza della console Amazon EC2. Scegliere la scheda Description (Descrizione), copiare l'URL in Public DNS (IPv4) (DNS pubblico (IPv4)) e aprirlo in un browser.
- 5. Verificare che la modifica venga distribuita.

## Utilizzo sicuro dei parametri SSM in un progetto AWS CodeStar.

Molti clienti archiviano segreti, come le credenziali, nei parametri dell'[archivio dei parametri di](https://docs.aws.amazon.com/systems-manager/latest/userguide/sysman-paramstore-about.html) [Systems Manager.](https://docs.aws.amazon.com/systems-manager/latest/userguide/sysman-paramstore-about.html) Ora puoi utilizzare questi parametri in modo sicuro in un progetto AWS CodeStar. Ad esempio, potreste voler utilizzare i parametri SSM nelle specifiche di compilazione CodeBuild o durante la definizione delle risorse dell'applicazione nello stack della toolchain (template.yml).

Per utilizzare i parametri SSM in un CodeStar progetto AWS, devi etichettare manualmente i parametri con l'ARN del CodeStar progetto AWS. È inoltre necessario fornire le autorizzazioni

appropriate al ruolo di lavoratore della CodeStar toolchain AWS per accedere ai parametri che hai taggato.

### Prima di iniziare

- [Create un nuovo](https://docs.aws.amazon.com/systems-manager/latest/userguide/param-create-console.html) parametro di Systems Manager o identificatene uno esistente che contenga le informazioni a cui desiderate accedere.
- Identifica il CodeStar progetto AWS che desideri utilizzare o [crea un nuovo progetto.](#page-74-0)
- Prendi nota dell'ARN del CodeStar progetto. Ha un aspetto simile a questo: arn:aws:codestar:*region-id*:*account-id*:project/*project-id*.

## Etichetta un parametro con l'ARN del CodeStar progetto AWS

Per le istruzioni dettagliate, consulta [Tagging di parametri del System Manager.](https://docs.aws.amazon.com/systems-manager/latest/userguide/sysman-paramstore-su-tag.html)

- 1. In Key (Chiave), immettere awscodestar:projectArn.
- 2. In Valore, inserisci l'ARN del progetto da CodeStar:. arn:aws:codestar:*regionid*:*account-id*:project/*project-id*
- 3. Selezionare Salva.

Ora puoi fare riferimento al parametro SSM nel file template.yml. Se intendi utilizzarlo con un ruolo lavoratore della toolchain, devi concedere delle autorizzazioni aggiuntive.

Concedi le autorizzazioni per utilizzare i parametri con tag nella tua AWS CodeStar Project Toolchain

#### **a** Note

Questi passaggi sono applicabili solo ai progetti creati dopo il 6 dicembre 2018 PDT.

- 1. Apri la dashboard CodeStar del progetto AWS per il progetto che desideri utilizzare.
- 2. Fare clic su Project (Progetto) per visualizzare l'elenco delle risorse create e individuare il ruolo dipendente della toolchain. Si tratta di una risorsa di IAM con un nome nel formato: role/ CodeStarWorker-*project-id*-ToolChain.
- 3. Fare clic su ARN per aprirlo nella console IAM.
- 4. Individua il file ToolChainWorkerPolicy ed espandilo, se necessario.
- 5. Fare clic su Edit Policy (Modifica Policy).
- 6. Aggiungere la riga seguente alla sezione Action::

ssm:GetParameter\*

7. Fare clic su Review policy (Esamina policy), quindi fare clic su Save changes (Salva le modifiche).

Per i progetti creati prima del 6 dicembre 2018 PDT, dovrai aggiungere le seguenti autorizzazioni ai ruoli dei lavoratori per ogni servizio.

```
 { 
             "Action": [ 
                 "ssm:GetParameter*" 
             ], 
             "Resource": "*", 
             "Effect": "Allow", 
             "Condition": { 
                 "StringEquals": { 
                     "ssm:ResourceTag/awscodestar:projectArn": "arn:aws:codestar:region-
id:account-id:project/project-id" 
 } 
 } 
         }
```
# Trasferimento del traffico per un progetto AWS Lambda

AWS CodeDeploy supporta le distribuzioni di versione delle funzioni di AWS Lambda le funzioni nei tuoi progetti AWS CodeStar serverless. Una distribuzione AWS Lambda sposta il traffico in entrata da una funzione Lambda esistente a una versione della funzione Lambda aggiornata. Puoi testare una funzione Lambda aggiornata distribuendo una versione separata e quindi ripristinando la distribuzione alla prima versione, se necessario.

Utilizza i passaggi di questa sezione per modificare il modello di AWS CodeStar progetto e aggiornare le autorizzazioni IAM CodeStarWorker dei ruoli. Questa attività avvia una risposta automatica in AWS CloudFormation che crea funzioni AWS Lambda con alias e istruisce AWS CodeDeploy di spostare il traffico a un ambiente aggiornato.

Completa questi passaggi solo se hai creato il tuo CodeStar progetto AWS prima del 12 dicembre 2018.

AWS CodeDeploy dispone di tre opzioni di distribuzione che ti permettono di spostare il traffico alle versioni della funzione AWS Lambda nella tua applicazione:

- Canary: il traffico viene trasferito in due incrementi. Puoi scegliere tra opzioni Canary predefinite che specificano la percentuale del traffico trasferito alla versione della funzione Lambda aggiornata nel primo incremento e l'intervallo, in minuti, prima che il traffico rimanente venga trasferito nel secondo incremento.
- Lineare: il traffico viene trasferito in incrementi uguali con lo stesso intervallo di tempo, in minuti, tra ciascun incremento. Puoi scegliere tra opzioni lineari predefinite che specificano la percentuale del traffico trasferito in ogni incremento e l'intervallo di tempo, in minuti, tra ciascun incremento. Il traffico viene trasferito in incrementi uguali con lo stesso intervallo di tempo, in minuti, tra ciascun incremento. Puoi scegliere tra opzioni lineari predefinite che specificano la percentuale del traffico trasferito in ogni incremento e l'intervallo di tempo, in minuti, tra ciascun incremento.
- Rll-at-once: Tutto il traffico viene spostato contemporaneamente dalla funzione Lambda originale alla versione aggiornata della funzione Lambda.

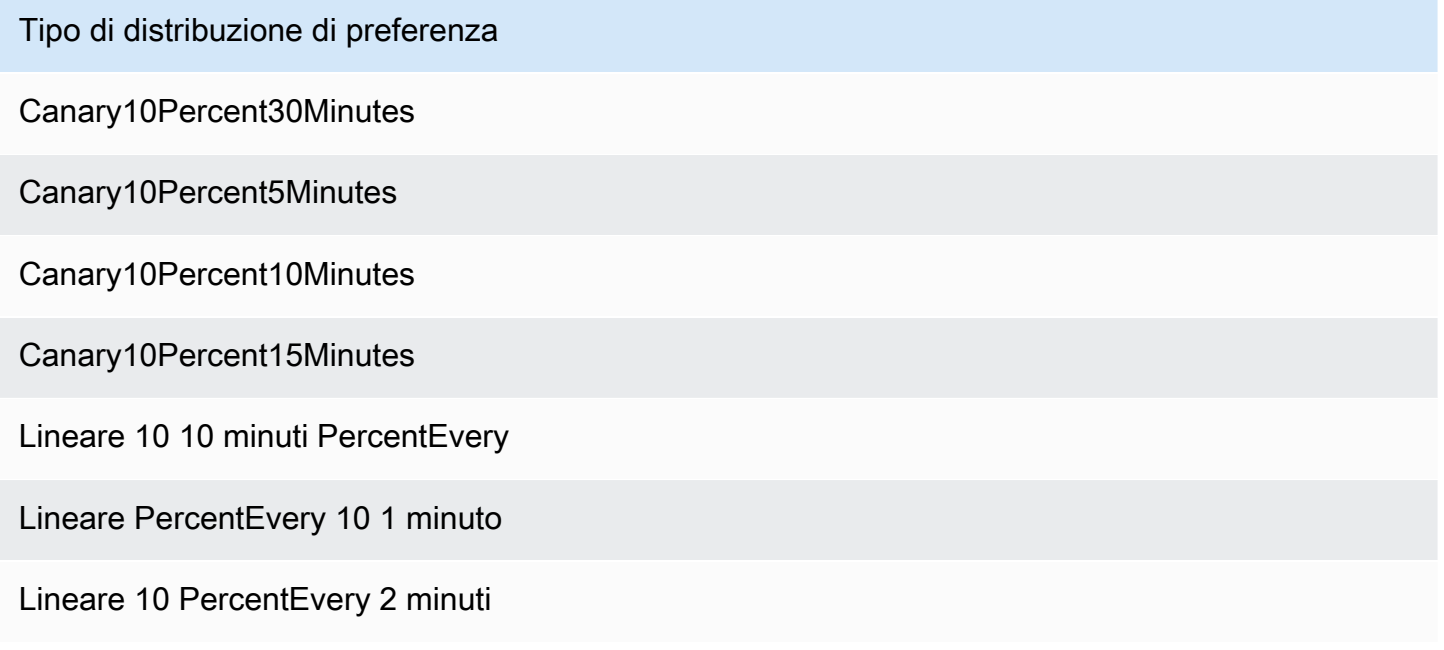

#### Tipo di distribuzione di preferenza

#### Lineare 10 PercentEvery 3 minuti

#### AllAtOnce

Per ulteriori informazioni sulle AWS CodeDeploy distribuzioni su una piattaforma di AWS Lambda elaborazione, consulta [Implementazioni su una AWS](https://docs.aws.amazon.com/codedeploy/latest/userguide/deployment-steps.html#deployment-steps-lambda) piattaforma di elaborazione Lambda.

Per ulteriori informazioni su AWS SAM, vedere [AWSServerless](https://github.com/awslabs/serverless-application-model) Application Model (SAM) su. AWS **GitHub** 

#### Prerequisiti:

Quando crei un progetto serverless, devi selezionare un modello per la piattaforma di calcolo Lambda. Per eseguire le fasi da 4 a 6, è necessario avere effettuato l'accesso come amministratore della piattaforma.

Fase 1: modificare il modello SAM per aggiungere parametri di distribuzione della versione di AWS Lambda

- 1. Aprire la AWS CodeStar console all'indirizzo [https://console.aws.amazon.com/codestar/.](https://console.aws.amazon.com/codestar/)
- 2. Creare un progetto o scegliere un progetto esistente con un file template. yml, quindi aprire la pagina Code (Codice). Nel livello principale del repository, prendere nota della posizione del modello SAM denominato template.yml da modificare.
- 3. Aprire il file template.yml nell'IDE o nel repository locale. Copiare il testo seguente per aggiungere una sezione Globals al file. Nel testo di esempio di questo tutorial viene scelta l'opzione Canary10Percent5Minutes.

```
Globals: 
   Function: 
     AutoPublishAlias: live 
     DeploymentPreference: 
       Enabled: true 
       Type: Canary10Percent5Minutes
```
Questo esempio illustra un modello modificato dopo l'aggiunta della sezione Globals:

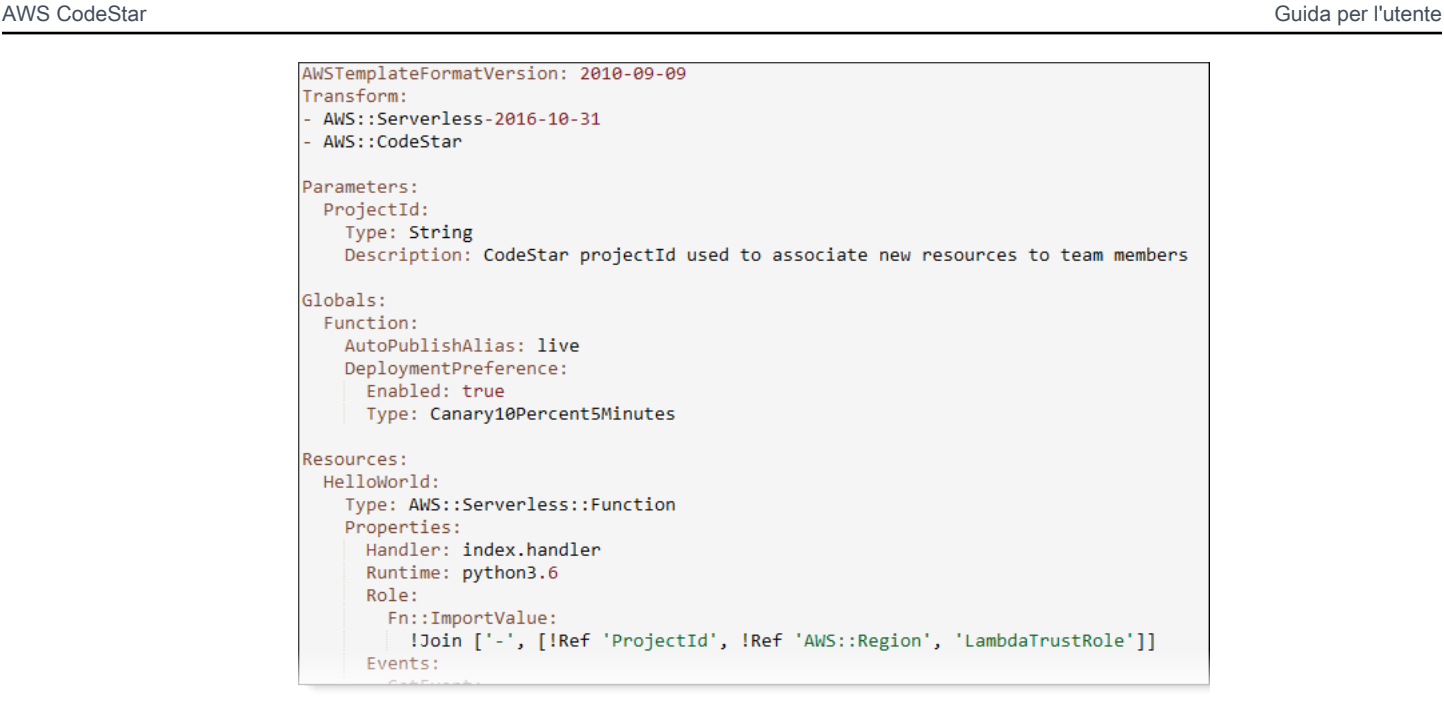

Per ulteriori informazioni, consultare la guida di riferimento [Globals Section](https://github.com/awslabs/serverless-application-model/blob/master/docs/globals.rst) dei modelli SAM.

Fase 2: modificare il ruolo AWS CloudFormation per aggiungere autorizzazioni

1. Accedi a AWS Management Console e apri la AWS CodeStar console all'[indirizzo https://](https://console.aws.amazon.com/codestar/) [console.aws.amazon.com/codestar/.](https://console.aws.amazon.com/codestar/)

**a** Note

Devi accedere AWS Management Console utilizzando le credenziali associate all'utente IAM che hai creato o in [Configurazione di AWS CodeStar](#page-10-0) cui ti sei identificato. Questo utente deve disporre della policy AWS gestita **AWSCodeStarFullAccess** collegata.

- 2. Scegliere il progetto serverless esistente e aprire la pagina Project resources (Risorse del progetto).
- 3. In Risorse, scegli il ruolo IAM creato per il AWS CloudFormation ruolo CodeStarWorker /. Il ruolo si apre nella console IAM.
- 4. Nella scheda Permissions (Autorizzazioni), in Inline Policies (Policy inline), nella riga della policy del ruolo del servizio, scegli Edit Policy (Modifica policy). Scegliere la scheda JSON per modificare la policy nel formato JSON.

Il ruolo del servizio è denominato CodeStarWorkerCloudFormationRolePolicy.

5. Nel campo JSON, aggiungere le seguenti istruzioni della policy all'interno dell'elemento Statement. Sostituire i segnaposto *regione* e *id* con la propria regione e l'ID del proprio account.

```
{ 
   "Action": [ 
     "s3:GetObject", 
     "s3:GetObjectVersion", 
     "s3:GetBucketVersioning" 
   ], 
   "Resource": "*", 
   "Effect": "Allow"
},
{ 
   "Action": [ 
     "s3:PutObject" 
   ], 
   "Resource": [ 
      "arn:aws:s3:::codepipeline*" 
   ], 
   "Effect": "Allow"
},
{ 
   "Action": [ 
      "lambda:*" 
   ], 
   "Resource": [ 
      "arn:aws:lambda:region:id:function:*" 
   ], 
   "Effect": "Allow"
},
{ 
   "Action": [ 
      "apigateway:*" 
   ], 
   "Resource": [ 
      "arn:aws:apigateway:region::*"
```
],

```
 "Effect": "Allow"
},
{ 
   "Action": [ 
     "iam:GetRole", 
     "iam:CreateRole", 
     "iam:DeleteRole", 
      "iam:PutRolePolicy" 
   ], 
   "Resource": [ 
      "arn:aws:iam::id:role/*" 
   ], 
   "Effect": "Allow"
},
{ 
   "Action": [ 
     "iam:AttachRolePolicy", 
      "iam:DeleteRolePolicy", 
     "iam:DetachRolePolicy" 
   ], 
   "Resource": [ 
      "arn:aws:iam::id:role/*" 
   ], 
   "Effect": "Allow"
},
{ 
   "Action": [ 
     "iam:PassRole" 
   ], 
   "Resource": [ 
    \overline{0} \overline{\infty} \overline{0} ], 
   "Effect": "Allow"
},
{ 
   "Action": [ 
      "codedeploy:CreateApplication", 
      "codedeploy:DeleteApplication", 
      "codedeploy:RegisterApplicationRevision" 
   ], 
   "Resource": [ 
      "arn:aws:codedeploy:region:id:application:*" 
   ],
```

```
 "Effect": "Allow"
},
{ 
   "Action": [ 
     "codedeploy:CreateDeploymentGroup", 
     "codedeploy:CreateDeployment", 
     "codedeploy:DeleteDeploymentGroup", 
     "codedeploy:GetDeployment" 
   ], 
   "Resource": [ 
     "arn:aws:codedeploy:region:id:deploymentgroup:*" 
   ], 
   "Effect": "Allow"
},
{ 
   "Action": [ 
     "codedeploy:GetDeploymentConfig" 
   ], 
   "Resource": [ 
     "arn:aws:codedeploy:region:id:deploymentconfig:*" 
   ], 
   "Effect": "Allow"
}
```
6. Scegliere Review policy (Esamina policy) per accertarsi che la policy non contenga errori. Se la policy è priva di errori, scegliere Save changes (Salva modifiche).

Fase 3: eseguire il commit e il push delle modifiche del modello per avviare il trasferimento della versione di AWS Lambda

1. Eseguire il commit e il push delle modifiche al file template.yml salvato nella fase 1.

Questo avvia la pipeline. Se si esegue il commit delle modifiche prima di aggiornare le autorizzazioni IAM, viene avviata la pipeline e l'aggiornamento dello stack AWS CloudFormation incontrerà degli errori che comporteranno il rollback dell'aggiornamento. In questo caso, riavviare la pipeline dopo che le autorizzazioni sono state corrette.

2. L'aggiornamento dello stack di AWS CloudFormation inizia quando la pipeline del progetto avvia la fase di Deploy (Distribuzione). Per visualizzare la notifica dell'aggiornamento dello stack

**a** Note

all'avvio della distribuzione, nel pannello di controllo di AWS CodeStar selezionare la fase AWS CloudFormation della pipeline.

Durante l'aggiornamento dello stack, AWS CloudFormation aggiorna automaticamente le risorse del progetto come segue:

- AWS CloudFormation elabora il file template.yml creando le funzioni Lambda con alias, gli hook degli eventi e le risorse.
- AWS CloudFormation richiama Lambda per creare la nuova versione della funzione.
- AWS CloudFormationcrea un AppSpec file e chiama AWS CodeDeploy per spostare il traffico.

Per ulteriori informazioni sulla pubblicazione di funzioni Lambda con alias in SAM, consulta [AWSil riferimento al modello Serverless Application Model \(SAM\).](https://github.com/awslabs/serverless-application-model/blob/master/versions/2016-10-31.md) Per ulteriori informazioni sugli event hook e sulle risorse presenti nel AWS CodeDeploy AppSpec file, consultate la [sezione](https://docs.aws.amazon.com/codedeploy/latest/userguide/reference-appspec-file-structure-resources.html)  [AppSpec 'resources' \(solo distribuzioni AWS Lambda\)](https://docs.aws.amazon.com/codedeploy/latest/userguide/reference-appspec-file-structure-resources.html) [AppSpec e la sezione 'hooks' per una](https://docs.aws.amazon.com/codedeploy/latest/userguide/reference-appspec-file-structure-hooks.html#appspec-hooks-lambda)  [distribuzione Lambda. AWS](https://docs.aws.amazon.com/codedeploy/latest/userguide/reference-appspec-file-structure-hooks.html#appspec-hooks-lambda)

- 3. Dopo il corretto completamento della pipeline, le risorse vengono create nello stack AWS CloudFormation. Nella pagina Progetto, nell'elenco Risorse del progetto, visualizza l'AWS CodeDeployapplicazione, il gruppo di AWS CodeDeploy distribuzione e le risorse per i ruoli di AWS CodeDeploy servizio create per il progetto.
- 4. Per creare una nuova versione, modificare la funzione Lambda nel repository. La nuova distribuzione viene avviata e sposta il traffico in base al tipo di distribuzione indicato nel modello SAM. Per visualizzare lo stato del traffico che viene spostato alla nuova versione, nella pagina Progetto, nell'elenco Risorse del progetto, scegli il link alla AWS CodeDeploy distribuzione.
- 5. Per visualizzare i dettagli di ciascuna revisione, in Revisions (Revisioni) scegliere il link al gruppo di distribuzione AWS CodeDeploy.
- 6. Nella directory di lavoro locale, è possibile modificare la funzione AWS Lambda ed eseguire il commit della modifica nel repository del progetto. AWS CloudFormation supporta AWS CodeDeploy nella gestione della successiva revisione allo stesso modo. [Per ulteriori informazioni](https://docs.aws.amazon.com/codedeploy/latest/userguide/deployment-steps.html#deployment-steps-lambda)  [sulla ridistribuzione, l'interruzione o il rollback di una distribuzione Lambda, consulta Distribuzioni](https://docs.aws.amazon.com/codedeploy/latest/userguide/deployment-steps.html#deployment-steps-lambda)  [su una piattaforma di elaborazione Lambda. AWS](https://docs.aws.amazon.com/codedeploy/latest/userguide/deployment-steps.html#deployment-steps-lambda)

# Passare il progetto AWS CodeStar alla produzione

Dopo aver creato l'applicazione utilizzando un progetto AWS CodeStar e aver visto ciò che fornisce AWS CodeStar, è possibile passare il progetto all'uso in produzione. Un modo per farlo è replicare l'applicazioneAWSrisorse al di fuori di AWS CodeStar. Avrai comunque bisogno di un repository, un progetto di build, una pipeline e una distribuzione, ma invece che AWS CodeStar sia a crearli per te, li ricreerai utilizzandoAWS CloudFormation.

#### **a** Note

Può essere utile creare o visualizzare un progetto simile utilizzando uno dei primi avviamenti rapidi di AWS CodeStar e usarlo come modello per il proprio progetto per assicurarsi di includere le risorse e i criteri necessari.

Un progetto AWS CodeStar è una combinazione di codice sorgente e le risorse create per distribuire il codice. Le risorse che supportano la compilazione, il rilascio e la distribuzione del codice sono denominate risorse della toolchain. Al momento della creazione del progetto, un modello AWS CloudFormation ti fornisce le risorse della toolchain in una pipeline per l'integrazione e la distribuzione continue (CI/CD).

Quando utilizzi la console per creare un progetto, il modello di toolchain viene creato per te. Se per creare un progetto utilizzi AWS CLI, devi creare il modello di toolchain che crea le relative risorse.

Per una toolchain completa sono richieste le seguenti risorse consigliate:

- 1. Un repository CodeCommit o GitHub che contiene il codice sorgente.
- 2. Una pipeline CodePipeline configurata per implementare le modifiche del repository.
	- a. Quando utilizzi AWS CodeBuild per eseguire test di unità o test di integrazione, ti suggeriamo di aggiungere una fase di compilazione alla pipeline per creare artefatti di compilazione.
	- b. Ti suggeriamo di aggiungere una fase di distribuzione alla pipeline che utilizza CodeDeploy oAWS CloudFormationper distribuire l'artefatto di compilazione e il codice sorgente alla tua infrastruttura di runtime.

Poiché CodePipeline richiede almeno due fasi in una pipeline e la prima fase deve essere quella di origine, come seconda fase aggiungine una di compilazione o di distribuzione.

#### Argomenti

• [Creare un repository GitHub](#page-135-0)

# <span id="page-135-0"></span>Creare un repository GitHub

Si crea un repository GitHub definendolo nel modello della toolchain. Assicurarsi di aver già creato una posizione per un file ZIP contenente il codice sorgente, in modo che il codice possa essere caricato nel repository. Inoltre, è necessario aver già creato un token di accesso personale in GitHub in modo che AWS possa connettersi a GitHub per tuo conto. Oltre al token di accesso personale per GitHub, devi anche disporre dell'autorizzazione s3.GetObject per l'oggetto Code che passi.

Per specificare un repository GitHub pubblico, aggiungi codice come il seguente al modello della toolchain in AWS CloudFormation.

```
 GitHubRepo: 
 Condition: CreateGitHubRepo 
 Description: GitHub repository for application source code 
 Properties: 
   Code: 
    S3: Bucket: MyCodeS3Bucket 
       Key: MyCodeS3BucketKey 
   EnableIssues: true 
   IsPrivate: false 
   RepositoryAccessToken: MyGitHubPersonalAccessToken 
   RepositoryDescription: MyAppCodeRepository 
   RepositoryName: MyAppSource 
   RepositoryOwner: MyGitHubUserName 
 Type: AWS::CodeStar::GitHubRepository
```
Questo codice specifica le informazioni riportate di seguito:

- La posizione del codice che si desidera includere, che deve essere un bucket Amazon S3.
- Se si desidera abilitare i problemi sul repository GitHub.
- Se il repository GitHub è privato.
- Il token di accesso personale GitHub che hai creato.
- Descrizione, nome e proprietario del repository che stai creando.

Per dettagli completi sulle informazioni da specificare, vedere[AWS::CodeStar::GitHubRepositoryn](https://docs.aws.amazon.com/AWSCloudFormation/latest/UserGuide/aws-resource-codestar-githubrepository.html)ellaAWS CloudFormationGuida per l'utente di.

# Utilizzo dei tag di progetto in AWS CodeStar

In AWS CodeStar è possibile associare dei tag ai progetti. I tag semplificano la gestione dei progetti. Ad esempio, potresti aggiungere un tag con una chiave Release e un valore Beta a tutti i progetti che la tua organizzazione sta utilizzando per il rilascio di una versione beta.

## Aggiungere un tag a un progetto

- 1. Con il progetto aperto nella AWS CodeStar console, nel riquadro di navigazione laterale, scegli Impostazioni.
- 2. In Tag, scegli Modifica.
- 3. In Chiave, inserisci il nome del tag. In Value (Valore) immettere il valore del tag.
- 4. Facoltativo: scegli Aggiungi tag per aggiungere altri tag.
- 5. Una volta che hai finito di aggiungere i tag, scegli Salva.

## Rimuovere un tag da un progetto

- 1. Con il progetto aperto nella AWS CodeStar console, nel pannello di navigazione laterale, scegli Impostazioni.
- 2. In Tag, scegli Modifica.
- 3. In Tag, trova il tag che desideri rimuovere e scegli Rimuovi tag.
- 4. Seleziona Salva.

# Ottenere un elenco di tag per un progetto

Puoi usare la AWS CLI per eseguire il comando AWS CodeStar list-tags-for-project specificando il nome del progetto:

```
aws codestar list-tags-for-project --id my-first-projec
```
Se il comando viene eseguito correttamente, l'output restituisce un elenco di tag simile al seguente:

```
{ 
   "tags": { 
      "Release": "Beta" 
   }
}
```
# Eliminazione di un progetto AWS CodeStar

Se non ne hai più bisogno, puoi eliminare un progetto e le sue risorse così da non incorrere in ulteriori costi in AWS. Quando elimini un progetto, tutti i membri del team vengono rimossi dal progetto I loro ruoli di progetto vengono rimossi dagli utenti IAM, ma i loro profili utente non AWS CodeStar vengono modificati. Per eliminare un progetto, puoi utilizzare la console AWS CodeStar o AWS CLI. L'eliminazione di un progetto richiede il ruolo di servizio AWS CodeStar, aws-codestar-servicerole, che deve essere non modificato e ipotizzabile da AWS CodeStar.

#### **A** Important

L'eliminazione di un progetto in AWS CodeStar non può essere annullata. Per impostazione predefinita, le risorse AWS del progetto vengono eliminate nel tuo account AWS, tra cui:

- L' CodeCommit archivio del progetto insieme a tutto ciò che è archiviato in quel repository.
- I ruoli AWS CodeStar del progetto e le politiche IAM associate configurati per il progetto e le sue risorse.
- Qualsiasi istanza Amazon EC2 creata per il progetto.
- L'applicazione di distribuzione e le risorse associate, come:
	- Un' CodeDeploy applicazione e i gruppi di distribuzione associati.
	- Una AWS Lambda funzione e le API API Gateway associate.
	- Un'applicazione AWS Elastic Beanstalk e l'ambiente associato.
- La pipeline di distribuzione continua per il progetto in. CodePipeline
- Gli stack AWS CloudFormation associati al progetto.
- Qualsiasi ambiente di sviluppo AWS Cloud9 creato con la console AWS CodeStar. Tutte le modifiche del codice non eseguite negli ambienti vengono perse.

Per eliminare tutte le risorse del progetto insieme al progetto, seleziona la casella di controllo Elimina risorse. Se deselezioni questa opzione, il progetto viene eliminato in AWS CodeStar IAM e i ruoli del progetto che hanno consentito l'accesso a tali risorse vengono eliminati in IAM, ma tutte le altre risorse vengono mantenute. Potresti continuare a sostenere i costi per tali risorse in AWS. Se non desideri più una o più di queste risorse, devi eliminarle manualmente. Per ulteriori informazioni, consulta [Eliminazione del progetto: un progetto AWS](#page-231-0)  [CodeStar è stato eliminato, ma le risorse esistono ancora.](#page-231-0)

Se decidi di mantenere le risorse quando elimini un progetto, come best practice, copia l'elenco delle risorse dalla pagina dei dettagli del progetto. In questo modo avrai un record di tutte le risorse che hai mantenuto, anche se il progetto non esiste più.

#### Argomenti

- [Elimina un progetto in AWS CodeStar \(Console\)](#page-138-0)
- [Eliminazione di un progetto in AWS CodeStar \(AWS CLI\)](#page-139-0)

# <span id="page-138-0"></span>Elimina un progetto in AWS CodeStar (Console)

Per eliminare un progetto, puoi utilizzare la console AWS CodeStar.

Per eliminare un progetto in AWS CodeStar

- 1. Apri la AWS CodeStar console all'[indirizzo https://console.aws.amazon.com/codestar/.](https://console.aws.amazon.com/codestar/)
- 2. Scegli Progetti nel riquadro di navigazione.
- 3. Seleziona il progetto che desideri eliminare e scegli Elimina.

In alternativa, apri il progetto e scegli Impostazioni dal riquadro di navigazione sul lato sinistro della console. Nella pagina dei dettagli del progetto, seleziona Delete project (Elimina progetto).

4. Nella pagina di conferma dell'eliminazione, inserisci delete. Mantieni selezionata l'opzione Elimina risorse se desideri eliminare le risorse del progetto. Scegli Elimina.

L'eliminazione di un progetto può richiedere alcuni minuti. Una volta eliminato, il progetto non viene più visualizzato nell'elenco di progetti nella console AWS CodeStar.

#### **A** Important

Se il progetto utilizza risorse esterne AWS (ad esempio, un GitHub repository o problemi in Atlassian JIRA), tali risorse non vengono eliminate, anche se si seleziona la casella di controllo.

Il progetto non può essere eliminato se le policy gestite AWS CodeStar sono state collegate manualmente a ruoli che non sono utenti IAM. Se hai collegato le policy gestite del tuo progetto a un ruolo dell'utente federato, è necessario scollegare la policy prima di eliminare il progetto. Per ulteriori informazioni, consulta [???](#page-179-0).

# <span id="page-139-0"></span>Eliminazione di un progetto in AWS CodeStar (AWS CLI)

Per eliminare un progetto, puoi utilizzare AWS CLI.

Per eliminare un progetto in AWS CodeStar

1. In un terminale (Linux, macOS o Unix) o dal prompt dei comandi (Windows), esegui il deleteproject comando, incluso il nome del progetto. Ad esempio, per eliminare un progetto con ID *my-2nd-project*:

aws codestar delete-project --id *my-2nd-project*

Questo comando restituisce un output simile al seguente:

{ "projectArn":"arn:aws:codestar:us-east-2:111111111111:project/my-2nd-project" }

I progetti non vengono eliminati immediatamente.

2. Eseguire il comando describe-project, incluso il nome del progetto. Ad esempio, per verificare lo stato di un progetto con l'ID *my-2nd-project*:

aws codestar describe-project --id *my-2nd-project*

se il progetto non viene ancora eliminato, questo comando restituisce un output simile al seguente:

```
{ 
     "name": "my project", 
     "id": "my-2nd-project", 
     "arn": "arn:aws:codestar:us-west-2:123456789012:project/my-2nd-project", 
     "description": "My second CodeStar project.", 
     "createdTimeStamp": 1572547510.128, 
     "status": { 
         "state": "CreateComplete" 
     }
}
```
Se il progetto viene eliminato, questo comando restituisce output simile al seguente:

 An error occurred (ProjectNotFoundException) when calling the DescribeProject operation: The project ID was not found: my-2nd-project. Make sure that the project ID is correct and then try again.

3. Eseguire il comando list-projects e verificare che il progetto eliminato non sia più disponibile nell'elenco di progetti associati al proprio account AWS.

aws codestar list-projects

# Utilizzo dei team in AWS CodeStar

Dopo aver creato un progetto di sviluppo, puoi concedere l'accesso ad altri utenti per collaborare con loro. In ogni progetto AWS CodeStar è presente un team di progetto. Un utente può appartenere a più progetti AWS CodeStar e disporre di diversi ruoli AWS CodeStar (e quindi diverse autorizzazioni) per ciascuno di essi. Nella console di AWS CodeStar, gli utenti possono visualizzare tutti i progetti associati al tuo account AWS, ma possono visualizzare e utilizzare solo i progetti in cui sono membri del team.

I membri del team possono scegliere un nome descrittivo. I membri del team possono anche aggiungere un indirizzo e-mail in modo che altre persone del team possano contattarli. I membri del team che non sono proprietari non possono modificare il proprio ruolo AWS CodeStar per il progetto.

In ogni progetto AWS CodeStar sono disponibili tre ruoli:

Ruoli e autorizzazioni in un progetto AWS CodeStar

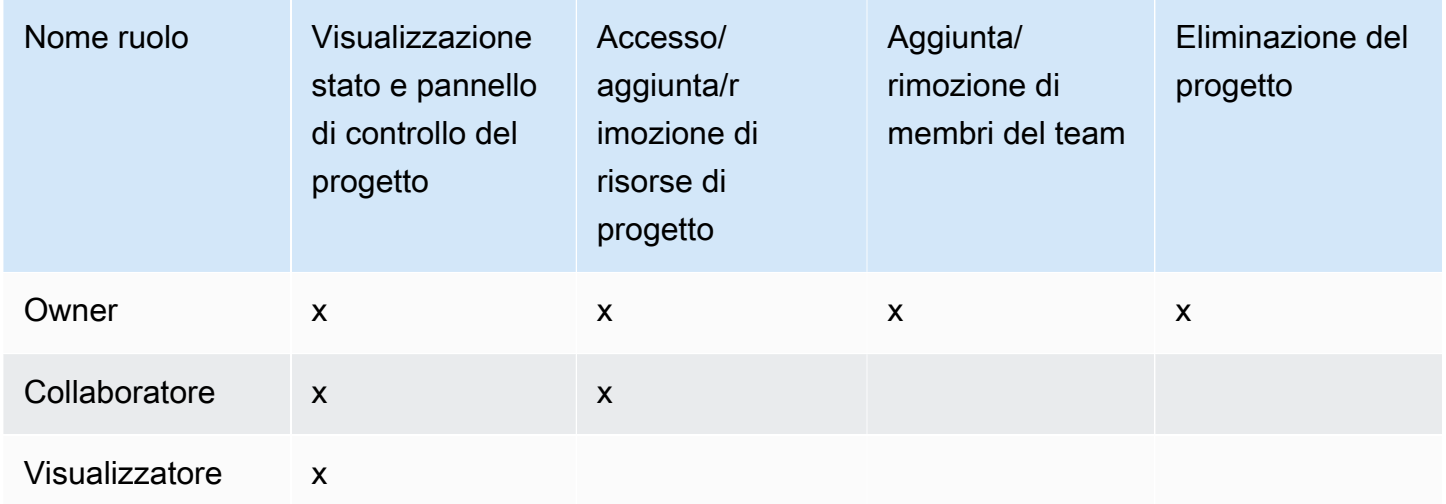

- Proprietario: può aggiungere e rimuovere altri membri del team, contribuire con codice a un repository di progetto se il codice è archiviato in CodeCommit, concedere o negare agli altri membri del team l'accesso remoto a qualsiasi istanza Amazon EC2 che esegue Linux associata al progetto, configurare la dashboard del progetto ed eliminare il progetto.
- Collaboratore: può aggiungere e rimuovere risorse del pannello di controllo come un riquadro JIRA, aggiungere codice al repository del progetto se il codice è memorizzato nel CodeCommit pannello di controllo e interagire completamente con la dashboard. Non può aggiungere né rimuovere i membri del team, né concedere o rifiutare l'accesso remoto alle risorse o eliminare il progetto. Questo è il ruolo che si dovrebbe scegliere per la maggior parte dei membri del team.

• Visualizzatore: può visualizzare la dashboard del progetto, il codice in cui è memorizzato e CodeCommit, nei riquadri della dashboard, lo stato del progetto e delle sue risorse.

### **A** Important

Se il progetto utilizza risorse esterne AWS (ad esempio, un GitHub repository o problemi in Atlassian JIRA), l'accesso a tali risorse è controllato dal fornitore di risorse, non. AWS CodeStar Per ulteriori informazioni, consultare la documentazione messa a disposizione dal fornitore delle risorse.

Chiunque abbia accesso a un progetto AWS CodeStar può utilizzare la console AWS CodeStar per accedere alle risorse esterne ad AWS, ma correlate al progetto.

AWS CodeStar non permette automaticamente ai membri del team di partecipare a qualsiasi ambiente di sviluppo AWS Cloud9 correlato per un progetto. Per consentire a un membro del team di partecipare a un ambiente condiviso, consulta [Condividere un ambiente AWS Cloud9](#page-93-0) [con un membro del team di progetto.](#page-93-0)

A ogni ruolo del progetto è associata una policy IAM. La policy è personalizzata in modo da riflettere le risorse di progetto. Per ulteriori informazioni su questo tipo di policy, consulta [Esempi di policy](#page-188-0)  [CodeStar basate sull'identità di AWS.](#page-188-0)

Il diagramma seguente mostra la relazione tra ciascun ruolo e un progetto AWS CodeStar.

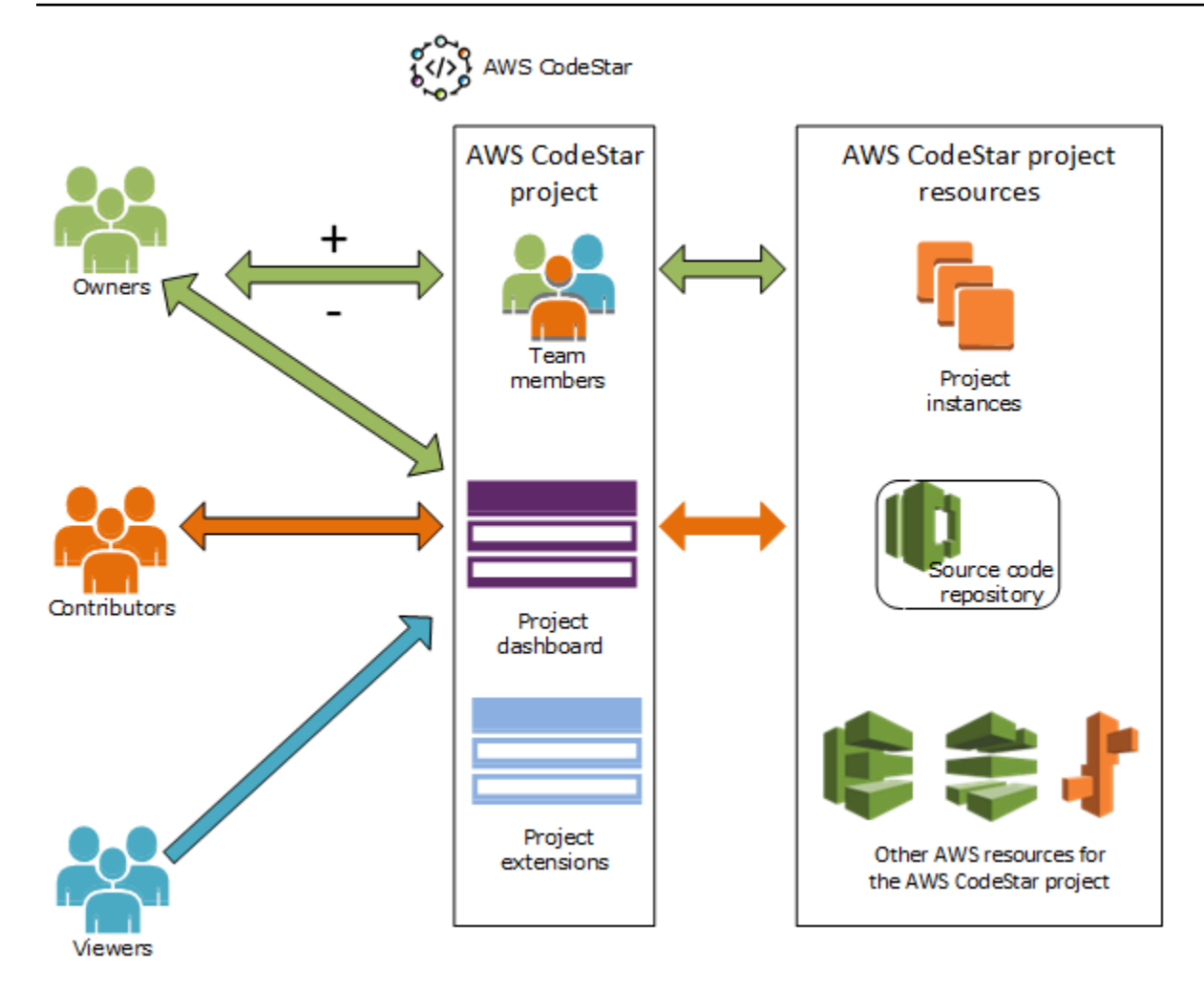

#### Argomenti

- [Aggiungi membri del team a un progetto AWS CodeStar](#page-143-0)
- [Gestione delle autorizzazioni per i membri del team AWS CodeStar](#page-148-0)
- [Rimozione dei membri del team da un progetto AWS CodeStar](#page-150-0)

# <span id="page-143-0"></span>Aggiungi membri del team a un progetto AWS CodeStar

Se hai il ruolo di proprietario in un AWS CodeStar progetto o hai la AWSCodeStarFullAccess policy applicata al tuo utente IAM, puoi aggiungere altri utenti IAM al team di progetto. Si tratta di un processo semplice che applica un ruolo AWS CodeStar (Proprietario, Collaboratore o Visualizzatore) all'utente. Questi ruoli sono in base ai progetti e personalizzati. Ad esempio, un membro collaboratore del team in un progetto A potrebbe avere delle autorizzazioni per le risorse diverse da quelle di un membro collaboratore del team in un progetto B. Un membro del team può avere solo un ruolo in un
progetto. Dopo aver aggiunto un membro del team, quest'ultimo può interagire immediatamente con il tuo progetto al livello definito dal ruolo.

I vantaggi dei ruoli AWS CodeStar e i membri del team comprendono:

- Non è necessario configurare manualmente le autorizzazioni in IAM per i membri del team.
- È possibile modificare facilmente il livello di un membro del team di accesso a un progetto.
- Gli utenti possono accedere ai progetti nella AWS CodeStar console solo se sono membri del team.
- L'accesso degli utenti a un progetto è definito in base al ruolo.

Per ulteriori informazioni sui team e sui ruoli AWS CodeStar, consulta [Utilizzo dei team in AWS](#page-141-0) [CodeStar](#page-141-0) e [Utilizzo del profilo utente in AWS CodeStar.](#page-153-0)

Per aggiungere un membro del team a un progetto, è necessario avere il ruolo di proprietario AWS CodeStar per il progetto o la policy AWSCodeStarFullAccess.

#### **A** Important

L'aggiunta di un membro del team non influisce sull'accesso di tale membro a risorse esterne AWS (ad esempio, un GitHub repository o problemi in Atlassian JIRA). Queste autorizzazioni di accesso vengono controllate dal provider della risorsa, non da AWS CodeStar. Per ulteriori informazioni, consultare la documentazione messa a disposizione dal fornitore delle risorse. Chiunque abbia accesso a un AWS CodeStar progetto può utilizzare la AWS CodeStar console per accedere a risorse esterne AWS ma correlate a quel progetto. L'aggiunta di un membro del team a un progetto non consente automaticamente al membro di partecipare a qualsiasi ambiente di sviluppo AWS Cloud9 relazionato con il progetto. Per consentire a un membro del team di partecipare a un ambiente condiviso, consulta [Condividere un ambiente AWS Cloud9 con un membro del team di progetto](#page-93-0). La concessione dell'accesso a un progetto a un utente federato implica collegare manualmente la policy gestita dal proprietario, dal collaboratore o dal visualizzatore di AWS CodeStar al ruolo assunto dall'utente federato. Per ulteriori informazioni, consulta [Accesso di](#page-176-0) [utenti federati a AWS CodeStar](#page-176-0).

#### Argomenti

• [Aggiungi un membro del team \(Console\)](#page-145-0)

• [Aggiungi e Visualizza i membri del team \(AWS CLI\)](#page-146-0)

## <span id="page-145-0"></span>Aggiungi un membro del team (Console)

Puoi utilizzare la console AWS CodeStar per aggiungere un membro del team al progetto. Se esiste già un utente IAM per la persona che desideri aggiungere, puoi aggiungere l'utente IAM. Altrimenti, puoi creare un utente IAM per quella persona quando la aggiungi al tuo progetto.

Per aggiungere un membro del team a un progetto AWS CodeStar (console)

- 1. Apri la AWS CodeStar console all'[indirizzo https://console.aws.amazon.com/codestar/.](https://console.aws.amazon.com/codestar/)
- 2. Scegli Progetti dal pannello di navigazione e scegli il tuo progetto.
- 3. Nel riquadro di navigazione laterale del progetto, scegli Team.
- 4. Nella pagina Team members (Membri del team), scegli Add team member (Aggiungi membro del team).
- 5. In Choose user (Seleziona utente), procedere in uno dei modi seguenti:
	- Se esiste già un utente IAM per la persona che desideri aggiungere, scegli l'utente IAM dall'elenco.

#### **a** Note

Gli utenti che sono già stati aggiunti a un altro AWS CodeStar progetto vengono visualizzati nell'elenco AWS CodeStarUtenti esistenti.

Nel ruolo del progetto, scegli il AWS CodeStar ruolo (Proprietario, Collaboratore o Visualizzatore) per questo utente. Si tratta di un ruolo a livello di progetto AWS CodeStar che può essere modificato solo da un proprietario del progetto. Se applicato a un utente IAM, il ruolo fornisce tutte le autorizzazioni necessarie per accedere alle risorse AWS CodeStar del progetto. Applica le policy necessarie per creare e gestire le credenziali Git per il codice archiviato CodeCommit in IAM o per caricare le chiavi SSH di Amazon EC2 per l'utente in IAM.

#### **A** Important

Non puoi fornire o modificare il nome visualizzato o le informazioni e-mail per un utente IAM a meno che tu non abbia effettuato l'accesso alla console come tale utente. Per

ulteriori informazioni, consulta [Gestione delle informazioni di visualizzazione del profilo](#page-153-1)  [utente di AWS CodeStar.](#page-153-1)

Scegli Aggiungi membro del team.

• Se non esiste un utente IAM per la persona che desideri aggiungere al progetto, scegli Crea nuovo utente IAM. Verrai reindirizzato alla console IAM dove potrai creare un nuovo utente IAM. Per ulteriori informazioni, consulta [Creazione di utenti IAM](https://docs.aws.amazon.com/IAM/latest/UserGuide/id_users_create.html#id_users_create_console) nella guida per l'utente IAM. Dopo aver creato il tuo utente IAM, torna alla AWS CodeStar console, aggiorna l'elenco degli utenti e scegli l'utente IAM che hai creato dall'elenco a discesa. Inserisci il nome AWS CodeStar visualizzato, l'indirizzo email e il ruolo di progetto che desideri applicare a questo nuovo utente, quindi scegli Aggiungi membro del team.

#### **a** Note

Per facilità di gestione, ad almeno un utente deve essere assegnato il ruolo di proprietario del progetto.

- 6. Invia al nuovo membro del team le seguenti informazioni:
	- Informazioni di connessione per il progetto AWS CodeStar.
	- Se il codice sorgente è memorizzato in CodeCommit, [istruzioni per configurare l'accesso con](https://docs.aws.amazon.com/codecommit/latest/userguide/setting-up-gc.html) [credenziali Git](https://docs.aws.amazon.com/codecommit/latest/userguide/setting-up-gc.html) al CodeCommit repository dai loro computer locali.
	- Informazioni su come l'utente può gestire il nome visualizzato, l'indirizzo e-mail e la chiave SSH pubblica di Amazon EC2, come descritto in. [Utilizzo del profilo utente in AWS CodeStar](#page-153-0)
	- Password monouso e informazioni di connessione, se l'utente è nuovo AWS e hai creato un utente IAM per quella persona. La password scade la prima volta in cui l'utente effettua l'accesso. L'utente deve scegliere una nuova password.

## <span id="page-146-0"></span>Aggiungi e Visualizza i membri del team (AWS CLI)

Puoi utilizzare AWS CLI per aggiungere i membro del team al team del progetto. Puoi inoltre visualizzare le informazioni su tutti i membri del team nel progetto.

Per aggiungere un membro del team

- 1. Apri un finestra dei comandi o di terminale.
- 2. Esegui il comando associate-team-member con i parametri --project-id, -user-arn e project-role. Puoi anche specificare se l'utente dispone di accesso remoto alle istanze del progetto includendo i parametri --remote-access-allowed oppure --no-remote-accessallowed. Ad esempio:

```
aws codestar associate-team-member --project-id my-first-projec --user-arn 
  arn:aws:iam:111111111111:user/Jane_Doe --project-role Contributor --remote-access-
allowed
```
Questo comando non restituisce alcun output.

Per visualizzare tutti i membri del team (AWS CLI)

- 1. Apri un finestra dei comandi o di terminale.
- 2. Eseguire il comando list-team-members con il parametro --project-id. Ad esempio:

aws codestar list-team-members --project-id my-first-projec

Questo comando restituisce un output simile al seguente:

```
{ 
     "teamMembers":[ 
  {"projectRole":"Owner","remoteAccessAllowed":true,"userArn":"arn:aws:iam::111111111111:user/
Mary_Major"}, 
  {"projectRole":"Contributor","remoteAccessAllowed":true,"userArn":"arn:aws:iam::111111111111:user/
Jane_Doe"}, 
  {"projectRole":"Contributor","remoteAccessAllowed":true,"userArn":"arn:aws:iam::111111111111:user/
John_Doe"}, 
  {"projectRole":"Viewer","remoteAccessAllowed":false,"userArn":"arn:aws:iam::111111111111:user/
John_Stiles"} 
  ]
}
```
## Gestione delle autorizzazioni per i membri del team AWS CodeStar

Puoi modificare le autorizzazioni per i membri del team cambiando il loro ruolo AWS CodeStar. Ogni membro del team può essere assegnato a un solo ruolo in un progetto AWS CodeStar, ma molti utenti possono essere assegnati allo stesso ruolo. Puoi utilizzare la console AWS CodeStar o AWS CLI per gestire le autorizzazioni.

#### **A** Important

Per cambiare un ruolo di un membro del team, devi avere il ruolo di proprietario AWS CodeStar del progetto o disporre della policy AWSCodeStarFullAccess applicata. La modifica delle autorizzazioni di un membro del team non influisce sull'accesso di tale membro del team a risorse esterne AWS (ad esempio, un GitHub repository o problemi in Atlassian JIRA). Queste autorizzazioni di accesso vengono controllate dal provider della risorsa, non da AWS CodeStar. Per ulteriori informazioni, consultare la documentazione messa a disposizione dal fornitore delle risorse.

Chi ha accesso a un progetto AWS CodeStar può utilizzare la console AWS CodeStar per accedere alle risorse che sono al di fuori di AWS ma relazionate con quel progetto. La modifica del ruolo di un membro del team di un progetto non consente o impedisce automaticamente al membro di partecipare a qualsiasi ambiente di sviluppo AWS Cloud9 relazionato con il progetto. Per consentire o impedire al membro del team di partecipare a un ambiente condiviso, consulta [Condividere un ambiente AWS Cloud9 con un membro del](#page-93-0) [team di progetto.](#page-93-0)

Puoi anche concedere agli utenti le autorizzazioni per accedere in remoto a qualsiasi istanza Amazon EC2 Linux associata al progetto. Dopo avere concesso l'autorizzazione, l'utente deve caricare una chiave pubblica SSH associata al proprio profilo utente AWS CodeStar in tutti i progetti del team. Per connettersi correttamente alle istanze Linux, l'utente deve disporre dell'SSH configurata e della chiave privata sul computer locale.

#### Argomenti

- [Gestione delle autorizzazioni per il team \(console\)](#page-149-0)
- [Gestione delle autorizzazioni per il team \(AWS CLI\)](#page-150-0)

### <span id="page-149-0"></span>Gestione delle autorizzazioni per il team (console)

Puoi utilizzare la console di AWS CodeStar per gestire i ruoli dei membri del team. Puoi anche stabilire se i membri del team hanno accesso remoto alle istanze Amazon EC2 associate al tuo progetto.

Per modificare il ruolo di un membro del team

- 1. [Apri la AWS CodeStar console all'indirizzo https://console.aws.amazon.com/codestar/.](https://console.aws.amazon.com/codestar/)
- 2. Scegli Progetti dal pannello di navigazione e scegli il tuo progetto.
- 3. Nel riquadro di navigazione laterale del progetto, scegli Team.
- 4. Nella pagina Membri del team, scegli il membro del team e scegli Modifica.
- 5. Nel ruolo del progetto, scegli il AWS CodeStar ruolo (proprietario, collaboratore o spettatore) che desideri concedere a questo utente.

Per ulteriori informazioni sui ruoli AWS CodeStar e le relative autorizzazioni, consultare [Utilizzo](#page-141-0)  [dei team in AWS CodeStar](#page-141-0).

Scegli Modifica membro del team.

Per concedere a un membro del team le autorizzazioni di accesso remoto alle istanze Amazon EC2

- 1. [Apri la AWS CodeStar console all'indirizzo https://console.aws.amazon.com/codestar/.](https://console.aws.amazon.com/codestar/)
- 2. Scegli Progetti dal pannello di navigazione e scegli il tuo progetto.
- 3. Nel riquadro di navigazione laterale del progetto, scegli Team.
- 4. Nella pagina Membri del team, scegli il membro del team e scegli Modifica.
- 5. Seleziona Consenti l'accesso SSH alle istanze del progetto, quindi scegli Modifica membro del team.
- 6. (Facoltativo) Avvisare i membri del team che devono caricare una chiave pubblica SSH per i propri utenti AWS CodeStar, se non lo hanno già fatto. Per ulteriori informazioni, consulta [Aggiungere una chiave pubblica al profilo utente su AWS CodeStar.](#page-158-0)

## <span id="page-150-0"></span>Gestione delle autorizzazioni per il team (AWS CLI)

Puoi utilizzare AWS CLI per gestire il ruolo del progetto assegnato a un membro del team. Puoi utilizzare gli stessi AWS CLI comandi per stabilire se quel membro del team ha accesso remoto alle istanze Amazon EC2 associate al tuo progetto.

Per gestire le autorizzazioni per un membro del team

- 1. Apri un finestra dei comandi o di terminale.
- 2. Esegui il comando update-team-member con i parametri --project-id, -user-arn e project-role. Puoi anche specificare se l'utente dispone di accesso remoto alle istanze del progetto includendo i parametri --remote-access-allowed oppure --no-remote-accessallowed. Ad esempio, per aggiornare il ruolo di progetto di un utente IAM di nome John\_Doe e modificare le sue autorizzazioni a visualizzatore senza accesso remoto alle istanze Amazon EC2 del progetto:

```
aws codestar update-team-member --project-id my-first-projec --user-arn 
  arn:aws:iam:111111111111:user/John_Doe --project-role Viewer --no-remote-access-
allowed
```
Questo comando restituisce un output simile al seguente:

```
{ 
  "projectRole":"Viewer", 
  "remoteAccessAllowed":false, 
  "userArn":"arn:aws:iam::111111111111:user/John_Doe"
}
```
## <span id="page-150-1"></span>Rimozione dei membri del team da un progetto AWS CodeStar

Dopo aver rimosso un utente da un AWS CodeStar progetto, l'utente appare ancora nella cronologia dei commit del repository del progetto, ma non ha più accesso al CodeCommit repository o ad altre risorse del progetto, come la pipeline del progetto. (L'eccezione a questa regola è un utente IAM che dispone di altre politiche che garantiscono l'accesso a tali risorse.) L'utente non può accedere alla dashboard del progetto e il progetto non viene più visualizzato nell'elenco dei progetti che l'utente vede nella AWS CodeStar dashboard. Puoi utilizzare la console AWS CodeStar o AWS CLI per rimuovere i membri dal team del tuo progetto.

#### **A** Important

Sebbene la rimozione di un membro del team da un progetto neghi l'accesso remoto alle istanze Amazon EC2 del progetto, non chiude nessuna delle sessioni SSH attive dell'utente. La rimozione di un membro del team non influisce sull'accesso di tale membro del team a risorse esterne AWS (ad esempio, un GitHub repository o problemi in Atlassian JIRA). Queste autorizzazioni di accesso vengono controllate dal provider della risorsa, non da AWS CodeStar. Per ulteriori informazioni, consultare la documentazione messa a disposizione dal fornitore delle risorse.

Rimuovendo un membro del team da un progetto, non vengono automaticamente eliminati gli ambienti di sviluppo AWS Cloud9 correlati a quel membro, né gli viene impedito di partecipare a qualsiasi ambiente di sviluppo AWS Cloud9 correlato al quale è stato invitato. Per eliminare un ambiente di sviluppo, consultare [Eliminare un ambiente AWS Cloud9 da](#page-94-0) [un progetto.](#page-94-0) Per impedire a un membro del team di partecipare a un ambiente condiviso, consultare [Condividere un ambiente AWS Cloud9 con un membro del team di progetto.](#page-93-0)

Per rimuovere un membro del team da un progetto, devi avere il ruolo di proprietario AWS CodeStar del progetto o disporre della policy AWSCodeStarFullAccess applicata al tuo account.

#### Argomenti

- [Rimozione dei membri del team \(console\)](#page-151-0)
- [Rimozione dei membri del team \(AWS CLI\)](#page-152-0)

## <span id="page-151-0"></span>Rimozione dei membri del team (console)

Puoi utilizzare la console AWS CodeStar per rimuovere i membri dal team del tuo progetto.

Per rimuovere un membro del team da un progetto

- 1. [Apri la console all'indirizzo https://console.aws.amazon.com/codestar/AWS CodeStar.](https://console.aws.amazon.com/codestar/)
- 2. Scegli Progetti dal pannello di navigazione e scegli il tuo progetto.
- 3. Nel riquadro di navigazione laterale del progetto, scegli Team.
- 4. Nella pagina Membri del team, scegli il membro del team e scegli Rimuovi.

## <span id="page-152-0"></span>Rimozione dei membri del team (AWS CLI)

Puoi utilizzare AWS CLI per rimuovere i membri dal team del tuo progetto.

Per rimuovere un membro del team

- 1. Apri un finestra dei comandi o di terminale.
- 2. Eseguire il comando disassociate-team-member con --project-id e -user-arn. Ad esempio:

```
aws codestar disassociate-team-member --project-id my-first-projec --user-arn 
 arn:aws:iam:111111111111:user/John_Doe
```
Questo comando restituisce un output simile al seguente:

```
{ 
     "projectId": "my-first-projec", 
     "userArn": "arn:aws:iam::111111111111:user/John_Doe"
}
```
# <span id="page-153-0"></span>Utilizzo del profilo utente in AWS CodeStar

Il tuo profilo AWS CodeStar utente è associato al tuo utente IAM. Il profilo contiene un nome visualizzato e l'indirizzo e-mail utilizzato in tutti i progetti AWS CodeStar a cui appartieni. Puoi caricare una chiave pubblica SSH da associare al profilo. Questa chiave pubblica fa parte della coppia di chiavi pubblica-privata SSH che usi quando ti connetti a istanze Amazon EC2 associate ai progetti a cui appartieni. AWS CodeStar

#### **a** Note

Le informazioni in questi argomenti riguardano solo il profilo utente di AWS CodeStar. Se il progetto utilizza risorse esterne AWS (ad esempio, un GitHub repository o problemi in Atlassian JIRA), tali fornitori di risorse potrebbero utilizzare i propri profili utente, che potrebbero avere impostazioni diverse. Per ulteriori informazioni, consultare la documentazione messa a disposizione dal fornitore delle risorse.

#### Argomenti

- [Gestione delle informazioni di visualizzazione del profilo utente di AWS CodeStar](#page-153-1)
- [Aggiungere una chiave pubblica al profilo utente su AWS CodeStar](#page-158-0)

# <span id="page-153-1"></span>Gestione delle informazioni di visualizzazione del profilo utente di AWS CodeStar

Puoi usare la console AWS CodeStar o AWS CLI per modificare il nome visualizzato e l'indirizzo email nel tuo profilo utente. Un profilo utente non è specifico di un progetto, È associato al tuo utente IAM e viene applicato a tutti i AWS CodeStar progetti a cui appartieni in una AWS regione. Se fai parte di progetti in più di una regione AWS, avrai profili utente separati.

Puoi gestire il tuo profilo utente solo nella console AWS CodeStar. Se disponi della policy AWSCodeStarFullAccess, puoi usare AWS CLI per visualizzare e gestire altri profili.

#### **a** Note

Le informazioni contenute in questo argomento riguardano solo il profilo utente di AWS CodeStar. Se il progetto utilizza risorse esterne AWS (ad esempio, un GitHub repository o problemi in Atlassian JIRA), tali fornitori di risorse potrebbero utilizzare i propri profili utente, che potrebbero avere impostazioni diverse. Per ulteriori informazioni, consultare la documentazione messa a disposizione dal fornitore delle risorse.

#### Argomenti

- [Gestione del profilo utente \(console\)](#page-154-0)
- [Gestione dei profili utente \(AWS CLI\)](#page-155-0)

## <span id="page-154-0"></span>Gestione del profilo utente (console)

Puoi gestire il tuo profilo utente nella console AWS CodeStar navigando fino a qualsiasi progetto del cui team sei un membro e modificando le informazioni sul tuo profilo. Poiché i profili utente sono specifici dell'utente e non del progetto, le modifiche del tuo profilo vengono mostrate in ogni progetto in una regione AWS in cui sei un membro del team.

#### **A** Important

Per utilizzare la console per modificare le informazioni di visualizzazione per un utente, devi aver effettuato l'accesso come utente IAM. Nessun altro utente, neanche quelli con il ruolo di proprietario di AWS CodeStar o con la policy AWSCodeStarFullAccess applicata, può modificare le tue informazioni visualizzate.

Per modificare le informazioni visualizzate in tutti i progetti in una regione AWS

- 1. Apri la AWS CodeStar console all'[indirizzo https://console.aws.amazon.com/codestar/.](https://console.aws.amazon.com/codestar/)
- 2. Scegli Progetti dal pannello di navigazione e scegli un progetto in cui sei membro del team.
- 3. Nel riquadro di navigazione laterale del progetto, scegli Team.
- 4. Nella pagina Membri del team, scegli l'utente IAM, quindi scegli Modifica.
- 5. Modifica il nome visualizzato, l'indirizzo email o entrambi, quindi scegli Modifica membro del team.

#### **a** Note

Sono richiesti un nome visualizzato e un indirizzo e-mail. Per ulteriori informazioni, consulta [Limiti in AWS CodeStar](#page-227-0).

### <span id="page-155-0"></span>Gestione dei profili utente (AWS CLI)

Puoi utilizzare AWS CLI per creare e gestire il tuo profilo utente in AWS CodeStar. Inoltre, puoi usare AWS CLI per visualizzare le informazioni sul tuo profilo utente e tutti i profili utente configurati per il tuo account AWS in una regione AWS.

Assicurati che il tuo AWS profilo sia configurato per la regione in cui desideri creare, gestire o visualizzare i profili utente.

Per creare un profilo utente

- 1. Apri un finestra dei comandi o di terminale.
- 2. Esegui il comando create-user-profile con i parametri user-arn, display-name e emailaddress. Ad esempio:

aws codestar create-user-profile --user-arn arn:aws:iam:111111111111:user/ John\_Stiles --display-name "John Stiles" --email-address "john\_stiles@example.com"

Questo comando restituisce un output simile al seguente:

```
{ 
  "createdTimestamp":1.491439687681E9," 
 displayName":"John Stiles", 
  "emailAddress":"john.stiles@example.com", 
  "lastModifiedTimestamp":1.491439687681E9, 
  "userArn":"arn:aws:iam::111111111111:user/Jane_Doe"
}
```
Per visualizzare le informazioni visualizzate

- 1. Apri un finestra dei comandi o di terminale.
- 2. Eseguire il comando describe-user-profile con il parametro user-arn. Ad esempio:

```
aws codestar describe-user-profile --user-arn arn:aws:iam:111111111111:user/
Mary_Major
```
Questo comando restituisce un output simile al seguente:

```
\{ "createdTimestamp":1.490634364532E9, 
  "displayName":"Mary Major", 
  "emailAddress":"mary.major@example.com", 
 "lastModifiedTimestamp":1.491001935261E9, 
 "sshPublicKey":"EXAMPLE=", 
 "userArn":"arn:aws:iam::111111111111:user/Mary_Major"
}
```
Per modificare le informazioni visualizzate

- 1. Apri un finestra dei comandi o di terminale.
- 2. Eseguire il comando update-user-profile con il parametro user-arn e i parametri del profilo che si desidera modificare, ad esempio display-name o email-address. Ad esempio, se un utente con il nome visualizzato Jane Doe vuole modificare il suo nome visualizzato in Jane Mary Doe:

```
aws codestar update-user-profile --user-arn arn:aws:iam:111111111111:user/Jane_Doe 
  --display-name "Jane Mary Doe"
```
Questo comando restituisce un output simile al seguente:

```
{ 
 "createdTimestamp":1.491439687681E9, 
 "displayName":"Jane Mary Doe", 
 "emailAddress":"jane.doe@example.com", 
 "lastModifiedTimestamp":1.491442730598E9, 
 "sshPublicKey":"EXAMPLE1", 
 "userArn":"arn:aws:iam::111111111111:user/Jane_Doe"
}
```
Per elencare tutti i profili utente in una regione AWS nell'account AWS

- 1. Apri un finestra dei comandi o di terminale.
- 2. Esegui il comando aws codestar list-user-profiles. Ad esempio:

```
aws codestar list-user-profiles
```
Questo comando restituisce un output simile al seguente:

```
{ 
   "userProfiles":[ 
  { 
   "displayName":"Jane Doe", 
   "emailAddress":"jane.doe@example.com", 
   "sshPublicKey":"EXAMPLE1", 
   "userArn":"arn:aws:iam::111111111111:user/Jane_Doe" 
  }, 
  { 
   "displayName":"John Doe", 
   "emailAddress":"john.doe@example.com", 
   "sshPublicKey":"EXAMPLE2", 
   "userArn":"arn:aws:iam::111111111111:user/John_Doe" 
  }, 
  { 
   "displayName":"Mary Major", 
   "emailAddress":"mary.major@example.com", 
   "sshPublicKey":"EXAMPLE=", 
   "userArn":"arn:aws:iam::111111111111:user/Mary_Major" 
  }, 
  { 
   "displayName":"John Stiles", 
   "emailAddress":"john.stiles@example.com", 
   "sshPublicKey":"", 
   "userArn":"arn:aws:iam::111111111111:user/John_Stiles" 
  } 
  \mathbf{I}}
```
## <span id="page-158-0"></span>Aggiungere una chiave pubblica al profilo utente su AWS CodeStar

Puoi caricare una chiave SSH pubblica appartenente alla coppia di chiavi pubblica-privata che crei e gestisci. Questa coppia di chiavi SSH pubblica-privata viene utilizzata per accedere alle istanze Amazon EC2 che eseguono Linux. Se il proprietario di un progetto ti ha concesso l'autorizzazione per l'accesso da remoto, puoi accedere alle sole istanze associate al progetto. Per gestire la chiave pubblica puoi utilizzare la console di AWS CodeStar o la AWS CLI.

#### **A** Important

AWS CodeStarIl proprietario di un progetto può concedere ai proprietari del progetto, ai collaboratori e ai visualizzatori l'accesso SSH alle istanze Amazon EC2 per il progetto, ma solo l'individuo (proprietario, collaboratore o visualizzatore) può impostare la chiave SSH. Per eseguire questa operazione, l'utente deve essere registrato come proprietario, collaboratore o visualizzatore.

AWS CodeStar non è in grado di gestire le chiavi SSH per gli ambienti AWS Cloud9.

#### Argomenti

- [Gestisci la tua chiave pubblica \(Console\)](#page-158-1)
- [Gestire la chiave pubblica \(AWS CLI\)](#page-159-0)
- [Connettiti all'istanza Amazon EC2 con la tua chiave privata](#page-160-0)

## <span id="page-158-1"></span>Gestisci la tua chiave pubblica (Console)

Anche se non sei in grado di generare una coppia di chiavi pubblica-privata all'interno nella console, puoi crearne una in locale e quindi aggiungerla o gestirla come parte del profilo utente tramite la console AWS CodeStar.

Per gestire la chiave SSH pubblica

1. Da un terminale o da una finestra con emulatore Bash, eseguire il comando ssh-keygen per generare una coppia di chiavi SSH pubblica-privata sul computer locale. Puoi generare una chiave in qualsiasi formato consentito da Amazon EC2. Per informazioni sui formati accettabili, consulta [Importazione della propria chiave pubblica in Amazon EC2](https://docs.aws.amazon.com/AWSEC2/latest/UserGuide/ec2-key-pairs.html#how-to-generate-your-own-key-and-import-it-to-aws). L'ideale sarebbe generare una chiave SSH-2 RSA, in formato OpenSSH di 2048 bit di lunghezza. La chiave pubblica è memorizzata in un file con estensione .pub.

#### 2. [Apri la AWS CodeStar console all'indirizzo https://console.aws.amazon.com/codestar/.](https://console.aws.amazon.com/codestar/)

Scegliere un progetto in cui l'utente è un membro del team.

- 3. Nel riquadro di navigazione, scegli Team.
- 4. Nella pagina Membri del team, trova il nome del tuo utente IAM, quindi scegli Modifica.
- 5. Nella pagina Modifica membro del team, in Accesso remoto, abilita Consenti l'accesso SSH alle istanze del progetto.
- 6. Nella casella Chiave pubblica SSH, incolla la chiave pubblica, quindi scegli Modifica membro del team.

#### **a** Note

È possibile modificare la chiave pubblica eliminando la chiave precedente presente in questo campo e inserendone una nuova. Puoi eliminare una chiave pubblica eliminando il contenuto di questo campo e quindi scegliendo Modifica membro del team.

Quando si modifica o si elimina una chiave pubblica, si sta modificando il proprio profilo utente. Non è una modifica a livello di progetto. Poiché la chiave è associata al profilo, questa si modifica (o viene eliminata) in tutti i progetti in cui si dispone dell'autorizzazione di accesso remoto.

L'eliminazione della chiave pubblica rimuove l'accesso alle istanze Amazon EC2 che eseguono Linux in tutti i progetti in cui ti è stato concesso l'accesso remoto. Tuttavia, non chiude nessuna delle sessioni SSH già aperte che utilizzano tale chiave. Assicurarsi di chiudere tutte le sessioni aperte.

## <span id="page-159-0"></span>Gestire la chiave pubblica (AWS CLI)

È possibile utilizzare la AWS CLI per gestire la chiave SSH pubblica come parte del profilo utente.

Per gestire la chiave pubblica

1. Da un terminale o da una finestra con emulatore Bash, eseguire il comando ssh-keygen per generare una coppia di chiavi SSH pubblica-privata sul computer locale. Puoi generare una chiave in qualsiasi formato consentito da Amazon EC2. Per informazioni sui formati accettabili, consulta [Importazione della propria chiave pubblica in Amazon EC2](https://docs.aws.amazon.com/AWSEC2/latest/UserGuide/ec2-key-pairs.html#how-to-generate-your-own-key-and-import-it-to-aws). L'ideale sarebbe generare una chiave SSH-2 RSA, in formato OpenSSH di 2048 bit di lunghezza. La chiave pubblica è memorizzata in un file con estensione .pub.

2. Per aggiungere o modificare la chiave pubblica SSH nel profilo utente su AWS CodeStar, eseguire il comando update-user-profile con il parametro --ssh-public-key. Ad esempio:

```
aws codestar update-user-profile --user-arn arn:aws:iam:111111111111:user/Jane_Doe 
  --ssh-key-id EXAMPLE1
```
Questo comando restituisce un output simile al seguente:

```
{ 
  "createdTimestamp":1.491439687681E9, 
  "displayName":"Jane Doe", 
  "emailAddress":"jane.doe@example.com", 
 "lastModifiedTimestamp":1.491442730598E9, 
 "sshPublicKey":"EXAMPLE1", 
  "userArn":"arn:aws:iam::111111111111:user/Jane_Doe"
}
```
## <span id="page-160-0"></span>Connettiti all'istanza Amazon EC2 con la tua chiave privata

Assicurati di aver creato una coppia di chiavi Amazon EC2. Aggiungere la chiave pubblica al profilo utente su AWS CodeStar. Per creare una coppia di chiavi, consulta [Fase 4: creare una coppia di](#page-13-0)  [chiavi Amazon EC2 per i progetti AWS CodeStar](#page-13-0). Per aggiungere la chiave pubblica al profilo utente, consultare le precedenti istruzioni di questa sezione.

Per connettersi a un'istanza Amazon EC2 Linux utilizzando la chiave privata

- 1. Con il progetto aperto nella console di AWS CodeStar, scegliere Project (Progetto) nel riquadro di navigazione.
- 2. In Project Resources, scegli il link ARN nella riga in cui Type è Amazon EC2 e Name inizia con instance.
- 3. Nella console Amazon EC2, scegli Connect.
- 4. Seguire le istruzioni nella finestra di dialogo Connect To Your Instance (Collegati all'istanza).

Per il nome utente, usaec2-user. Inserendo il nome utente sbagliato, non è possibile connettersi all'istanza.

Per ulteriori informazioni, consulta le seguenti risorse nella Guida per l'utente di Amazon EC2 per le istanze Linux.

- [Connessione all'istanza Linux tramite SSH](https://docs.aws.amazon.com/AWSEC2/latest/UserGuide/AccessingInstancesLinux.html)
- [Connessione all'istanza Linux da Windows tramite PuTTY](https://docs.aws.amazon.com/AWSEC2/latest/UserGuide/putty.html)
- [Connessione alla tua istanza Linux tramite MindTerm](https://docs.aws.amazon.com/AWSEC2/latest/UserGuide/mindterm.html)

# Sicurezza in AWS CodeStar

Per AWS, la sicurezza del cloud ha la massima priorità. In quanto cliente AWS, è possibile trarre vantaggio da un'architettura di data center e di rete progettata per soddisfare i requisiti delle organizzazioni più esigenti a livello di sicurezza.

La sicurezza è una responsabilità condivisa tra te e AWS. Il [modello di responsabilità condivisa](https://aws.amazon.com/compliance/shared-responsibility-model/) descrive questo aspetto come sicurezza del cloud e sicurezza nel cloud:

- La sicurezza del cloud: AWS è responsabile della protezione dell'infrastruttura che esegue i servizi AWS nel cloud AWS. AWS fornisce inoltre servizi che puoi utilizzare in sicurezza. I revisori di terze parti testano e verificano regolarmente l'efficacia della nostra sicurezza nell'ambito dei Programmi di conformità dei Programmi di [AWSconformità dei Programmi](https://aws.amazon.com/compliance/programs/) di di . Per informazioni sui programmi di conformità applicabili a AWS CodeStar, consulta [Servizi AWS coperti dal](https://aws.amazon.com/compliance/services-in-scope/) [programma di compliance](https://aws.amazon.com/compliance/services-in-scope/).
- Sicurezza nel cloud: la tua responsabilità è determinata dal servizio AWS che utilizzi. Sei anche responsabile di altri fattori, tra cui la riservatezza dei dati, i requisiti della tua azienda e le leggi e normative vigenti.

#### Questa documentazione

facilitaconsenteladicomprensionecomprenderedell'applicazionecomedelapplicare il modello di responsabilità condivisa quando utilizzisi usaAWS CodeStar. I seguenti argomenti illustrano come configurare AWS CodeStar per soddisfare gli obiettivi di sicurezza e conformità. Scoprirai anche come utilizzare altri servizi di AWS per monitorare e proteggere le risorse AWS CodeStar.

Quando crei politiche personalizzate e utilizzi i limiti di autorizzazioneAWS CodeStar, assicurati l'accesso con il minimo privilegio concedendo solo le autorizzazioni necessarie per eseguire un'attività e definendo l'ambito delle autorizzazioni per le risorse mirate. Per impedire ai membri di altri progetti di accedere alle risorse del progetto, concedi ai membri dell'organizzazione autorizzazioni separate per ogni progetto. AWS CodeStar È consigliabile creare un account di progetto per ogni membro e quindi assegnare a tale account un accesso basato sui ruoli.

Ad esempio, puoi utilizzare un servizio come AWS Control Tower with AWS Organizations per fornire account per ogni ruolo di sviluppatore all'interno di un DevOps gruppo. Quindi puoi assegnare le autorizzazioni a tali account. Le autorizzazioni complessive si applicano all'account, ma l'utente ha un accesso limitato alle risorse esterne al progetto.

Per ulteriori informazioni sulla gestione dell'accesso con privilegi minimi alle AWS risorse utilizzando una strategia multi-account, consulta la strategia multi-account [AWS per la tua landing zone nella](https://docs.aws.amazon.com/controltower/latest/userguide/aws-multi-account-landing-zone.html#guidelines-for-multi-account-setup)  [Control Tower User Guide](https://docs.aws.amazon.com/controltower/latest/userguide/aws-multi-account-landing-zone.html#guidelines-for-multi-account-setup). AWS

#### Argomenti

- [Protezione dei dati in AWS CodeStar](#page-163-0)
- [Identity and Access Management per AWS CodeStar](#page-164-0)
- [Registrazione delle chiamate API AWS CodeStar con AWS CloudTrail](#page-222-0)
- [Convalida della conformità per AWS CodeStar](#page-224-0)
- [Resilienza in AWS CodeStar](#page-225-0)
- [Sicurezza dell'infrastruttura in AWS CodeStar](#page-225-1)

## <span id="page-163-0"></span>Protezione dei dati in AWS CodeStar

Il modello di [responsabilità AWS condivisa modello](https://aws.amazon.com/compliance/shared-responsibility-model/) di si applica alla protezione dei dati in AWS CodeStar. Come descritto in questo modello, AWS è responsabile della protezione dell'infrastruttura globale che esegue tutto l'Cloud AWS. L'utente è responsabile del controllo dei contenuti ospitati su questa infrastruttura. Inoltre, sei responsabile della configurazione della protezione e delle attività di gestione per i Servizi AWS che utilizzi. Per ulteriori informazioni sulla privacy dei dati, vedi le [Domande frequenti sulla privacy dei dati](https://aws.amazon.com/compliance/data-privacy-faq). Per informazioni sulla protezione dei dati in Europa, consulta il post del blog relativo al [Modello di responsabilità condivisa AWS e GDPR](https://aws.amazon.com/blogs/security/the-aws-shared-responsibility-model-and-gdpr/) nel Blog sulla sicurezza AWS.

Per garantire la protezione dei dati, ti suggeriamo di proteggere le credenziali Account AWS e di configurare singoli utenti con AWS IAM Identity Center o AWS Identity and Access Management (IAM). In tal modo, a ogni utente verranno assegnate solo le autorizzazioni necessarie per svolgere i suoi compiti. Ti suggeriamo, inoltre, di proteggere i dati nei seguenti modi:

- Utilizza l'autenticazione a più fattori (MFA) con ogni account.
- Utilizza SSL/TLS per comunicare con le risorse AWS. È richiesto TLS 1.2 ed è consigliato TLS 1.3.
- Configura l'API e la registrazione delle attività degli utenti con AWS CloudTrail.
- Utilizza le soluzioni di crittografia AWS, insieme a tutti i controlli di sicurezza predefiniti in Servizi AWS.
- Utilizza i servizi di sicurezza gestiti avanzati, come Amazon Macie, che aiutano a individuare e proteggere i dati sensibili archiviati in Amazon S3.

• Se necessiti di moduli crittografici convalidati FIPS 140-2 quando accedi ad AWSattraverso un'interfaccia a riga di comando o un'API, utilizza un endpoint FIPS. Per ulteriori informazioni sugli endpoint FIPS disponibili, consulta il [Federal Information Processing Standard \(FIPS\) 140-2.](https://aws.amazon.com/compliance/fips/)

Ti consigliamo vivamente di non inserire mai informazioni riservate o sensibili, ad esempio gli indirizzi e-mail dei clienti, nei tag o nei campi di testo in formato libero, ad esempio nel campo Nome. Ciò include quando lavori CodeStar o Servizi AWS utilizzi la console, l'API o AWS gli SDK. AWS CLI I dati inseriti nei tag o nei campi di testo in formato libero utilizzati per i nomi possono essere utilizzati per i la fatturazione o i log di diagnostica. Quando fornisci un URL a un server esterno, ti suggeriamo vivamente di non includere informazioni sulle credenziali nell'URL per convalidare la tua richiesta al server.

## Crittografia dei dati in AWS CodeStar

Per impostazione predefinita, AWS CodeStar crittografa le informazioni sul progetto che vengono memorizzate. Tutti i dati inattivi, ad eccezione dell'ID del progetto, sono crittografati, ad esempio il nome del progetto, la descrizione e le e-mail degli utenti. Evita di inserire informazioni personali negli ID del progetto. AWS CodeStar crittografa anche le informazioni in transito per impostazione predefinita. Non è necessaria alcuna azione del cliente per la crittografia dei dati inattivi o per la crittografia dei dati in transito.

## <span id="page-164-0"></span>Identity and Access Management per AWS CodeStar

AWS Identity and Access Management (IAM) è un Servizio AWSche consente agli amministratori di controllare in modo sicuro l'accesso alle risorse AWS. Gli amministratori IAM controllano chi può essere autenticato (effettuato l'accesso) e autorizzato (disporre delle autorizzazioni) a utilizzare le risorse AWS. CodeStar IAM è un Servizio AWS il cui uso non comporta costi aggiuntivi.

#### Argomenti

- [Destinatari](#page-165-0)
- [Autenticazione con identità](#page-165-1)
- [Gestione dell'accesso tramite policy](#page-169-0)
- [Come CodeStar funziona AWS con IAM](#page-171-0)
- [Policy e autorizzazioni a livello del progetto AWS CodeStar](#page-182-0)
- [Esempi di policy CodeStar basate sull'identità di AWS](#page-188-0)

• [Risoluzione dei problemi di AWS CodeStar Identity and Access](#page-220-0)

## <span id="page-165-0"></span>**Destinatari**

Il modo in cui utilizzi AWS Identity and Access Management (IAM) varia a seconda del lavoro svolto in AWS CodeStar.

Utente del servizio: se utilizzi il CodeStar servizio AWS per svolgere il tuo lavoro, l'amministratore ti fornisce le credenziali e le autorizzazioni necessarie. Man mano che utilizzi più CodeStar funzionalità AWS per svolgere il tuo lavoro, potresti aver bisogno di autorizzazioni aggiuntive. La comprensione della gestione dell'accesso ti consente di richiedere le autorizzazioni corrette all'amministratore. Se non riesci ad accedere a una funzionalità in AWS CodeStar, consulta[Risoluzione dei problemi di](#page-220-0)  [AWS CodeStar Identity and Access.](#page-220-0)

Amministratore del servizio: se sei responsabile delle CodeStar risorse AWS della tua azienda, probabilmente hai pieno accesso ad AWS CodeStar. Spetta a te determinare a quali CodeStar funzionalità e risorse AWS devono accedere gli utenti del servizio. Devi inviare le richieste all'amministratore IAM per cambiare le autorizzazioni degli utenti del servizio. Esamina le informazioni contenute in questa pagina per comprendere i concetti di base relativi a IAM. Per ulteriori informazioni su come la tua azienda può utilizzare IAM con AWS CodeStar, consulta[Come CodeStar funziona](#page-171-0) [AWS con IAM.](#page-171-0)

Amministratore IAM: se sei un amministratore IAM, potresti voler conoscere i dettagli su come scrivere policy per gestire l'accesso ad AWS CodeStar. Per visualizzare esempi di policy AWS CodeStar basate sull'identità che puoi utilizzare in IAM, consulta. [Esempi di policy CodeStar basate](#page-188-0)  [sull'identità di AWS](#page-188-0)

### <span id="page-165-1"></span>Autenticazione con identità

L'autenticazione è la procedura di accesso ad AWS con le credenziali di identità. Devi essere autenticato (connesso a AWS) come utente root Utente root dell'account AWS, come utente IAM o assumere un ruolo IAM.

Puoi accedere ad AWS come identità federata utilizzando le credenziali fornite attraverso un'origine di identità. Gli utenti AWS IAM Identity Center (Centro identità IAM), l'autenticazione Single Sign-On (SSO) dell'azienda e le credenziali di Google o Facebook sono esempi di identità federate. Se accedi come identità federata, l'amministratore ha configurato in precedenza la federazione delle identità utilizzando i ruoli IAM. Se accedi ad AWS tramite la federazione, assumi indirettamente un ruolo.

A seconda del tipo di utente, puoi accedere alla AWS Management Console o al portale di accesso AWS. Per ulteriori informazioni sull'accesso ad AWS, consulta la sezione [Come accedere al tuo](https://docs.aws.amazon.com/signin/latest/userguide/how-to-sign-in.html) [Account AWS](https://docs.aws.amazon.com/signin/latest/userguide/how-to-sign-in.html) nella Guida per l'utente di Accedi ad AWS.

Se accedi ad AWS in modo programmatico, AWS fornisce un Software Development Kit (SDK) e un'interfaccia a riga di comando (CLI) per firmare crittograficamente le richieste utilizzando le tue credenziali. Se non utilizzi gli strumenti AWS, devi firmare le richieste personalmente. Per ulteriori informazioni sulla firma delle richieste, consulta [Firma delle richieste AWS](https://docs.aws.amazon.com/IAM/latest/UserGuide/reference_aws-signing.html) nella Guida per l'utente IAM.

A prescindere dal metodo di autenticazione utilizzato, potrebbe essere necessario specificare ulteriori informazioni sulla sicurezza. AWS consiglia ad esempio di utilizzare l'autenticazione a più fattori (MFA) per aumentare la sicurezza dell'account. Per ulteriori informazioni, consulta [Autenticazione](https://docs.aws.amazon.com/singlesignon/latest/userguide/enable-mfa.html)  [a più fattori](https://docs.aws.amazon.com/singlesignon/latest/userguide/enable-mfa.html) nella Guida per l'utente di AWS IAM Identity Center e [Utilizzo dell'autenticazione a più](https://docs.aws.amazon.com/IAM/latest/UserGuide/id_credentials_mfa.html)  [fattori \(MFA\) in AWS](https://docs.aws.amazon.com/IAM/latest/UserGuide/id_credentials_mfa.html) nella Guida per l'utente di IAM.

### Utente root di un Account AWS

Quando crei un Account AWS, inizi con una singola identità di accesso che ha accesso completo a tutti i Servizi AWS e le risorse nell'account. Tale identità è detta utente root Account AWS ed è possibile accedervi con l'indirizzo e-mail e la password utilizzati per creare l'account. Si consiglia vivamente di non utilizzare l'utente root per le attività quotidiane. Conserva le credenziali dell'utente root e utilizzarle per eseguire le operazioni che solo l'utente root può eseguire. Per un elenco completo delle attività che richiedono l'accesso come utente root, consulta la sezione [Attività che](https://docs.aws.amazon.com/IAM/latest/UserGuide/root-user-tasks.html)  [richiedono le credenziali dell'utente root](https://docs.aws.amazon.com/IAM/latest/UserGuide/root-user-tasks.html) nella Guida per l'utente di IAM.

### Utenti e gruppi IAM

Un [utente IAM](https://docs.aws.amazon.com/IAM/latest/UserGuide/id_users.html) è una identità all'interno del tuo Account AWS che dispone di autorizzazioni specifiche per una singola persona o applicazione. Ove possibile, consigliamo di fare affidamento a credenziali temporanee invece di creare utenti IAM con credenziali a lungo termine come le password e le chiavi di accesso. Tuttavia, per casi d'uso specifici che richiedono credenziali a lungo termine con utenti IAM, si consiglia di ruotare le chiavi di accesso. Per ulteriori informazioni, consulta la pagina [Rotazione periodica delle chiavi di accesso per casi d'uso che richiedono credenziali a lungo termine](https://docs.aws.amazon.com/IAM/latest/UserGuide/best-practices.html#rotate-credentials) nella Guida per l'utente di IAM.

Un [gruppo IAM](https://docs.aws.amazon.com/IAM/latest/UserGuide/id_groups.html) è un'identità che specifica un insieme di utenti IAM. Non è possibile eseguire l'accesso come gruppo. È possibile utilizzare gruppi per specificare le autorizzazioni per più utenti alla volta. I gruppi semplificano la gestione delle autorizzazioni per set di utenti di grandi dimensioni. Ad

esempio, è possibile avere un gruppo denominato Amministratori IAM e concedere a tale gruppo le autorizzazioni per amministrare le risorse IAM.

Gli utenti sono diversi dai ruoli. Un utente è associato in modo univoco a una persona o un'applicazione, mentre un ruolo è destinato a essere assunto da chiunque ne abbia bisogno. Gli utenti dispongono di credenziali a lungo termine permanenti, mentre i ruoli forniscono credenziali temporanee. Per ulteriori informazioni, consulta [Quando creare un utente IAM \(invece di un ruolo\)](https://docs.aws.amazon.com/IAM/latest/UserGuide/id.html#id_which-to-choose) nella Guida per l'utente di IAM.

#### Ruoli IAM

Un [ruolo IAM](https://docs.aws.amazon.com/IAM/latest/UserGuide/id_roles.html) è un'identità all'interno di un Account AWS che dispone di autorizzazioni specifiche. È simile a un utente IAM, ma non è associato a una persona specifica. È possibile assumere temporaneamente un ruolo IAM nella AWS Management Console mediante lo [scambio di ruoli.](https://docs.aws.amazon.com/IAM/latest/UserGuide/id_roles_use_switch-role-console.html) È possibile assumere un ruolo chiamando un'azione AWS CLI o API AWS oppure utilizzando un URL personalizzato. Per ulteriori informazioni sui metodi per l'utilizzo dei ruoli, consulta [Utilizzo di ruoli IAM](https://docs.aws.amazon.com/IAM/latest/UserGuide/id_roles_use.html) nella Guida per l'utente di IAM.

I ruoli IAM con credenziali temporanee sono utili nelle seguenti situazioni:

- Accesso utente federato: per assegnare le autorizzazioni a una identità federata, è possibile creare un ruolo e definire le autorizzazioni per il ruolo. Quando un'identità federata viene autenticata, l'identità viene associata al ruolo e ottiene le autorizzazioni da esso definite. Per ulteriori informazioni sulla federazione dei ruoli, consulta [Creazione di un ruolo per un provider](https://docs.aws.amazon.com/IAM/latest/UserGuide/id_roles_create_for-idp.html)  [di identità di terza parte](https://docs.aws.amazon.com/IAM/latest/UserGuide/id_roles_create_for-idp.html) nella Guida per l'utente di IAM. Se utilizzi IAM Identity Center, configura un set di autorizzazioni. IAM Identity Center mette in correlazione il set di autorizzazioni con un ruolo in IAM per controllare a cosa possono accedere le identità dopo l'autenticazione. Per ulteriori informazioni sui set di autorizzazioni, consulta [Set di autorizzazioni](https://docs.aws.amazon.com/singlesignon/latest/userguide/permissionsetsconcept.html) nella Guida per l'utente di AWS IAM Identity Center.
- Autorizzazioni utente IAM temporanee: un utente IAM o un ruolo può assumere un ruolo IAM per ottenere temporaneamente autorizzazioni diverse per un'attività specifica.
- Accesso multi-account: è possibile utilizzare un ruolo IAM per permettere a un utente (un principale affidabile) con un account diverso di accedere alle risorse nell'account. I ruoli sono lo strumento principale per concedere l'accesso multi-account. Tuttavia, per alcuni dei Servizi AWS, è possibile collegare una policy direttamente a una risorsa (anziché utilizzare un ruolo come proxy). Per informazioni sulle differenze tra ruoli e policy basate su risorse per l'accesso multi-account, consulta [Differenza tra i ruoli IAM e le policy basate su risorse](https://docs.aws.amazon.com/IAM/latest/UserGuide/id_roles_compare-resource-policies.html) nella Guida per l'utente di IAM.
- Accesso multi-servizio: alcuni Servizi AWS utilizzano funzionalità in altri Servizi AWS. Ad esempio, quando effettui una chiamata in un servizio, è comune che tale servizio esegua applicazioni in Amazon EC2 o archivi oggetti in Amazon S3. Un servizio può eseguire questa operazione utilizzando le autorizzazioni dell'entità chiamante, utilizzando un ruolo di servizio o utilizzando un ruolo collegato al servizio.
	- Inoltro delle sessioni di accesso (FAS): quando si utilizza un utente o un ruolo IAM per eseguire operazioni in AWS, tale utente o ruolo viene considerato un principale. Quando si utilizzano alcuni servizi, è possibile eseguire un'operazione che attiva un'altra azione in un servizio diverso. FAS utilizza le autorizzazioni del principale che effettua la chiamata a un Servizio AWS, combinate con il Servizio AWS richiedente, per effettuare richieste a servizi a valle. Le richieste FAS vengono effettuate solo quando un servizio riceve una richiesta che necessita di interazioni con altri Servizi AWS o risorse per essere portata a termine. In questo caso è necessario disporre delle autorizzazioni per eseguire entrambe le operazioni. Per i dettagli delle policy relative alle richieste FAS, consulta la pagina [Forward access sessions.](https://docs.aws.amazon.com/IAM/latest/UserGuide/access_forward_access_sessions.html)
	- Ruolo di servizio: un ruolo di servizio è un [ruolo IAM](https://docs.aws.amazon.com/IAM/latest/UserGuide/id_roles.html) assunto da un servizio per eseguire operazioni per conto dell'utente. Un amministratore IAM può creare, modificare ed eliminare un ruolo di servizio dall'interno di IAM. Per ulteriori informazioni, consulta la sezione [Creazione di un](https://docs.aws.amazon.com/IAM/latest/UserGuide/id_roles_create_for-service.html)  [ruolo per delegare le autorizzazioni a un Servizio AWS](https://docs.aws.amazon.com/IAM/latest/UserGuide/id_roles_create_for-service.html) nella Guida per l'utente di IAM.
	- Ruolo collegato al servizio: un ruolo collegato al servizio è un tipo di ruolo di servizio collegato a un Servizio AWS. Il servizio può assumere il ruolo per eseguire un'azione per tuo conto. I ruoli collegati ai servizi sono visualizzati nell'account Account AWS e sono di proprietà del servizio. Un amministratore IAM può visualizzare le autorizzazioni per i ruoli collegati ai servizi, ma non modificarle.
- Applicazioni in esecuzione su Amazon EC2: è possibile utilizzare un ruolo IAM per gestire credenziali temporanee per le applicazioni in esecuzione su un'istanza EC2 che eseguono richieste di AWS CLIo dell'API AWS. Ciò è preferibile all'archiviazione delle chiavi di accesso nell'istanza EC2. Per assegnare un ruolo AWS a un'istanza EC2, affinché sia disponibile per tutte le relative applicazioni, puoi creare un profilo dell'istanza collegato all'istanza. Un profilo dell'istanza contiene il ruolo e consente ai programmi in esecuzione sull'istanza EC2 di ottenere le credenziali temporanee. Per ulteriori informazioni, consulta [Utilizzo di un ruolo IAM per concedere](https://docs.aws.amazon.com/IAM/latest/UserGuide/id_roles_use_switch-role-ec2.html)  [autorizzazioni ad applicazioni in esecuzione su istanze di Amazon EC2](https://docs.aws.amazon.com/IAM/latest/UserGuide/id_roles_use_switch-role-ec2.html) nella Guida per l'utente di IAM.

Per informazioni sull'utilizzo dei ruoli IAM, consulta [Quando creare un ruolo IAM \(invece di un utente\)](https://docs.aws.amazon.com/IAM/latest/UserGuide/id.html#id_which-to-choose_role) nella Guida per l'utente di IAM.

## <span id="page-169-0"></span>Gestione dell'accesso tramite policy

Per controllare l'accesso a AWS è possibile creare policy e collegarle a identità o risorse AWS. Una policy è un oggetto in AWS che, quando associato a un'identità o a una risorsa, ne definisce le autorizzazioni. AWS valuta queste policy quando un principale IAM (utente, utente root o sessione ruolo) effettua una richiesta. Le autorizzazioni nelle policy determinano l'approvazione o il rifiuto della richiesta. La maggior parte delle policy viene archiviata in AWSsotto forma di documenti JSON. Per ulteriori informazioni sulla struttura e sui contenuti dei documenti delle policy JSON, consulta [Panoramica delle policy JSON](https://docs.aws.amazon.com/IAM/latest/UserGuide/access_policies.html#access_policies-json) nella Guida per l'utente di IAM.

Gli amministratori possono utilizzare le policy AWSJSON per specificare l'accesso ai diversi elementi. In altre parole, quale principale può eseguire azioni su quali risorse e in quali condizioni.

Per impostazione predefinita, utenti e ruoli non dispongono di autorizzazioni. Per concedere agli utenti l'autorizzazione a eseguire azioni sulle risorse di cui hanno bisogno, un amministratore IAM può creare policy IAM. Successivamente l'amministratore può aggiungere le policy IAM ai ruoli e gli utenti possono assumere i ruoli.

Le policy IAM definiscono le autorizzazioni relative a un'operazione, a prescindere dal metodo utilizzato per eseguirla. Ad esempio, supponiamo di disporre di una policy che consente l'azione iam:GetRole. Un utente con tale policy può ottenere informazioni sul ruolo dalla AWS Management Console, la AWS CLI o l'API AWS.

#### Policy basate sulle identità

Le policy basate su identità sono documenti di policy di autorizzazione JSON che è possibile allegare a un'identità (utente, gruppo di utenti o ruolo IAM). Tali policy definiscono le azioni che utenti e ruoli possono eseguire, su quali risorse e in quali condizioni. Per informazioni su come creare una policy basata su identità, consulta [Creazione di policy IAM](https://docs.aws.amazon.com/IAM/latest/UserGuide/access_policies_create.html) nella Guida per l'utente di IAM.

Le policy basate su identità possono essere ulteriormente classificate come policy inline o policy gestite. Le policy inline sono incorporate direttamente in un singolo utente, gruppo o ruolo. Le policy gestite sono policy autonome che possono essere collegate a più utenti, gruppi e ruoli in Account AWS. Le policy gestite includono le policy gestite da AWS e le policy gestite dal cliente. Per informazioni su come scegliere tra una policy gestita o una policy inline, consulta [Scelta fra policy](https://docs.aws.amazon.com/IAM/latest/UserGuide/access_policies_managed-vs-inline.html#choosing-managed-or-inline)  [gestite e policy inline](https://docs.aws.amazon.com/IAM/latest/UserGuide/access_policies_managed-vs-inline.html#choosing-managed-or-inline) nella Guida per l'utente di IAM.

#### Policy basate su risorse

Le policy basate su risorse sono documenti di policy JSON che è possibile allegare a una risorsa. Gli esempi più comuni di policy basate su risorse sono le policy di attendibilità dei ruoli IAM e le policy dei bucket Amazon S3. Nei servizi che supportano policy basate sulle risorse, gli amministratori dei servizi possono utilizzarle per controllare l'accesso a una risorsa specifica. Quando è allegata a una risorsa, una policy definisce le azioni che un principale può eseguire su tale risorsa e a quali condizioni. È necessario [specificare un principale](https://docs.aws.amazon.com/IAM/latest/UserGuide/reference_policies_elements_principal.html) in una policy basata sulle risorse. I principali possono includere account, utenti, ruoli, utenti federati o Servizi AWS.

Le policy basate sulle risorse sono policy inline che si trovano in tale servizio. Non è possibile utilizzare le policy gestite da AWS provenienti da IAM in una policy basata su risorse.

#### Liste di controllo degli accessi (ACL)

Le liste di controllo degli accessi (ACL) controllano quali principali (membri, utenti o ruoli dell'account) hanno le autorizzazioni per accedere a una risorsa. Le ACL sono simili alle policy basate sulle risorse, sebbene non utilizzino il formato del documento di policy JSON.

Amazon S3, AWS WAF e Amazon VPC sono esempi di servizi che supportano le ACL. Per maggiori informazioni sulle ACL, consulta [Panoramica delle liste di controllo degli accessi \(ACL\)](https://docs.aws.amazon.com/AmazonS3/latest/dev/acl-overview.html) nella Guida per gli sviluppatori di Amazon Simple Storage Service.

#### Altri tipi di policy

AWS supporta altri tipi di policy meno comuni. Questi tipi di policy possono impostare il numero massimo di autorizzazioni concesse dai tipi di policy più comuni.

- Limiti delle autorizzazioni: un limite delle autorizzazioni è una funzione avanzata nella quale si imposta il numero massimo di autorizzazioni che una policy basata su identità può concedere a un'entità IAM (utente o ruolo IAM). È possibile impostare un limite delle autorizzazioni per un'entità. Le autorizzazioni risultanti sono l'intersezione delle policy basate su identità dell'entità e i relativi limiti delle autorizzazioni. Le policy basate su risorse che specificano l'utente o il ruolo nel campo Principal sono condizionate dal limite delle autorizzazioni. Un rifiuto esplicito in una qualsiasi di queste policy sostituisce l'autorizzazione. Per ulteriori informazioni sui limiti delle autorizzazioni, consulta [Limiti delle autorizzazioni per le entità IAM](https://docs.aws.amazon.com/IAM/latest/UserGuide/access_policies_boundaries.html) nella Guida per l'utente di IAM.
- Policy di controllo dei servizi (SCP): le SCP sono policy JSON che specificano il numero massimo di autorizzazioni per un'organizzazione o unità organizzativa (OU) in AWS Organizations. AWS Organizationsè un servizio per il raggruppamento e la gestione centralizzata degli Account

AWSmultipli di proprietà dell'azienda. Se abiliti tutte le funzionalità in un'organizzazione, puoi applicare le policy di controllo dei servizi (SCP) a uno o tutti i tuoi account. La SCP limita le autorizzazioni per le entità negli account membri, compreso ogni Utente root dell'account AWS. Per ulteriori informazioni su organizzazioni e policy SCP, consulta la pagina sulle [Policy di controllo dei](https://docs.aws.amazon.com/organizations/latest/userguide/orgs_manage_policies_about-scps.html)  [servizi](https://docs.aws.amazon.com/organizations/latest/userguide/orgs_manage_policies_about-scps.html) nella Guida per l'utente di AWS Organizations.

• Policy di sessione: le policy di sessione sono policy avanzate che vengono trasmesse come parametro quando si crea in modo programmatico una sessione temporanea per un ruolo o un utente federato. Le autorizzazioni della sessione risultante sono l'intersezione delle policy basate su identità del ruolo o dell'utente e le policy di sessione. Le autorizzazioni possono anche provenire da una policy basata su risorse. Un rifiuto esplicito in una qualsiasi di queste policy sostituisce l'autorizzazione. Per ulteriori informazioni, consulta [Policy di sessione](https://docs.aws.amazon.com/IAM/latest/UserGuide/access_policies.html#policies_session) nella Guida per l'utente di IAM.

#### Più tipi di policy

Quando più tipi di policy si applicano a una richiesta, le autorizzazioni risultanti sono più complicate da comprendere. Per informazioni su come AWS determina se consentire una richiesta quando sono coinvolti più tipi di policy, consulta [Logica di valutazione delle policy](https://docs.aws.amazon.com/IAM/latest/UserGuide/reference_policies_evaluation-logic.html) nella Guida per l'utente di IAM.

## <span id="page-171-0"></span>Come CodeStar funziona AWS con IAM

Prima di utilizzare IAM per gestire l'accesso ad AWS CodeStar, è necessario comprendere quali funzionalità IAM sono disponibili per l'uso con AWS CodeStar. Per avere una visione di alto livello di come AWS CodeStar e altri AWS servizi funzionano con IAM, consulta [AWSServices That Work with](https://docs.aws.amazon.com/IAM/latest/UserGuide/reference_aws-services-that-work-with-iam.html) [IAM nella IAM](https://docs.aws.amazon.com/IAM/latest/UserGuide/reference_aws-services-that-work-with-iam.html) User Guide.

#### Argomenti

- [Policy AWS CodeStar basate sull'identità](#page-172-0)
- [Policy AWS CodeStar basate sulle risorse](#page-174-0)
- [Autorizzazione basata su CodeStar tag AWS](#page-174-1)
- [Ruoli AWS CodeStar IAM](#page-175-0)
- [Accesso utente IAM a AWS CodeStar](#page-176-1)
- [Accesso di utenti federati a AWS CodeStar](#page-176-0)
- [Utilizzo di credenziali temporanee con AWS CodeStar](#page-181-0)
- [Ruoli collegati ai servizi](#page-181-1)

#### • [Ruoli dei servizi](#page-181-2)

### <span id="page-172-0"></span>Policy AWS CodeStar basate sull'identità

Con le policy basate sull'identità IAM, puoi specificare azioni e risorse consentite o negate e le condizioni in base alle quali le azioni sono consentite o negate. AWS CodeStarcrea diverse politiche basate sull'identità per tuo conto, che consentono AWS CodeStar di creare e gestire risorse nell'ambito di un progetto. AWS CodeStar AWS CodeStar supporta azioni, risorse e chiavi di condizione specifiche. Per informazioni su tutti gli elementi utilizzati in una policy JSON, consulta [Documentazione di riferimento degli elementi delle policy JSON IAM](https://docs.aws.amazon.com/IAM/latest/UserGuide/reference_policies_elements.html) nella Guida per l'utente IAM.

#### Azioni

Gli amministratori possono utilizzare le policy AWS JSON per specificare gli accessi ai diversi elementi. Cioè, quale principale può eseguire azioni su quali risorse, e in quali condizioni.

L'elemento Action di una policy JSON descrive le operazioni che è possibile utilizzare per consentire o negare l'accesso a un criterio. Le azioni di policy hanno spesso lo stesso nome dell'operazione API AWS. Ci sono alcune eccezioni, ad esempio le azioni di sola autorizzazione che non hanno un'operazione API corrispondente. Esistono anche alcune operazioni che richiedono più operazioni in una policy. Queste operazioni aggiuntive sono denominate operazioni dipendenti.

Includi le operazioni in una policy per concedere le autorizzazioni a eseguire l'operazione associata.

Le azioni politiche in AWS CodeStar utilizzano il seguente prefisso prima dell'azione:codestar:. Per esempio, per consentire a un utente IAM specificato di modificare gli attributi di un AWS CodeStar progetto, come la descrizione del progetto, puoi utilizzare la seguente dichiarazione politica:

```
{ 
   "Version": "2012-10-17", 
   "Statement" : [ 
     { 
        "Effect" : "Allow", 
        "Action" : [ 
          "codestar:UpdateProject" 
        ], 
        "Resource" : "arn:aws:codestar:us-east-2:project/my-first-projec" 
     } 
   ]
}
```
Le istruzioni della policy devono includere un elemento Action o NotAction. AWS CodeStar definisce il proprio set di azioni che descrivono le attività che è possibile eseguire con questo servizio.

Per specificare più operazioni in una sola istruzione, separa ciascuna di esse con una virgola come mostrato di seguito:

```
"Action": [ 
       "codestar:action1", 
       "codestar:action2"
```
È possibile specificare più operazioni tramite caratteri jolly (\*). Ad esempio, per specificare tutte le operazioni che iniziano con la parola List, includi la seguente operazione:

"Action": "codestar:List\*"

Per visualizzare un elenco di CodeStar azioni AWS, consulta [Actions Defined by AWS CodeStar](https://docs.aws.amazon.com/IAM/latest/UserGuide/list_awscodestar.html#awscodestar-actions-as-permissions) nella IAM User Guide.

#### Risorse

Gli amministratori possono utilizzare le policy JSON AWS per specificare gli accessi ai diversi elementi. Cioè, quale principale può eseguire operazioni su quali risorse, e in quali condizioni.

L'elemento JSON Resource della policy specifica l'oggetto o gli oggetti ai quali si applica l'azione. Le istruzioni devono includere un elemento Resource o un elemento NotResource. Come best practice, specifica una risorsa utilizzando il suo [nome della risorsa Amazon \(ARN\).](https://docs.aws.amazon.com/general/latest/gr/aws-arns-and-namespaces.html) Puoi eseguire questa operazione per azioni che supportano un tipo di risorsa specifico, note come autorizzazioni a livello di risorsa.

Per le azioni che non supportano le autorizzazioni a livello di risorsa, ad esempio le operazioni di elenco, utilizza un carattere jolly (\*) per indicare che l'istruzione si applica a tutte le risorse.

"Resource": "\*"

La risorsa del progetto AWS CodeStar ha il seguente ARN:

arn:aws:codestar:*region*:*account*:project/*resource-specifier*

Per ulteriori informazioni sul formato degli ARN, consulta [Nome della risorsa Amazon \(ARN\) e spazi](https://docs.aws.amazon.com/general/latest/gr/aws-arns-and-namespaces.html) [dei nomi del servizio AWS](https://docs.aws.amazon.com/general/latest/gr/aws-arns-and-namespaces.html).

Ad esempio, quanto segue specifica il AWS CodeStar progetto denominato *my-first-projec* registrato sull'AWSaccount 111111111111 nella AWS regioneus-east-2:

arn:aws:codestar:us-east-2:111111111111:project/*my-first-projec*

Quanto segue specifica qualsiasi AWS CodeStar progetto che inizia con il nome my-proj registrato sull'AWSaccount 111111111111 nella AWS Regione: us-east-2

```
arn:aws:codestar:us-east-2:111111111111:project/my-proj*
```
Alcune CodeStar azioni AWS, ad esempio quelle relative alla creazione di elenchi di progetti, non possono essere eseguite su una risorsa. In questi casi, è necessario utilizzare il carattere jolly (\*).

```
"LisProjects": "*"
```
Per visualizzare un elenco dei tipi di CodeStar risorse AWS e dei relativi ARN, consulta [Resources](https://docs.aws.amazon.com/IAM/latest/UserGuide/list_awscodestar.html#awscodestar-resources-for-iam-policies)  [Defined by AWS CodeStar](https://docs.aws.amazon.com/IAM/latest/UserGuide/list_awscodestar.html#awscodestar-resources-for-iam-policies) nella IAM User Guide. Per sapere con quali azioni è possibile specificare l'ARN di ogni risorsa, consulta [Actions Defined by AWS.](https://docs.aws.amazon.com/IAM/latest/UserGuide/list_awscodestar.html#awscodestar-actions-as-permissions) CodeStar

#### Chiavi di condizione

AWS CodeStar non fornisce chiavi di condizione specifiche del servizio, ma supporta l'utilizzo di alcune chiavi di condizione globali. Per visualizzare tutte le chiavi di condizione globali di AWS, consulta [Chiavi di contesto delle condizioni globali di AWS](https://docs.aws.amazon.com/IAM/latest/UserGuide/reference_policies_condition-keys.html) nella Guida per l'utente IAM.

#### Esempi

Per visualizzare esempi di policy CodeStar basate sull'identità di AWS, consulta. [Esempi di policy](#page-188-0)  [CodeStar basate sull'identità di AWS](#page-188-0)

<span id="page-174-0"></span>Policy AWS CodeStar basate sulle risorse

AWS CodeStar non supporta policy basate su risorse.

<span id="page-174-1"></span>Autorizzazione basata su CodeStar tag AWS

Puoi allegare tag ai CodeStar progetti AWS o passarli in una richiesta ad AWS CodeStar. Per controllare l'accesso basato su tag, fornisci informazioni sui tag nell'[elemento condizione](https://docs.aws.amazon.com/IAM/latest/UserGuide/reference_policies_elements_condition.html) di una policy utilizzando le chiavi di condizione codestar:ResourceTag/*key-name*, aws:RequestTag/*keyname* o aws:TagKeys. Per ulteriori informazioni sull'etichettatura CodeStar delle risorse AWS, consulta[the section called "Utilizzo dei tag di progetto".](#page-136-0)

Per visualizzare una policy basata sulle identità di esempio per limitare l'accesso a un progetto AWS CodeStar basato sui tag del progetto, consulta [Visualizzazione dei CodeStar progetti AWS in base ai](#page-218-0)  [tag.](#page-218-0)

#### <span id="page-175-0"></span>Ruoli AWS CodeStar IAM

Un [ruolo IAM](https://docs.aws.amazon.com/IAM/latest/UserGuide/id_roles.html) è un'entità nel tuo AWS account che dispone di autorizzazioni specifiche.

Puoi utilizzarlo AWS CodeStar come [utente IAM, utente](https://docs.aws.amazon.com/IAM/latest/UserGuide/id_users.html) federato, utente root o ruolo presunto. Tutti i tipi di utenti con le autorizzazioni appropriate possono gestire le autorizzazioni di progetto relative alle proprie AWS risorse, ma AWS CodeStar gestiscono automaticamente le autorizzazioni del progetto per gli utenti IAM. [Le politiche e i](https://docs.aws.amazon.com/IAM/latest/UserGuide/access_policies.html) [ruol](https://docs.aws.amazon.com/IAM/latest/UserGuide/id_roles.html)[i IAM](https://docs.aws.amazon.com/IAM/latest/UserGuide/access_policies.html) concedono autorizzazioni e accesso a quell'utente in base al ruolo del progetto. Puoi utilizzare la console IAM per creare altre policy che AWS CodeStar assegnano altre autorizzazioni a un utente IAM.

Ad esempio, è possibile consentire a un utente di visualizzare ma non di modificare un progetto AWS CodeStar. In questo caso, aggiungi l'utente IAM a un AWS CodeStar progetto con il ruolo di spettatore. Ogni progetto AWS CodeStar è dotato di un set di policy che consente di controllare l'accesso al progetto. Inoltre, è possibile controllare quali utenti hanno accesso ad AWS CodeStar.

L'accesso ad AWS CodeStar viene gestito in modo diverso per gli utenti IAM e gli utenti federati. Solo gli utenti IAM possono essere aggiunti ai team. Per concedere agli utenti IAM le autorizzazioni per i progetti, è possibile aggiungere l'utente al team del progetto e assegnargli un ruolo. Per concedere le autorizzazioni degli utenti federati ai progetti, collegare manualmente la policy gestita del ruolo del progetto AWS CodeStar al ruolo dell'utente federato.

Questa tabella riepiloga gli strumenti disponibili per ogni tipo di accesso.

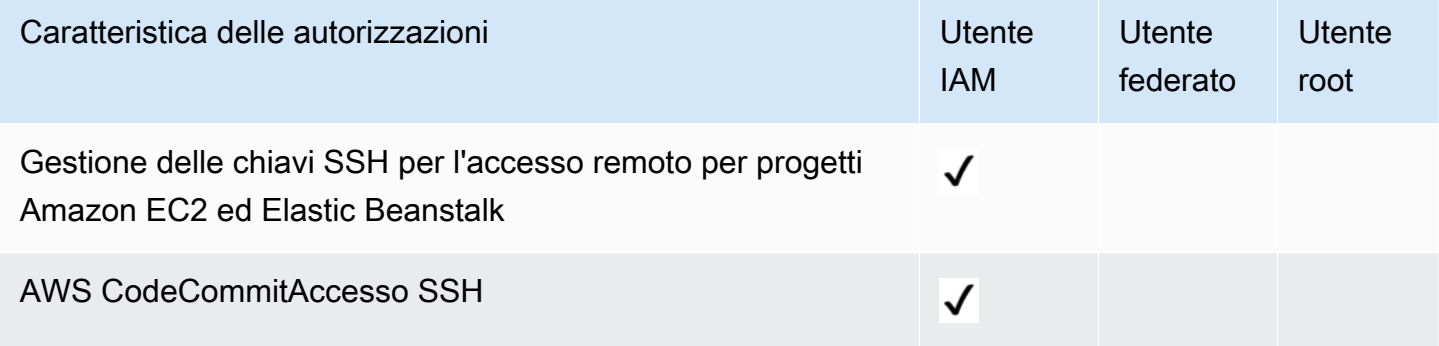

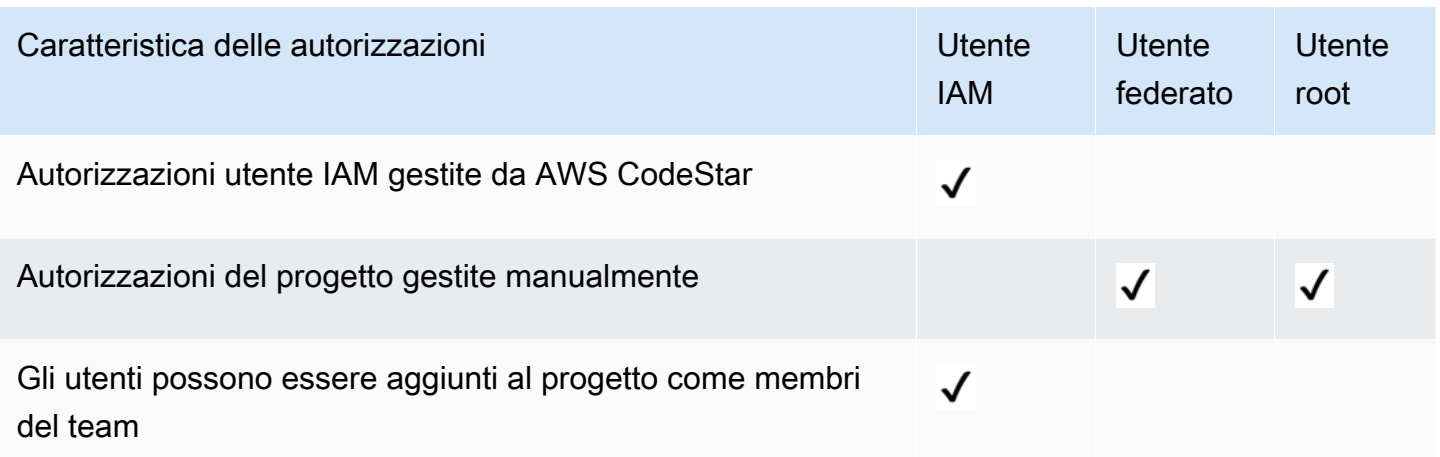

#### <span id="page-176-1"></span>Accesso utente IAM a AWS CodeStar

Quando aggiungi un utente IAM a un progetto e scegli un ruolo per l'utente, AWS CodeStar applica automaticamente la policy appropriata all'utente IAM. Per gli utenti IAM, non è necessario allegare o gestire direttamente le policy o le autorizzazioni in IAM. Per informazioni sull'aggiunta di un utente IAM a un progetto AWS CodeStar, consulta [Aggiungi membri del team a un progetto AWS CodeStar](#page-143-0). Per informazioni sulla rimozione di un utente IAM da un progetto AWS CodeStar, consulta [Rimozione](#page-150-1) [dei membri del team da un progetto AWS CodeStar.](#page-150-1)

Allega una politica in linea a un utente IAM

Quando si aggiunge un utente a un progetto, AWS CodeStar collega automaticamente la policy gestita per il progetto che corrisponde al ruolo dell'utente. Non dovresti allegare manualmente una policy AWS CodeStar gestita per un progetto a un utente IAM. Ad eccezione diAWSCodeStarFullAccess, sconsigliamo di allegare policy che modificano le autorizzazioni di un utente IAM in un AWS CodeStar progetto. Se decidi di creare e allegare le tue policy, consulta [Aggiungere e rimuovere le autorizzazioni di identità IAM nella Guida](https://docs.aws.amazon.com/IAM/latest/UserGuide/access_policies_manage-attach-detach.html) per l'utente IAM.

#### <span id="page-176-0"></span>Accesso di utenti federati a AWS CodeStar

Invece di creare un utente IAM o di utilizzare l'utente di radice, puoi utilizzare le identità dell'utente da AWS Directory Service, la directory dell'utente aziendale, un provider di identità web o gli utenti IAM che assumono i ruoli. Questi sono noti come utenti federati.

Concedi agli utenti federati l'accesso al tuo progetto AWS CodeStar collegando manualmente le policy gestite descritte in [Policy e autorizzazioni a livello di progetto AWS CodeStar](#page-182-0) per il ruolo IAM dell'utente. Puoi collegare la policy del proprietario, del collaboratore o del visualizzatore dopo che AWS CodeStar crea le risorse e i ruoli IAM del progetto.

Prerequisiti:

- È necessario impostare un provider di identità. Ad esempio, puoi configurare un provider di identità SAML e configurare AWS l'autenticazione tramite il provider. Per ulteriori informazioni sull'impostazione di un provider di identità, consulta [Creazione di provider di identità IAM.](https://docs.aws.amazon.com/IAM/latest/UserGuide/id_roles_providers_create.html) Per ulteriori informazioni sulla federazione SAML, consulta la pagina sulla [federazione basata su SAML](https://docs.aws.amazon.com/IAM/latest/UserGuide/id_roles_providers_saml.html)  [2.0.](https://docs.aws.amazon.com/IAM/latest/UserGuide/id_roles_providers_saml.html)
- Devi aver creato un ruolo per un utente federato da assumere quando è richiesto l'accesso tramite un [provider di identità.](https://docs.aws.amazon.com/IAM/latest/UserGuide/id_roles_providers.html) Una policy di fiducia STS deve essere collegata al ruolo che consente agli utenti federati di assumere quel ruolo. Per ulteriori informazioni, consulta la sezione relativa agli [utenti federati e ruoli](https://docs.aws.amazon.com/IAM/latest/UserGuide/introduction_access-management.html#intro-access-roles) nella guida per l'utente IAM.
- È necessario aver creato il progetto AWS CodeStar e conoscere l'ID del progetto.

Per ulteriori informazioni sulla creazione di un ruolo per provider di identità, consulta la pagina sulla [creazione di un ruolo per un provider di identità di terze parti \(federazione\)](https://docs.aws.amazon.com/IAM/latest/UserGuide/id_roles_create_for-idp.html).

Allega la policy AWSCodeStarFullAccess gestita al ruolo dell'utente federato

Concedi a un utente federato le autorizzazioni necessarie per creare un progetto collegando la policy gestita AWSCodeStarFullAccess. Per eseguire questi passaggi, è necessario aver effettuato l'accesso alla console come utente root, utente amministratore dell'account oppure utente IAM o utente federato con la policy AdministratorAccess gestita associata o equivalente.

#### **a** Note

Dopo aver creato il progetto, le autorizzazioni del progetto proprietario non vengono applicate automaticamente. Utilizzando un ruolo con autorizzazioni amministrative per l'account, collega la policy gestita dal proprietario, come descritto in [Collega la policy gestita dal](#page-178-0)  [visualizzatore/collaboratore/proprietario di AWS CodeStar al ruolo dell'utente federato](#page-178-0).

- 1. Aprire la console IAM. Nel riquadro di navigazione, seleziona Policy.
- 2. Inserisci AWSCodeStarFullAccess nel campo di ricerca. Viene visualizzato il nome della policy, con un tipo di policy AWSgestita. È possibile espandere la policy per visualizzare le autorizzazioni nella dichiarazione della policy.
- 3. Seleziona il pallino accanto alla policy e quindi, in Policy actions (Operazioni policy), seleziona Attach (Collega).
- 4. Nella pagina Summary (Riepilogo), seleziona la scheda Attached entities (Entità collegate). Scegli Collega.
- 5. Nella pagina Attach Policy (Collega policy), filtra il ruolo dell'utente federato nel campo di ricerca. Seleziona la casella accanto al nome del ruolo e quindi seleziona Attach policy (Collega policy). Nella scheda Attached entities (Collega entità) viene visualizzato il nuovo collegamento.

<span id="page-178-0"></span>Collega la policy gestita dal visualizzatore/collaboratore/proprietario di AWS CodeStar al ruolo dell'utente federato

Concedere agli utenti federati l'accesso al progetto collegando la policy gestita dal proprietario, dal collaboratore o dal visualizzatore appropriata al ruolo dell'utente. La policy gestita offre il livello di autorizzazioni appropriato. A differenza degli utenti IAM, devi collegare e scollegare manualmente le policy gestite per gli utenti federati. Ciò equivale all'assegnazione di autorizzazioni del progetto per i membri del team in AWS CodeStar. Per eseguire questi passaggi, è necessario aver effettuato l'accesso alla console come utente root, utente amministratore dell'account oppure utente IAM o utente federato con la policy AdministratorAccess gestita associata o equivalente.

#### Prerequisiti:

- È necessario aver creato un ruolo o disporre di un ruolo esistente assunto dall'utente federato.
- È necessario sapere quale livello di autorizzazioni si desidera concedere. Le policy gestite collegate ai ruoli del proprietario, collaboratore e visualizzatore forniscono autorizzazioni in base al ruolo per il progetto.
- Il progetto AWS CodeStar deve essere stato creato. La policy gestita non è disponibile in IAM fino alla creazione del progetto.
- 1. Aprire la console IAM. Nel riquadro di navigazione, seleziona Policy.
- 2. Inserisci il tuo ID di progetto nel campo di ricerca. Viene visualizzato il nome della policy che si abbina al progetto, con un tipo di policy di Customer managed (Gestito dal cliente). È possibile espandere la policy per visualizzare le autorizzazioni nella dichiarazione della policy.
- 3. Seleziona una di queste policy gestite. Seleziona il pallino accanto alla policy e quindi, in Policy actions (Operazioni policy), seleziona Attach (Collega).
- 4. Nella pagina Summary (Riepilogo), seleziona la scheda Attached entities (Entità collegate). Scegli Collega.

5. Nella pagina Attach Policy (Collega policy), filtra il ruolo dell'utente federato nel campo di ricerca. Seleziona la casella accanto al nome del ruolo e quindi seleziona Attach policy (Collega policy). Nella scheda Attached entities (Collega entità) viene visualizzato il nuovo collegamento.

Scollega una policy gestita AWS CodeStar dal ruolo dell'utente federato

Prima di eliminare il tuo progetto AWS CodeStar, devi scollegare manualmente qualsiasi policy gestita collegata a un ruolo dell'utente federato. Per eseguire questi passaggi, devi aver effettuato l'accesso alla console come utente root, utente amministratore dell'account oppure utente IAM o utente federato con la policy AdministratorAccess gestita associata o equivalente.

- 1. Aprire la console IAM. Nel riquadro di navigazione, seleziona Policy.
- 2. Inserisci il tuo ID di progetto nel campo di ricerca.
- 3. Seleziona il pallino accanto alla policy e quindi, in Policy actions (Operazioni policy), seleziona Attach (Collega).
- 4. Nella pagina Summary (Riepilogo), seleziona la scheda Attached entities (Entità collegate).
- 5. Filtra il ruolo dell'utente federato nel campo di ricerca. Seleziona Detach (Scollega).

Collegare una policy gestita AWS Cloud9 al ruolo dell'utente federato

Se utilizzi un ambiente di sviluppo AWS Cloud9, concedi agli utenti federati l'accesso collegando la policy gestita AWSCloud9User al ruolo dell'utente. A differenza degli utenti IAM, devi collegare e scollegare manualmente le policy gestite per gli utenti federati. Per eseguire questi passaggi, devi aver effettuato l'accesso alla console come utente root, utente amministratore dell'account oppure utente IAM o utente federato con la policy AdministratorAccess gestita associata o equivalente.

Prerequisiti:

- È necessario aver creato un ruolo o disporre di un ruolo esistente assunto dall'utente federato.
- È necessario sapere quale livello di autorizzazioni si desidera concedere:
	- La policy gestita AWSCloud9User consente all'utente di:
		- Creare gli ambienti di sviluppo AWS Cloud9.
		- Ottieni le informazioni sugli ambienti.
		- Modifica le impostazioni per gli ambienti.
	- La policy gestita AWSCloud9Administrator consente all'utente di eseguire le seguenti azioni per sé o per gli altri:
- Crea ambienti.
- Ottieni informazioni sugli ambienti.
- Elimina gli ambienti.
- Modifica le impostazioni degli ambienti.
- 1. Aprire la console IAM. Nel riquadro di navigazione, seleziona Policy.
- 2. Inserisci il nome della policy nel campo di ricerca. Viene visualizzata la policy gestita, con un tipo di policy AWSgestita. È possibile espandere la policy per visualizzare le autorizzazioni nella dichiarazione della policy.
- 3. Seleziona una di queste policy gestite. Seleziona il pallino accanto alla policy e quindi, in Policy actions (Operazioni policy), seleziona Attach (Collega).
- 4. Nella pagina Summary (Riepilogo), seleziona la scheda Attached entities (Entità collegate). Scegli Collega.
- 5. Nella pagina Attach Policy (Collega policy), filtra il ruolo dell'utente federato nel campo di ricerca. Scegli la casella accanto al nome del ruolo e quindi seleziona Attach policy (Collega policy). Nella scheda Attached entities (Collega entità) viene visualizzato il nuovo collegamento.

#### Scollega una policy gestita AWS Cloud9 dal ruolo dell'utente federato

Se utilizzi un ambiente di sviluppo AWS Cloud9, puoi rimuovere l'accesso di un utente federato, scollegando la policy che concede l'accesso. Per eseguire questi passaggi, è necessario aver effettuato l'accesso alla console come utente root, utente amministratore dell'account oppure utente IAM o utente federato con la policy AdministratorAccess gestita associata o equivalente.

- 1. Aprire la console IAM. Nel riquadro di navigazione, seleziona Policy.
- 2. Inserisci il nome del progetto nel campo di ricerca.
- 3. Seleziona il pallino accanto alla policy e quindi, in Policy actions (Operazioni policy), seleziona Attach (Collega).
- 4. Nella pagina Summary (Riepilogo), seleziona la scheda Attached entities (Entità collegate).
- 5. Filtra il ruolo dell'utente federato nel campo di ricerca. Seleziona Detach (Scollega).

### Utilizzo di credenziali temporanee con AWS CodeStar

È possibile utilizzare credenziali temporanee per effettuare l'accesso con la federazione, assumere un ruolo IAM o un ruolo multi-account. Puoi ottenere credenziali di sicurezza temporanee chiamando operazioni AWS STS API come [AssumeRole](https://docs.aws.amazon.com/STS/latest/APIReference/API_AssumeRole.html)o. [GetFederationToken](https://docs.aws.amazon.com/STS/latest/APIReference/API_GetFederationToken.html)

AWS CodeStar supporta l'uso di credenziali temporanee, ma la funzionalità dei membri del AWS CodeStar team non funziona per l'accesso federato. AWS CodeStarla funzionalità dei membri del team supporta solo l'aggiunta di un utente IAM come membro del team.

#### Ruoli collegati ai servizi

[Ruoli collegati al servizio](https://docs.aws.amazon.com/IAM/latest/UserGuide/id_roles_terms-and-concepts.html#iam-term-service-linked-role) consentono ai servizi AWS di accedere a risorse in altri servizi per completare un'operazione a tuo nome. I ruoli collegati ai servizi sono visualizzati nell'account IAM e sono di proprietà del servizio. Un amministratore può visualizzare, ma non modificare le autorizzazioni dei ruoli collegati ai servizi.

AWS CodeStar non supporta ruoli collegati ai servizi.

#### Ruoli dei servizi

Questa caratteristica consente a un servizio di assumere un [ruolo di servizio](https://docs.aws.amazon.com/IAM/latest/UserGuide/id_roles_terms-and-concepts.html#iam-term-service-role) per conto dell'utente. Questo ruolo consente al servizio di accedere alle risorse in altri servizi per completare un'operazione per conto dell'utente. I ruoli dei servizi sono visualizzati nell'account IAM e sono di proprietà dell'account. Ciò significa che un amministratore può modificare le autorizzazioni per questo ruolo. Tuttavia, il farlo potrebbe pregiudicare la funzionalità del servizio.

AWS CodeStar supporta i ruoli di servizio. AWS CodeStarutilizza un ruolo di servizio quando crea e gestisce le risorse per il tuo progetto. aws-codestar-service-role Per ulteriori informazioni, consulta [Roles Terms and Concepts](https://docs.aws.amazon.com/IAM/latest/UserGuide/id_roles_terms-and-concepts.html) nella IAM User Guide.

#### **A** Important

È necessario essere registrati come utente amministratore di un o account radice per creare questo ruolo di servizio. Per ulteriori informazioni, consulta [Solo accesso per la prima volta:](https://docs.aws.amazon.com/IAM/latest/UserGuide/introduction_identity-management.html#intro-identity-first-time-access) [le credenziali dell'utente root](https://docs.aws.amazon.com/IAM/latest/UserGuide/introduction_identity-management.html#intro-identity-first-time-access) e [Creazione del primo utente e gruppo di amministratori nella](https://docs.aws.amazon.com/IAM/latest/UserGuide/getting-started_create-admin-group.html)  [Guida](https://docs.aws.amazon.com/IAM/latest/UserGuide/getting-started_create-admin-group.html) per l'utente IAM.

Questo ruolo viene creato la prima volta che si crea un progetto in AWS CodeStar. Il ruolo di servizio agisce a nome di:

- Crea le risorse selezionate al momento della creazione di un progetto.
- Visualizza le informazioni relative a tali risorse nel pannello di controllo del progetto AWS CodeStar.

Inoltre, agisce a tuo nome quando si gestiscono le risorse per un progetto. Per un esempio di questa dichiarazione di policy, consulta [AWSCodeStarServiceRole Policy](#page-191-0).

Inoltre, AWS CodeStar crea diversi ruoli di servizio specifici del progetto, a seconda del tipo di progetto. I ruoli toolchain e AWS CloudFormation vengono creati per ogni tipo di progetto.

- I ruoli AWS CloudFormation consentono ad AWS CodeStardi accedere ad AWS CloudFormation per creare e modificare gli stack per il progetto AWS CodeStar.
- I ruoli toolchain consentono ad AWS CodeStar di accedere ad altri servizi AWS per creare e modificare le risorse per il progetto AWS CodeStar.

# Policy e autorizzazioni a livello del progetto AWS CodeStar

Quando crei un progetto, AWS CodeStar crea i ruoli e le policy IAM necessari per gestire le risorse del progetto. Le policy possono essere suddivise in tre categorie:

- Policy IAM per i membri del team di progetto.
- Policy IAM per i ruoli di dipendente.
- Policy IAM per un ruolo di esecuzione di runtime.

# <span id="page-182-0"></span>Policy IAM per i membri del team

Quando crei un progetto, AWS CodeStar crea tre policy gestite dal cliente per l'accesso al progetto come proprietario, collaboratore e visualizzatore. Tutti i progetti AWS CodeStar contengono le policy IAM per questi tre livelli di accesso. Questi livelli di accesso sono specifici del progetto e definiti da una policy gestita da IAM con un nome standard, dove *project-id* è l'ID del AWS CodeStar progetto (ad esempio,): *my-first-projec*

- CodeStar\_*project-id*\_Owner
- CodeStar\_*project-id*\_Contributor

#### • CodeStar\_*project-id*\_Viewer

#### **A** Important

Queste policy sono soggette a modifica da parte di AWS CodeStar. Non devono essere modificate manualmente. Se desideri aggiungere o modificare le autorizzazioni, collega politiche aggiuntive all'utente IAM.

Quando aggiungi i membri del team (utenti IAM) al progetto e selezioni i loro livelli di accesso, la relativa policy viene collegata all'utente IAM, assicurando che questi abbia l'insieme corretto di autorizzazioni per agire sulle risorse del progetto. Nella maggior parte dei casi, non è necessario allegare o gestire direttamente le policy o le autorizzazioni in IAM. Non è consigliabile allegare manualmente una policy del livello di AWS CodeStar accesso a un utente IAM. Se assolutamente necessario, come supplemento a una policy sul livello di AWS CodeStar accesso, puoi creare policy gestite o in linea personalizzate per applicare il tuo livello di autorizzazioni a un utente IAM.

Le policy hanno un ambito rigidamente definito per risorse del progetto e azioni specifiche. Con l'aggiunta di nuove risorse allo stack di infrastrutture, AWS CodeStar tenta di aggiornare le policy dei membri del team per accedere alla nuova risorsa, nel caso sia uno dei tipi di risorse supportati.

#### **a** Note

Le policy per i livelli di accesso in un progetto AWS CodeStar si applicano solo a tale progetto. Ciò consente di assicurare che gli utenti possano solo visualizzare e interagire con i progetti AWS CodeStar per i quali dispongono di autorizzazioni, al livello individuabile in base al loro ruolo. Solo gli utenti che creano progetti AWS CodeStar devono disporre di una policy applicata che consente l'accesso a tutte le risorse AWS CodeStar, indipendentemente dal progetto.

Tutte le policy del livello di accesso di AWS CodeStar variano a seconda delle risorse AWS associate al progetto a cui i livelli di accesso sono associati. A differenza di altri servizi AWS, queste policy sono personalizzate quando il progetto viene creato e aggiornato come modifica delle risorse del progetto. Pertanto, non vi è alcuna policy gestita dal proprietario canonico, dal collaboratore o dal visualizzatore.

#### Policy del ruolo proprietario AWS CodeStar

La policy gestita dal cliente CodeStar\_*project-id*\_Owner consente all'utente di eseguire tutte le azioni nel progetto AWS CodeStar senza limitazioni. Questa è l'unica policy che consente a un utente di aggiungere o rimuovere i membri del team. I contenuti della policy variano a seconda delle risorse associate al progetto. Consulta [AWS CodeStar Politica relativa al ruolo del proprietario](#page-197-0) per un esempio.

Un utente IAM con questa policy può eseguire tutte le AWS CodeStar azioni del progetto, ma a differenza di un utente IAM con la AWSCodeStarFullAccess policy, non può creare progetti. L'autorizzazione codestar:\* è limitata a una risorsa specifica (il progetto AWS CodeStar associato all'ID del progetto).

Policy del ruolo collaboratore AWS CodeStar

La policy gestita dal cliente CodeStar\_*project-id*\_Contributor consente a un utente di contribuire al progetto e di modificare il pannello di controllo del progetto, ma non consente a un utente di aggiungere o rimuovere i membri del team. I contenuti della policy variano a seconda delle risorse associate al progetto. Consulta [Policy del ruolo collaboratore AWS CodeStar](#page-198-0) per un esempio.

AWS CodeStarPolicy del ruolo visualizzatore

La policy gestita dal cliente CodeStar\_*project-id*\_Viewer consente a un utente di visualizzare un progetto in AWS CodeStar, ma non di cambiare le risorse o di aggiungere o rimuovere i membri del team. I contenuti della policy variano a seconda delle risorse associate al progetto. Consulta [AWS](#page-199-0)  [CodeStar Politica del ruolo del visualizzatore](#page-199-0) per un esempio.

### <span id="page-184-0"></span>Policy IAM per ruoli dipendente

Se crei il tuo AWS CodeStar progetto dopo il 6 dicembre 2018 PDT, AWS CodeStar crea due ruoli di lavoro CodeStar-*project-id*-ToolChain eCodeStar-*project-id*-CloudFormation. Il ruolo dipendente è un ruolo IAM specifico per il progetto che AWS CodeStar crea per passare a un servizio. Riconosce le autorizzazioni in modo che il servizio possa creare risorse ed eseguire azioni nell'ambito del tuo progetto AWS CodeStar. Il ruolo di toolchain worker ha una relazione di fiducia stabilita con servizi di toolchain come CodeBuild, CodeDeploy e. CodePipeline Ai membri del team di progetto (proprietari e collaboratori) viene garantito l'accesso per passare il ruolo di dipendente ai servizi downstream affidabili. Per un esempio di istruzione della policy inline per questo ruolo, consulta [AWS CodeStarPolicy sul ruolo dei lavoratori di Toolchain \(dopo il 6 dicembre 2018 PDT\).](#page-200-0)

Il ruolo di CloudFormation lavoratore include le autorizzazioni per risorse selezionate supportate daAWS CloudFormation, nonché le autorizzazioni per creare utenti, ruoli e policy IAM nello stack di applicazioni. Ha inoltre una relazione di trust stabilita con AWS CloudFormation. Per ridurre i rischi di escalation di privilegi e azioni distruttive, la policy del ruolo AWS CloudFormation include una condizione che richiede un limite di autorizzazioni specifico per il progetto per ogni entità IAM (utente o ruolo) creato nello stack di infrastrutture. Per un esempio di istruzione della policy inline per questo ruolo, consulta [Policy del ruolo di dipendente AWS CloudFormation](#page-202-0).

Per CodeStar i progetti AWS creati prima del 6 dicembre 2018, PDT AWS CodeStar crea ruoli di lavoro individuali per risorse della toolchain come CodePipeline CodeBuild, ed CloudWatch Events, e crea anche un ruolo di lavoratore AWS CloudFormation che supporta un set limitato di risorse. Ognuno di questi ruoli ha una relazione di trust stabilita con il relativo servizio. Ai membri del team di progetto (proprietari e collaboratori) e ad alcuni degli altri ruoli dipendente viene garantito l'accesso per passare il ruolo ai servizi downstream affidabili. Le autorizzazioni per i ruoli dipendente sono definite in una policy inline con un insieme base di azioni eseguibili dal ruolo su un insieme di risorse del progetto. Queste autorizzazioni sono statiche. Includono le autorizzazioni alle risorse comprese nel progetto, ma non sono aggiornate in caso di aggiunta di nuove risorse. Per esempi di queste istruzioni della policy, consulta:

- [AWS CloudFormationPolicy sul ruolo dei lavoratori \(prima del 6 dicembre 2018 PDT\)](#page-208-0)
- [AWS CodePipelinePolicy sul ruolo dei lavoratori \(prima del 6 dicembre 2018 PDT\)](#page-210-0)
- [AWS CodeBuildPolicy sul ruolo dei lavoratori \(prima del 6 dicembre 2018 PDT\)](#page-211-0)
- [Policy sul ruolo dei lavoratori di Amazon CloudWatch Events \(prima del 6 dicembre 2018 PDT\)](#page-213-0)

# Policy IAM per il ruolo di esecuzione

Per i progetti creati dopo il 6 dicembre 2018 PDT, AWS CodeStar crea un ruolo di esecuzione generico per il progetto di esempio nello stack di applicazioni. Il ruolo dispone di un numero limitato di risorse del progetto con la policy del limite di autorizzazioni. Man mano che espandi il progetto di esempio, puoi creare ruoli IAM aggiuntivi e la AWS CloudFormation politica dei ruoli richiede che tali ruoli siano delimitati utilizzando il limite di autorizzazione per evitare l'aumento dei privilegi. Per ulteriori informazioni, consulta [Aggiunta di un ruolo IAM a un progetto](#page-114-0).

Per i progetti Lambda creati prima del 6 dicembre 2018 PDT, crea AWS CodeStar un ruolo di esecuzione Lambda a cui è associata una policy in linea con le autorizzazioni per agire sulle risorse nello stack del progetto. AWS SAM Man mano che vengono aggiunte nuove risorse al modello

SAM, AWS CodeStar tenta di aggiornare la politica del ruolo di esecuzione Lambda per includere le autorizzazioni per la nuova risorsa se si tratta di uno dei tipi di risorsa supportati.

# <span id="page-186-0"></span>Limite delle autorizzazioni IAM

Dopo il PDT del 6 dicembre 2018, quando crei un progetto, AWS CodeStar crea una policy gestita dai clienti e assegna tale policy come [limite delle autorizzazioni IAM](https://docs.aws.amazon.com/IAM/latest/UserGuide/access_policies_boundaries.html) ai ruoli IAM nel progetto. AWS CodeStar richiede che tutte le entità IAM create nello stack di applicazioni abbiano un limite di autorizzazioni. Un limite di autorizzazioni controlla il numero massimo di autorizzazioni che il ruolo può avere, ma non riconosce al ruolo alcuna autorizzazione. Le policy di autorizzazione definiscono le autorizzazioni per il ruolo. Pertanto non contano le autorizzazioni ulteriori aggiunte a un ruolo: chiunque utilizzi il ruolo non potrà eseguire altre azioni rispetto a quelle incluse nel limite delle autorizzazioni. Per informazioni su come vengono valutate le policy e i limiti delle autorizzazioni, consulta [Policy Evaluation Logic](https://docs.aws.amazon.com/IAM/latest/UserGuide/reference_policies_evaluation-logic.html) nella IAM User Guide.

AWS CodeStar utilizza un limite di autorizzazioni specifico del progetto per impedire l'escalation dei privilegi verso risorse esterne al progetto. Il limite delle CodeStar autorizzazioni AWS include gli ARN per le risorse del progetto. Per un esempio di questa dichiarazione di policy, consulta [Politica sui limiti](#page-213-1)  [CodeStar delle autorizzazioni di AWS](#page-213-1).

La CodeStar trasformazione AWS aggiorna questa policy quando aggiungi o rimuovi una risorsa supportata dal progetto tramite lo stack dell'applicazione (template.yml).

# Aggiunta di un limite di autorizzazioni IAM ai progetti esistenti

Se hai un CodeStar progetto AWS creato prima del 6 dicembre 2018 PDT, devi aggiungere manualmente un limite di autorizzazione ai ruoli IAM nel progetto. Come best practice, consigliamo di utilizzare un limite specifico per il progetto che includa solo le risorse nel progetto per impedire l'escalation dei privilegi alle risorse al di fuori del progetto. Segui questi passaggi per utilizzare il limite delle autorizzazioni CodeStar gestite da AWS che viene aggiornato man mano che il progetto si evolve.

- 1. Accedere alla console AWS CloudFormation e individuare il modello per lo stack della toolchain nel progetto. Questo modello è denominato awscodestar-*project-id*.
- 2. Scegliere il modello, scegliere Actions (Operazioni) e quindi scegliere View/Edit template in Designer (Visualizza/Modifica il modello in Designer).
- 3. Individuare la sezione Resources e includere il seguente frammento di codice nella parte superiore.

```
 PermissionsBoundaryPolicy: 
     Description: Creating an IAM managed policy for defining the permissions boundary 
  for an AWS CodeStar project 
    Type: AWS::IAM::ManagedPolicy
     Properties: 
       ManagedPolicyName: !Sub 'CodeStar_${ProjectId }_PermissionsBoundary' 
       Description: 'IAM policy to define the permissions boundary for IAM entities 
  created in an AWS CodeStar project' 
       PolicyDocument: 
         Version: '2012-10-17' 
         Statement: 
         - Sid: '1' 
           Effect: Allow 
           Action: ['*'] 
           Resource: 
              - !Sub 'arn:${AWS::Partition}:cloudformation:${AWS::Region}:
${AWS::AccountId}:stack/awscodestar-${ProjectId}-*'
```
Potresti aver bisogno di autorizzazioni IAM aggiuntive per aggiornare lo stack dalla console. AWS **CloudFormation** 

4. (Facoltativo) Se desideri creare ruoli IAM specifici per l'applicazione, completa questo passaggio. Dalla console IAM, aggiorna la policy in linea allegata al AWS CloudFormation ruolo per il tuo progetto in modo da includere il seguente frammento. Potresti aver bisogno di risorse IAM aggiuntive per aggiornare la policy.

```
 { 
       "Action": [ 
           "iam:PassRole" 
       ], 
       "Resource": "arn:aws:iam::{AccountId}:role/CodeStar-{ProjectId}*", 
       "Effect": "Allow" 
  }, 
  { 
       "Action": [ 
           "iam:CreateServiceLinkedRole", 
           "iam:GetRole", 
           "iam:DeleteRole", 
           "iam:DeleteUser"
```

```
 ], 
              "Resource": "*", 
              "Effect": "Allow" 
          }, 
         \mathcal{L} "Action": [ 
                   "iam:AttachRolePolicy", 
                   "iam:AttachUserPolicy", 
                   "iam:CreateRole", 
                   "iam:CreateUser", 
                   "iam:DeleteRolePolicy", 
                   "iam:DeleteUserPolicy", 
                   "iam:DetachUserPolicy", 
                   "iam:DetachRolePolicy", 
                   "iam:PutUserPermissionsBoundary", 
                   "iam:PutRolePermissionsBoundary" 
              ], 
              "Resource": "*", 
              "Condition": { 
                   "StringEquals": { 
                       "iam:PermissionsBoundary": "arn:aws:iam::{AccountId}:policy/
CodeStar_{ProjectId}_PermissionsBoundary" 
 } 
              }, 
              "Effect": "Allow" 
          }
```
5. Immetti una modifica nella pipeline del tuo progetto in modo che AWS CodeStar aggiorni il limite delle autorizzazioni con le autorizzazioni appropriate.

Per ulteriori informazioni, consulta [Aggiunta di un ruolo IAM a un progetto](#page-114-0).

# Esempi di policy CodeStar basate sull'identità di AWS

Per impostazione predefinita, gli utenti e i ruoli IAM non dispongono dell'autorizzazione per creare o modificare CodeStar risorse AWS. Inoltre, non sono in grado di eseguire attività utilizzando l'API AWS Management Console, AWS CLI, o AWS. Un amministratore deve creare le policy IAM che concedono a utenti e ruoli l'autorizzazione per eseguire operazioni API specifiche sulle risorse specificate di cui hanno bisogno. L'amministratore deve quindi allegare queste policy a utenti o IAM che richiedono tali autorizzazioni.

Per informazioni su come creare una policy basata su identità IAM utilizzando questi documenti di policy JSON di esempio, consulta [Creazione di policy nella scheda JSON](https://docs.aws.amazon.com/IAM/latest/UserGuide/access_policies_create.html#access_policies_create-json-editor) nella Guida per l'utente IAM.

#### Argomenti

- [Best practice delle policy](#page-189-0)
- [AWSCodeStarServiceRole Policy](#page-191-0)
- [AWSCodeStarFullAccess Politica](#page-195-0)
- [AWS CodeStar Politica relativa al ruolo del proprietario](#page-197-0)
- [Policy del ruolo collaboratore AWS CodeStar](#page-198-0)
- [AWS CodeStar Politica del ruolo del visualizzatore](#page-199-0)
- [AWS CodeStarPolicy sul ruolo dei lavoratori di Toolchain \(dopo il 6 dicembre 2018 PDT\)](#page-200-0)
- [Policy del ruolo di dipendente AWS CloudFormation](#page-202-0)
- [AWS CloudFormationPolicy sul ruolo dei lavoratori \(prima del 6 dicembre 2018 PDT\)](#page-208-0)
- [AWS CodePipelinePolicy sul ruolo dei lavoratori \(prima del 6 dicembre 2018 PDT\)](#page-210-0)
- [AWS CodeBuildPolicy sul ruolo dei lavoratori \(prima del 6 dicembre 2018 PDT\)](#page-211-0)
- [Policy sul ruolo dei lavoratori di Amazon CloudWatch Events \(prima del 6 dicembre 2018 PDT\)](#page-213-0)
- [Politica sui limiti CodeStar delle autorizzazioni di AWS](#page-213-1)
- [Elenco delle risorse per un progetto](#page-215-0)
- [Utilizzo della CodeStar console AWS](#page-215-1)
- [Consenti agli utenti di visualizzare le loro autorizzazioni](#page-215-2)
- [Aggiornamento di un progetto AWS CodeStar](#page-216-0)
- [Aggiunta di un membro del team a un progetto](#page-217-0)
- [Elenco dei profili utente associati a un account AWS](#page-217-1)
- [Visualizzazione dei CodeStar progetti AWS in base ai tag](#page-218-0)
- [AWS CodeStaraggiornamenti alle politiche AWS gestite](#page-219-0)

### <span id="page-189-0"></span>Best practice delle policy

Le policy basate sull'identità determinano se qualcuno può creare, accedere o eliminare CodeStar risorse AWS nel tuo account. Queste operazioni possono comportare costi aggiuntivi per l'Account AWS. Quando crei o modifichi policy basate su identità, segui queste linee guida e raccomandazioni:

- Nozioni di base sulle policy gestite da AWSe passaggio alle autorizzazioni con privilegio minimo: per le informazioni di base su come concedere autorizzazioni a utenti e carichi di lavoro, utilizza le policy gestite da AWSche concedono le autorizzazioni per molti casi d'uso comuni. Sono disponibili nel tuo Account AWS. Ti consigliamo pertanto di ridurre ulteriormente le autorizzazioni definendo policy gestite dal cliente di AWSspecifiche per i tuoi casi d'uso. Per ulteriori informazioni, consulta [Policy gestite da AWS](https://docs.aws.amazon.com/IAM/latest/UserGuide/access_policies_managed-vs-inline.html#aws-managed-policies) o [Policy gestite da AWS per le funzioni dei processi](https://docs.aws.amazon.com/IAM/latest/UserGuide/access_policies_job-functions.html) nella Guida per l'utente IAM.
- Applica le autorizzazioni con privilegi minimi: quando imposti le autorizzazioni con le policy IAM, concedi solo le autorizzazioni richieste per eseguire un'attività. Puoi farlo definendo le azioni che possono essere intraprese su risorse specifiche in condizioni specifiche, note anche come autorizzazioni con privilegi minimi. Per ulteriori informazioni sull'utilizzo di IAM per applicare le autorizzazioni, consulta [Policy e autorizzazioni in IAM](https://docs.aws.amazon.com/IAM/latest/UserGuide/access_policies.html) nella Guida per l'utente di IAM.
- Condizioni d'uso nelle policy IAM per limitare ulteriormente l'accesso: per limitare l'accesso a operazioni e risorse puoi aggiungere una condizione alle tue policy. Ad esempio, è possibile scrivere una condizione di policy per specificare che tutte le richieste devono essere inviate utilizzando SSL. Puoi inoltre utilizzare le condizioni per concedere l'accesso alle operazioni di servizio, ma solo se vengono utilizzate tramite uno specifico Servizio AWS, ad esempio AWS CloudFormation. Per ulteriori informazioni, consulta la sezione [Elementi delle policy JSON di IAM:](https://docs.aws.amazon.com/IAM/latest/UserGuide/reference_policies_elements_condition.html)  [condizione](https://docs.aws.amazon.com/IAM/latest/UserGuide/reference_policies_elements_condition.html) nella Guida per l'utente di IAM.
- Utilizzo di IAM Access Analyzer per convalidare le policy IAM e garantire autorizzazioni sicure e funzionali: IAM Access Analyzer convalida le policy nuove ed esistenti in modo che aderiscano alla sintassi della policy IAM (JSON) e alle best practice di IAM. IAM Access Analyzer offre oltre 100 controlli delle policy e consigli utili per creare policy sicure e funzionali. Per ulteriori informazioni, consulta [Convalida delle policy per IAM Access Analyzer](https://docs.aws.amazon.com/IAM/latest/UserGuide/access-analyzer-policy-validation.html) nella Guida per l'utente di IAM.
- Richiesta dell'autenticazione a più fattori (MFA): se hai uno scenario che richiede utenti IAM o utenti root nel tuo Account AWS, attiva MFA per una maggiore sicurezza. Per richiedere la MFA quando vengono chiamate le operazioni API, aggiungi le condizioni MFA alle policy. Per ulteriori informazioni, consulta [Configurazione dell'accesso alle API protetto con MFA](https://docs.aws.amazon.com/IAM/latest/UserGuide/id_credentials_mfa_configure-api-require.html) nella Guida per l'utente di IAM.

Per maggiori informazioni sulle best practice in IAM, consulta [Best practice di sicurezza in IAM](https://docs.aws.amazon.com/IAM/latest/UserGuide/best-practices.html) nella Guida per l'utente di IAM.

# <span id="page-191-0"></span>AWSCodeStarServiceRole Policy

La policy aws-codestar-service-role è collegata al ruolo del servizio che consente ad AWS CodeStar di eseguire azioni con altri servizi. La prima volta che accedi ad AWS CodeStar, crei il ruolo del servizio. Devi crearlo solo una volta. La policy viene automaticamente collegata al ruolo del servizio dopo averlo creato.

```
{ 
     "Version": "2012-10-17", 
     "Statement": [ 
          { 
              "Sid": "ProjectEventRules", 
              "Effect": "Allow", 
              "Action": [ 
                   "events:PutTargets", 
                   "events:RemoveTargets", 
                   "events:PutRule", 
                   "events:DeleteRule", 
                   "events:DescribeRule" 
              ], 
              "Resource": [ 
                   "arn:aws:events:*:*:rule/awscodestar-*" 
             \mathbf{I} }, 
          { 
              "Sid": "ProjectStack", 
              "Effect": "Allow", 
              "Action": [ 
                   "cloudformation:*Stack*", 
                   "cloudformation:CreateChangeSet", 
                   "cloudformation:ExecuteChangeSet", 
                   "cloudformation:DeleteChangeSet", 
                   "cloudformation:GetTemplate" 
              ], 
              "Resource": [ 
                   "arn:aws:cloudformation:*:*:stack/awscodestar-*", 
                   "arn:aws:cloudformation:*:*:stack/awseb-*", 
                   "arn:aws:cloudformation:*:*:stack/aws-cloud9-*", 
                   "arn:aws:cloudformation:*:aws:transform/CodeStar*" 
 ] 
          }, 
          { 
              "Sid": "ProjectStackTemplate",
```

```
 "Effect": "Allow", 
     "Action": [ 
          "cloudformation:GetTemplateSummary", 
          "cloudformation:DescribeChangeSet" 
     ], 
     "Resource": "*" 
 }, 
 { 
     "Sid": "ProjectQuickstarts", 
     "Effect": "Allow", 
     "Action": [ 
          "s3:GetObject" 
     ], 
     "Resource": [ 
          "arn:aws:s3:::awscodestar-*/*" 
     ] 
 }, 
 { 
     "Sid": "ProjectS3Buckets", 
     "Effect": "Allow", 
     "Action": [ 
          "s3:*" 
     ], 
     "Resource": [ 
          "arn:aws:s3:::aws-codestar-*", 
          "arn:aws:s3:::elasticbeanstalk-*" 
     ] 
 }, 
 { 
     "Sid": "ProjectServices", 
     "Effect": "Allow", 
     "Action": [ 
          "codestar:*", 
          "codecommit:*", 
          "codepipeline:*", 
          "codedeploy:*", 
          "codebuild:*", 
          "autoscaling:*", 
          "cloudwatch:Put*", 
          "ec2:*", 
          "elasticbeanstalk:*", 
          "elasticloadbalancing:*", 
          "iam:ListRoles", 
          "logs:*",
```

```
 "sns:*", 
          "cloud9:CreateEnvironmentEC2", 
          "cloud9:DeleteEnvironment", 
          "cloud9:DescribeEnvironment*", 
          "cloud9:ListEnvironments" 
     ], 
     "Resource": "*" 
 }, 
 { 
     "Sid": "ProjectWorkerRoles", 
     "Effect": "Allow", 
     "Action": [ 
          "iam:AttachRolePolicy", 
          "iam:CreateRole", 
          "iam:DeleteRole", 
          "iam:DeleteRolePolicy", 
          "iam:DetachRolePolicy", 
          "iam:GetRole", 
          "iam:PassRole", 
          "iam:GetRolePolicy", 
          "iam:PutRolePolicy", 
          "iam:SetDefaultPolicyVersion", 
          "iam:CreatePolicy", 
          "iam:DeletePolicy", 
          "iam:AddRoleToInstanceProfile", 
          "iam:CreateInstanceProfile", 
          "iam:DeleteInstanceProfile", 
          "iam:RemoveRoleFromInstanceProfile" 
     ], 
     "Resource": [ 
          "arn:aws:iam::*:role/CodeStarWorker*", 
          "arn:aws:iam::*:policy/CodeStarWorker*", 
          "arn:aws:iam::*:instance-profile/awscodestar-*" 
     ] 
 }, 
 { 
     "Sid": "ProjectTeamMembers", 
     "Effect": "Allow", 
     "Action": [ 
          "iam:AttachUserPolicy", 
         "iam:DetachUserPolicy" 
     ], 
     "Resource": "*", 
     "Condition": {
```

```
 "ArnEquals": { 
                            "iam:PolicyArn": [ 
                                 "arn:aws:iam::*:policy/CodeStar_*" 
\sim 100 \sim 100 \sim 100 \sim 100 \sim 100 \sim 100 \sim 100 \sim 100 \sim 100 \sim 100 \sim 100 \sim 100 \sim 100 \sim 100 \sim 100 \sim 100 \sim 100 \sim 100 \sim 100 \sim 100 \sim 100 \sim 100 \sim 100 \sim 100 \sim 
 } 
 } 
           }, 
           { 
                 "Sid": "ProjectRoles", 
                 "Effect": "Allow", 
                 "Action": [ 
                      "iam:CreatePolicy", 
                      "iam:DeletePolicy", 
                      "iam:CreatePolicyVersion", 
                      "iam:DeletePolicyVersion", 
                      "iam:ListEntitiesForPolicy", 
                      "iam:ListPolicyVersions", 
                      "iam:GetPolicy", 
                      "iam:GetPolicyVersion" 
                 ], 
                 "Resource": [ 
                      "arn:aws:iam::*:policy/CodeStar_*" 
                \mathbf{I} }, 
           { 
                 "Sid": "InspectServiceRole", 
                 "Effect": "Allow", 
                 "Action": [ 
                      "iam:ListAttachedRolePolicies" 
                 ], 
                 "Resource": [ 
                      "arn:aws:iam::*:role/aws-codestar-service-role", 
                      "arn:aws:iam::*:role/service-role/aws-codestar-service-role" 
                \mathbf{I} }, 
           { 
                 "Sid": "IAMLinkRole", 
                 "Effect": "Allow", 
                 "Action": [ 
                      "iam:CreateServiceLinkedRole" 
                 ], 
                 "Resource": "*", 
                 "Condition": { 
                      "StringEquals": {
```

```
 "iam:AWSServiceName": "cloud9.amazonaws.com" 
 } 
 } 
         }, 
        \mathcal{L} "Sid": "DescribeConfigRuleForARN", 
              "Effect": "Allow", 
              "Action": [ 
                  "config:DescribeConfigRules" 
             ], 
             "Resource": [ 
\mathbf{u} \star \mathbf{u} ] 
         }, 
         { 
              "Sid": "ProjectCodeStarConnections", 
              "Effect": "Allow", 
              "Action": [ 
                  "codestar-connections:UseConnection", 
                  "codestar-connections:GetConnection" 
             ], 
              "Resource": "*" 
         }, 
         { 
             "Sid": "ProjectCodeStarConnectionsPassConnections", 
              "Effect": "Allow", 
              "Action": "codestar-connections:PassConnection", 
              "Resource": "*", 
              "Condition": { 
                  "StringEqualsIfExists": { 
                      "codestar-connections:PassedToService": 
  "codepipeline.amazonaws.com" 
 } 
 } 
         } 
     ]
}
```
### <span id="page-195-0"></span>AWSCodeStarFullAccess Politica

Nelle [Configurazione di AWS CodeStar](#page-10-0) istruzioni, hai allegato una policy denominata AWSCodeStarFullAccess al tuo utente IAM. Questa policy consente all'utente di eseguire tutte le azioni disponibili in AWS CodeStar con tutte le risorse AWS CodeStar disponibili associate

all'account AWS. Ciò include la creazione e l'eliminazione di progetti. L'esempio seguente è un frammento di una policy AWSCodeStarFullAccess rappresentativa. La policy effettiva varia a seconda del modello che selezioni quando inizi un nuovo progetto AWS CodeStar.

AWS CloudFormation richiede cloudformation::ListStacks l'autorizzazione per le chiamate cloudformation::DescribeStacks senza uno stack di destinazione.

Dettagli dell'autorizzazione

Questa policy include le autorizzazioni per effettuare le seguenti operazioni:

- ec2—Recupera informazioni sulle istanze EC2 per creare un progetto. AWS CodeStar
- cloud9—Recupera informazioni sugli ambienti. AWS Command Line Interface
- cloudformation—Recupera informazioni sugli stack di progetti. AWS CodeStar
- codestar—Esegue azioni all'interno di un progetto. AWS CodeStar

```
{ 
   "Version": "2012-10-17", 
   "Statement": [ 
     { 
        "Sid": "CodeStarEC2", 
        "Effect": "Allow", 
        "Action": [ 
          "codestar:*", 
          "ec2:DescribeKeyPairs", 
          "ec2:DescribeVpcs", 
          "ec2:DescribeSubnets", 
          "cloud9:DescribeEnvironment*" 
       ], 
       "Resource": "*" 
     }, 
     { 
        "Sid": "CodeStarCF", 
        "Effect": "Allow", 
        "Action": [ 
          "cloudformation:DescribeStack*", 
          "cloudformation:ListStacks*", 
          "cloudformation:GetTemplateSummary" 
        ], 
        "Resource": [ 
          "arn:aws:cloudformation:*:*:stack/awscodestar-*"
```
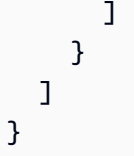

È possibile che non si desideri offrire a tutti gli utenti questo livello di accesso. Al contrario, è possibile aggiungere le autorizzazioni a livello di progetto utilizzando dei ruoli di progetto gestiti da AWS CodeStar. I ruoli concedono livelli specifici di accesso ai progetti AWS CodeStar e vengono denominati nel seguente modo:

- Owner
- Collaboratore
- Visualizzatore

### <span id="page-197-0"></span>AWS CodeStar Politica relativa al ruolo del proprietario

La policy CodeStar del ruolo del proprietario di AWS consente a un utente di eseguire tutte le azioni in un CodeStar progetto AWS senza restrizioni. AWS CodeStar applica la CodeStar\_*projectid*\_Owner policy ai membri del team di progetto con il livello di accesso proprietario.

```
...
{ 
   "Effect": "Allow", 
   "Action": [ 
     ... 
     "codestar:*", 
     ... 
   ], 
   "Resource": [ 
     "arn:aws:codestar:us-east-2:111111111111:project/project-id", 
     "arn:aws:iam::account-id:policy/CodeStar_project-id_Owner" 
   ]
},
{ 
   "Effect": "Allow", 
   "Action": [ 
     "codestar:DescribeUserProfile", 
     "codestar:ListProjects", 
     "codestar:ListUserProfiles", 
     "codestar:VerifyServiceRole", 
 ...
```

```
 ], 
   "Resource": [ 
    " ]
},
{ 
   "Effect": "Allow", 
   "Action": [ 
     "codestar:*UserProfile", 
     ... 
   ], 
   "Resource": [ 
     "arn:aws:iam::account-id:user/user-name" 
   ]
}
...
```
<span id="page-198-0"></span>Policy del ruolo collaboratore AWS CodeStar

La policy del ruolo di CodeStar contributore di AWS consente a un utente di contribuire al progetto e modificare la dashboard del progetto.AWS CodeStar applica la CodeStar\_*project*id\_Contributor policy ai membri del team di progetto con il livello di accesso come contributore. Gli utenti con l'accesso di collaboratore possono contribuire al progetto e cambiare il pannello di controllo del progetto, ma non possono aggiungere o rimuovere membri del team.

```
...
{ 
   "Effect": "Allow", 
   "Action": [ 
     ... 
     "codestar:Describe*", 
     "codestar:Get*", 
     "codestar:List*", 
     "codestar:PutExtendedAccess", 
     ... 
   ], 
   "Resource": [ 
     "arn:aws:codestar:us-east-2:111111111111:project/project-id", 
     "arn:aws:iam::account-id:policy/CodeStar_project-id_Contributor" 
   ]
},
{ 
   "Effect": "Allow",
```

```
 "Action": [ 
      "codestar:DescribeUserProfile", 
      "codestar:ListProjects", 
      "codestar:ListUserProfiles", 
      "codestar:VerifyServiceRole", 
      ... 
   ], 
   "Resource": [ 
     \mathbf{u} \star \mathbf{u} ]
},
{ 
   "Effect": "Allow", 
   "Action": [ 
      "codestar:*UserProfile", 
      ... 
   ], 
   "Resource": [ 
      "arn:aws:iam::account-id:user/user-name" 
   ]
}
...
```
### <span id="page-199-0"></span>AWS CodeStar Politica del ruolo del visualizzatore

La policy del ruolo del CodeStar visualizzatore di AWS consente a un utente di visualizzare un progetto in AWS CodeStar. AWS CodeStar applica la CodeStar\_*project-id*\_Viewer policy ai membri del team di progetto con il livello di accesso del visualizzatore. Gli utenti con accesso come visualizzatore possono visualizzare un progetto in AWS CodeStar, ma non modificarne le risorse o aggiungere o rimuovere membri del team.

```
...
{ 
   "Effect": "Allow", 
   "Action": [ 
      ... 
     "codestar:Describe*", 
     "codestar:Get*", 
     "codestar:List*", 
     ... 
   ], 
   "Resource": [ 
     "arn:aws:codestar:us-east-2:111111111111:project/project-id",
```

```
 "arn:aws:iam::account-id:policy/CodeStar_project-id_Viewer" 
   ]
},
{ 
   "Effect": "Allow", 
   "Action": [ 
     "codestar:DescribeUserProfile", 
     "codestar:ListProjects", 
      "codestar:ListUserProfiles", 
      "codestar:VerifyServiceRole", 
      ... 
   ], 
   "Resource": [ 
     \overline{0} * \overline{0} ]
},
{ 
   "Effect": "Allow", 
   "Action": [ 
      "codestar:*UserProfile", 
      ... 
   ], 
   "Resource": [ 
      "arn:aws:iam::account-id:user/user-name" 
   ]
}
...
```
<span id="page-200-0"></span>AWS CodeStarPolicy sul ruolo dei lavoratori di Toolchain (dopo il 6 dicembre 2018 PDT)

Per AWS CodeStar i progetti creati dopo il 6 dicembre 2018 PDT, AWS CodeStar crea una policy in linea per un ruolo di lavoratore che crea risorse per il progetto in altri AWS servizi. Il contenuto della policy dipende dal tipo di progetto che stai creando. Di seguito ne viene riportato un esempio. Per ulteriori informazioni, consulta [Policy IAM per ruoli dipendente.](#page-184-0)

```
{ 
   "Statement": [ 
     { 
        "Action": [ 
           "s3:GetObject", 
           "s3:GetObjectVersion",
```

```
 "s3:GetBucketVersioning", 
     "s3:PutObject*", 
     "codecommit:CancelUploadArchive", 
     "codecommit:GetBranch", 
     "codecommit:GetCommit", 
     "codecommit:GetUploadArchiveStatus", 
     "codecommit:GitPull", 
     "codecommit:UploadArchive", 
     "codebuild:StartBuild", 
     "codebuild:BatchGetBuilds", 
     "codebuild:StopBuild", 
     "logs:CreateLogGroup", 
     "logs:CreateLogStream", 
     "logs:PutLogEvents", 
     "cloudformation:DescribeStacks", 
     "cloudformation:DescribeChangeSet", 
     "cloudformation:CreateChangeSet", 
     "cloudformation:DeleteChangeSet", 
     "cloudformation:ExecuteChangeSet", 
     "codepipeline:StartPipelineExecution", 
     "lambda:ListFunctions", 
     "lambda:InvokeFunction", 
     "sns:Publish" 
   ], 
   "Resource": [ 
    " ], 
   "Effect": "Allow" 
 }, 
 { 
   "Action": [ 
     "iam:PassRole" 
   ], 
   "Resource": [ 
    ^{\rm H} \star ^{\rm H} ], 
   "Effect": "Allow" 
 }, 
 { 
   "Action": [ 
     "kms:GenerateDataKey*", 
     "kms:Encrypt", 
     "kms:Decrypt" 
   ],
```

```
 "Resource": [ 
          " ], 
         "Effect": "Allow" 
      } 
   ]
}
```
<span id="page-202-0"></span>Policy del ruolo di dipendente AWS CloudFormation

Per AWS CodeStar i progetti creati dopo il 6 dicembre 2018 PDT, AWS CodeStar crea una policy in linea per un ruolo di lavoratore che crea AWS CloudFormation risorse per il tuo progetto CodeStar AWS. Il contenuto della policy dipende dal tipo di risorse necessarie per il tuo progetto. Di seguito ne viene riportato un esempio. Per ulteriori informazioni, consulta [Policy IAM per ruoli dipendente.](#page-184-0)

```
{
{ 
     "Statement": [ 
          { 
              "Action": [ 
                   "s3:PutObject", 
                   "s3:GetObject", 
                   "s3:GetObjectVersion" 
              ], 
              "Resource": [ 
                   "arn:aws:s3:::aws-codestar-region-id-account-id-project-id", 
                   "arn:aws:s3:::aws-codestar-region-id-account-id-project-id/*" 
              ], 
              "Effect": "Allow" 
          }, 
          { 
              "Action": [ 
                   "apigateway:DELETE", 
                   "apigateway:GET", 
                   "apigateway:PATCH", 
                   "apigateway:POST", 
                   "apigateway:PUT", 
                   "codedeploy:CreateApplication", 
                   "codedeploy:CreateDeployment", 
                   "codedeploy:CreateDeploymentConfig", 
                   "codedeploy:CreateDeploymentGroup", 
                   "codedeploy:DeleteApplication",
```
 "codedeploy:DeleteDeployment", "codedeploy:DeleteDeploymentConfig", "codedeploy:DeleteDeploymentGroup", "codedeploy:GetDeployment", "codedeploy:GetDeploymentConfig", "codedeploy:GetDeploymentGroup", "codedeploy:RegisterApplicationRevision", "codestar:SyncResources", "config:DeleteConfigRule", "config:DescribeConfigRules", "config:ListTagsForResource", "config:PutConfigRule", "config:TagResource", "config:UntagResource", "dynamodb:CreateTable", "dynamodb:DeleteTable", "dynamodb:DescribeContinuousBackups", "dynamodb:DescribeTable", "dynamodb:DescribeTimeToLive", "dynamodb:ListTagsOfResource", "dynamodb:TagResource", "dynamodb:UntagResource", "dynamodb:UpdateContinuousBackups", "dynamodb:UpdateTable", "dynamodb:UpdateTimeToLive", "ec2:AssociateIamInstanceProfile", "ec2:AttachVolume", "ec2:CreateSecurityGroup", "ec2:createTags", "ec2:DescribeIamInstanceProfileAssociations", "ec2:DescribeInstances", "ec2:DescribeSecurityGroups", "ec2:DescribeSubnets", "ec2:DetachVolume", "ec2:DisassociateIamInstanceProfile", "ec2:ModifyInstanceAttribute", "ec2:ModifyInstanceCreditSpecification", "ec2:ModifyInstancePlacement", "ec2:MonitorInstances", "ec2:ReplaceIamInstanceProfileAssociation", "ec2:RunInstances", "ec2:StartInstances", "ec2:StopInstances",

```
 "ec2:TerminateInstances",
```
 "events:DeleteRule", "events:DescribeRule", "events:ListTagsForResource", "events:PutRule", "events:PutTargets", "events:RemoveTargets", "events:TagResource", "events:UntagResource", "kinesis:AddTagsToStream", "kinesis:CreateStream", "kinesis:DecreaseStreamRetentionPeriod", "kinesis:DeleteStream", "kinesis:DescribeStream", "kinesis:IncreaseStreamRetentionPeriod", "kinesis:RemoveTagsFromStream", "kinesis:StartStreamEncryption", "kinesis:StopStreamEncryption", "kinesis:UpdateShardCount", "lambda:CreateAlias", "lambda:CreateFunction", "lambda:DeleteAlias", "lambda:DeleteFunction", "lambda:DeleteFunctionConcurrency", "lambda:GetFunction", "lambda:GetFunctionConfiguration", "lambda:ListTags", "lambda:ListVersionsByFunction", "lambda:PublishVersion", "lambda:PutFunctionConcurrency", "lambda:TagResource", "lambda:UntagResource", "lambda:UpdateAlias", "lambda:UpdateFunctionCode", "lambda:UpdateFunctionConfiguration", "s3:CreateBucket", "s3:DeleteBucket", "s3:DeleteBucketWebsite", "s3:PutAccelerateConfiguration", "s3:PutAnalyticsConfiguration", "s3:PutBucketAcl", "s3:PutBucketCORS", "s3:PutBucketLogging", "s3:PutBucketNotification", "s3:PutBucketPublicAccessBlock",

```
 "s3:PutBucketVersioning", 
          "s3:PutBucketWebsite", 
          "s3:PutEncryptionConfiguration", 
          "s3:PutInventoryConfiguration", 
          "s3:PutLifecycleConfiguration", 
          "s3:PutMetricsConfiguration", 
          "s3:PutReplicationConfiguration", 
          "sns:CreateTopic", 
          "sns:DeleteTopic", 
          "sns:GetTopicAttributes", 
          "sns:ListSubscriptionsByTopic", 
          "sns:ListTopics", 
          "sns:SetSubscriptionAttributes", 
          "sns:Subscribe", 
          "sns:Unsubscribe", 
          "sqs:CreateQueue", 
          "sqs:DeleteQueue", 
          "sqs:GetQueueAttributes", 
          "sqs:GetQueueUrl", 
          "sqs:ListQueueTags", 
          "sqs:TagQueue", 
          "sqs:UntagQueue" 
     ], 
     "Resource": "*", 
     "Effect": "Allow" 
 }, 
 { 
     "Action": [ 
          "lambda:AddPermission", 
          "lambda:RemovePermission" 
     ], 
     "Resource": [ 
          "arn:aws:lambda:region-id:account-id:function:awscodestar-*" 
     ], 
     "Effect": "Allow" 
 }, 
 { 
     "Action": [ 
          "iam:PassRole" 
     ], 
     "Resource": [ 
          "arn:aws:iam::account-id:role/CodeStar-project-id*" 
     ], 
     "Effect": "Allow"
```

```
 }, 
         { 
              "Condition": { 
                  "StringEquals": { 
                       "iam:PassedToService": "codedeploy.amazonaws.com" 
 } 
              }, 
              "Action": [ 
                  "iam:PassRole" 
              ], 
              "Resource": [ 
                  "arn:aws:iam::account-id:role/CodeStarWorker-project-id-CodeDeploy" 
              ], 
              "Effect": "Allow" 
         }, 
         { 
              "Action": [ 
                  "cloudformation:CreateChangeSet" 
              ], 
              "Resource": [ 
                  "arn:aws:cloudformation:region-id:aws:transform/Serverless-2016-10-31", 
                  "arn:aws:cloudformation:region-id:aws:transform/CodeStar" 
              ], 
              "Effect": "Allow" 
         }, 
         { 
              "Action": [ 
                  "iam:CreateServiceLinkedRole", 
                  "iam:GetRole", 
                  "iam:DeleteRole", 
                  "iam:DeleteUser" 
              ], 
              "Resource": "*", 
              "Effect": "Allow" 
         }, 
         { 
              "Condition": { 
                  "StringEquals": { 
                       "iam:PermissionsBoundary": "arn:aws:iam::account-id:policy/
CodeStar_project-id_PermissionsBoundary" 
 } 
              }, 
              "Action": [ 
                  "iam:AttachRolePolicy",
```

```
 "iam:AttachUserPolicy", 
                   "iam:CreateRole", 
                   "iam:CreateUser", 
                   "iam:DeleteRolePolicy", 
                   "iam:DeleteUserPolicy", 
                   "iam:DetachUserPolicy", 
                   "iam:DetachRolePolicy", 
                   "iam:PutUserPermissionsBoundary", 
                   "iam:PutRolePermissionsBoundary" 
              ], 
              "Resource": "*", 
              "Effect": "Allow" 
         }, 
          { 
              "Action": [ 
                   "kms:CreateKey", 
                   "kms:CreateAlias", 
                   "kms:DeleteAlias", 
                   "kms:DisableKey", 
                   "kms:EnableKey", 
                   "kms:UpdateAlias", 
                   "kms:TagResource", 
                   "kms:UntagResource" 
              ], 
              "Resource": "*", 
              "Effect": "Allow" 
         }, 
          { 
              "Condition": { 
                   "StringEquals": { 
                       "ssm:ResourceTag/awscodestar:projectArn": 
  "arn:aws:codestar:project-id:account-id:project/project-id" 
 } 
              }, 
              "Action": [ 
                   "ssm:GetParameter*" 
              ], 
              "Resource": "*", 
              "Effect": "Allow" 
          } 
     ]
}
```
<span id="page-208-0"></span>AWS CloudFormationPolicy sul ruolo dei lavoratori (prima del 6 dicembre 2018 PDT)

Se il tuo CodeStar progetto AWS è stato creato prima del 6 dicembre 2018 PDT, AWS CodeStar ha creato una policy in linea per un ruolo di AWS CloudFormation lavoratore. Di seguito è mostrato un esempio di istruzione della policy.

```
{ 
     "Statement": [ 
          { 
              "Action": [ 
                   "s3:PutObject", 
                   "s3:GetObject", 
                   "s3:GetObjectVersion" 
              ], 
              "Resource": [ 
                   "arn:aws:s3:::aws-codestar-us-east-1-account-id-project-id-pipe", 
                   "arn:aws:s3:::aws-codestar-us-east-1-account-id-project-id-pipe/*" 
              ], 
              "Effect": "Allow" 
          }, 
          { 
              "Action": [ 
                   "codestar:SyncResources", 
                   "lambda:CreateFunction", 
                   "lambda:DeleteFunction", 
                   "lambda:AddPermission", 
                   "lambda:UpdateFunction", 
                   "lambda:UpdateFunctionCode", 
                   "lambda:GetFunction", 
                   "lambda:GetFunctionConfiguration", 
                   "lambda:UpdateFunctionConfiguration", 
                   "lambda:RemovePermission", 
                   "lambda:listTags", 
                   "lambda:TagResource", 
                   "lambda:UntagResource", 
                   "apigateway:*", 
                   "dynamodb:CreateTable", 
                   "dynamodb:DeleteTable", 
                   "dynamodb:DescribeTable", 
                   "kinesis:CreateStream", 
                   "kinesis:DeleteStream", 
                   "kinesis:DescribeStream", 
                   "sns:CreateTopic",
```

```
 "sns:DeleteTopic", 
                   "sns:ListTopics", 
                   "sns:GetTopicAttributes", 
                   "sns:SetTopicAttributes", 
                   "s3:CreateBucket", 
                   "s3:DeleteBucket", 
                   "config:DescribeConfigRules", 
                   "config:PutConfigRule", 
                   "config:DeleteConfigRule", 
                   "ec2:*", 
                   "autoscaling:*", 
                   "elasticloadbalancing:*", 
                   "elasticbeanstalk:*" 
              ], 
               "Resource": "*", 
               "Effect": "Allow" 
          }, 
          { 
              "Action": [ 
                   "iam:PassRole" 
              ], 
               "Resource": [ 
                   "arn:aws:iam::account-id:role/CodeStarWorker-project-id-Lambda" 
              ], 
               "Effect": "Allow" 
          }, 
          { 
              "Action": [ 
                   "cloudformation:CreateChangeSet" 
              ], 
               "Resource": [ 
                   "arn:aws:cloudformation:us-east-1:aws:transform/Serverless-2016-10-31", 
                   "arn:aws:cloudformation:us-east-1:aws:transform/CodeStar" 
              ], 
               "Effect": "Allow" 
          } 
     ]
}
```
# <span id="page-210-0"></span>AWS CodePipelinePolicy sul ruolo dei lavoratori (prima del 6 dicembre 2018 PDT)

Se il tuo CodeStar progetto AWS è stato creato prima del 6 dicembre 2018 PDT, AWS CodeStar ha creato una policy in linea per un ruolo di CodePipeline lavoratore. Di seguito è mostrato un esempio di istruzione della policy.

```
{ 
     "Statement": [ 
          { 
              "Action": [ 
                   "s3:GetObject", 
                   "s3:GetObjectVersion", 
                   "s3:GetBucketVersioning", 
                   "s3:PutObject" 
              ], 
              "Resource": [ 
                   "arn:aws:s3:::aws-codestar-us-east-1-account-id-project-id-pipe", 
                   "arn:aws:s3:::aws-codestar-us-east-1-account-id-project-id-pipe/*" 
              ], 
              "Effect": "Allow" 
          }, 
          { 
              "Action": [ 
                   "codecommit:CancelUploadArchive", 
                   "codecommit:GetBranch", 
                   "codecommit:GetCommit", 
                   "codecommit:GetUploadArchiveStatus", 
                   "codecommit:UploadArchive" 
              ], 
              "Resource": [ 
                   "arn:aws:codecommit:us-east-1:account-id:project-id" 
              ], 
              "Effect": "Allow" 
          }, 
          { 
              "Action": [ 
                   "codebuild:StartBuild", 
                   "codebuild:BatchGetBuilds", 
                   "codebuild:StopBuild" 
              ], 
              "Resource": [ 
                   "arn:aws:codebuild:us-east-1:account-id:project/project-id" 
              ],
```

```
 "Effect": "Allow" 
          }, 
          { 
              "Action": [ 
                   "cloudformation:DescribeStacks", 
                   "cloudformation:DescribeChangeSet", 
                   "cloudformation:CreateChangeSet", 
                   "cloudformation:DeleteChangeSet", 
                   "cloudformation:ExecuteChangeSet" 
              ], 
              "Resource": [ 
                   "arn:aws:cloudformation:us-east-1:account-id:stack/awscodestar-project-
id-lambda/*" 
              ], 
              "Effect": "Allow" 
          }, 
          { 
              "Action": [ 
                   "iam:PassRole" 
              ], 
              "Resource": [ 
                   "arn:aws:iam::account-id:role/CodeStarWorker-project-id-CloudFormation" 
              ], 
              "Effect": "Allow" 
          } 
     ]
}
```
<span id="page-211-0"></span>AWS CodeBuildPolicy sul ruolo dei lavoratori (prima del 6 dicembre 2018 PDT)

Se il tuo CodeStar progetto AWS è stato creato prima del 6 dicembre 2018 PDT, AWS CodeStar ha creato una policy in linea per un ruolo di CodeBuild lavoratore. Di seguito è mostrato un esempio di istruzione della policy.

```
{ 
      "Statement": [ 
          { 
               "Action": [ 
                    "logs:CreateLogGroup", 
                    "logs:CreateLogStream", 
                    "logs:PutLogEvents" 
               ], 
               "Resource": "*",
```

```
 "Effect": "Allow" 
          }, 
          { 
               "Action": [ 
                   "s3:PutObject", 
                   "s3:GetObject", 
                   "s3:GetObjectVersion" 
              ], 
               "Resource": [ 
                   "arn:aws:s3:::aws-codestar-us-east-1-account-id-project-id-pipe", 
                   "arn:aws:s3:::aws-codestar-us-east-1-account-id-project-id-pipe/*", 
                   "arn:aws:s3:::aws-codestar-us-east-1-account-id-project-id-app", 
                   "arn:aws:s3:::aws-codestar-us-east-1-account-id-project-id-app/*" 
              ], 
               "Effect": "Allow" 
          }, 
          { 
              "Action": [ 
                   "codecommit:GitPull" 
              ], 
               "Resource": [ 
                   "arn:aws:codecommit:us-east-1:account-id:project-id" 
              ], 
              "Effect": "Allow" 
          }, 
          { 
               "Action": [ 
                   "kms:GenerateDataKey*", 
                   "kms:Encrypt", 
                   "kms:Decrypt" 
              ], 
               "Resource": [ 
                   "arn:aws:kms:us-east-1:account-id:alias/aws/s3" 
              ], 
               "Effect": "Allow" 
          } 
     ]
}
```
<span id="page-213-0"></span>Policy sul ruolo dei lavoratori di Amazon CloudWatch Events (prima del 6 dicembre 2018 PDT)

Se il tuo CodeStar progetto AWS è stato creato prima del 6 dicembre 2018 PDT, AWS CodeStar ha creato una policy in linea per un ruolo di worker CloudWatch Events. Di seguito è mostrato un esempio di istruzione della policy.

```
{ 
     "Statement": [ 
          { 
               "Action": [ 
                    "codepipeline:StartPipelineExecution" 
               ], 
               "Resource": [ 
                    "arn:aws:codepipeline:us-east-1:account-id:project-id-Pipeline" 
               ], 
               "Effect": "Allow" 
          } 
     ]
}
```
<span id="page-213-1"></span>Politica sui limiti CodeStar delle autorizzazioni di AWS

Se crei un CodeStar progetto AWS dopo il 6 dicembre 2018 PDT, AWS CodeStar crea una policy sui limiti delle autorizzazioni per il tuo progetto. La policy impedisce l'escalation dei privilegi alle risorse al di fuori del progetto. Si tratta di una policy dinamica che si aggiorna con l'evolvere del progetto. Il contenuto della policy dipende dal tipo di progetto che stai creando. Di seguito ne viene riportato un esempio. Per ulteriori informazioni, consulta [Limite delle autorizzazioni IAM.](#page-186-0)

```
{ 
   "Version": "2012-10-17", 
   "Statement": [ 
      { 
        "Sid": "1", 
        "Effect": "Allow", 
        "Action": [ 
          "s3:GetObject" 
        ], 
        "Resource": [ 
          "arn:aws:s3:::*/AWSLogs/*/Config/*" 
        ]
```

```
 }, 
     { 
       "Sid": "2", 
       "Effect": "Allow", 
       "Action": [ 
        " ], 
       "Resource": [ 
         "arn:aws:codestar:us-east-1:account-id:project/project-id", 
         "arn:aws:cloudformation:us-east-1:account-id:stack/awscodestar-project-id-
lambda/eefbbf20-c1d9-11e8-8a3a-500c28b4e461", 
         "arn:aws:cloudformation:us-east-1:account-id:stack/awscodestar-project-
id/4b80b3f0-c1d9-11e8-8517-500c28b236fd", 
         "arn:aws:codebuild:us-east-1:account-id:project/project-id", 
         "arn:aws:codecommit:us-east-1:account-id:project-id", 
         "arn:aws:codepipeline:us-east-1:account-id:project-id-Pipeline", 
         "arn:aws:execute-api:us-east-1:account-id:7rlst5mrgi", 
         "arn:aws:iam::account-id:role/CodeStarWorker-project-id-CloudFormation", 
         "arn:aws:iam::account-id:role/CodeStarWorker-project-id-CloudWatchEventRule", 
         "arn:aws:iam::account-id:role/CodeStarWorker-project-id-CodeBuild", 
         "arn:aws:iam::account-id:role/CodeStarWorker-project-id-CodePipeline", 
         "arn:aws:iam::account-id:role/CodeStarWorker-project-id-Lambda", 
         "arn:aws:lambda:us-east-1:account-id:function:awscodestar-project-id-lambda-
GetHelloWorld-KFKTXYNH9573", 
         "arn:aws:s3:::aws-codestar-us-east-1-account-id-project-id-app", 
         "arn:aws:s3:::aws-codestar-us-east-1-account-id-project-id-pipe" 
       ] 
     }, 
     { 
       "Sid": "3", 
       "Effect": "Allow", 
       "Action": [ 
         "apigateway:GET", 
         "config:Describe*", 
         "config:Get*", 
         "config:List*", 
         "config:Put*", 
         "logs:CreateLogGroup", 
         "logs:CreateLogStream", 
         "logs:DescribeLogGroups", 
         "logs:PutLogEvents" 
       ], 
       "Resource": [ 
        "
```
 $\mathbf{I}$  } ] }

# <span id="page-215-0"></span>Elenco delle risorse per un progetto

In questo esempio, vuoi concedere a un utente IAM specificato nel tuo AWS account l'accesso per elencare le risorse di un progetto. AWS CodeStar

```
{ 
   "Version": "2012-10-17", 
   "Statement" : [ 
     { 
        "Effect" : "Allow", 
        "Action" : [ 
          "codestar:ListResources", 
        ], 
        "Resource" : "arn:aws:codestar:us-east-2:project/my-first-projec" 
     } 
   ]
}
```
# <span id="page-215-1"></span>Utilizzo della CodeStar console AWS

Non sono richieste autorizzazioni specifiche per accedere alla CodeStar console AWS, ma non puoi fare nulla di utile se non disponi della AWSCodeStarFullAccess policy o di uno dei ruoli a AWS CodeStar livello di progetto: Proprietario, Collaboratore o Visualizzatore. Per ulteriori informazioni su AWSCodeStarFullAccess, consulta [AWSCodeStarFullAccess Politica](#page-195-0). Per ulteriori informazioni sulle policy a livello di progetto, consulta [Policy IAM per i membri del team.](#page-182-0)

Non sono necessarie le autorizzazioni minime della console per gli utenti che effettuano chiamate solo alla AWS CLIo all'API AWS. Al contrario, puoi accedere solo alle operazioni che soddisfano l'operazione API che stai cercando di eseguire.

# <span id="page-215-2"></span>Consenti agli utenti di visualizzare le loro autorizzazioni

Questo esempio mostra in che modo è possibile creare una policy che consente agli utenti IAM di visualizzare le policy inline e gestite che sono allegate alla relativa identità utente. La policy include le autorizzazioni per completare questa azione sulla console o a livello di programmazione utilizzando la AWS CLIo l'API AWS.
```
{ 
     "Version": "2012-10-17", 
     "Statement": [ 
          { 
               "Sid": "ViewOwnUserInfo", 
               "Effect": "Allow", 
               "Action": [ 
                   "iam:GetUserPolicy", 
                   "iam:ListGroupsForUser", 
                   "iam:ListAttachedUserPolicies", 
                   "iam:ListUserPolicies", 
                   "iam:GetUser" 
              ], 
               "Resource": ["arn:aws:iam::*:user/${aws:username}"] 
          }, 
          { 
               "Sid": "NavigateInConsole", 
               "Effect": "Allow", 
               "Action": [ 
                   "iam:GetGroupPolicy", 
                   "iam:GetPolicyVersion", 
                   "iam:GetPolicy", 
                   "iam:ListAttachedGroupPolicies", 
                   "iam:ListGroupPolicies", 
                   "iam:ListPolicyVersions", 
                   "iam:ListPolicies", 
                   "iam:ListUsers" 
              ], 
               "Resource": "*" 
          } 
    \mathbf{I}}
```
#### Aggiornamento di un progetto AWS CodeStar

In questo esempio, vuoi concedere a un utente IAM specificato nel tuo AWS account l'accesso per modificare gli attributi di un AWS CodeStar progetto, come la descrizione del progetto.

```
{ 
   "Version": "2012-10-17", 
   "Statement" : [ 
     { 
        "Effect" : "Allow",
```

```
 "Action" : [ 
          "codestar:UpdateProject" 
        ], 
        "Resource" : "arn:aws:codestar:us-east-2:project/my-first-projec" 
     } 
   ]
}
```
Aggiunta di un membro del team a un progetto

In questo esempio, vuoi concedere a un utente IAM specifico la possibilità di aggiungere membri del team a un AWS CodeStar progetto con l'ID del progetto *my-first-projec*, ma negare esplicitamente a quell'utente la possibilità di rimuovere membri del team:

```
{ 
   "Version": "2012-10-17", 
   "Statement" : [ 
     { 
        "Effect" : "Allow", 
        "Action" : [ 
          "codestar:AssociateTeamMember", 
        ], 
        "Resource" : "arn:aws:codestar:us-east-2:project/my-first-projec" 
     }, 
    \left\{ \right. "Effect" : "Deny", 
        "Action" : [ 
          "codestar:DisassociateTeamMember", 
        ], 
        "Resource" : "arn:aws:codestar:us-east-2:project/my-first-projec" 
     } 
        ] 
   ]
}
```
Elenco dei profili utente associati a un account AWS

In questo esempio, consenti a un utente IAM a cui è associata questa policy di elencare tutti i profili AWS CodeStar utente associati a un AWS account:

```
 "Version": "2012-10-17", 
   "Statement" : [ 
     { 
        "Effect" : "Allow", 
        "Action" : [ 
          "codestar:ListUserProfiles", 
                  ], 
        "Resource" : "*" 
     } 
   ]
}
```
#### Visualizzazione dei CodeStar progetti AWS in base ai tag

Puoi utilizzare le condizioni nella tua policy basata sull'identità per controllare l'accesso ai CodeStar progetti AWS in base ai tag. Questo esempio mostra come creare una policy che consente di visualizzare un progetto. Tuttavia, l'autorizzazione viene concessa solo se il valore del tag Owner del progetto corrisponde a quello del nome utente. Questa policy concede anche le autorizzazioni necessarie per completare questa azione nella console.

```
{ 
     "Version": "2012-10-17", 
     "Statement": [ 
          { 
              "Sid": "ListProjectsInConsole", 
              "Effect": "Allow", 
              "Action": "codestar:ListProjects", 
              "Resource": "*" 
         }, 
          { 
              "Sid": "ViewProjectIfOwner", 
              "Effect": "Allow", 
              "Action": "codestar:GetProject, 
              "Resource": "arn:aws:codestar:*:*:project/*", 
              "Condition": { 
                   "StringEquals": {"codestar:ResourceTag/Owner": "${aws:username}"} 
 } 
         } 
    \mathbf{I}}
```
Puoi allegare questa policy agli utenti IAM nel tuo account. Se un utente denominato richard-roe tenta di visualizzare un CodeStar progetto AWS, il progetto deve essere taggato Owner=richardroe oowner=richard-roe. In caso contrario l'accesso è negato. La chiave di tag di condizione Owner corrisponde a Owner e owner perché i nomi delle chiavi di condizione non effettuano la distinzione tra maiuscole e minuscole. Per ulteriori informazioni, consulta la sezione [Elementi delle](https://docs.aws.amazon.com/IAM/latest/UserGuide/reference_policies_elements_condition.html)  [policy JSON di IAM: condizione](https://docs.aws.amazon.com/IAM/latest/UserGuide/reference_policies_elements_condition.html) nella Guida per l'utente di IAM.

#### AWS CodeStaraggiornamenti alle politiche AWS gestite

Visualizza i dettagli sugli aggiornamenti delle policy AWS gestite per AWS CodeStar da quando questo servizio ha iniziato a tracciare queste modifiche. Per ricevere avvisi automatici sulle modifiche a questa pagina, iscriviti al feed RSS nella pagina [della cronologia dei CodeStar documenti](https://docs.aws.amazon.com/codestar/latest/userguide/history.html) AWS.

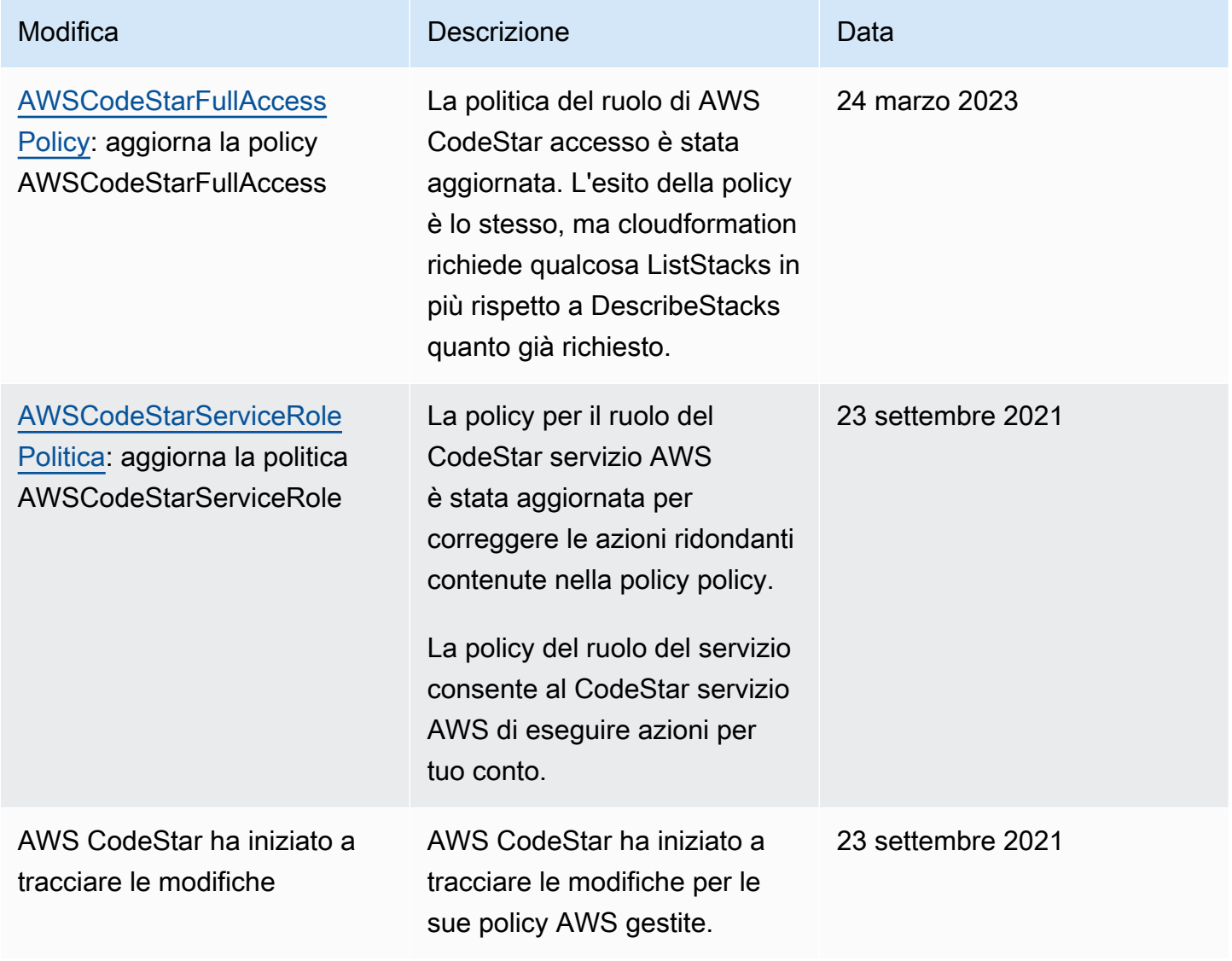

#### Risoluzione dei problemi di AWS CodeStar Identity and Access

Utilizza le seguenti informazioni per aiutarti a diagnosticare e risolvere i problemi più comuni che potresti riscontrare quando lavori con AWS CodeStar e IAM.

Argomenti

- [Non sono autorizzato a eseguire un'azione in AWS CodeStar](#page-220-0)
- [Non sono autorizzato a eseguire iam: PassRole](#page-220-1)
- [Voglio consentire a persone esterne al mio AWS account di accedere alle mie CodeStar risorse](#page-221-0)  [AWS](#page-221-0)

<span id="page-220-0"></span>Non sono autorizzato a eseguire un'azione in AWS CodeStar

Se AWS Management Console indica che non sei autorizzato a eseguire un'operazione, contatta l'amministratore per assistenza. L'amministratore è la persona che ti ha fornito le credenziali di accesso.

L'errore di esempio seguente si verifica quando l'utente IAM mateojackson cerca di utilizzare la console per visualizzare i dettagli relativi a un *widget* ma non dispone di autorizzazioni codestar:*GetWidget*.

```
User: arn:aws:iam::123456789012:user/mateojackson is not authorized to perform: 
  codestar:GetWidget on resource: my-example-widget
```
In questo caso, Mateo richiede al suo amministratore di aggiornare le sue policy per poter accedere alla risorsa *my-example-widget* utilizzando l'operazione codestar:*GetWidget*.

<span id="page-220-1"></span>Non sono autorizzato a eseguire iam: PassRole

Se ricevi un messaggio di errore indicante che non sei autorizzato a eseguire l'iam:PassRoleazione, le tue policy devono essere aggiornate per consentirti di trasferire un ruolo ad AWS CodeStar.

Alcuni Servizi AWSconsentono di trasmettere un ruolo esistente a tale servizio, invece di creare un nuovo ruolo di servizio o un ruolo collegato ai servizi. Per eseguire questa operazione, è necessario disporre delle autorizzazioni per trasmettere il ruolo al servizio.

Il seguente errore di esempio si verifica quando un utente IAM denominato marymajor tenta di utilizzare la console per eseguire un'azione in AWS CodeStar. Tuttavia, l'azione richiede che il

servizio disponga delle autorizzazioni concesse da un ruolo di servizio. Mary non dispone delle autorizzazioni per passare il ruolo al servizio.

```
User: arn:aws:iam::123456789012:user/marymajor is not authorized to perform: 
  iam:PassRole
```
In questo caso, le policy di Mary devono essere aggiornate per poter eseguire l'operazione iam:PassRole.

Per ulteriore assistenza con l'accesso, contatta l'amministratore AWS. L'amministratore è la persona che ti ha fornito le credenziali di accesso.

<span id="page-221-0"></span>Voglio consentire a persone esterne al mio AWS account di accedere alle mie CodeStar risorse AWS

È possibile creare un ruolo con il quale utenti in altri account o persone esterne all'organizzazione possono accedere alle tue risorse. È possibile specificare chi è attendibile per l'assunzione del ruolo. Per servizi che supportano policy basate su risorse o liste di controllo accessi (ACL), utilizza tali policy per concedere alle persone l'accesso alle tue risorse.

Per ulteriori informazioni, consulta gli argomenti seguenti:

- Per sapere se AWS CodeStar supporta queste funzionalità, consulta[Come CodeStar funziona](#page-171-0)  [AWS con IAM.](#page-171-0)
- Per informazioni su come garantire l'accesso alle risorse negli Account AWSche possiedi, consulta [Fornire l'accesso a un utente IAM in un altro Account AWS in tuo possesso](https://docs.aws.amazon.com/IAM/latest/UserGuide/id_roles_common-scenarios_aws-accounts.html) nella Guida per l'utente IAM.
- Per informazioni su come fornire l'accesso alle risorse ad Account AWS di terze parti, consulta [Fornire l'accesso agli Account AWS di proprietà di terze parti](https://docs.aws.amazon.com/IAM/latest/UserGuide/id_roles_common-scenarios_third-party.html) nella Guida per l'utente IAM.
- Per informazioni su come fornire l'accesso tramite la federazione delle identità, consulta [Fornire](https://docs.aws.amazon.com/IAM/latest/UserGuide/id_roles_common-scenarios_federated-users.html)  [l'accesso a utenti autenticati esternamente \(Federazione delle identità\)](https://docs.aws.amazon.com/IAM/latest/UserGuide/id_roles_common-scenarios_federated-users.html) nella Guida per l'utente di IAM.
- Per informazioni sulle differenze tra l'utilizzo di ruoli e policy basate su risorse per l'accesso multiaccount, consultare [Differenza tra i ruoli IAM e le policy basate su risorse](https://docs.aws.amazon.com/IAM/latest/UserGuide/id_roles_compare-resource-policies.html) nella Guida per l'utente di IAM.

# <span id="page-222-0"></span>Registrazione delle chiamate API AWS CodeStar con AWS **CloudTrail**

AWS CodeStarè integrato conAWS CloudTrail, un servizio che fornisce un registro delle azioni intraprese da un utente, un ruolo o un AWS servizio inAWS CodeStar. CloudTrail acquisisce tutte le chiamate API AWS CodeStar come eventi. Le chiamate acquisite includono le chiamate dalla console AWS CodeStar e le chiamate di codice alle operazioni delle API AWS CodeStar. Se crei un trail, puoi abilitare la consegna continua di CloudTrail eventi a un bucket S3, inclusi gli eventi per. AWS CodeStar Se non configuri un percorso, puoi comunque visualizzare gli eventi più recenti nella CloudTrail console nella cronologia degli eventi. Utilizzando le informazioni raccolte da CloudTrail, puoi determinare a quale richiesta è stata inviataAWS CodeStar, l'indirizzo IP da cui è stata effettuata, chi ha effettuato la richiesta, quando è stata effettuata e altri dettagli.

Per ulteriori informazioni CloudTrail, consulta la [Guida AWS CloudTrail per l'utente](https://docs.aws.amazon.com/awscloudtrail/latest/userguide/).

#### AWS CodeStarInformazioni in CloudTrail

CloudTrail è abilitato sul tuo AWS account al momento della creazione dell'account. Quando si verifica un'attività inAWS CodeStar, tale attività viene registrata in un CloudTrail evento insieme ad altri eventi AWS di servizio nella cronologia degli eventi. È possibile visualizzare, cercare e scaricare gli eventi recenti nell'account AWS. Per ulteriori informazioni, vedere [Visualizzazione degli eventi con](https://docs.aws.amazon.com/awscloudtrail/latest/userguide/view-cloudtrail-events.html)  [la cronologia degli CloudTrail eventi.](https://docs.aws.amazon.com/awscloudtrail/latest/userguide/view-cloudtrail-events.html)

Per una registrazione continua degli eventi nell'account AWS che includa gli eventi per AWS CodeStar, creare un trail. Per impostazione predefinita, quando si crea un trail nella console, il trail sarà valido in tutte le regioni AWS. Il trail registra gli eventi di tutte le regioni nella partizione AWS e distribuisce i file di log nel bucket S3 specificato. È possibile configurare altri AWS servizi per analizzare ulteriormente e agire in base ai dati sugli eventi raccolti nei CloudTrail registri. Per ulteriori informazioni, consulta gli argomenti seguenti:

- [Panoramica della creazione di un percorso](https://docs.aws.amazon.com/awscloudtrail/latest/userguide/cloudtrail-create-and-update-a-trail.html)
- [CloudTrail Servizi e integrazioni supportati](https://docs.aws.amazon.com/awscloudtrail/latest/userguide/cloudtrail-aws-service-specific-topics.html#cloudtrail-aws-service-specific-topics-integrations)
- [Configurazione delle notifiche Amazon SNS per CloudTrail](https://docs.aws.amazon.com/awscloudtrail/latest/userguide/getting_notifications_top_level.html)
- [Ricezione di file di CloudTrail registro da più regioni](https://docs.aws.amazon.com/awscloudtrail/latest/userguide/receive-cloudtrail-log-files-from-multiple-regions.html) e [ricezione di file di CloudTrail registro da](https://docs.aws.amazon.com/awscloudtrail/latest/userguide/cloudtrail-receive-logs-from-multiple-accounts.html) più account

Tutte AWS CodeStar le azioni vengono registrate CloudTrail e documentate nell'[AWS](https://docs.aws.amazon.com/codestar/latest/APIReference) [CodeStarAPI](https://docs.aws.amazon.com/codestar/latest/APIReference) Reference. Ad esempio, le chiamate a DescribeProjectUpdateProject, e AssociateTeamMember le azioni generano voci nei file di CloudTrail registro.

Ogni evento o voce di log contiene informazioni sull'utente che ha generato la richiesta. Le informazioni di identità consentono di determinare quanto segue:

- Se la richiesta è stata effettuata con le credenziali dell'utente IAM o root.
- Se la richiesta è stata effettuata con le credenziali di sicurezza temporanee per un ruolo o un utente federato.
- Se la richiesta è stata effettuata da un altro servizio AWS.

Per ulteriori informazioni, consulta [Elemento CloudTrail userIdentity.](https://docs.aws.amazon.com/awscloudtrail/latest/userguide/cloudtrail-event-reference-user-identity.html)

#### Comprensione delle voci dei file di log di AWS CodeStar

CloudTrail i file di registro contengono una o più voci di registro. Un evento rappresenta una singola richiesta proveniente da qualsiasi fonte e include informazioni sull'azione richiesta, la data e l'ora dell'azione, i parametri della richiesta e così via. CloudTrail i file di registro non sono una traccia ordinata dello stack delle chiamate API pubbliche, quindi non vengono visualizzati in un ordine specifico.

L'esempio seguente mostra una voce di CloudTrail registro che dimostra la chiamata di un'CreateProjectoperazione: AWS CodeStar

```
{ 
   "eventVersion": "1.05", 
   "userIdentity": { 
     "type": "AssumedRole", 
     "principalId": "AROAJLIN2OF3UBEXAMPLE:role-name", 
     "arn": "arn:aws:sts::account-ID:assumed-role/role-name/role-session-name", 
     "accountId": "account-ID", 
     "accessKeyId": "ASIAJ44LFQS5XEXAMPLE", 
     "sessionContext": { 
       "attributes": { 
         "mfaAuthenticated": "false", 
         "creationDate": "2017-06-04T23:56:57Z" 
       }, 
       "sessionIssuer": {
```

```
 "type": "Role", 
         "principalId": "AROAJLIN2OF3UBEXAMPLE", 
         "arn": "arn:aws:iam::account-ID:role/service-role/role-name", 
         "accountId": "account-ID", 
         "userName": "role-name" 
       } 
     }, 
     "invokedBy": "codestar.amazonaws.com" 
   }, 
   "eventTime": "2017-06-04T23:56:57Z", 
   "eventSource": "codestar.amazonaws.com", 
   "eventName": "CreateProject", 
   "awsRegion": "region-ID", 
   "sourceIPAddress": "codestar.amazonaws.com", 
   "userAgent": "codestar.amazonaws.com", 
   "requestParameters": { 
     "clientRequestToken": "arn:aws:cloudformation:region-ID:account-ID:stack/stack-
name/additional-ID", 
     "id": "project-ID", 
     "stackId": "arn:aws:cloudformation:region-ID:account-ID:stack/stack-
name/additional-ID", 
     "description": "AWS CodeStar created project", 
     "name": "project-name", 
     "projectTemplateId": "arn:aws:codestar:region-ID::project-template/project-
template-name" 
   }, 
   "responseElements": { 
     "projectTemplateId": "arn:aws:codestar:region-ID::project-template/project-
template-name", 
     "arn": "arn:aws:codestar:us-east-1:account-ID:project/project-ID", 
     "clientRequestToken": "arn:aws:cloudformation:region-ID:account-ID:stack/stack-
name/additional-ID", 
     "id": "project-ID" 
   }, 
   "requestID": "7d7556d0-4981-11e7-a3bc-dd5daEXAMPLE", 
   "eventID": "6b0d6e28-7a1e-4a73-981b-c8fdbEXAMPLE", 
   "eventType": "AwsApiCall", 
   "recipientAccountId": "account-ID"
}
```
#### Convalida della conformità per AWS CodeStar

AWS CodeStar non rientra nell'ambito di eventuali programmi di conformità di AWS.

Per un elenco di servizi AWS che rientrano nell'ambito di programmi di conformità specifici, consulta [Servizi AWS coperti dal programma di compliance.](https://aws.amazon.com/compliance/services-in-scope/) Per informazioni generali, consulta [Programmi di](https://aws.amazon.com/compliance/programs/)  [compliance di AWS.](https://aws.amazon.com/compliance/programs/)

Puoi scaricare i report di audit di terze parti utilizzando AWS Artifact. Per ulteriori informazioni, consulta [Download dei report in AWS Artifact](https://docs.aws.amazon.com/artifact/latest/ug/downloading-documents.html).

#### Resilienza in AWS CodeStar

L'infrastruttura globale di AWS è basata su Regioni e zone di disponibilità AWS. AWS Le Regioni forniscono più zone di disponibilità fisicamente separate e isolate che sono connesse tramite reti altamente ridondanti, a bassa latenza e velocità effettiva elevata. Con le zone di disponibilità, è possibile progettare e gestire le applicazioni e database che eseguono il failover automatico tra zone di disponibilità senza interruzioni. Le zone di disponibilità sono più disponibili, tolleranti ai guasti e scalabili rispetto alle infrastrutture a data center singolo o multiplo.

Per ulteriori informazioni sulle Regioni AWS e sulle zone di disponibilit, consulta [Infrastruttura globale](https://aws.amazon.com/about-aws/global-infrastructure/)  [di AWS.](https://aws.amazon.com/about-aws/global-infrastructure/)

#### Sicurezza dell'infrastruttura in AWS CodeStar

In quanto servizio gestito, AWS CodeStar è protetto dalla sicurezza di rete AWS globale. Per informazioni sui servizi di sicurezza AWS e su come AWS protegge l'infrastruttura, consulta la pagina [Sicurezza del cloud AWS.](https://aws.amazon.com/security/) Per progettare l'ambiente AWS utilizzando le best practice per la sicurezza dell'infrastruttura, consulta la pagina [Protezione dell'infrastruttura](https://docs.aws.amazon.com/wellarchitected/latest/security-pillar/infrastructure-protection.html) nel Pilastro della sicurezza di AWS Well-Architected Framework.

Utilizzi chiamate API AWS pubblicate per accedere CodeStar tramite la rete. I clienti devono supportare quanto segue:

- Transport Layer Security (TLS). È richiesto TLS 1.2 ed è consigliato TLS 1.3.
- Suite di cifratura con Perfect Forward Secrecy (PFS), ad esempio Ephemeral Diffie-Hellman (DHE) o Elliptic Curve Ephemeral Diffie-Hellman (ECDHE). La maggior parte dei sistemi moderni, come Java 7 e versioni successive, supporta tali modalità.

Inoltre, le richieste devono essere firmate utilizzando un ID chiave di accesso e una chiave di accesso segreta associata a un principale IAM. In alternativa, è possibile utilizzare [AWS Security](https://docs.aws.amazon.com/STS/latest/APIReference/Welcome.html)  [Token Service](https://docs.aws.amazon.com/STS/latest/APIReference/Welcome.html) (AWS STS) per generare le credenziali di sicurezza temporanee per sottoscrivere le richieste.

Per impostazione predefinita, AWS CodeStar non isola il traffico del servizio. I progetti creati utilizzando AWS CodeStar sono aperti alla rete Internet pubblica a meno che non si modifichino manualmente le impostazioni di accesso tramite Amazon EC2, API Gateway o Elastic Beanstalk. Questo è intenzionale. Puoi modificare le impostazioni di accesso in Amazon EC2, API Gateway o Elastic Beanstalk nella misura che desideri, inclusa la prevenzione di tutti gli accessi a Internet.

AWS CodeStarnon fornisce il supporto per gli endpoint VPC (AWS PrivateLink) per impostazione predefinita, ma è possibile configurare tale supporto direttamente sulle risorse del progetto.

### Limiti in AWS CodeStar

La tabella seguente descrive le restrizioni in AWS CodeStar. AWS CodeStar dipende da altri servizi AWS per le risorse del progetto. È possibile modificare alcune di queste restrizioni dei servizi. Per informazioni sulle restrizioni modificabili, consulta la pagina relativa alle [restrizioni dei servizi AWS](https://docs.aws.amazon.com/general/latest/gr/aws_service_limits.html).

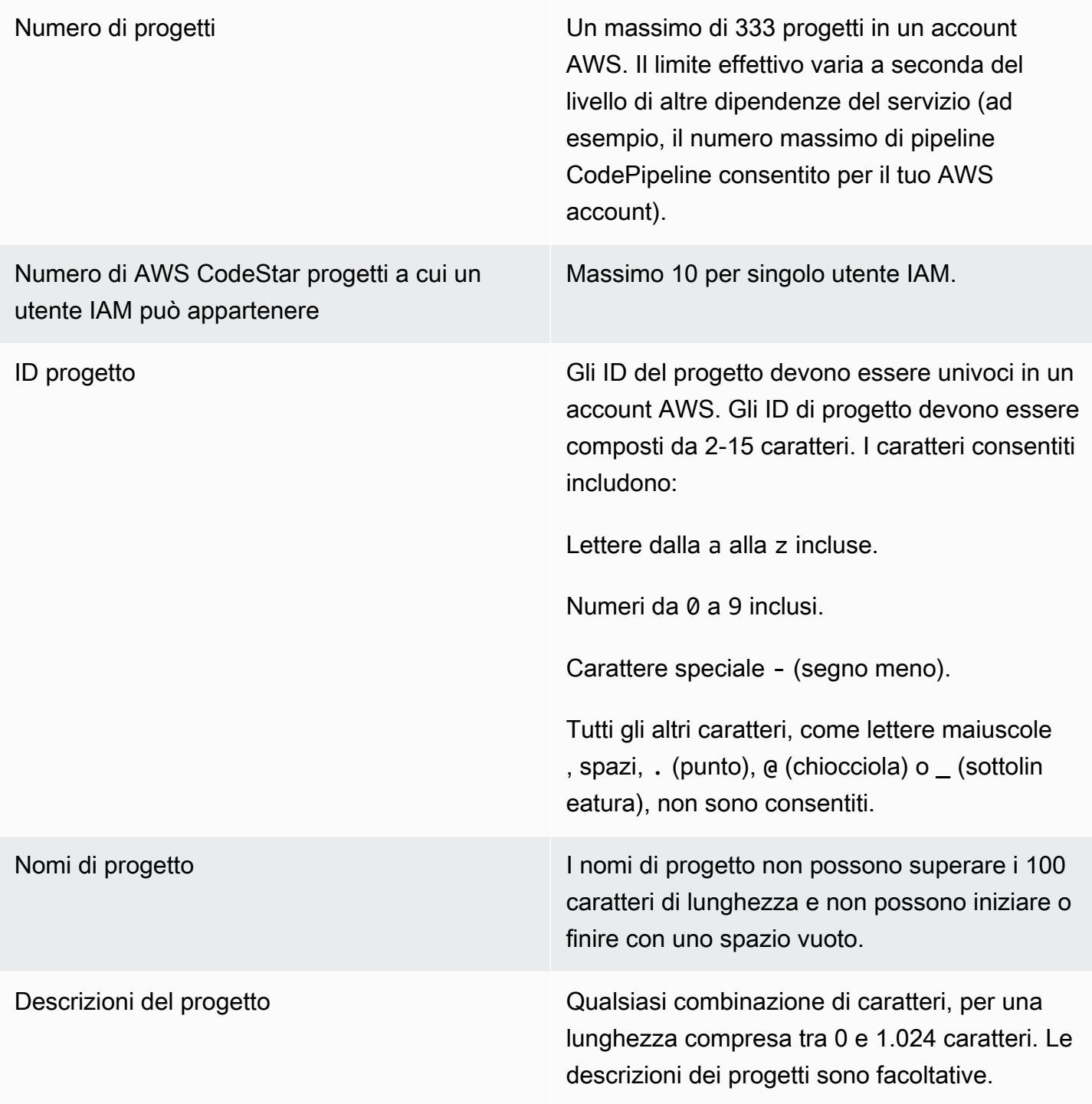

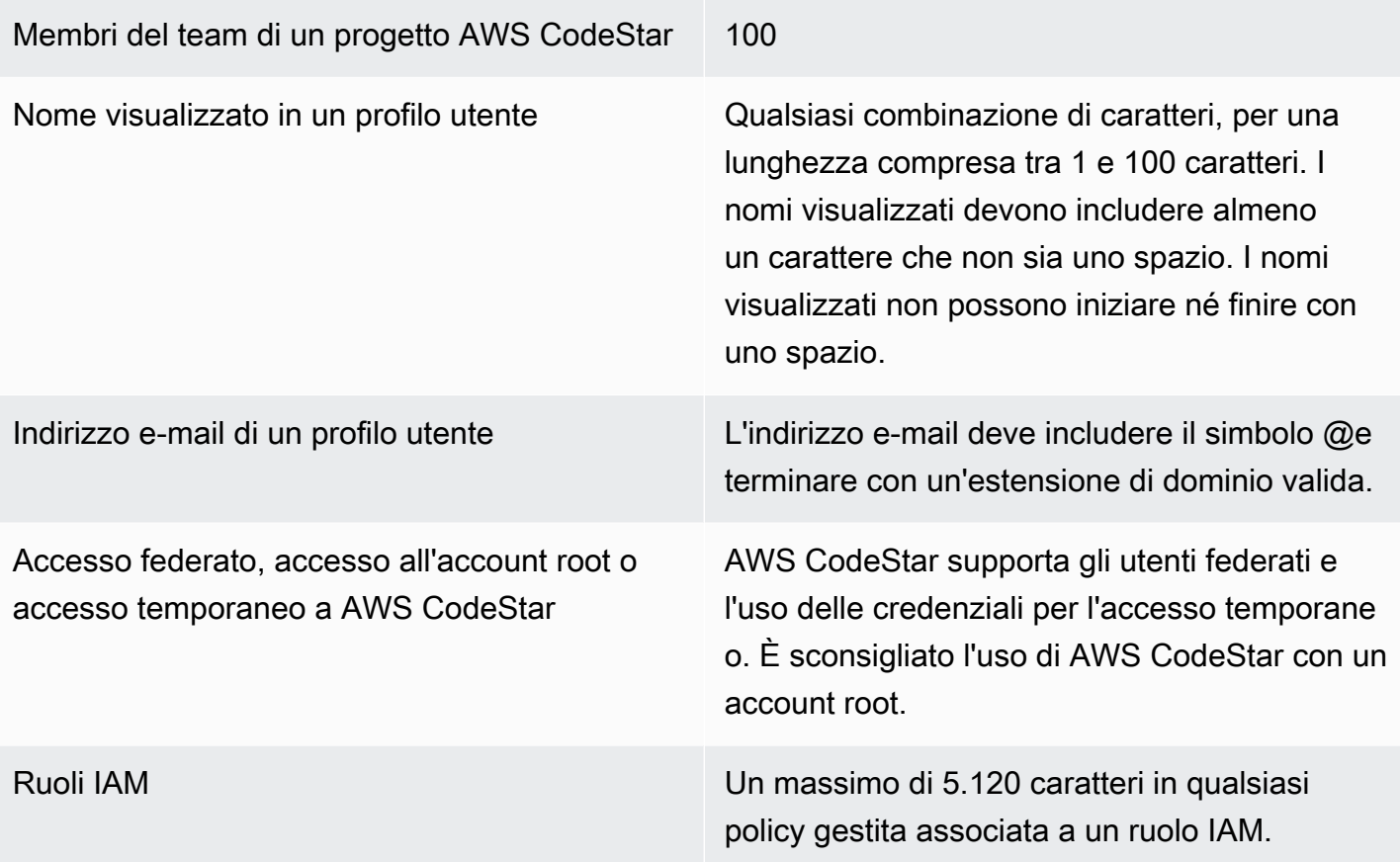

### Risoluzione dei problemi relativi a AWS CodeStar

Le informazioni seguenti possono risultare utili per risolvere i problemi comuni di AWS CodeStar.

#### Argomenti

- [Errore di creazione del progetto: un progetto non è stato creato](#page-229-0)
- [Creazione del progetto: visualizzo un errore quando provo a modificare la configurazione di](#page-230-0) [Amazon EC2 durante la creazione di un progetto](#page-230-0)
- [Eliminazione del progetto: un progetto AWS CodeStar è stato eliminato, ma le risorse esistono](#page-231-0)  [ancora](#page-231-0)
- [Errore di gestione del team: non è stato possibile aggiungere un utente IAM a un team in un](#page-232-0) [progetto AWS CodeStar](#page-232-0)
- [Errore di accesso: un utente federato non è in grado di accedere a un progetto AWS CodeStar](#page-233-0)
- [Errore di accesso: un utente federato non è in grado di accedere o creare un ambiente AWS](#page-233-1)  [Cloud9](#page-233-1)
- [Errore di accesso: un utente federato può creare un progetto AWS CodeStar, ma non è in grado di](#page-233-2)  [visualizzare le risorse del progetto](#page-233-2)
- [Problema del ruolo del servizio: non è stato possibile creare il ruolo del servizio](#page-234-0)
- [Problema del ruolo del servizio: il ruolo di servizio non è valido o è mancante](#page-234-1)
- [Problema del ruolo del progetto: i controlli di stato di integrità di AWS Elastic Beanstalk non vanno](#page-235-0) [a buon fine per le istanze in un progetto AWS CodeStar](#page-235-0)
- [Problema del ruolo del progetto: il ruolo del progetto non è valido o è mancante](#page-236-0)
- [Estensioni del progetto: impossibile connettersi a JIRA](#page-236-1)
- [GitHub: Impossibile accedere alla cronologia dei commit, ai problemi o al codice di un repository](#page-236-2)
- [AWS CloudFormation: la creazione di stack è stata sottoposta a rollback per autorizzazioni](#page-237-0) [mancanti](#page-237-0)
- [AWS CloudFormationnon è autorizzato a eseguire iam: PassRole on Lambda execution role](#page-237-1)
- [Impossibile creare la connessione per un repository GitHub](#page-238-0)

#### <span id="page-229-0"></span>Errore di creazione del progetto: un progetto non è stato creato

Problema: quando provi a creare un progetto, viene visualizzato un messaggio indicante che la creazione non è riuscita.

Possibili correzioni: i motivi più comuni per gli errori sono:

- Un progetto con quell'ID esiste già nel tuo AWS account, probabilmente in un'altra AWS regione.
- L'utente IAM con cui hai effettuato l'accesso AWS Management Console non dispone delle autorizzazioni necessarie per creare un progetto.
- Al ruolo del servizio AWS CodeStar manca uno o più autorizzazioni richieste.
- Hai raggiunto il limite massimo per una o più risorse per un progetto (ad esempio il limite per le policy gestite dai clienti in IAM, i bucket Amazon S3 o le pipeline in). CodePipeline

Prima di creare un progetto, verifica di avere applicato la AWSCodeStarFullAccess policy al tuo utente IAM. Per ulteriori informazioni, consulta [AWSCodeStarFullAccess Politica.](#page-195-0)

Quando si crea un progetto, assicurati che l'ID sia univoco e soddisfi i requisiti AWS CodeStar. Assicurati di aver selezionato la casella di controllo AWS CodeStarDesidero l'autorizzazione ad amministrare AWS le risorse per tuo conto.

Per risolvere altri problemi, apri la console AWS CloudFormation, scegli lo stack per il progetto che si è cercato di creare e scegli la scheda Events (Eventi). Non potrebbe essere presente più di uno stack per un progetto. I nomi dello stack iniziano con awscodestar- seguiti dall'ID del progetto. Gli stack potrebbero essere sotto la visualizzazione filtro Deleted (Eliminati). Esamina eventuali messaggi di errore negli eventi dello stack e correggi il problema elencato come causa di tali errori.

# <span id="page-230-0"></span>Creazione del progetto: visualizzo un errore quando provo a modificare la configurazione di Amazon EC2 durante la creazione di un progetto

Problema: quando modifichi le opzioni di configurazione di Amazon EC2 durante la creazione del progetto, visualizzi un messaggio di errore o un'opzione in grigio e non puoi continuare con la creazione del progetto.

Possibili correzioni: i motivi più comuni per un messaggio di errore sono:

- Il VPC nel modello di AWS CodeStar progetto (il VPC predefinito o quello utilizzato per la modifica della configurazione di Amazon EC2) ha una tenancy dedicata e il tipo di istanza non è supportato per le istanze dedicate. Scegli un tipo di istanza diverso o un Amazon VPC diverso.
- L'account AWS non dispone di VPC Amazon. È possibile che la VPC di default sia stata eliminata senza che ne sia stata creata un'altra. Apri la console Amazon VPC all'[indirizzo https://](https://console.aws.amazon.com/vpc/)

[console.aws.amazon.com/vpc/](https://console.aws.amazon.com/vpc/), scegli I tuoi VPC e assicurati di avere almeno un VPC configurato. In caso contrario, è necessario crearne uno. Per ulteriori informazioni, consulta la [panoramica di](https://docs.aws.amazon.com/AmazonVPC/latest/GettingStartedGuide/ExerciseOverview.html) [Amazon Virtual Private Cloud](https://docs.aws.amazon.com/AmazonVPC/latest/GettingStartedGuide/ExerciseOverview.html) nella Amazon VPC Getting Started Guide.

• Amazon VPC non dispone di sottoreti. Scegli un altra VPC o crea una sottorete per la VPC. Per ulteriori informazioni, consulta la sezione relativa alle [informazioni di base su VPC e sottoreti.](https://docs.aws.amazon.com/vpc/latest/userguide/VPC_Subnets.html#vpc-subnet-basics)

## <span id="page-231-0"></span>Eliminazione del progetto: un progetto AWS CodeStar è stato eliminato, ma le risorse esistono ancora

Problema: Un progetto AWS CodeStar è stato eliminato, ma le risorse create per quel progetto esistono ancora. Per impostazione predefinita, AWS CodeStar elimina le risorse di progetto quando il progetto viene eliminato. Alcune risorse, come i bucket Amazon S3, vengono conservate anche se l'utente seleziona la casella di controllo Elimina risorse, poiché i bucket potrebbero contenere dati.

Possibili correzioni: aprire la [console AWS CloudFormation](https://console.aws.amazon.com/cloudformation) e trovare uno o più stack AWS CloudFormation utilizzati per creare il progetto. I nomi dello stack iniziano con awscodestar- seguiti dall'ID del progetto. Gli stack potrebbero essere sotto la visualizzazione filtro Deleted (Eliminati). Esamina gli eventi associati con lo stack per scoprire le risorse create per il progetto. Apri la console per ciascuna di queste risorse nella AWS regione in cui hai creato il AWS CodeStar progetto, quindi elimina manualmente le risorse.

Le risorse del progetto che potrebbero restare includono:

• Uno o più bucket di progetto in Amazon S3. A differenza di altre risorse di progetto, i bucket di progetto in Amazon S3 non vengono eliminati quando è selezionata la casella di controllo Elimina risorse AWS AWS CodeStar associate insieme al progetto.

Apri la console Amazon S3 all'indirizzo <https://console.aws.amazon.com/s3/>.

• Un archivio di sorgenti per il tuo progetto in. CodeCommit

Apri la CodeCommit console all'indirizzo <https://console.aws.amazon.com/codecommit/>.

• Una pipeline per il tuo progetto in CodePipeline.

Apri la CodePipeline console all'indirizzo<https://console.aws.amazon.com/codepipeline/>.

• Un'applicazione e i gruppi di distribuzione associati in CodeDeploy.

Apri la CodeDeploy console all'[indirizzo https://console.aws.amazon.com/codedeploy/.](https://console.aws.amazon.com/codedeploy/)

• Un'applicazione e gli ambienti associati in AWS Elastic Beanstalk.

[Apri la console Elastic Beanstalk all'indirizzo https://console.aws.amazon.com/elasticbeanstalk/.](https://console.aws.amazon.com/elasticbeanstalk/)

• Una funzione in AWS Lambda.

Apri la console AWS Lambda all'indirizzo [https://console.aws.amazon.com/lambda/.](https://console.aws.amazon.com/lambda/)

• Una o più API in API Gateway.

Aprire la console Gateway API all'indirizzo [https://console.aws.amazon.com/apigateway/.](https://console.aws.amazon.com/apigateway/)

• Una o più politiche o ruoli IAM in IAM.

Accedi a AWS Management Console e apri la console IAM all'indirizzo [https://](https://console.aws.amazon.com/iam/) [console.aws.amazon.com/iam/.](https://console.aws.amazon.com/iam/)

• Un'istanza in Amazon EC2.

Aprire la console Amazon EC2 all'indirizzo<https://console.aws.amazon.com/ec2/>.

• Uno o più ambienti di sviluppo in AWS Cloud9.

Per visualizzare, accedere e gestire gli ambienti di sviluppo, apri la AWS Cloud9 console all'[indirizzo https://console.aws.amazon.com/cloud9/.](https://console.aws.amazon.com/cloud9/)

Se il progetto utilizza risorse esterne AWS (ad esempio, un GitHub repository o problemi in Atlassian JIRA), tali risorse non vengono eliminate, anche se è selezionata la casella Elimina AWS risorse associate insieme al CodeStar progetto.

### <span id="page-232-0"></span>Errore di gestione del team: non è stato possibile aggiungere un utente IAM a un team in un progetto AWS CodeStar

Problema: quando provi ad aggiungere un utente a un progetto, viene visualizzato un messaggio di errore indicante che l'aggiunta non è riuscita.

Possibili correzioni: il motivo più comune di questo errore è che l'utente ha raggiunto il limite di policy gestite che possono essere applicate a un utente in IAM. Potresti ricevere questo errore anche se non hai il ruolo di proprietario nel AWS CodeStar progetto in cui hai cercato di aggiungere l'utente o se l'utente IAM non esiste o è stato eliminato.

Assicurati di aver effettuato l'accesso come utente proprietario di quel AWS CodeStar progetto. Per ulteriori informazioni, consulta [Aggiungi membri del team a un progetto AWS CodeStar.](#page-143-0)

Per risolvere altri problemi, apri la console IAM, scegli l'utente che hai provato ad aggiungere e controlla quante policy gestite vengono applicate a quell'utente IAM.

Per ulteriori informazioni, consulta [Limitations on IAM Entities and Objects \(Limitazioni per entità e](https://docs.aws.amazon.com/IAM/latest/UserGuide/reference_iam-limits.html)  [oggetti &IAM;\).](https://docs.aws.amazon.com/IAM/latest/UserGuide/reference_iam-limits.html) Per le restrizioni modificabili, consulta la pagina sulle [restrizioni dei servizi AWS](https://docs.aws.amazon.com/general/latest/gr/aws_service_limits.html).

# <span id="page-233-0"></span>Errore di accesso: un utente federato non è in grado di accedere a un progetto AWS CodeStar

Problema: un utente federato non è in grado di visualizzare progetti nella console AWS CodeStar.

Possibili correzioni: se si è effettuato l'accesso come utente federato, assicurati di avere l'opportuna policy gestita associata al ruolo che assumi per poter accedere. Per ulteriori informazioni, consulta [Collega la policy gestita dal visualizzatore/collaboratore/proprietario di AWS CodeStar al ruolo](#page-178-0)  [dell'utente federato.](#page-178-0)

Aggiungi gli utenti federati all'ambiente AWS Cloud9 collegando manualmente le policy. Per informazioni, consulta [Collegare una policy gestita AWS Cloud9 al ruolo dell'utente federato](#page-179-0).

## <span id="page-233-1"></span>Errore di accesso: un utente federato non è in grado di accedere o creare un ambiente AWS Cloud9

Problema: un utente federato non è in grado di visualizzare o creare un ambiente AWS Cloud9 nella console AWS Cloud9.

Possibili correzioni: se si è effettuato l'accesso come utente federato, assicurati di avere l'opportuna policy gestita associata al ruolo dell'utente federato.

Puoi aggiungere gli utenti federati all'ambiente AWS Cloud9 collegando manualmente le policy gestite dal ruolo dell'utente federato. Per informazioni, consulta [Collegare una policy gestita AWS](#page-179-0)  [Cloud9 al ruolo dell'utente federato.](#page-179-0)

## <span id="page-233-2"></span>Errore di accesso: un utente federato può creare un progetto AWS CodeStar, ma non è in grado di visualizzare le risorse del progetto

Problemi: un utente federato era in grado di creare un progetto, ma non è in grado di visualizzare le risorse del progetto, ad esempio la pipeline del progetto.

Possibili correzioni: se hai collegato la policy gestita **AWSCodeStarFullAccess**, si dispone di autorizzazioni per creare un progetto in AWS CodeStar. Tuttavia, per accedere a tutte le risorse del progetto, è necessario collegare la policy gestita dal proprietario.

Dopo che AWS CodeStar crea le risorse del progetto, le autorizzazioni del progetto a tutte le risorse del progetto sono disponibili nelle policy gestite dal proprietario, collaboratore e visualizzatore. Per accedere a tutte le risorse, è necessario collegare manualmente la policy del proprietario per il ruolo. Per informazioni, consulta [Fase 3: Configurare le autorizzazioni IAM per l'utente.](#page-12-0)

### <span id="page-234-0"></span>Problema del ruolo del servizio: non è stato possibile creare il ruolo del servizio

Problema: quando provi a creare un progetto in AWS CodeStar, viene visualizzato un messaggio che richiede di creare il ruolo del servizio. Quando scegli la possibilità di crearlo, verrà visualizzato un messaggio di errore.

Possibili correzioni: il motivo più comune di questo errore è che si è effettuato l'accesso AWS con un account che non dispone di autorizzazioni sufficienti per creare il ruolo del servizio. Per creare il ruolo del servizio AWS CodeStar (aws-codestar-service-role), è necessario essere registrati come utente amministratore o con un account root. Esci dalla console e accedi con un utente IAM a cui è stata applicata la policy AdministratorAccess gestita.

# <span id="page-234-1"></span>Problema del ruolo del servizio: il ruolo di servizio non è valido o è mancante

Problema: quando si apre la console AWS CodeStar, viene visualizzato un messaggio indicante che il ruolo del servizio AWS CodeStar è mancante o non valido.

Possibili correzioni: il motivo più comune di questo errore è che un utente amministrativo ha modificato o eliminato il ruolo del servizio (aws-codestar-service-role). Se il ruolo del servizio è stato eliminato, ti viene chiesto di crearlo. È necessario essere registrati come utente amministratore o con un account root per creare il ruolo. Se il ruolo è stato modificato, ma non è più valido. Accedi alla console IAM come utente amministrativo, trova il ruolo di servizio nell'elenco dei ruoli ed eliminalo. Passa alla console AWS CodeStar e segui le istruzioni per creare il ruolo del servizio.

# <span id="page-235-0"></span>Problema del ruolo del progetto: i controlli di stato di integrità di AWS Elastic Beanstalk non vanno a buon fine per le istanze in un progetto AWS CodeStar

Problema: se hai creato un AWS CodeStar progetto che include Elastic Beanstalk prima del 22 settembre 2017, i controlli dello stato di salute di Elastic Beanstalk potrebbero non riuscire. Se non hai modificato la configurazione di Elastic Beanstalk da quando hai creato il progetto, il controllo dello stato di integrità ha esito negativo e riporta uno stato grigio. Nonostante l'errore di controllo dello stato di integrità, l'applicazione dovrebbe ancora essere eseguita come previsto. Se hai modificato la configurazione di Elastic Beanstalk dopo aver creato il progetto, il controllo dello stato di integrità ha esito negativo e l'applicazione potrebbe non funzionare correttamente.

Correzione: in uno o più ruoli IAM mancano le istruzioni di policy IAM richieste. Aggiungi le policy mancanti per i ruoli interessati nell'account AWS.

1. Accedi a AWS Management Console e apri la console IAM all'indirizzo [https://](https://console.aws.amazon.com/iam/) [console.aws.amazon.com/iam/.](https://console.aws.amazon.com/iam/)

(Se non sei in grado di eseguire questa operazione, consulta l'amministratore dell'account AWS per assistenza.)

- 2. Nel riquadro di navigazione, seleziona Ruoli.
- 3. Nell'elenco dei ruoli, scegli CodeStarWorker- *Project-ID -EB*, dove *Project-ID è l'ID* di uno dei progetti interessati. (Se non è possibile trovare facilmente un ruolo nell'elenco, digita alcuni o tutti i nomi del ruolo nella casella Search (Cerca).)
- 4. Nella scheda Permissions (Autorizzazioni), scegli Attach Policy (Associa policy).
- 5. Nell'elenco delle politiche, seleziona e. AWSElasticBeanstalkEnhancedHealthAWSElasticBeanstalkService (Se non è possibile trovare facilmente una policy nell'elenco, digita alcuni o tutti i nomi della policy nella casella di ricerca.)
- 6. Scegli Attach Policy (Collega policy).
- 7. Ripeti i passaggi da 3 a 6 per ogni ruolo interessato il cui nome segue lo schema CodeStarWorker- *Project-ID -EB*.

### <span id="page-236-0"></span>Problema del ruolo del progetto: il ruolo del progetto non è valido o è mancante

Problema: quando si tenta di aggiungere un utente a un progetto, viene visualizzato un messaggio di errore che segnala che l'aggiunta non è riuscita perché la policy per un ruolo di progetto è mancante o non valido.

Possibili correzioni: il motivo più comune di questo errore è che una o più politiche di progetto sono state modificate o eliminate da IAM. Le policy del progetto sono univoche per i progetti AWS CodeStar e non possono essere ricreate. Il progetto non può essere utilizzato. Crea un progetto AWS CodeStar, quindi migra i dati per il nuovo progetto. Clona il codice del progetto dal repository del progetto inutilizzabile e invia il codice al nuovo repository del progetto. Copia le informazioni wiki del team dal vecchio al nuovo progetto. Aggiungi gli utenti al nuovo progetto. Quando sei sicuro di aver migrato tutti i dati e le impostazioni, elimina il progetto inutilizzabile.

#### <span id="page-236-1"></span>Estensioni del progetto: impossibile connettersi a JIRA

Problema: quando si utilizza l'estensione Atlassian JIRA per cercare di connettere un progetto AWS CodeStar a un'istanza JIRA, viene visualizzato il seguente messaggio: "L'URL non è un URL JIRA valido. Verificare che l'URL sia corretto."

Possibili soluzioni.

- Verifica che l'URL JIRA sia corretto, quindi riprova a connetterti.
- L'stanza JIRA autogestita potrebbe non essere accessibile tramite Internet pubblico. Contatta l'amministratore di rete per verificare che sia possibile accedere all'istanza JIRA tramite Internet pubblico, quindi riprovare a connettersi.

## <span id="page-236-2"></span>GitHub: Impossibile accedere alla cronologia dei commit, ai problemi o al codice di un repository

Problema: nella dashboard di un progetto in cui è memorizzato il codice GitHub, i riquadri Cronologia dei commit e GitHubProblemi visualizzano un errore di connessione, oppure scegliendo Apri in GitHub o Crea problema in questi riquadri viene visualizzato un errore.

Possibili cause:

- Il AWS CodeStar progetto potrebbe non avere più accesso al GitHub repository.
- Il repository potrebbe essere stato eliminato o rinominato in. GitHub

## <span id="page-237-0"></span>AWS CloudFormation: la creazione di stack è stata sottoposta a rollback per autorizzazioni mancanti

Una volta aggiunta una risorsa per il file template.yml, visualizza l'aggiornamento di uno stack AWS CloudFormation per qualsiasi messaggio di errore. L'aggiornamento dello stack ha esito negativo se determinati criteri non sono soddisfatti (per esempio, quando le necessarie autorizzazioni a livello di risorsa sono mancanti).

#### **a** Note

A partire dal 2 maggio 2019, abbiamo aggiornato la politica sul ruolo dei AWS CloudFormation lavoratori per tutti i progetti esistenti. Questo aggiornamento consente di ridurre l'ambito delle autorizzazioni di accesso concesse alla pipeline per migliorare la sicurezza dei progetti.

Per risolvere il problema, visualizza l'errore nella visualizzazione del pannello di controllo AWS CodeStar per la pipeline del progetto.

Quindi, scegli il CloudFormationlink nella fase di distribuzione della tua pipeline per risolvere l'errore nella console. AWS CloudFormation Per visualizzare i dettagli di creazione dello stack, espandere l'elenco Events (Eventi) per il progetto e visualizza qualsiasi messaggio di errore. Il messaggio indica che l'autorizzazione è mancante. Correggere la policy del ruolo lavoratore AWS CloudFormation e quindi eseguire nuovamente la pipeline.

## <span id="page-237-1"></span>AWS CloudFormationnon è autorizzato a eseguire iam: PassRole on Lambda execution role

Se hai un progetto creato prima del 6 dicembre 2018 PDT che crea funzioni Lambda, potresti visualizzare AWS CloudFormation un errore come questo:

```
User: arn:aws:sts::id:assumed-role/CodeStarWorker-project-id-CloudFormation/
AWSCloudFormation is not authorized to perform: iam:PassRole on resource:
```

```
 arn:aws:iam::id:role/CodeStarWorker-project-id-Lambda (Service: AWSLambdaInternal; 
 Status Code: 403; Error Code: AccessDeniedException; Request ID: id)
```
Questo errore si verifica perché il ruolo di AWS CloudFormation lavoratore non è autorizzato a passare un ruolo per il provisioning della nuova funzione Lambda.

Per risolvere il problema, aggiornare la policy del ruolo lavoratore AWS CloudFormation con il seguente snippet.

```
{ 
          "Action":[ "iam:PassRole" ], 
          "Resource": [ 
             "arn:aws:iam::account-id:role/CodeStarWorker-project-id-Lambda", 
             ], 
          "Effect": "Allow" 
}
```
Dopo aver aggiornato la policy, eseguire nuovamente la pipeline.

In alternativa, puoi utilizzare un ruolo personalizzato per la tua funzione Lambda aggiungendo un limite di autorizzazioni al tuo progetto, come descritto in [Aggiunta di un limite di autorizzazioni IAM ai](#page-186-0)  [progetti esistenti](#page-186-0)

#### <span id="page-238-0"></span>Impossibile creare la connessione per un repository GitHub

#### Problema

Poiché una connessione a un GitHub repository utilizza il AWS Connector for GitHub, per creare la connessione sono necessarie le autorizzazioni del proprietario dell'organizzazione o delle autorizzazioni di amministratore per accedere al repository.

Possibili correzioni: per informazioni sui livelli di autorizzazione per un GitHub repository, consulta [https://docs.github.com/en/ free-pro-team](https://docs.github.com/en/free-pro-team@latest/github/setting-up-and-managing-organizations-and-teams/permission-levels-for-an-organization) @latest /github/ -/-organization. setting-up-and-managing organizations-and-teams permission-levels-for-an

#### <span id="page-239-0"></span>Note di rilascio della Guida per l'utente di AWS CodeStar

La tabella seguente descrive le modifiche importanti apportate a ogni versione della Guida per l'utente di AWS CodeStar. Per ricevere notifiche sugli aggiornamenti di questa documentazione, puoi abbonarti a un feed RSS.

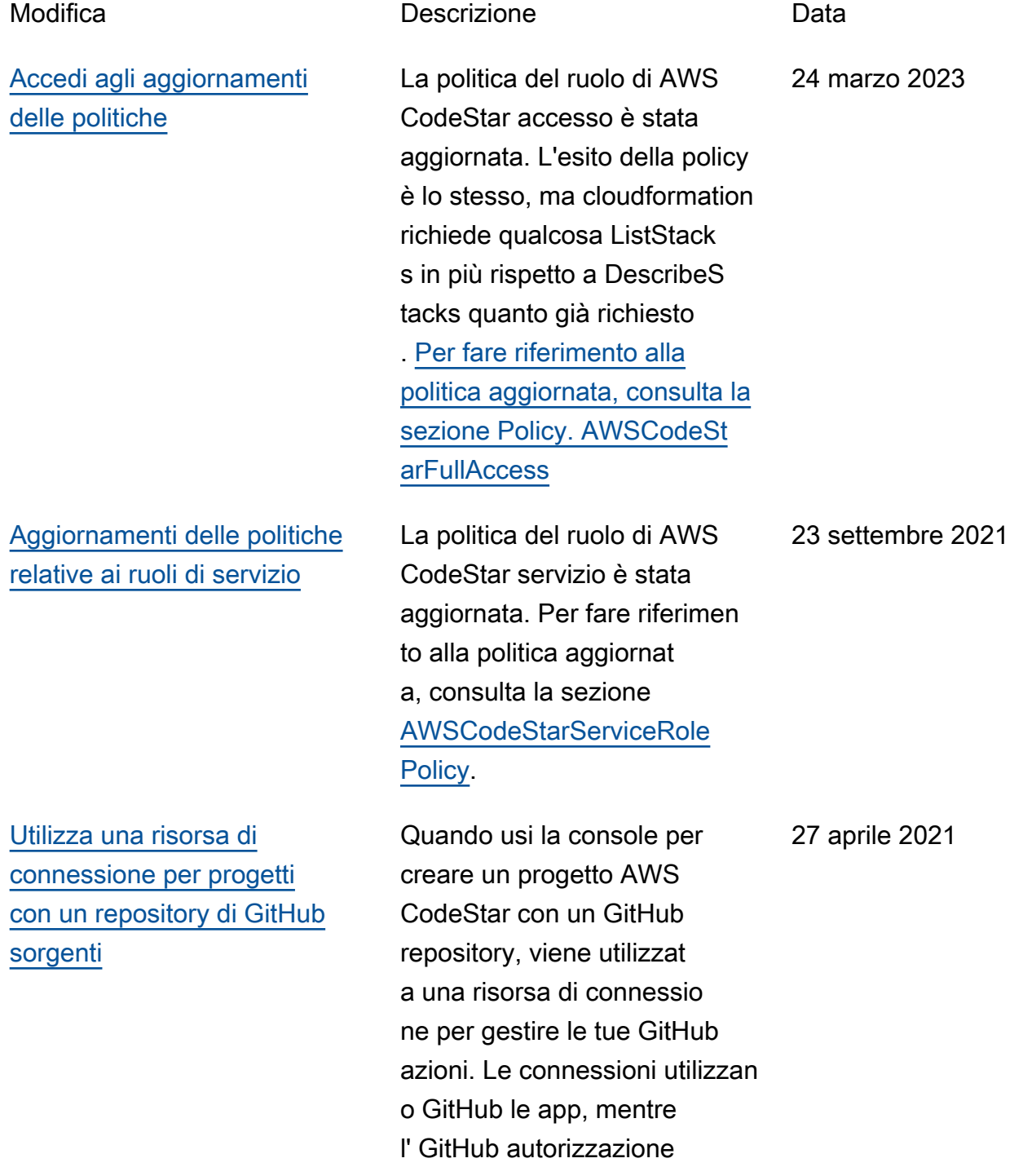

[AWS CodeStarsupporta AWS](#page-239-0) [Cloud9 nella regione Stati Uniti](#page-239-0) [occidentali \(California settentri](#page-239-0) [onale\)](#page-239-0)

[Aggiorna la documentazione](#page-239-0)  [per adattarla alla nuova](#page-239-0) [esperienza con la console](#page-239-0)

[AWS CodeStari progetti](#page-239-0) [possono essere creati con la](#page-239-0) [AWS CodeStar CLI](#page-239-0)

Per un tutorial che mostra come creare un progetto che utilizza una connessione a GitHub, vedi [Tutorial: Create a](https://docs.aws.amazon.com/codestar/latest/userguide/console-tutorial.html) [Project with a GitHub Source](https://docs.aws.amazon.com/codestar/latest/userguide/console-tutorial.html) [Repository.](https://docs.aws.amazon.com/codestar/latest/userguide/console-tutorial.html) Il tutorial mostra anche come creare, rivedere e unire una pull request per il repository dei sorgenti del progetto. AWS CodeStarora supporta l'utilizzo AWS Cloud9 nella regione Stati Uniti occidentali (California settentrionale). Per ulteriori informazioni, consulta [Configurazione di Cloud9](https://docs.aws.amazon.com/codestar/latest/userguide/setting-up-ide-cloud9.html). 16 febbraio 2021 Il 12 agosto 2020 il AWS CodeStar servizio è passato a una nuova esperienza utente nella AWS console. La guida per l'utente è stata aggiornat a per adattarsi alla nuova esperienza della console. 12 agosto 2020 I progetti AWS CodeStar possono essere creati tramite comandi CLI. AWS CodeStar crea il progetto e l'infrastruttura utilizzando codice sorgente e modello di toolchain forniti dall'utente. Vedi [Creare un](https://docs.aws.amazon.com/codestar/latest/userguide/how-to-create-project.html#how-to-create-project-cli) [progetto in AWS CodeStar](https://docs.aws.amazon.com/codestar/latest/userguide/how-to-create-project.html#how-to-create-project-cli)  [\(AWSCLI](https://docs.aws.amazon.com/codestar/latest/userguide/how-to-create-project.html#how-to-create-project-cli)). 24 ottobre 2018

precedente utilizzava OAuth.

[Tutti i modelli di AWS](#page-239-0)  [CodeStar progetto ora](#page-239-0) [includono AWS CloudForm](#page-239-0) [ation file per gli aggiornamenti](#page-239-0)  [dell'infrastruttura](#page-239-0)

AWS CodeStar funziona con AWS CloudFormation per consentire all'utente di utilizzare il codice per creare servizi di supporto e server oppure piattaforme serverles s in cloud. Il AWS CloudForm ation file è ora disponibile per tutti i tipi di modelli di AWS CodeStar progetto (modelli con la piattaforma di calcolo Lambda, EC2 o Elastic Beanstalk). Il file è memorizzato in template. yml nel repository di origine del progetto. È possibile visualizzare e modificare il file per aggiungere risorse al progetto. Consulta [Modelli di](https://docs.aws.amazon.com/codestar/latest/userguide/templates.html) [progetto.](https://docs.aws.amazon.com/codestar/latest/userguide/templates.html)

3 agosto 2018

[Notifiche di aggiornamento](#page-239-0) [della Guida per l'utente di](#page-239-0) [AWS CodeStar sono ora](#page-239-0) [disponibili tramite RSS](#page-239-0)

La versione HTML della Guida per l'utente di AWS CodeStar supporta ora un feed RSS di aggiornamenti che sono documentati nella pagina delle note di rilascio degli aggiornamenti della documentazione. Il feed RSS include gli aggiornamenti effettuati dopo il 30 giugno 2018. Gli aggiornamenti annunciati in precedenza sono ancora disponibili nella pagina delle note di rilascio degli aggiornamenti della documentazione. Utilizza il pulsante RSS nel pannello del menu in alto per registrarti al feed.

30 giugno 2018

La tabella seguente descrive le modifiche importanti apportate a ogni versione della Guida per l'utente di AWS CodeStar prima del 30 giugno 2018.

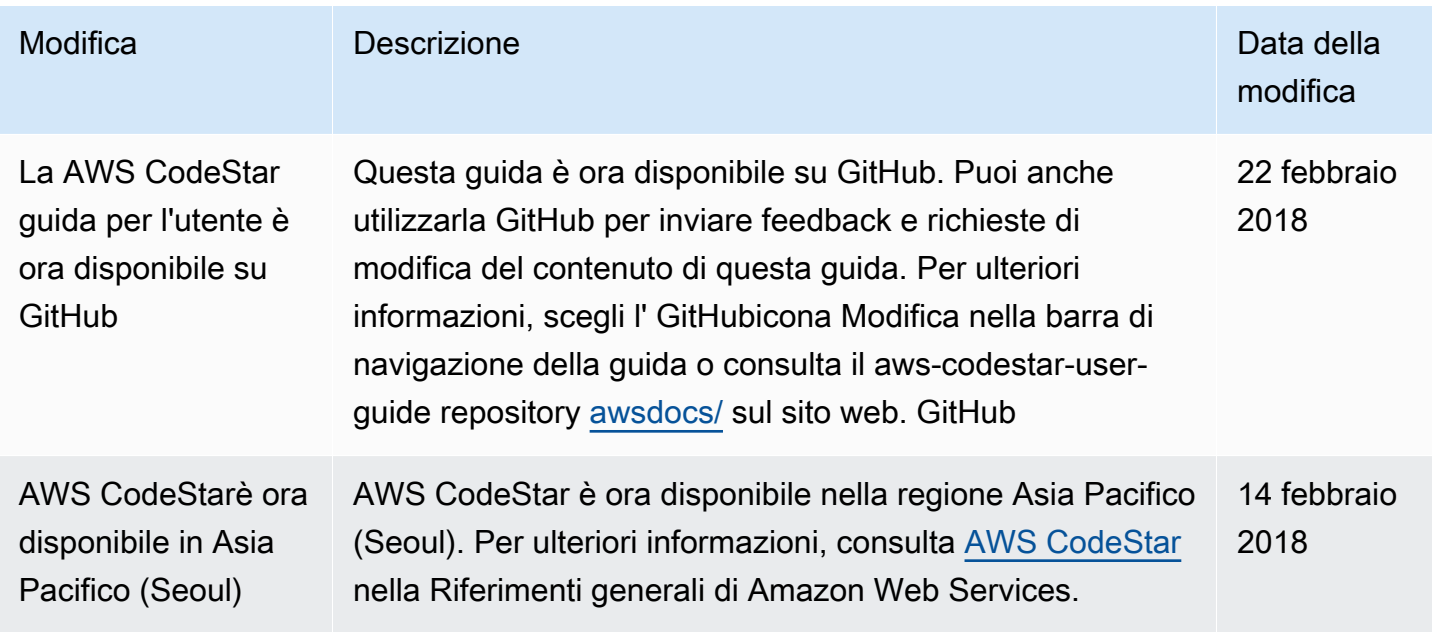

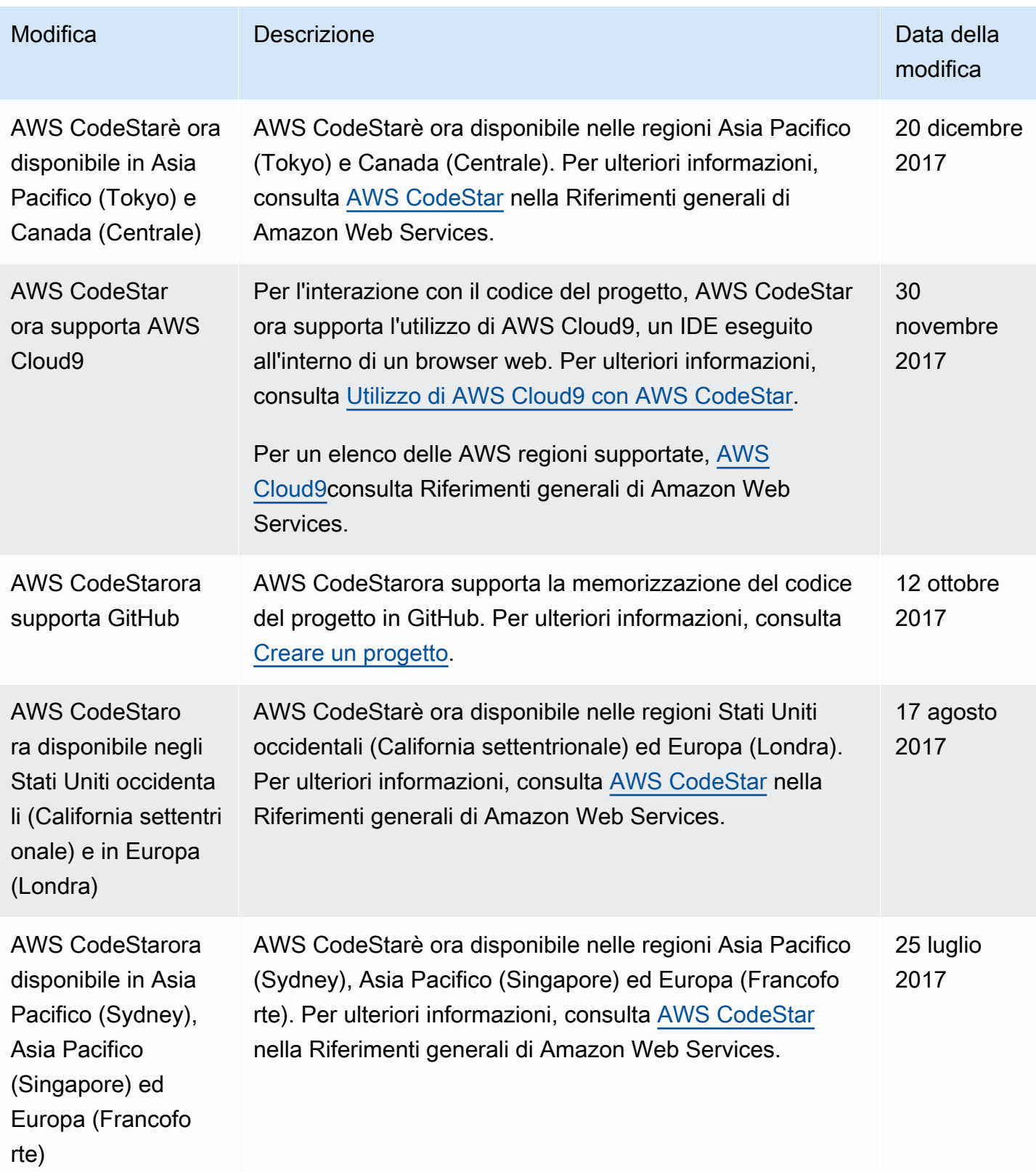

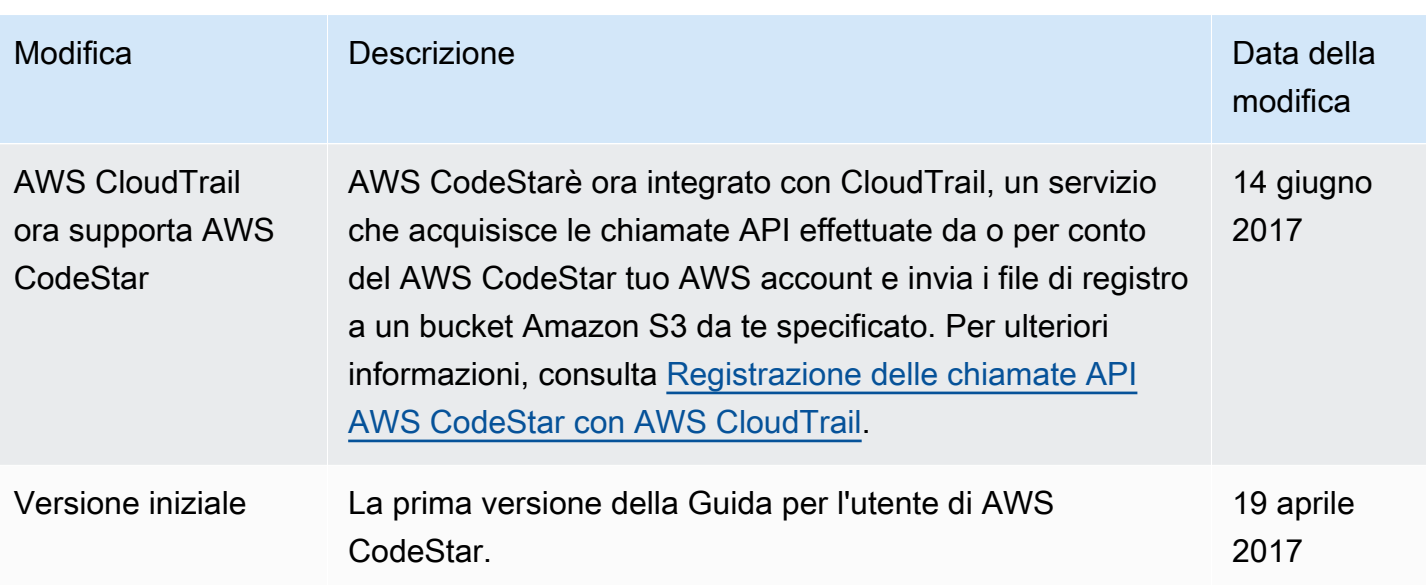

# Glossario per AWS

Per la terminologia AWS più recente, consultare il [glossario AWS](https://docs.aws.amazon.com/glossary/latest/reference/glos-chap.html) nella documentazione di riferimento per Glossario AWS.